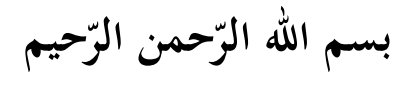

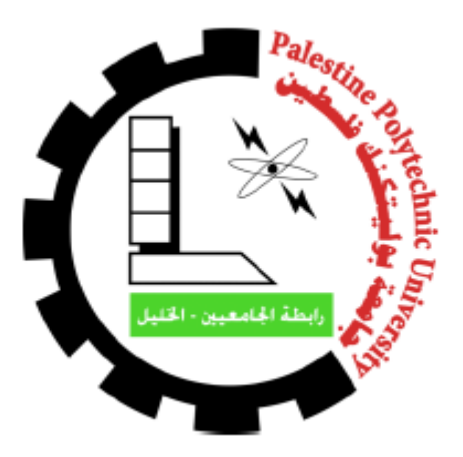

**جامعة بوليتكنك فلسطين**

# **كلية العلوم اإلادا ية ونظم المعلومات**

**نظام إلكت وني إلادا ة مشا يع التخ ج لكلية العلوم اإلادا ية ونظم المعلومات في جامعة بوليتكنك فلسطين**

- فريق العمل إسرا**ء محمد الفوارعة ندية عماد بدر بيان محمود مخامرة** 
	- إشراف

**األستاذ ا مي الاد اويش** 

قدّم هذا المشروع استكمالا لمُتطلبات الحُصول على درجة البكالوريوس في تخصّص نظم المعلومات

**كانون األول 2017,**

**ال ّشكر والّتقدير**

**إلى العظيم مبدع الخلق وواهب العقول إلى هللا الكريم الحليم ُجلّ ال ّشكر والّتعظيم والحمد هلل رب العالمين على توفيقه وكرمه وفضله العظيم** 

**ثم إلى منهل العلم ومنبع الّتعليم جامعتنا التي نفتخر بها جامعة بوليتكنك فلسطين بكادرها التعليمي وجميع من فيها من ال ّشامخين بعلمهم وعطائهم، ونخ ّص بال ّشكر والّتقدير األستاذ رامي الّدراويش مشرف المشروع** 

**ونصل بعظيم الشكر إلى من وهبوا حياتهم من أجلنا ولم يبخلوا علينا بأغلى ما يملكون وكانوا دافعا لنا وحضنا يحتوينا أمهاتنا وآباؤنا الغاليين.. وأحباب القلب اخوتنا.. ورفاق الدرب أصدقائنا** 

**وإلى كل من دعم هذا العمل ولو بالقليل القليل نتوجه بفائق ال ّشكر والّتقدير**

#### **اإلهــداء**

**نهدي هذا العمل المتواضع ..**

**العلم ومعلّ إلى منبع م البشرية رسولنا األمين محمد بن عبد هللا عليه أفضل ال ّصالة وأتم الّتسليم إلى من ترّبعن على عرش الح ّب والحنان أمهاتنا الغاليات إلى من حملنا أسماءهم بفخر.. ومن حصدوا ال ّشوك ليمهدوا لنا طريق العلم.. آباؤنا الغاليين إلى من شاركونا حضن األم ومنحونا العزم واإلصرار اخوتنا األعزاء إلى هذا ال ّصرح العلم ّي ال ّشامخ جامعتنا الحبيبة جامعة بوليتكنك فلسطين إلى من حملوا أقدس رسالة في الحياة إلى الذين مهّدوا لنا طريق العلم والمعرفة أساتذتنا األفاضل إلى من ِسرنا معا ن ُش ّق طريق العلم والّنجاح أصدقائنا وطالب جامعتنا إلى األرض العربّية المقّدسة أ ّمنا وأرضنا فلسطين الحبيبة** إلى من وهبوا أرواحهم الطّاهرة فداءً لها شهدائنا الأبرار **ّظلم ولم تكسرهم عتمة الزنازين وقسوة ال ّسجان أسرانا البواسل إلى ال ّصامدين خلف قضبان ال وإلى المرابطين في األقصى والجرحى والمجاهدين في سبيل هللا والوطن إلى أبناء هذا ال ّشعب الفلسطين ّي العظيم وإلى األ ّمة العربّية جمعاء..**

## **ُمل ّخص ال**

يهدف النظام إلى خدمة طلبة وموظفي كلية العلوم اإلدارية ونظم المعلومات اإلداريين واألكاديميين ومساعدتهم على تطوير عملية التعليم والتعلم, حيث انه يوفر لمشرفي مشاريع التخرج إمكانية متابعة طالب المشاريع والعمل على تسهيل إدارة المشاريع الكترونياً مما سيوفر الوقت والجهد لدى الطلاب والمعنيين بمشاريع التخرج من المشرفيين والمنسقين, و مساعدة الطالب في ايجاد الفكرة المناسبة حسب تخصصه وميوله وتقديم االستشارات الالزمة للبدء بالمشروع, وتمكين المشرف من طرح التعليمات والمواضيع المساعدة للطلبة في إتمام المشروع وانجازه كما ويعمل على اتاحة الفرصة للطلبة في تقييم بعضهم البعض والفرصة للمشرفين في تقييم فريق المشروع, وزيادة الفعالية في التواصل بين الطالب ومشرفي المشاريع, ومتابعة المشاريع عن طريق استخدام االشعارات التي تساعد على تنبيه الطالب بالوقت المتبقي.

#### **Abstract**

Abstract An electronic system for the management of graduation projects for College of Administrative Science and Information Systems: is a system that provides service to the students, academic and administrative staff of administration science and Informatics college, also it help them in development of teaching and learning process, Where it provides administrators graduation projects the possibility of follow-up projects students and work to facilitate project management electronically, which will save time and effort of the students and concerned graduation projects from supervisors and coordinators, and to assist the student in finding the appropriate idea according to his specialty and his inclinations and necessary to start the project consulting, and enable the supervisor of instructions to put topics to help students in the completion of the project and also to accomplish works to provide an opportunity for students to evaluate each other and the opportunity for supervisors to evaluate the project team, and increase the effectiveness of communication between students and supervisors of projects and follow-up projects from using notifications that help to alert students time remaining*.*

## فهرس المحتويات

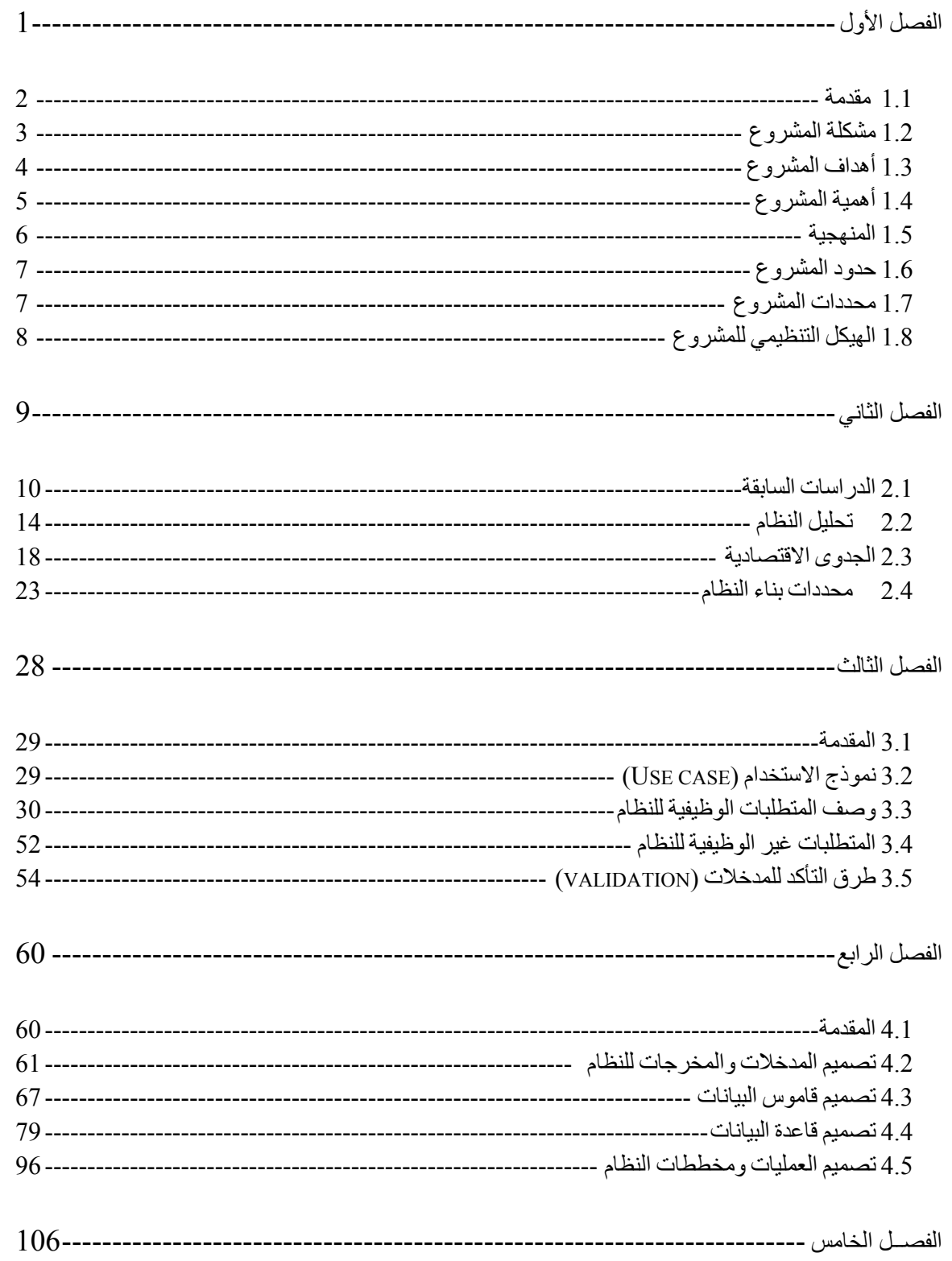

 $\circ$ 

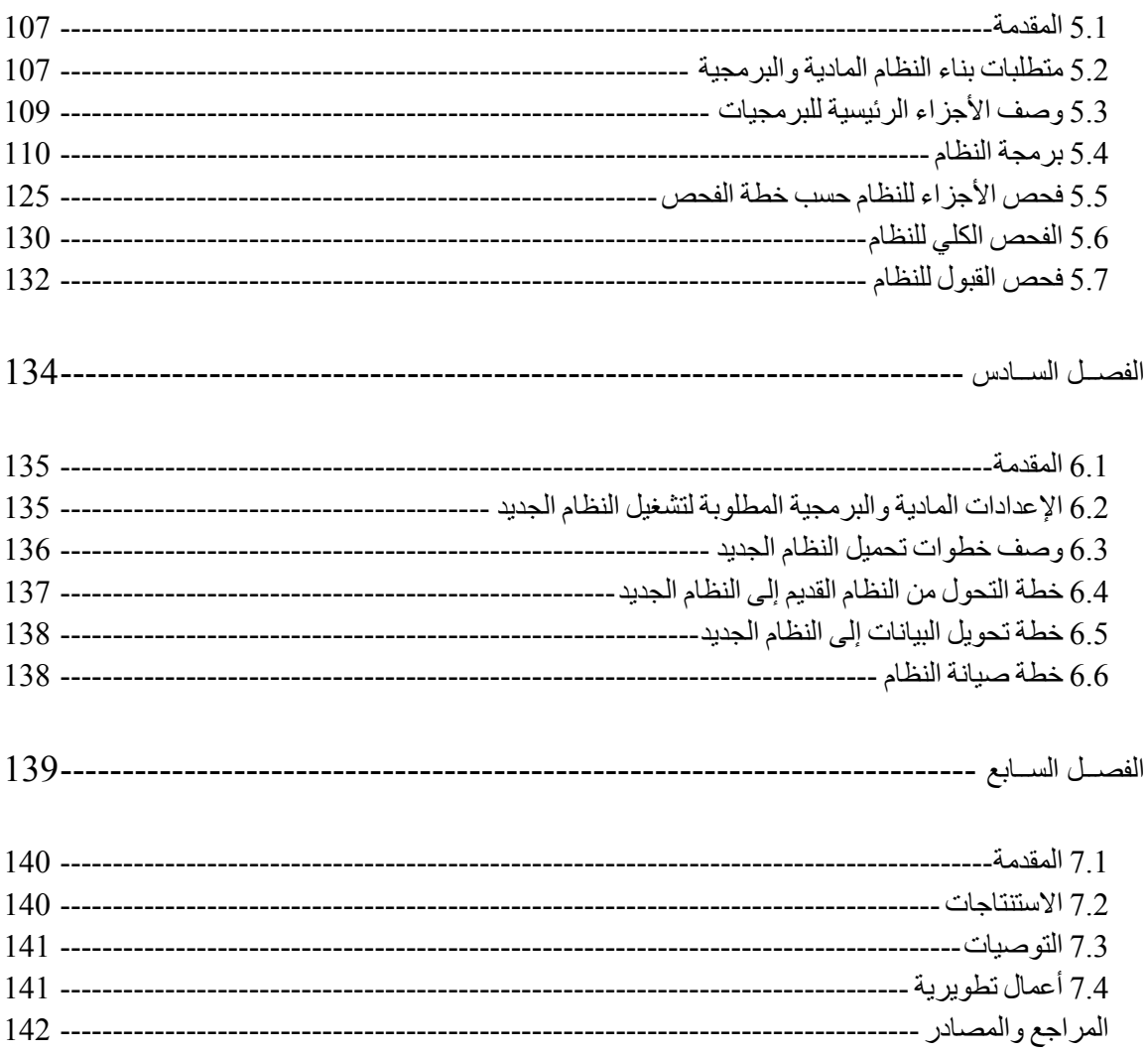

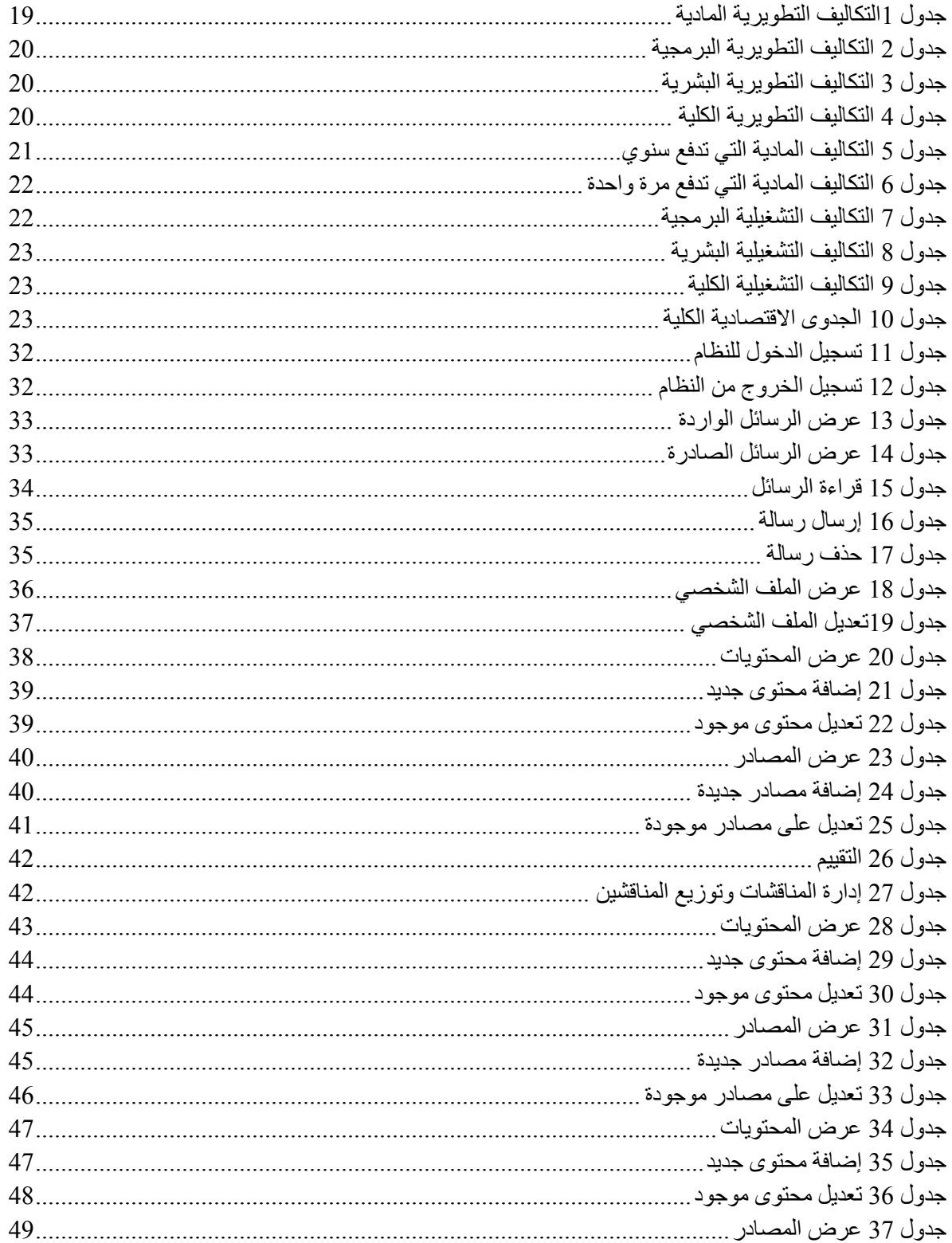

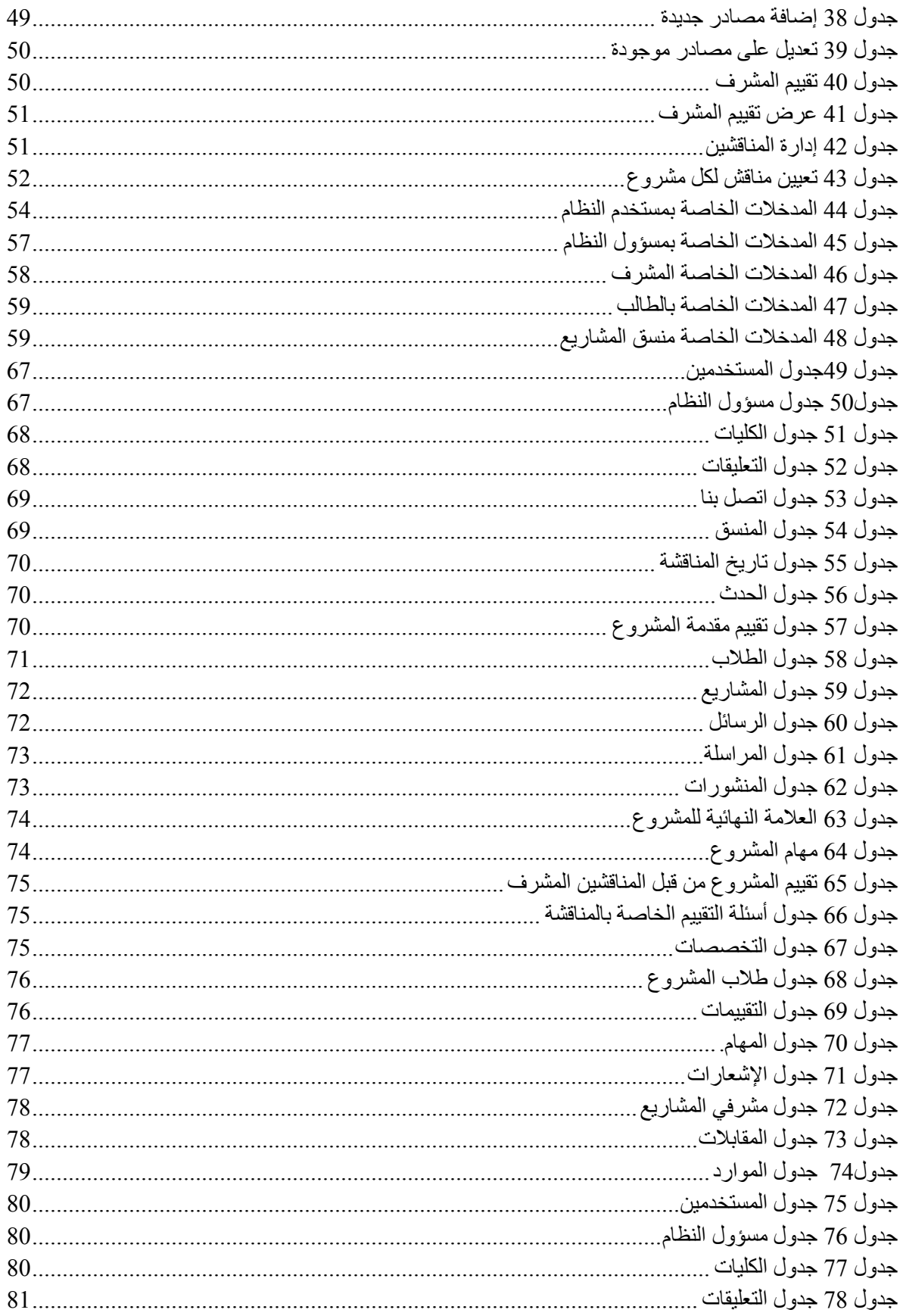

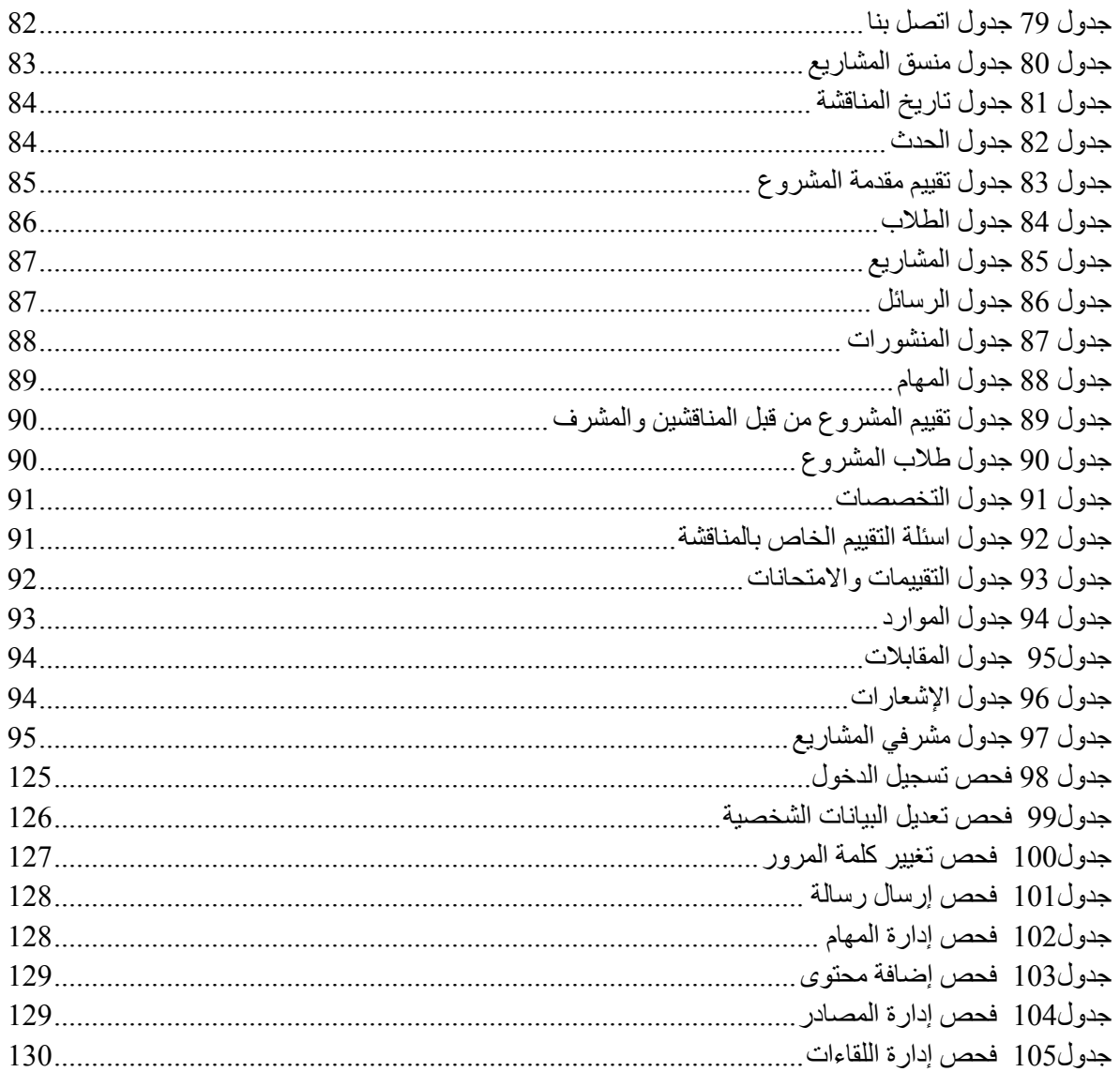

## فهرس الأشكال

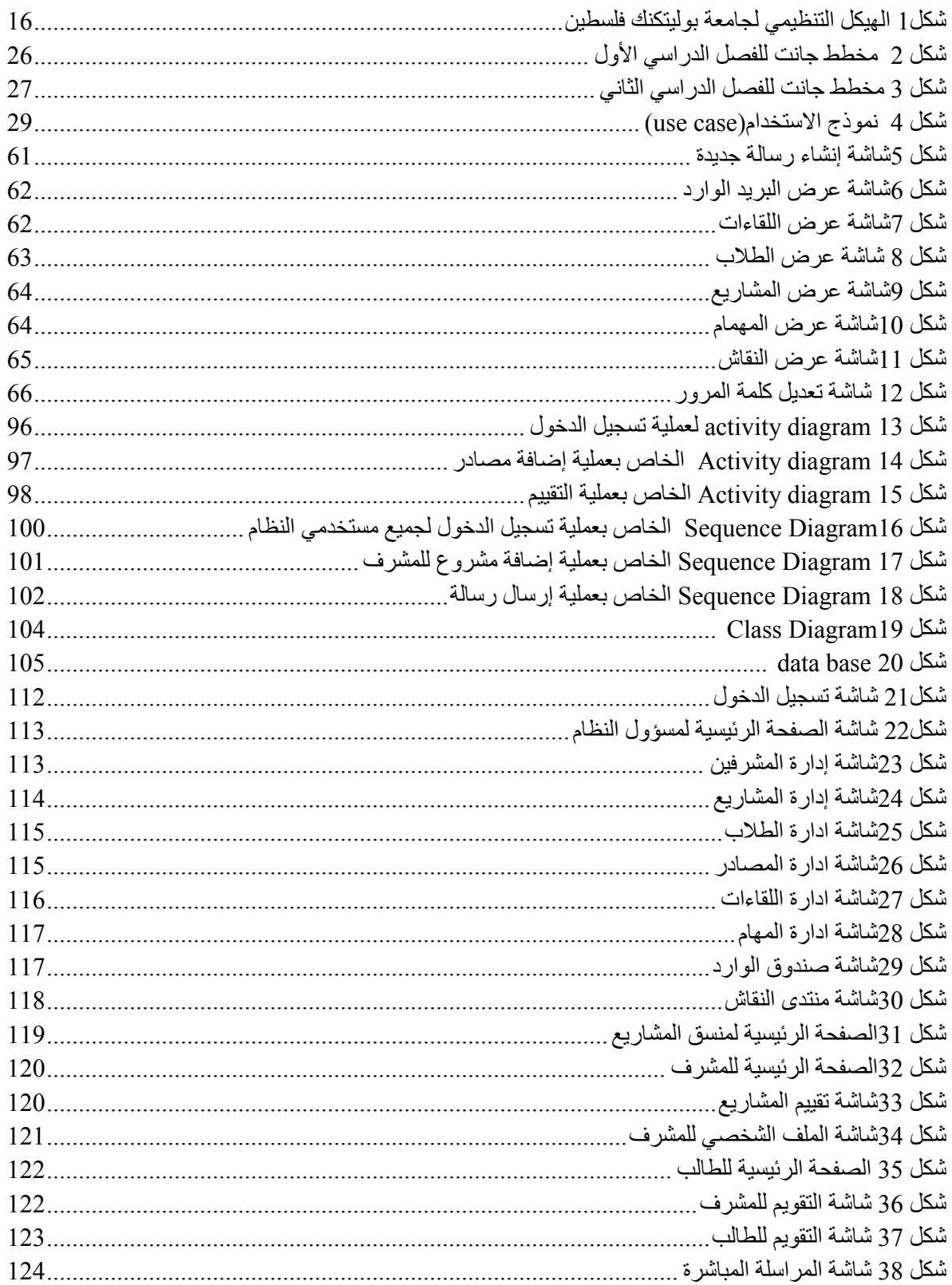

## **قائمة المصطلحات اإلج ائية**

- **.1 النظام )System):** مجموعة من العناصر المترابطة أو االجزاء المتفاعلة مع بعضها و التي تعمل معا من أجل تحقيق هدف أو عدة أهداف محددة تم وضعها في مرحلة تخطيط النظام.
- **.2 قاعادة البيانات )Base Data):** مجموعة من الجداول المترابطة مع بعضها البعض وهي تجميع لكمية كبيرة من المعلومات أو البيانات وعرضها بطريقة أو بأكثر ليتم االستفادة منها ويمكن التعديل واإلضافة إليها أو الحذف منها بناء على مجموعة من العوامل التي تتحكم تخزين وتعديل وتكامل البيانات.
	- **.3 المفتاح األساسي )Key Primary):** هو أحد خصائص أحد أطراف النظام يميز الجدول الذي يوجد فيه.
- **.4 المفتاح األجنبي )Key Foreign):** هو أحد خصائص أحد أطراف النظام يتم وضعه في جدول آخر لربط الجداول مع بعضها البعض.
- **.5 مخطط جانت )Chart Gantt):** هو نوع من التخطيط الشريطي يوضح الجدول الزمني للمشروع، حيث يبين تاريخ بدء وانتهاء العناصر في المشروع.
- **.6 مخطط حالة االستخادام )Case Use):** رسم بياني يوضح فيه عدة أشكال لكل منها استخدامه وهي العقدة وتعبر عن حالات الاستخدام والفاعلين في حين تعبر الوصلات فيه عن العلاقات التي تربط بين حالات االستخدام، و العالقات التي تربط الفاعلين وعن العالقات التي تربط بين حاالت االستخدام والفاعلين.
	- **.7 مخططات االنشطة )Diagrams Activity):** تصف حالة االنشطة من خالل اظهار تسلسل االنشطة التي تم القيام بها.
- **.8 مخططات تسلسل االنشطة )Diagrams Sequence):** يعرض التسلسل الزمني للكائنات والمشاركة في التفاعل. وهذا يتألف من البعد العمودي" الوقت" والبعد االفقي "الكائنات المختلفة".
	- **.9 مخطط قاعادة البيانات )Diagram Class Object):** يستخدم على نطاق واسع لوصف انواع الكائنات "objects "المو جودة في النظام وعالقاتها ببعضها

# <span id="page-13-0"></span>الفصل الأول

# **اإلطار العام للدراسة**

#### <span id="page-14-0"></span>**1.1 مقادمة**

يعرف عصرنا الراهن بعصر الثورة التكنولوجية واالنفجار المعرفي ، فقد شهد العقد األخير من القرن العشرين وبدايات القرن الحادي والعشرين ، تقدما هائال في مجال تكنولوجيا المعلومات ، وحولت الوسائل التكنولوجية الحديثة العالم إلى قرية كونية صغيرة . وانعكس هذا التطور على مجالات عديدة ، إلا أن المجال الذي استفاد منه بصورة كبيرة هو التعليم ؛ فالتكنولوجيا ساعدت على ايجاد الكثير من الوسائل واألدوات التي سهلت العملية التعليمية وجعلتها أكثر تماشيا مع تطورات العصر ، فإن مسألة وجود التكنولوجيا في مجال التعليم أمراً لا مناص منه ، فقد شهد مجال التعليم طفرة عظيمة في أواخر القرن العشرين . وتسابقت مؤسسات التعليم بنوعيها الحكومي والخاص على ايجاد وتوفير الوسائل الفعالة التي تساعد الطالب على التعلم بسهولة وتوفر له القدرة على الإبداع بشكل فعّال في الدراسة وفي عمله المستقبلي . كما أن توظيف التكنولوجيا في العملية التعليمية يسهل عملية االتصال والتواصل ما بين الطالب والمعلم ، وكذلك يعمل على تسهيل العديد من العمليات اإلدارية ، مثل تحويل بعض العمليات الورقية إلى عمليات إلكترونية فهذا سيؤدي إلى تطوير الأعمال الإدارية وخفض الأعمال الورقية ، وتحسين الخدمات من خلال خفض نسبة التتقل بين الأقسام لتداول الأعمال بين الموظفين ، وتسهيل الوصول على المعلومات في أي وقت ومكان وهذا بدوره سيؤدي إلى زيادة السرعة في إنجاز العمل وخفض تكاليف العمل الإداري مع رفع مستوى الأداء بالإضافة إلى إمكانية تجاوز مشكلة البعدين الجغرافي والزمني وتطوير آلية العمل ومواكبة التطورات.

وانطالقا من هذه النقطة قام فريق المشروع بالعمل على بناء نظام إلكترونية إلدارة مشاريع التخرج في كلية العلوم اإلدارية ونظم المعلومات جامعة بوليتكنك فلسطين ، تم من خالله أتمتة العمليات اإلدارية مثل التنسيق واإلشراف على مشاريع التخرج وايجاد بيئة أكثر تفاعلا وتطورا وتماشيا مع أهداف الجامعة وتوجهاتها نحو مواكبة التطور واستخدام التكنولوجيا في خدمة التعليم وجعله أكثر كفاءة وفاعلية .

#### <span id="page-15-0"></span>**1.2 مشكلة المش وع**

نظرا للتطور التكنولوجي وانتشار اإلنترنت واستخدامه لتطوير األسلوب التعليمي واإلداري بشكل كبير ، وتماشيا مع توجه كلية العلوم اإلدارية ونظم المعلومات في دمج التكنولوجيا لخدمة التعليم والتعلم وما يتطلبه ذلك من التركيز على عمليتي التعاون واالتصال ما بين األطراف المختلفة في الكلية، تراءى لفريق المشروع العمل على بناء نظام إلكتروني إلدارة مشاريع التخرج لكلية العلوم اإلدارية ونظم المعلومات يواكب هذا التطور التكنولوجي ويعمل على حل الكثير من المشاكل، واستكماال لما قامت وتقوم به الكلية من تكوير وتحويل العديد من العمليات . فقام فريق المشروع بعمل مقابالت مع مجموعه من المدرسيين واإلداريين والطلبة للتعرف على بعض المشاكل التي يمكن حلها من خالل هذا النظام اإللكتروني فتوصلنا لبعض المشكالت التي تواجه المشرفين والطالب في كيفية اداره مشاريع التخرج ومتابعة مشاريع الطالب .

- **1.2.1 من هذه المشكالت :**
- **.1** تعرض مشرف المشروع للضغط في العمل عند وجود اعداد من الطالب بحاجة لمتابعتهم في مشروع التخرج.
- **.2** صعوبة التنسيق بين المشرف والطالب وتحديد مواعيد اللقاءات واالجتماعات التي يحتاجها كال الطرفيين إلتمام مشروع التخرج.
	- **.3** الصعوبة في ايجاد فكرة المشروع .
- **.4** الخلل في تحديد مو اعيد المناقشات لمشاريع التخرج فقد يتفاجأ في بعض االحيان المشرف باالختالف بين موعد المناقشة المقرر والموعد المتفق عليه .
- **.5** صعوبة في ايجاد مصادر ومراجع علمية ومحكمة التي يحتاجها الطالب في إكمال المشروع وتوثيقه .
	- **.6** صعوبة في ايجاد مواقع ترجمة معتمدة لترجمة االوراق العلمية .

## <span id="page-16-0"></span>**1.3 أهاداف المش وع**

يسعى فريق المشروع إلى بناء نظام إلكتروني يحقق األهداف التالية :

- **.1** تسهيل إدارة المشاريع الكترونيا مما سيوفر الوقت والجهد لدى الطالب والمعنيين بمشاريع التخرج من المشرفيين والمنسقين.
- **.2** مساعدة الطالب في ايجاد الفكرة المناسبة حسب تخصصه وميوله وتقديم االستشارات الالزمة للبدء بالمشروع.
	- **.3** تمكين المشرف من طرح التعليمات والمواضيع المساعدة للطلبة في إتمام المشروع وانجازه .
	- **.4** اتاحة الفرصة للطلبة في تقييم بعضهم البعض والفرصة للمشرفيين في تقييم فريق المشروع.
	- **.5** الفعالية في التواصل بين الطالب و مشرفي المشاريع ومتابعة المشاريع عن طريق استخدام
		- **.6** االشعارات التي تساعد على تنبيه الطالب بالوقت المتبقي.

## <span id="page-17-0"></span>**1.4 أهمية المش وع**

تختلف أهمية المشروع باختالف الفئة التي ستتعامل معه ، لذلك سنقوم بتوضيح أهميته بالنسبة إلى أربعة فئات من المستخدمين.

## **أوال:ً أهمية المش وع بالنسبة للمؤسسة**

يخدم أهداف الجامعة االستراتيجية في كونه يواكب التقدم التكنولوجي ويوظفه في تحسين الخدمات التعليمية واإلدارية داخل الجامعة ، بحيث يعمل على رفع قدرات وكفاءة الجامعة في تقديم الخدمات التعليمية واإلدارية وتعزيز مكانتها التعليمية لدى الطلبة والمجتمع ، ويزيد من قدرتها التنافسية في مجال خدمة العلم والمتعلمين .

## **ثانيا:ً أهمية المش وع بالنسبة للمش فين**

التقليل من العبء الوظيفي على المشرفين وتسهيل عملية إدارة مشاريع التخرج ومتابعة الطالب ، وتزويدهم بما يلزم من توجيهات وموارد ومهام والتواصل معهم بشكل فعال وأكثر مضمونية في ايصال الأخبار والتحديثات اليهم .

#### **ثالثا:ً أهمية المش وع بالنسبة للمنسقين**

تسهيل عملية تشكيل فرق العمل والنتسيق مع مشرفهم ، والنواصل معهم والاطلاع على سير العمل .

**ا بعا:ً أهمية المش وع بالنسبة للطلبة**

تسهيل العمل في مشروع التخرج بكفاءة ونجاح ، فالنظام سيقدم للطالب كل ما بزلمه لإنهاء مشروع تخرجه ، بدءا من الفكرة الى سلسلة الخطوات والقواعد المتبعة في البدء بالتوثيق الى المصادر والموارد والمراجع التي يحتاجها الى موعد ومكان المناقشة وحتى طريقة العرض والتقديم.

## **خامسا:ً أهمية المش وع بالنسبة لف يق المش وع**

استكمال الحصول على درجة البكالوريوس في تخصص نظم المعلومات في جامعة بوليتكنك فلسطين ، والتطبيق العملي لما تم تعلمه خالل المرحلة الدراسية في الجامعة وزيادة القدرة والخبر في مجال العمل ، باإلضافة الى أن يكون لنا بصمة في جامعتنا ونكون جزءا فعّالا وهامّا في هذا الصرح العلمي الكبير .<br>.

#### <span id="page-18-0"></span>**1.5 المنهجية**

سيتبع فريق المشروع في تحليل وتطوير هذا النظام منهجية دورة حياة تطوير النظام )SDLC )وتتألف هذه المنهجية من عدة مراحل أساسية ، حيث تبدأ بمرحلة التخطيط ، ثم تحليل النظام ، ثم التصميم ، ثم تجهيز النظام وفي هذه المرحلة يتم عمل فحص واختبار وصيانة وفحص ما بعد التجهيز ، حيث أن هذه المنهجية تحتوي على اختبار لكل مرحلة قبل االنتقال إلى المرحلة التي تليها ، وسيتم تجميع البيانات المتعلقة بتحليل هذا النظام من خالل الدراسات السابقة وعمل المقابالت المفتوحة مع عدد من المدرسين والمشرفين والطلبة داخل الكلية .

## <span id="page-19-0"></span>**1.6 حادواد المش وع**

الحدود المكانية : سيتم تطبيق هذا المشروع على كلية العلوم اإلدارية ونظم المعلو مات جامعة بوليتكنك فلسطين. الحدود الزمانية : سيتم تنفيذ هذا المشروع خالل الفصل الدراسي األول للسنة الدراسية 2018-2017 .

## <span id="page-19-1"></span>**1.7 محادادات المش وع**

- .1 انجاز العمل ضمن الفترة الزمنية المحددة للمشروع
	- .2 انجاز العمل ضمن الميزانية المحددة للمشروع

## <span id="page-20-0"></span>**1.8 الهيكل التنظيمي للمش وع**

يقوم فريق العمل بإنجاز ثالثة فصول خالل أربعة شهور ضمن مساق مقدمة مشروع التخرج :

- .1 الفصل األول : اإلطار العام للدراسة .
	- .2 الفصل الثاني : تحليل النظام .
	- .3 الفصل الثالث: متطلبات النظام.

ويقوم بإنجاز أربعة فصول أخرى خالل أربع شهور ضمن مساق مشروع التخرج :

- .4 الفصل الرابع : تصميم النظام.
- .5 الفصل الخامس : بناء النظام.
- .6 الفصل السادس : تشغيل النظام.
	- .7 الفصل السابع : االستنتاجات.

<span id="page-21-0"></span>**الفصل الثاني**

**تحليل النظام**

#### <span id="page-22-0"></span>**2.1 الاد اسات السابقة**

الجدير بالذكر أن هناك بعض الدراسات السابقة التي لها عالقة مباشرة وغير مباشرة بنظام إدارة مشاريع التخرج لكلية العلوم اإلدارية ونظم المعلومات، والتي ساعدت على جمع بيانات تساعد في تحليل وبناء النظام باإلضافة الى البيانات التي حصل عليها فريق المشروع من المقابالت ، فقد قام فريق المشروع بإلقاء الضوء على الدراسات التالية:

- **الاد اسات الع بية**
- **2.1.1 اد اسة محماد اآلغا )2012( بعنوان : اد جة توظيف اإلادا ة االلكت ونية في الجامعات الفلسطينية في محافظة غزة وعالقتها بجوادة الخادمة المقادمة للطلبة.**

هدفت الدراسة إلى التعرف على درجة توظيف اإلدارة االلكترونية في الجامعات الفلسطينية في محافظة غزة وعالقتها بجودة الخدمة للطلبة، حيث وظف الباحث المنهج الوصفي التحليلي واستخدام اداتين هما : استبانة لقياس درجة جودة الخدمة المقدمة للطلبة في الجامعات الفلسطينية بمحافظة غزة

من وجهة نظر افراد االدارة العلية، واستبانة لقياس درجة جودة الخدمة المقدمة للطلبة في الجامعات الفلسطينية بمحافظة غزة من وجهة نظر طلبة كلية التربية .

وقت توصل الباحث الى عدة نتائج : أن الجامعات الفلسطينية في غزة توظف اإلدارة اإللكترونية في مجاالت إدارة الدراسة بنسبة (73.80%) وبدرجة موافقة كبيرة ، وأن درجة الخدمة في الجامعات الفلسطينية في غزة في مجالات إدارة الدراسة بلغ (62.3%) وبدرجة موافقة متوسطة ، وأن هنالك علافة ارتباطية موجية بين متوسطات درجات تقدير افراد العينة لدرجة توظيف اإلدارة االلكترونية ودرجة جودة الخدمة المقدمة لطلبة كليات التربية في الجامعات الفلسطينية في غزة.

وفقاً لنتائج الدراسة قام الباحث بوضع عدة دراسات اهمها : ضرورة سعى الجامعات الفلسطينية الى التوجه نحو التوظيف الكامل لإلدارة االلكترونية والعمل على توفير الميزانية الالزمة لتحقيق ذلك ، وضرورة سعي الجامعات لتحقيق خدمات بجودة عالية ، وأن تحرص على الاستجابة الفورية لحل مشكلات الطلبة المختلفة والاستعداد الدائم للتعاون والتعاطف مع الطلبة ، والتركيز على تقديم خدمات باستخدام أحدث التقنيات اإللكترونية وبجودة عالية .

#### **التعقيب على الاد اسة :**

يتفق المشروع مع أغراض وأهداف هذه الدراسة حيث انها تناولت موضوع اإلدارة االلكترونية وعالقتها بجودة الخدمة المقدمة للطلبة والتي يهدف فريق المشروع الى إيجادها في النظام الذي سيتم بناؤه من خالل أتمتة بعض العمليات الورقية (نسخ اولية إلكترونية عن مقدمات مشاريع التخرج ) وبذلك عززت الدراسة أهمية الإرتقاء بمستوى جودة الخدمات المقدمة بالجامعات الفلسطينية والتي نسعى الى تحقيقها في مشروعنا .

## **2.1.2 اد اسة ايمان عوادة )2012( بعنوان : العالقة التأثي ية بين جوادة الخادمات االلكت ونية وسمعة الجامعات على عينة من الجامعات الخاصة اال ادنية .**

هدفت هذه الدراسة الى معرفة العالقة التأثيرية بين جودة الخدمات االلكترونية للمواقع االلكترونية الخاصة وسمعة تلك الجامعات ، حيث وظفت الباحثة المنهج الوصفي التحليلي واستخدمت اداتان هما : األدبيات العلمية التي تناولت معايير جودة المواقع الالكترونية الى جانب الدراسات والأبحاث في نفس المجال ، واستخدمت الاستبانة لجمع البيانات التي تتعلق بموضوع الدراسة .

وقد توصلت الباحثة الى عدة نتائج أهمها : أن الطلبة يشعرون بالإعجاب والاحترام بشكل عالٍ اتجاه جامعتهم وأن جودة المعلومات والخدمات التي تقدمها مواقع ا جامعات االلكترونية لم تكن بالمستولى الذي يطمح اليه الطلبة بينما كانت جودة التصميم بمستوى جيد ، وبيّنت الدراسة وجود أثر لجودة المواقع الالكترونية للجامعات في سمعة تلك الجامعات ووفقا لهذه النتائج قدمت الباحثة عدة توصيات أهمها : ضرورة العمل على تحسين جودة الخدمات والمعلومات في مواقع الجامعات الخاصة الأردنية وضرورة رفع مستوى إدراك القائمين على الجامعات الخاصة لأهمية المواقع االلكترونية في تحسين سمعة الجامعات .

#### **التعقيب على الاد اسة :**

تناولت الدراسة موضوع العلاقة التأثيرية بين جودة الخدمات الالكترونية وسمعة الجامعات وبيّنت العلاقة بينهما ، وبذلك تتوافق الدراسة مع أهداف المشروع في توفير بيئة خدماتية تعليمية مميزة تجعل كلية العلوم اإلدارية ونظم المعلومات في جامعة بوليتكنك فلسطين في غنى عن مواقع الكترونية مفتوحة المصدر ، بحيث يوفر المشروع جميع ما يحتاجه الطالب من مصادر ومراجع الكترونية موثوقة تسهل على الطلبة وتوفر عليهم الوقت والجهد ، ففي حال وجود نظام الكتروني لجامعة بوليتكنك فلسطين يقدم خدمات متنوعة بجودة عالية تخدم الطلبة ؛هذا سيؤدي الى تحسين سمعة الجامعة وشعور الطلبة باإلعجاب اتجاه الجامعة .

#### **الاد اسات األجنبية**

**2.1.3 اد اسة al et khan( 2011 )بعنوان: جوادة التاد يس في التعليم العالي: هل نحن بحاجة إلى تحسين.** 

هدفت الدراسة إلى فحص جودة التدريس في قطاع التعليم العالي باستخدام نموذج جودة الخدمة )SERVQUAL )حيث وظف الباحث المنهج الوصفي الميداني وتم تطبيق الدراسة على عينة من )600( طالب من طلبة الدراسات العليا في معاهد التعليم العالي العام والخاص.

وحددت الدراسة أن أبعاد جودة الخدمة ترتبط بقوة مع رضا الطالب وبالتالي ينبغي النظر اليها وتحسينها بشكل كبير وعملت الدراسة على توضيح أوجه القصور في نوعية التعليم وايجاد تدابير وحلول لهذا القصور.

حيث توصل الباحث إلى عدة نتائج أهمها: كلما زادت جودة الخدمة بأبعادها )الملموسة، الضمان، التعاطف الموثوقية الاستجابة) المقدمة للطلاب سيؤدي إلى زيادة مستوى الرضا لدى الطلاب. وبذلك اذا كانت المؤسسات الأكاديمية ترغب في زيادة رضا الطالب عليها تحسين خدماتها وتقديم أكبر الفوائد وأفضل الخدمات إلى الطالب.

**التعقيب على الاد اسة:** 

تناولت الدراسة موضوع جودة التدريس في التعليم العالي ومدى تأثيره على رضا الطالب فكلما زادت جودة التدريس والخدمات التعليمية زاد رضا الطالب وبذلك سيعمل المشروع على تحسين جودة الخدمات التعليمية من خالل المتابعة اإللكترونية لمشاريع التخرج وتوفير موارد تعليمية للطالب لتزويدهم بالمعلومات حول مواضيع ترتبط بمشاريع التخرج تساعدهم على العمل بمشاريعهم باإلضافة إلى تسهيل عملية التواصل مع المشرفين والمنسقين ومتابعة سير العمل واإلنجاز في مشاريع التخرج .

**2.1.4 اد اسة Collins( 2007 )بعنوان: خادمات ادعم الطلبة المتعلمين من خالل االنت نت: مشكالت ملحوظة واست اتيجيات إلحاداث التغيي .** 

هدفت الدراسة إلى تقويم الخدمات الطالبية التي تقدم للطلبة المتعلمين من خالل االنترنت في ست مجموعات للخدمات الطلابية وذلك من خلال المقارنة بين إدراك الطلبة للاحتياجات من هذه الخدمات وبين إتاحة الخدمات كما يراها الإداريون بالكلية والتي نتمثل في خدمات القبول والتسجيل وخدمات الدعم الأكاديمي وخدمات الدخول إلى المصادر والموارد التعليمية وخدمات التنمية المهنية وخدمات المساعدات المالية وخدمات الدعم التكنولوجي، وقد وظفت الدراسة المنهج الوصفي المسحي . ولتحقيق أهداف الدراسة ، قام الباحث باستخدام االستبيان والمقابالت الشخصية كأداة لجمع المعلومات.

وقد توصل الباحث إلى عدة نتائج أهمها: أن العالقة وثيقة بين إتاحة الخدمات الطالبية للطلبة وامكانية مرورهم إليها وأن من أهم هذه الخدمات التي تقدم للطلبة : تقديم مساعدة في عملية القبول والتسجيل وتقديم معلومات عن المتطلبات األكاديمية واالتصال المستمر مع المعلم حول البرنامج الفصلي واالتصال المستمر مع المعلمين اآلخرين ومعلومات حول الحصول على الكتاب المقرر ومعلومات عن الرسوم الدراسية والفواتير وطريقة دفعها، وتوفير موظف مختص للتحقيق من المشكالت واالستجابة للشكاوي والحصول على مصادر المعلومات اإللكترونية من المكتبة.

#### **التعقيب على الاد اسة:**

تناولت الدراسة موضوع الخدمات الطالبية التي تقدم للطلبة المتعلمين من خالل االنترنت، وتم تحديد عدة أنواع من الخدمات والتي سيتم توفير بعضها في المشروع مثل ، خدمة االتصال المستمر مع المشرفين والمنسقين لتبادل الملفات وتوفير اإلرشادات والتعليمات والدعم الالزم لضمان سير العمل في مشاريع التخرج في الطريق الصحيح ، باإلضافة إلى خدمات الدعم األكاديمي والتي من شأنها أن تسهل على الطالب الوصول إلى المصادر والموارد التي يحتاجونها في مشاريعهم .

### <span id="page-26-0"></span>**2.2 تحليل النظام**

#### **2.2.1 نبذة عن النظام القائم**

النظام القائم في جامعة بوليتكنك فلسطين هو عبارة عن موقع إلكترونـي<sup>1</sup> خاص بـها يحتوي علـى مجموعة من الأقسام لجميع الكليات في الجامعة، فكل كلية لها قسم يقدم خدمات واخبار وإعلانات خاصة بها.

1- رابط موقع الجامعة الإلكتروني http://www.ppu.edu/p/ar

 $\overline{\phantom{a}}$ 

القسم الخاص بكلية العلوم الإدارية ونظم المعلومات<sup>2</sup> يوفر للطلبة مجموعة من الخدمات و الإعلانات الخاصة بالكلية باإلضافة إلى مجموعة من المراجع والمواقع اإللكترونية التي قد يحتاجها الطلبة أثناء دراستهم في الجامعة أو بعد التخرج.

ويحتوي موقع الجامعة على قسم يقدم خدمات لطلبة الجامعة و هو قسم "خدمات الطلبة<sup>3</sup>" و هذا القسم يحتوي على مجموعة من األقسام الفرعية وهي: نظام التسجيل اإللكتروني، ونظام القبول اإللكتروني الذي يقدم خدمات التسجيل في الجامعة، باإلضافة إلى البريد اإللكتروني وهو وسيلة للتواصل، ونظام التعليم اإللكتروني وهو نظام مفتوح المصدر يتم استخدامه إلنجاز بعض المهام التعليمية.

 ضافة إلى القسم اإللكتروني الخاص بكلية العلوم اإلدارية ونظم المعلومات فإنها تعتمد على النظام الورقي التقليدي في وا إدارة القضايا الطالبية والخدمات الداخلية والخارجية الخاصة بطالب الكلية.

#### **2.2.2 الهيكل التنظيمي لجامعة بوليتكنك فلسطين**

يبين الشكل )1( جميع الكليات والدوائر الموجودة في جامعة بوليتكنك فلسطين، وسيتم تطبيق المشروع على كلية العلوم اإلدارية ونظم المعلومات والتي تتكون من مجموعة من الدوائر، هي:

- .1 دائرة العلوم اإلدارية
- .2 دائرة االقتصاد والعلوم المالية
- .3 دائرة نظم المعلومات والوسائط المتعددة

 $\overline{a}$ 

<sup>2-</sup> قسم كلية العلوم الإدارية ونظم المعلومات http://casi.ppu.edu/ <sup>3</sup>- قسم خدمات الطلبة <u>[http://student.ppu.edu](http://student.ppu.edu/)/</u>

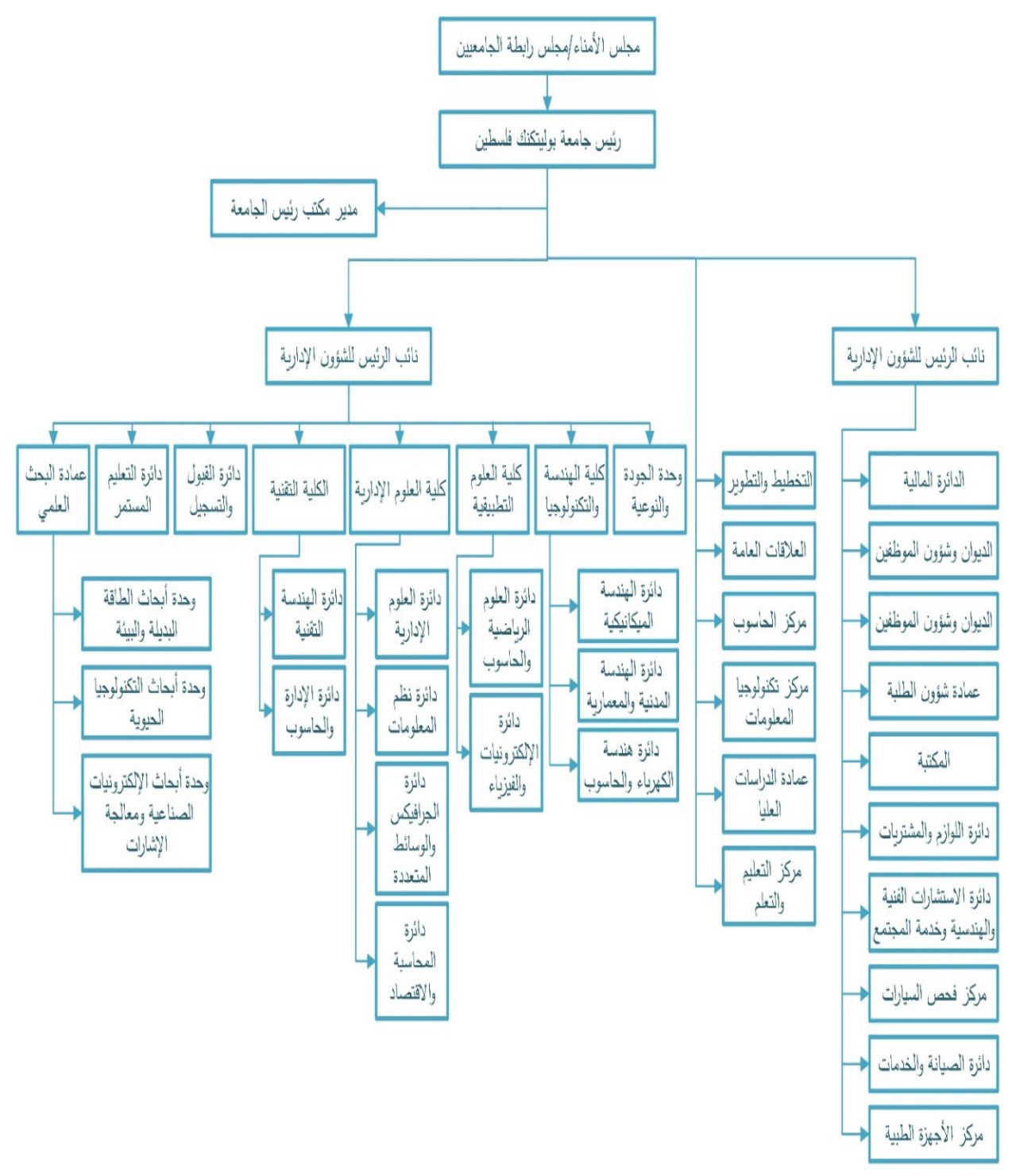

شكل1 الهيكل التنظيمي لجامعة بوليتكنك فلسطين

**2.2.3 بادائل حل المشكلة:** 

.1 االعتماد على مواقع التواصل االجتماعي المنتشرة حاليا ، مثل موقع التواصل االجتماعي فيس بوك.

.2 مواقع التعليم اإللكتروني مفتوحة المصدر.

**ايجابيات وسلبيات الباديل األول: )االعتمااد على مواقع التواصل االجتماعي المنتش ة حاليا, مثل موقع التواصل االجتماعي فيس بوك(:** 

- **االيجابيات :**
- أ. إجراء المناقشات النّفاعلية (online discussions) حول الموضوعات المهمّة.
- ّشخصي عند الحاجة. **ب.** إرسال رسائل إلى فرد أو مجموعة من الطّالب عن طريق الملف ال
	- **ج.** تسليم واستالم الملفات بين المشرف والطالب
- ّش **اد.** بكات االجتماعية مثل أيقونات أعجبني وتعليق في موقع ) يمكن استخدام بعض أدوات ال Facebook )**.**

#### **السلبيات :**

**أ.** تشتت انتباه الطالب بين امور دراسته وعالقاته االجتماعية على مواقع التواصل االجتماعي، وقد ال ينتبه أو يهتم لكل ما يتم تداوله ومناقشته من قبل مشرف المشروع عبر هذه المواقع.

ايجابيات وسلبيات البديل الثان*ي* (مواقع التعليم الإلكترون*ي* مفتوحة المصدر ):

- **االيجابيات :**
- أ. وجود منتدى للمناقشات، وجود غرف الدردشة الحية.

ب. ميزة البحث عن مواضيع .

ج. توفير موارد إلكترونية.

**السلبيات :** 

- أ. ال يمكن تطويرها لكي تتناسب مع احتياجات الطلبة المستقبلية.
- ب. امكانية تحميل الملفات الضارة خالل مواقع التعليم اإللكتروني مفتوحة المصدر.
- ج. إدارة الجلسات غير آمنة باإلضافة إلى ان االتصال ال يتم عبر )SSL \*)في أغلب الحاالت مما يجعل االتصال باإلنترنت عبر هذه المواقع يفتقر إلى االمان.

**2.3 الجادوى االقتصاادية**

<span id="page-30-0"></span>يحتاج المشروع إلى مجموعة من التكاليف تشمل التكاليف التطويرية والتكاليف التشغيلية للمشروع، وهي كاآلتي:

**2.3.1 التكاليف التطويرية**

وهي التكاليف التي يحتاجها فريق العمل لبناء النظام وانجازه، حيث تشمل:

**أ. التكاليف التطوي ية الماادية**

وهي تكاليف الأجهزة والمكونات والوسائط المتعددة، والجدول الآتي يوضح هذه التكاليف <sup>4</sup>:

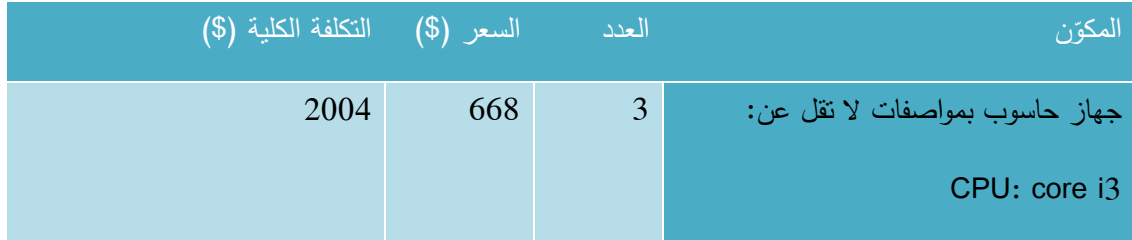

<sup>4</sup>- تم الحصول على الاسعار من شركة حضارة للكمبيوتر والأجهزة المكتبية 10-3-2013. راجع المصادر

l

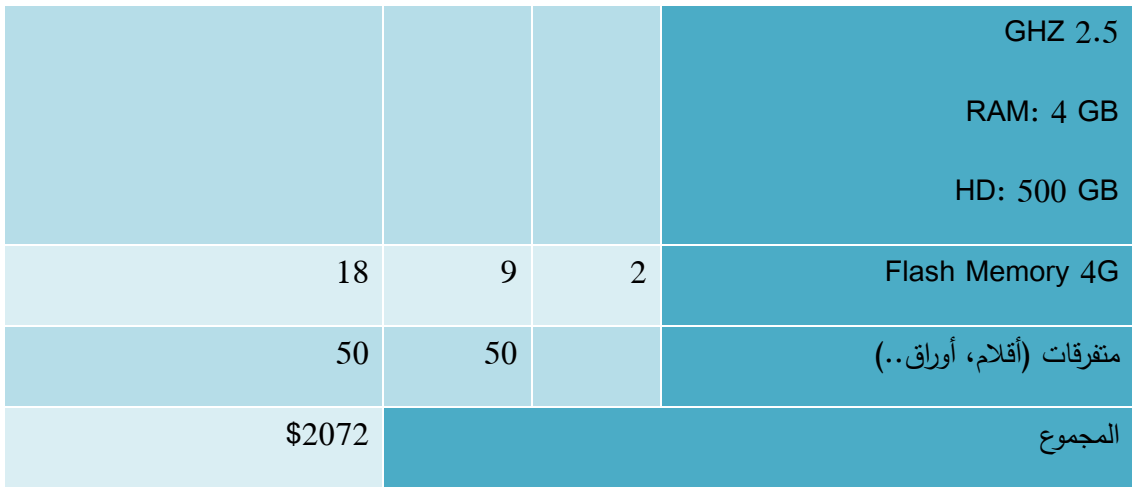

<span id="page-31-0"></span>جدول 1التكاليف التطويرية المادية

**ب. التكاليف التطوي ية الب مجية**

وهي التكاليف التي تشمل مختلف البرمجيات المستخدمة في بناء النظام، الجدول الآتي يوضح هذه التكاليف<sup>5</sup>:

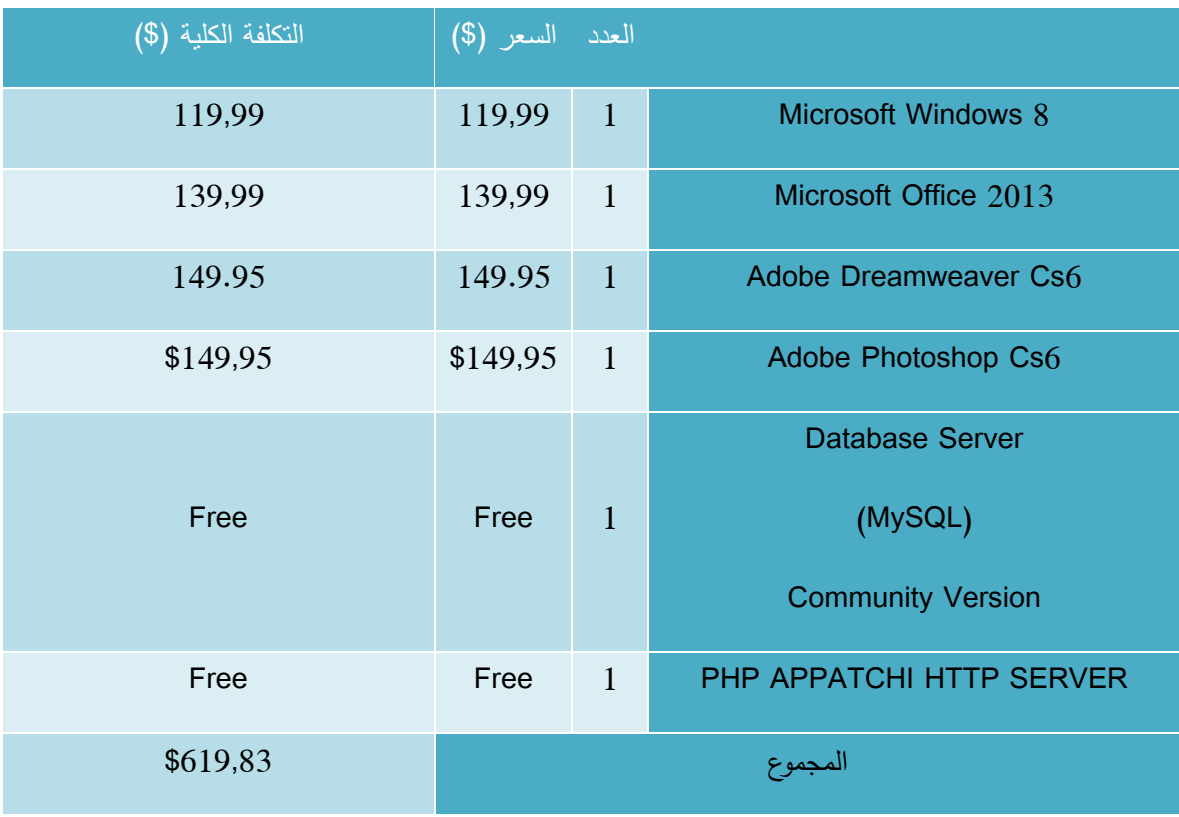

5- تم الحصول على الأسعار من موقع شركة مايكروسفت، وموقع شركة أدوبي. راجع المصادر

 $\overline{\phantom{a}}$ 

## <span id="page-32-0"></span>**ج. التكاليف التطوي ية البش ية**

وهي التي تتكون من الأشخاص العاملين على تحليل النظام وبناءه وتطويره، الجدول الآتي يوضح هذه التكاليف <sup>6</sup>:

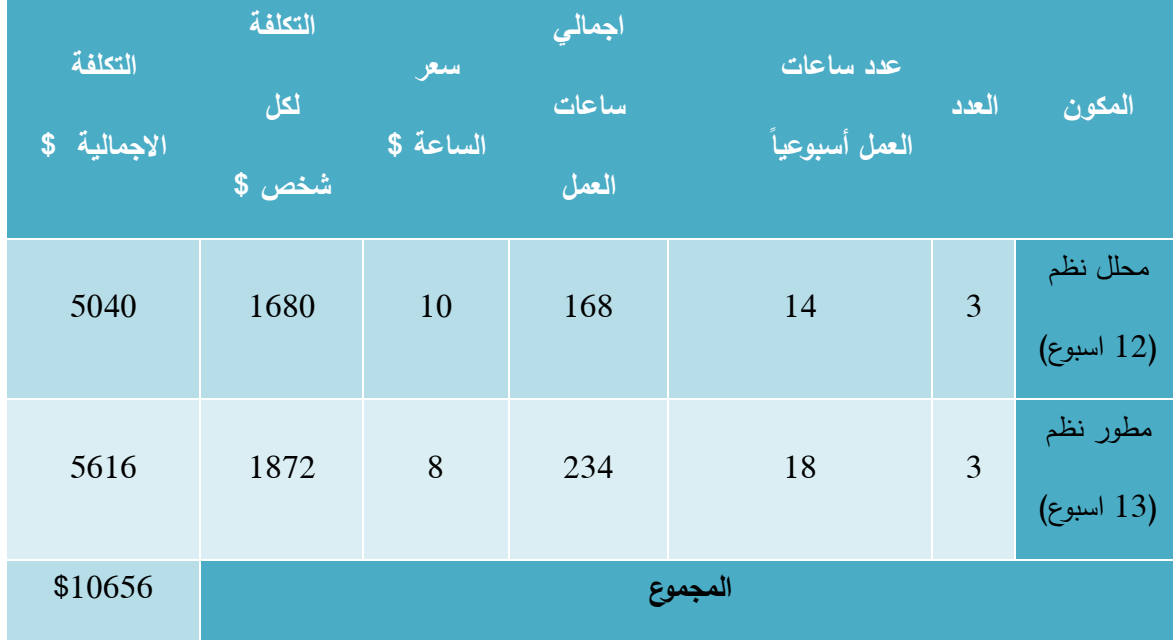

<span id="page-32-1"></span>جدول 3 التكاليف التطويرية البشرية

## **اد. التكاليف التطوي ية الكلية**

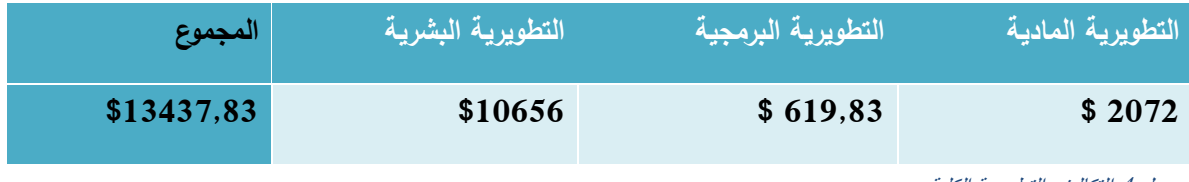

<span id="page-32-2"></span>جدول 4 التكاليف التطويرية الكلية

 $\overline{\phantom{a}}$ 

<sup>&</sup>lt;sup>6</sup>- تم الحصول على الأسعار من شركة الأنظمة الموثوقة للكمبيوتر وتكنولوجيا المعلومات 12-3-2014. راجع المصادر <sub>.</sub>

#### **2.3.2 التكاليف التشغيلية**

هي التكاليف التي يحتاجها فريق المشروع لبناء النظام وإنجازه حيث تتضمن التكاليف المادية والبرمجية والبشرية. ļ

#### **أ. التكاليف التشغيلية الماادية**

و هي تكاليف المواد الالزمة لتشغيل النظام، تم تقسيمها إلى جدولين، الجدول االول يوضح التكاليف التي تدفع سنويا، والثاني يوضح التكاليف التي تدفع لمرة واحدة:

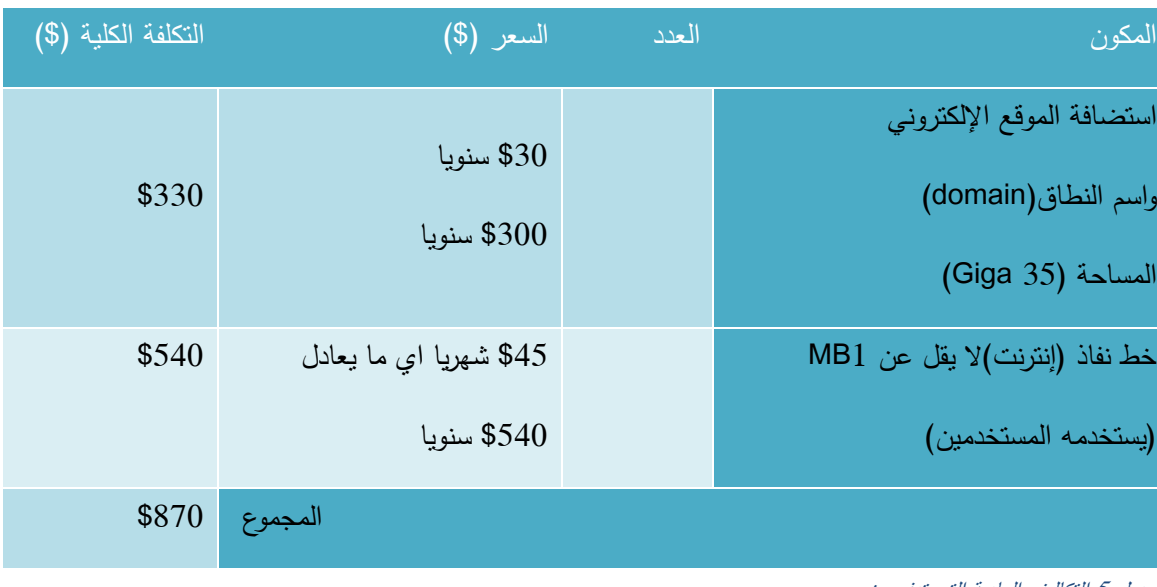

## **التكاليف الماادية التي تادفع سنويا 7**

<span id="page-33-0"></span>جدول 5 التكاليف المادية التي تدفع سنوي

#### **التكاليف الماادية التي تادفع م ة واحادة 8**

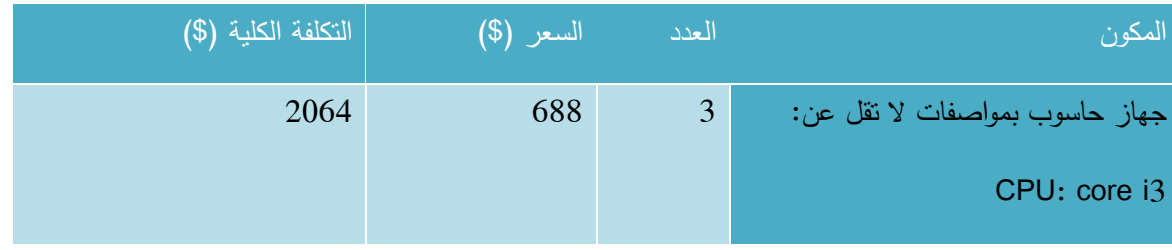

7- تم الحصول على الأسعار من موقع شركة حضارة وشركة الاتصالات الفلسطينية بالتل ِ راجع المصادر ِ 8- تم الحصول على الأسعار من شركة حضارة للكمبيوتر والأجهزة المكتبية 10-3-2013. راجع المصادر .

 $\overline{a}$ 

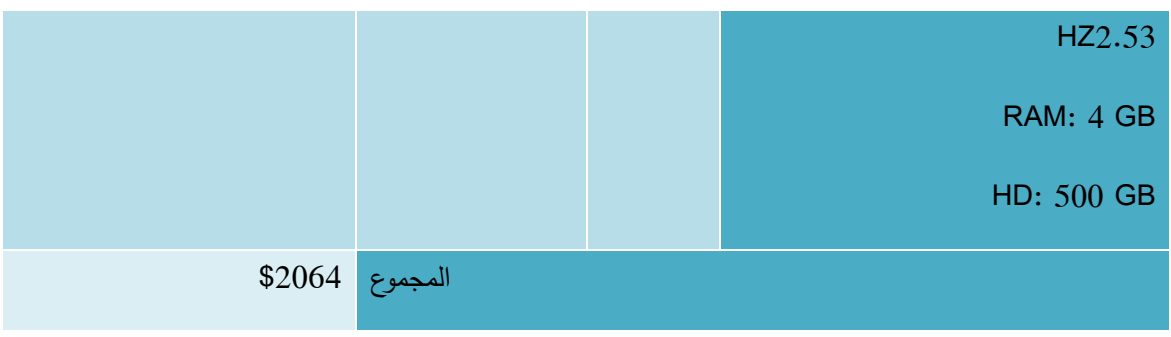

**ب. التكاليف التشغيلية الب مجية**

وهي تكاليف البرمجيات الـلازمة لتشغيل النظام، والـجدول التالـي يوضح هذه التكاليف<sup>9</sup> :

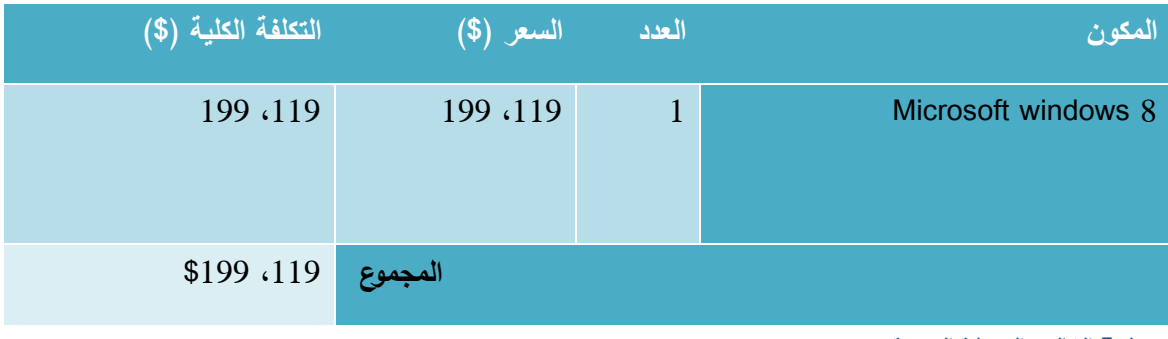

<span id="page-34-1"></span>جدول 7 التكاليف التشغيلية البرمجية

## **ج. التكاليف التشغيلية البش ية**

وهي النكاليف المتطلبات البشرية لتشغيل النظام، والجدول الآتي يوضح هذه النكاليف<sup>10</sup>:

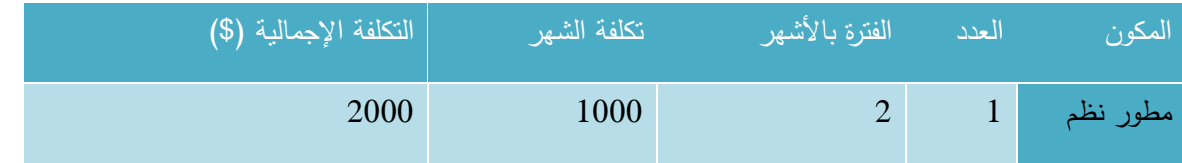

9 - تم الحصول على األسعار من موقع شركة مايكروسوفت، راجع المصادر.

- تم الحصول على الأسعار من شركة الأنظمة الموثوقة للكمبيوتر وتكنولوجيا المعلومات 13-3-2013. راجع المصادر.<br>10- تم الحصول على الأسعار من شركة الأنظمة الموثوقة للكمبيوتر وتكنولوجيا المعلومات 13-3-2013. راجع المصادر.

 $\overline{a}$ 

<span id="page-34-0"></span>جدول 6 التكاليف المادية التي تدفع مرة واحدة

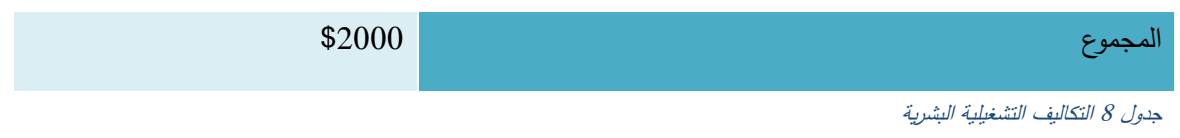

#### <span id="page-35-1"></span>**التكاليف التشغيلية الكلية**

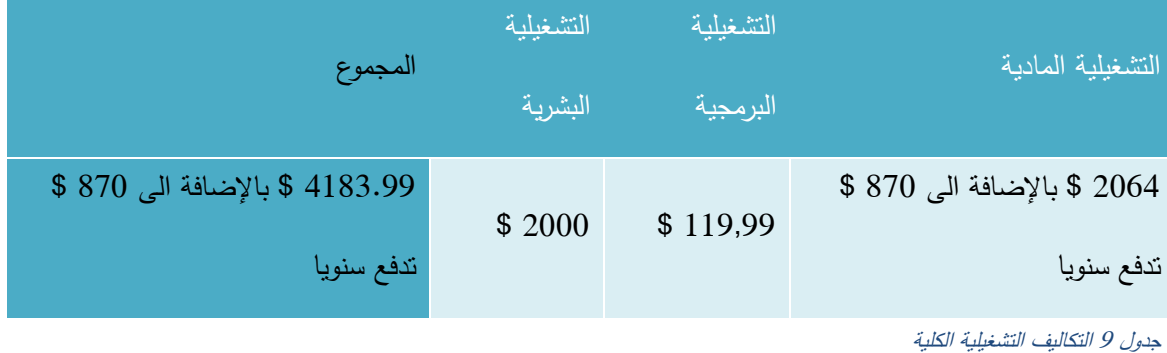

## <span id="page-35-3"></span><span id="page-35-2"></span>**الجادوى االقتصاادية الكلية**

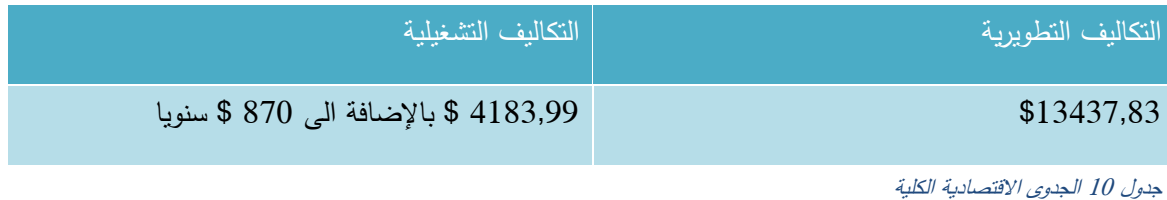

## <span id="page-35-0"></span>**2.4 محادادات بناء النظام**

- .1 قابلية النظام للتطوير والتعديل في حال وجود أخطاء.
- .2 انجاز العمل ضمن الميزانية والفترة الزمنية المحددة.
- .3 التكاليف مقابل المميزات: وهي من أهم التحديات االقتصادية، فكلما زادت الخواص والمميزات المطلوبة زادت في المقابل تكاليف إنتاجها وتوفيرها، ومن الضروري أن نصل إلى توازن مناسب بينها.
- .4 المعايير: وهي من أهم التحديات التي تواجه عملية تطوير النظام، فهي تساعد على زيادة الدقة والتكامل، ونقلل من الأخطاء والنكاليف .

#### **2.4.1 المخاط أثناء بناء وتشغيل النظام**

هنالك العديد من المخاطر التي قد تواجه فريق العمل اثناء بناء وتشغيل النظام، يجب على فريق العمل توقعها ووضع حلول لمواجهة هذه المخاطر والسيطرة عليها أو التقليل من أضرارها في حال حدوثها:

- .1 التكلفة المادية للمشروع فقد ال تغطي جميع متطلبات واحتياجات المشروع.
- .2 خلل في المصادر البرمجية يؤدي إلى حدوث مشاكل في بناء وتشغيل النظام.
	- .3 ظهور متطلبات وظيفية جديدة اثناء بناء وتشغيل النظام.
		- .4 انقطاع التيار الكهربائي اثناء العمل أو مرحلة التطبيق
	- .5 عدم تقبل الفئة المستهدفة للنظام، واالستمرار على النظام الموجود.
		- **حلول مخاط بناء وتشغيل النظام :**
- .1 وجود تكاليف احتياطية أو اللجوء إلى بدائل أقل تكلفة دون التقليل من الجودة.
	- .2 مصادر برمجية موثوقة المصدر وعالية الجودة وسهلة االستخدام.
	- .3 محاولة اقناع الفئة المستهدفة بالنظام ومساعدتهم في التعلم عليه.
		- .4 القدرة على التعديل واضافة متطلبات جديدة على النظام.

**2.4.2 خطة انجاز النظام )مخطط جانت(** 

سيتم انجاز النظام على مرحلتين تبعا للهيكل التنظيمي للمشروع:

**.1 الفصل الاد اسي األول:** 

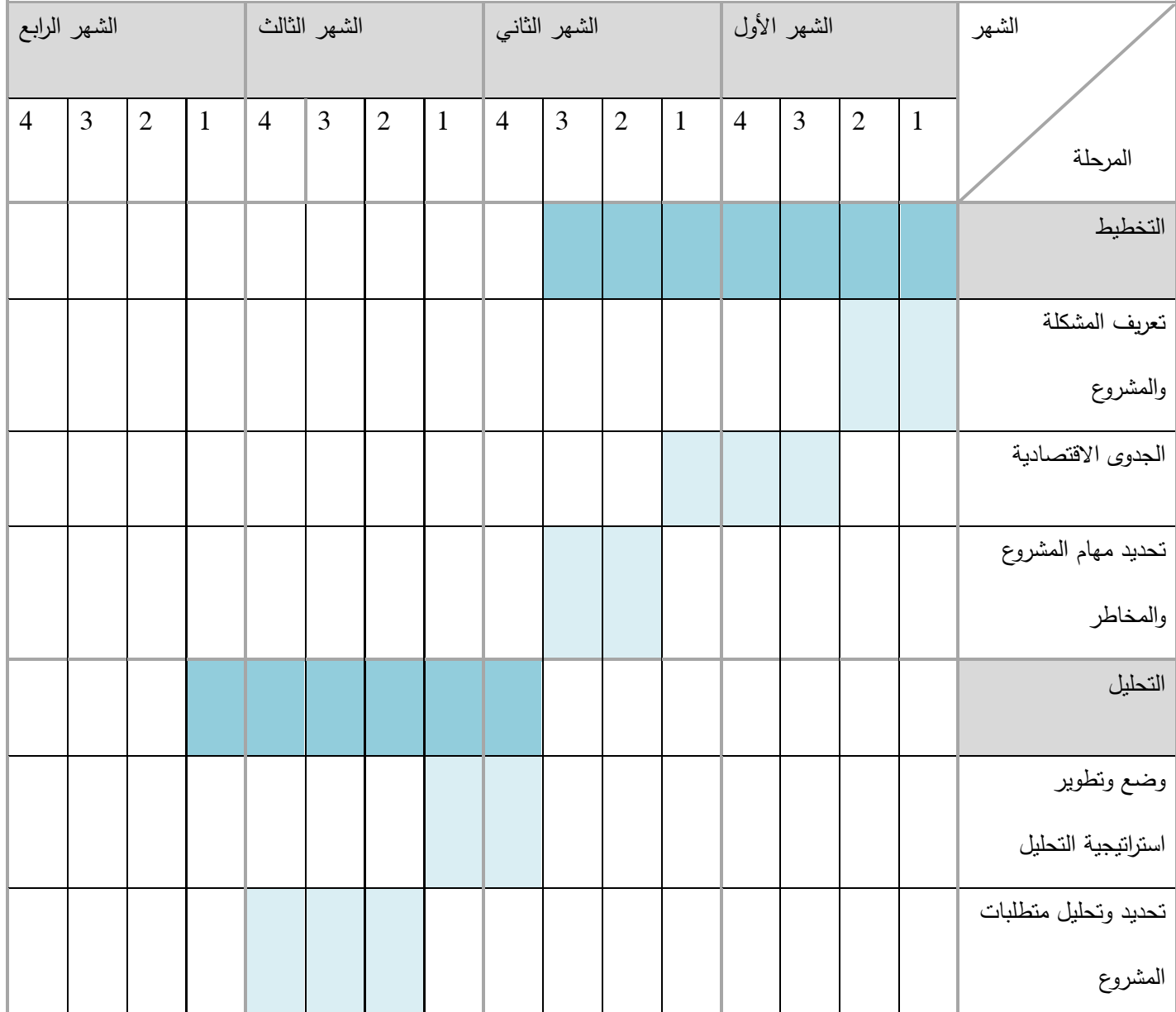

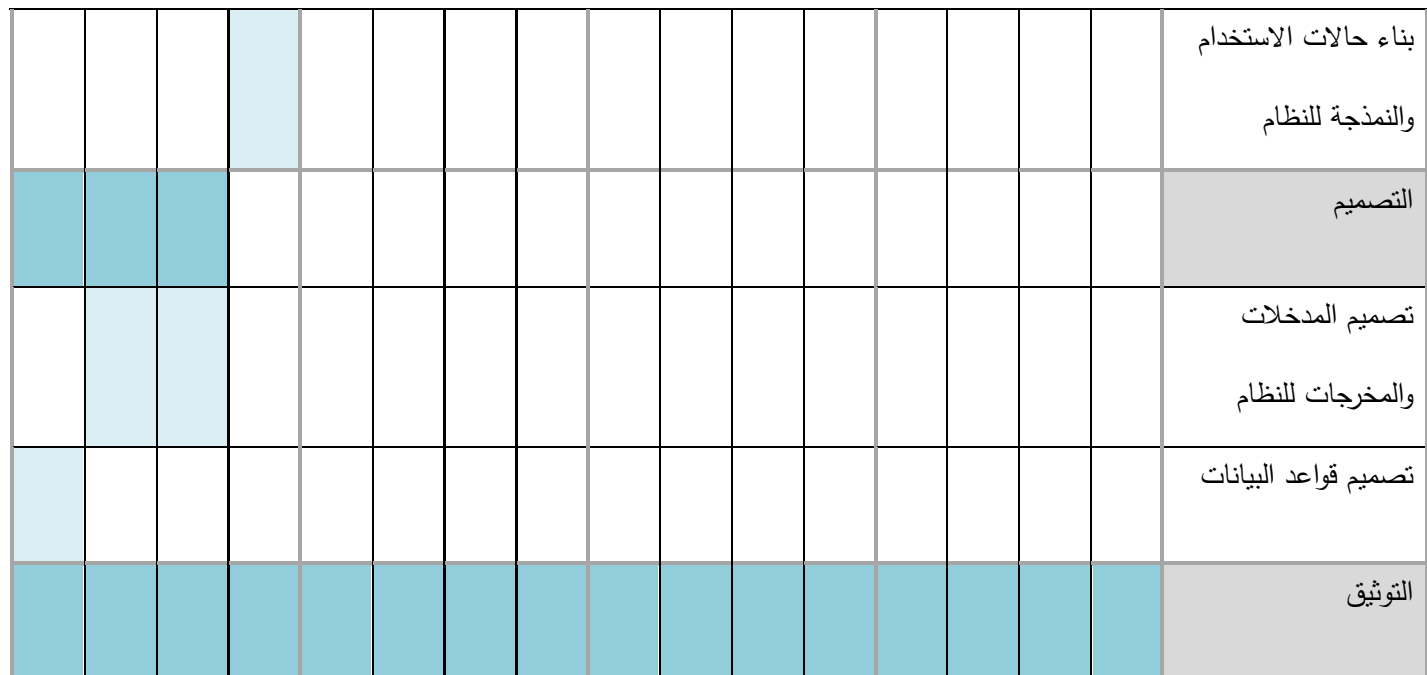

شكل 2 مخطط جانت للفصل الدراسي األول

**.2 الفصل الاد اسي الثاني:** 

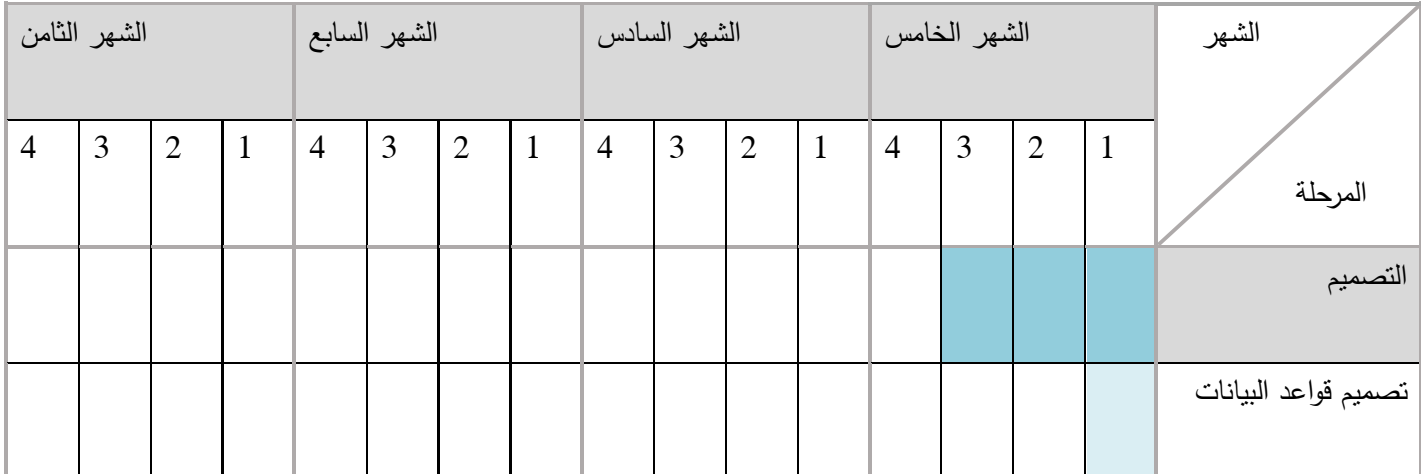

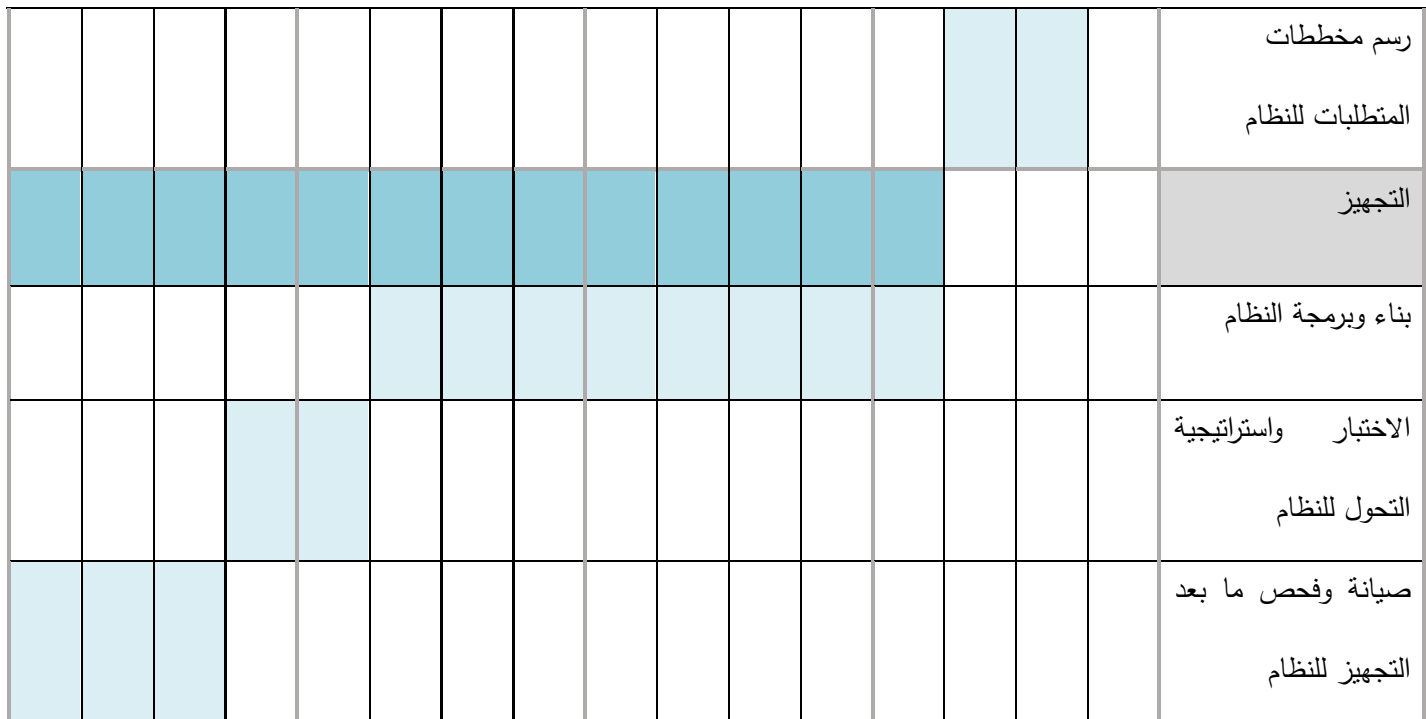

شكل 3 مخطط جانت للفصل الدراسي الثاني

# **الفصل الثالث**

# **متطلبات النظام**

#### **3.1 المقادمة**

يحتوي النظام (إدارة مشاريع التخرج لكلية العلوم الإدارية ونظم المعلومات) على مجموعة من المستخدمين لديهم صلاحيات لاستخدام النظام والقيام بوظائف وعمليات من خلاله للحصول على المخرجات والخدمات التي يوفرها ، ففي هذا الفصل سيتم عرض نموذج االستخدام للمتطلبات الوظيفية ووصف المتطلبات الوظيفية وغير الوظيفية للنظام، وتوضيح طرق التأكد من المدخالت التي يتم ادخالها من قبل المستخدمين للحصول على المخرجات المطلوبة

# **3.2 نموذج االستخادام )**case Use**)**

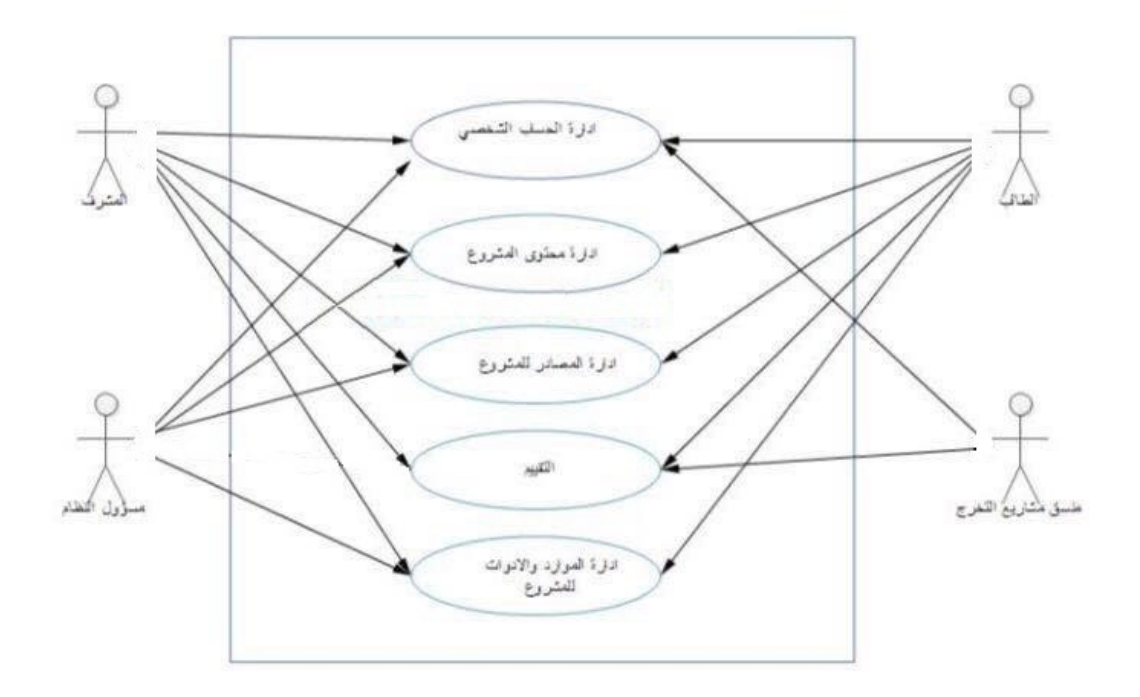

شكل 4 نموذج الاستخدام(use case)

#### **3.3 وصف المتطلبات الوظيفية للنظام**

تم تقسيم المتطلبات الوظيفية وتصنيفها اعتمادا على وظائف مستخدمين النظام وهي على الشكل التالي:

#### أ. **المتطلبات الوظيفية المشت كة بين جميع مستخادمي النظام**

- أ. تسجيل الدخول
- ب. تسجيل الخروج
- ج. إدارة الرسائل والبريد الصادر والوارد
	- د. إدارة الحساب الشخصي

#### **ب. المتطلبات الوظيفية الخاصة بمسؤول النظام**

- أ. إدارة محتوى المشروع
- ب. إدارة المصادر للمشروع
	- ج. التقييم
- د. إدارة المناقشات وتوزيع المناقشين

#### **ج. المتطلبات الوظيفية الخاصة بالطالب**

- **أ.** إدارة محتوى المشروع
- ب. إدارة المصادر للمشروع
- ت. إدارة الموارد واألدوات للمشروع
- **اد. المتطلبات الوظيفية الخاصة بالمش ف**
	- أ. إدارة محتوى المشروع

ب. إدارة المصادر للمشروع

ت. إدارة الموارد واألدوات للمشروع

# **ه. المتطلبات الوظيفية الخاصة بمنسق مشا يع التخ ج**

- أ. تقييم المشرف لطالب المشروع
- ب. إدارة المناقشات وتوزيع المناقشين

**3.3.1 المتطلبات الوظيفية المشت كة بين المستخادمين**

#### **.1 تسجيل الادخول**

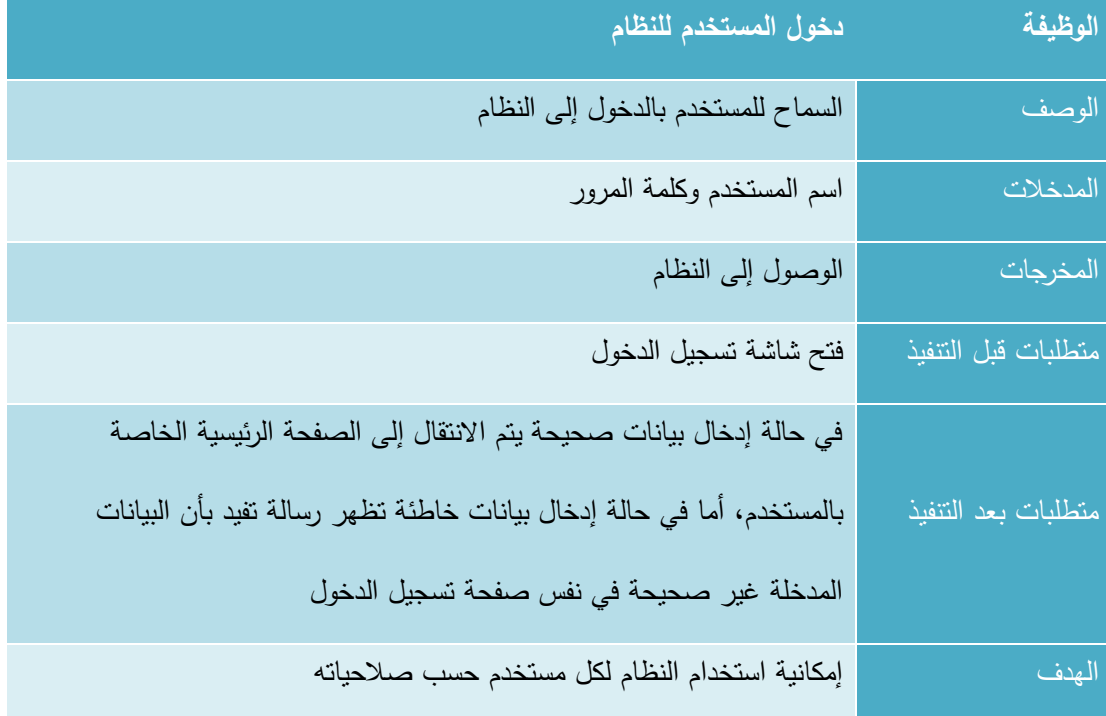

#### **.2 تسجيل الخ وج من النظام**

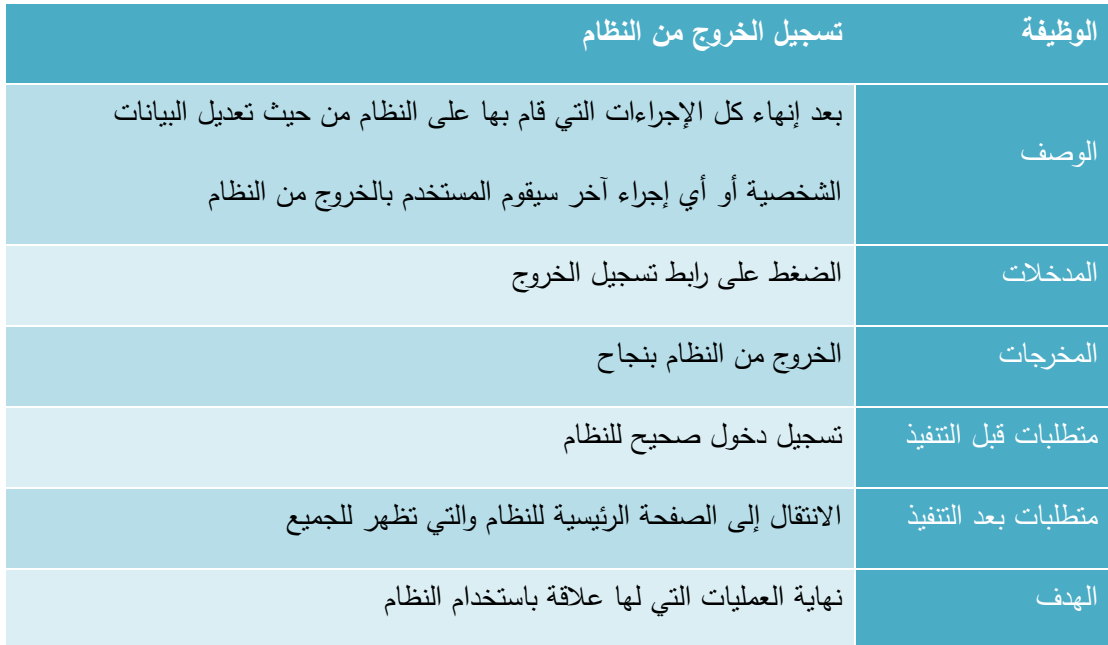

جدول 12 تسجيل الخروج من النظام

#### 3. إدارة الرسائل والبريد الصادر والوارد

يتفرع هذا المنطلب إلى عدة عمليات أساسية وهي (عرض الرسائل الواردة، عرض الرسائل الصادرة، قراءة الرسائل، إرسال رسالة، حذف رسالة) وفيما يلي وصف لكل عملية من هذه العمليات:

#### **أ. ع ض ال سائل الوا ادة**

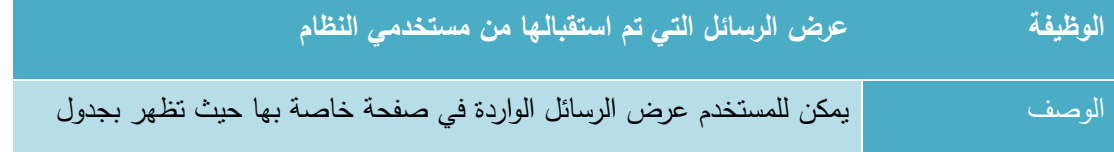

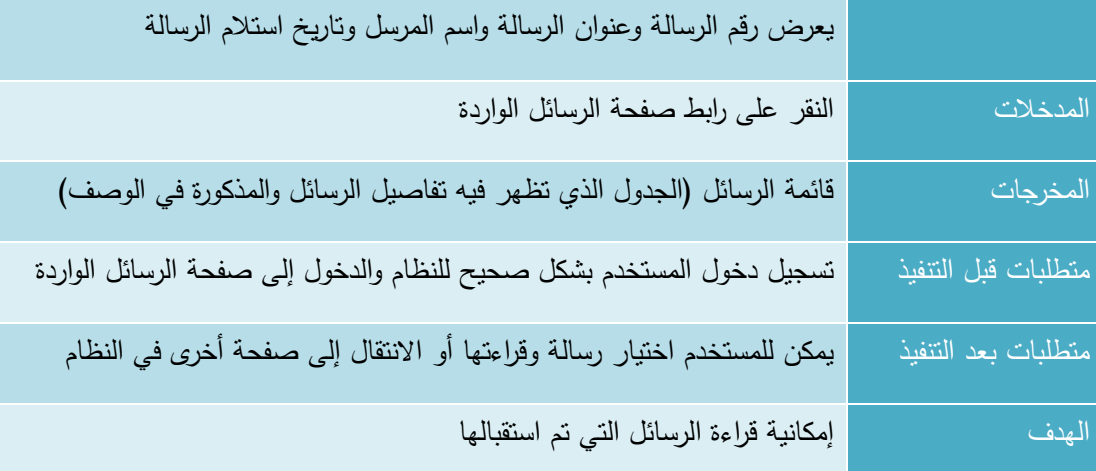

جدول 13 عرض الرسائل الواردة

# **ب. ع ض ال سائل الصااد ة**

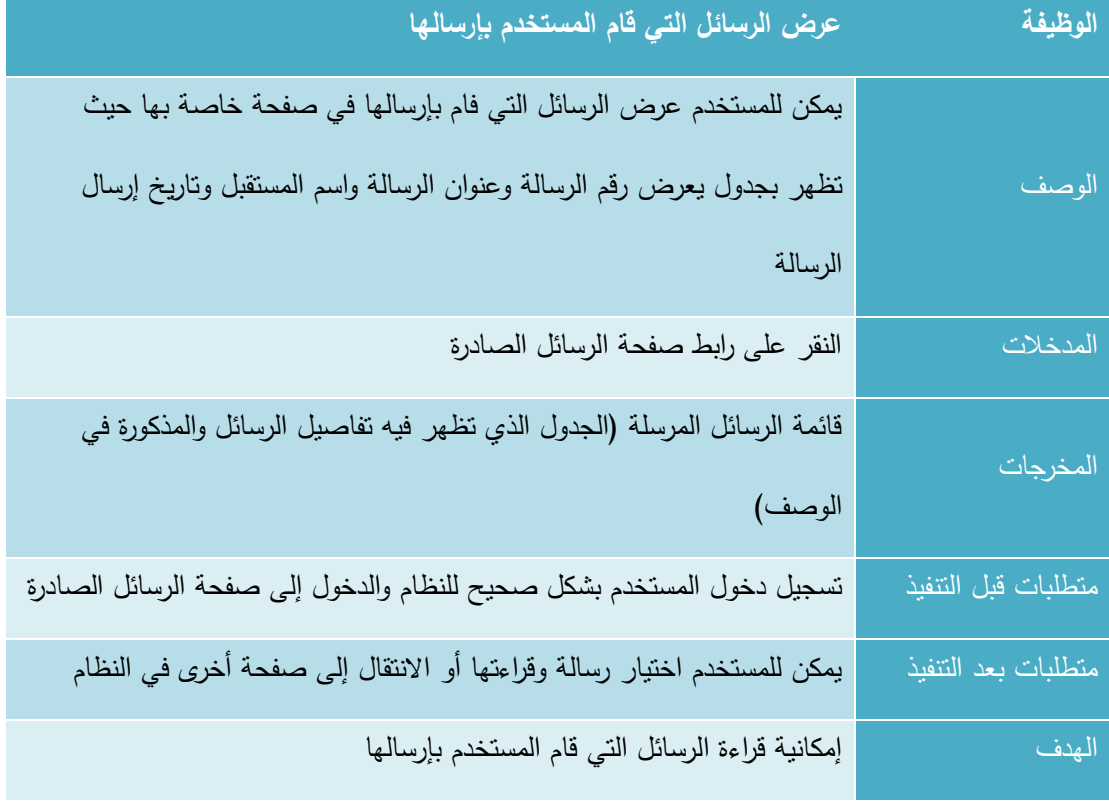

جدول 14 عرض الرسائل الصادرة

# **ج. ق اءة ال سائل**

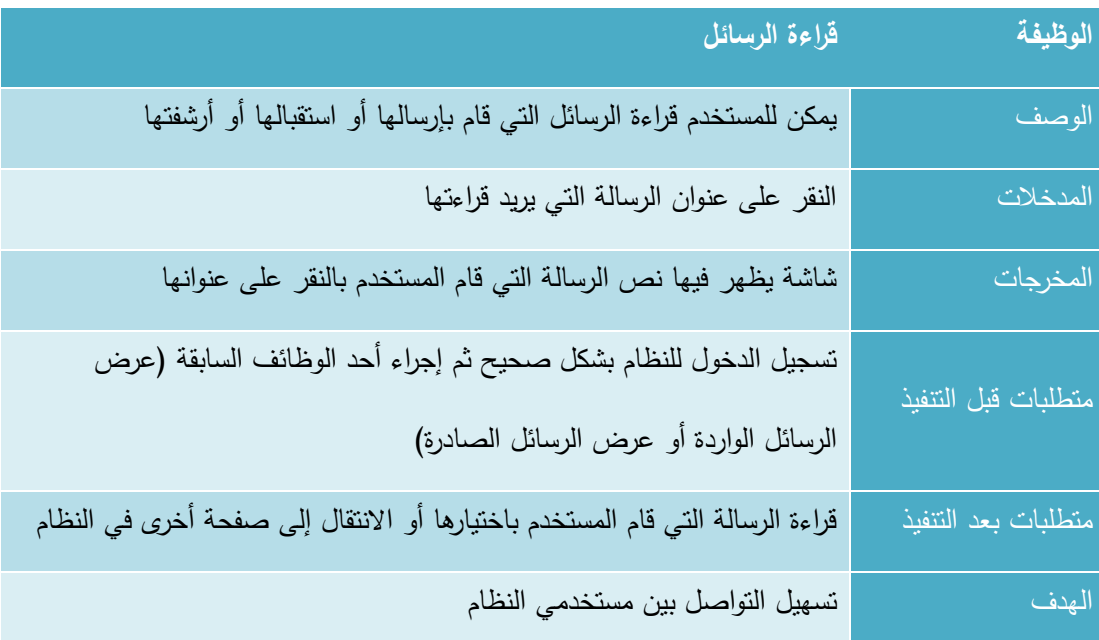

جدول 15 قراءة الرسائل

# **اد. إ سال سالة**

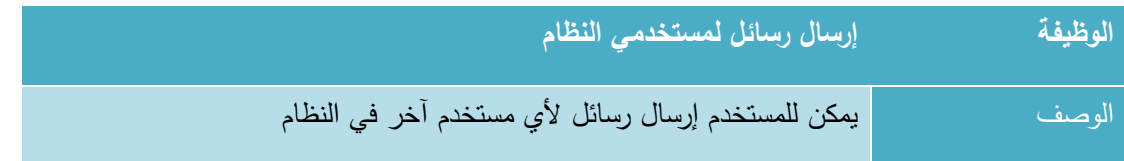

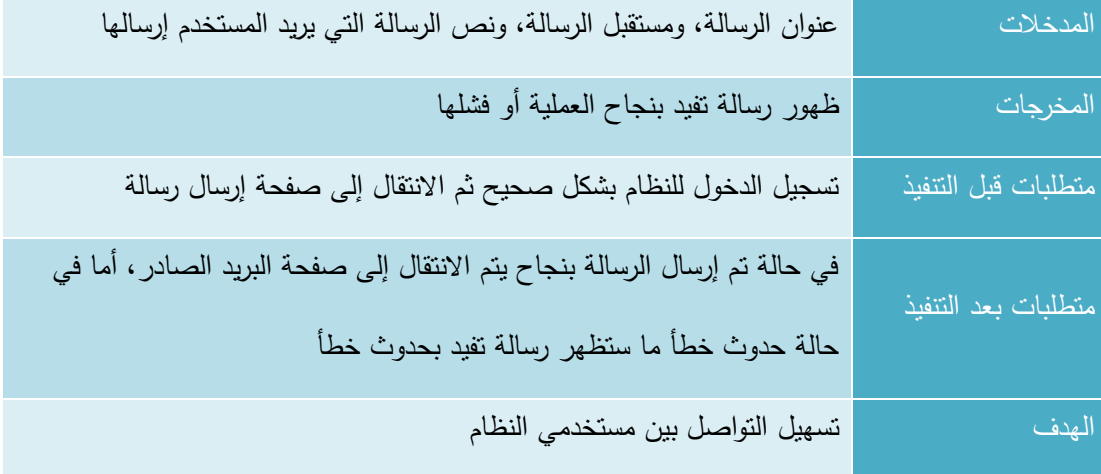

جدول 16 إرسال رسالة

# **ه. حذف سالة**

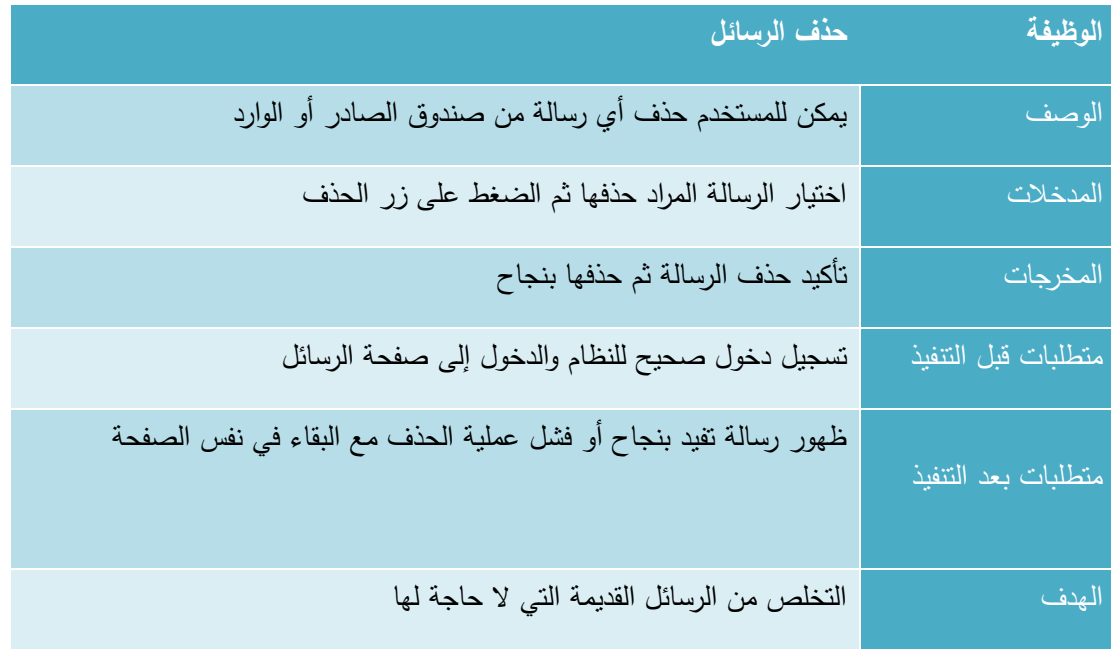

جدول 17 حذف رسالة

# **.4 إادا ة الحساب الشخصي**

يتفرع هذا المتطلب إلى عمليتين أساسيتين وهما (عرض الملف الشخصـي، وتعديل الملف الشخصـي) وفيما يلي وصف لكل من هذه العمليات:

**أ. ع ض الملف الشخصي**

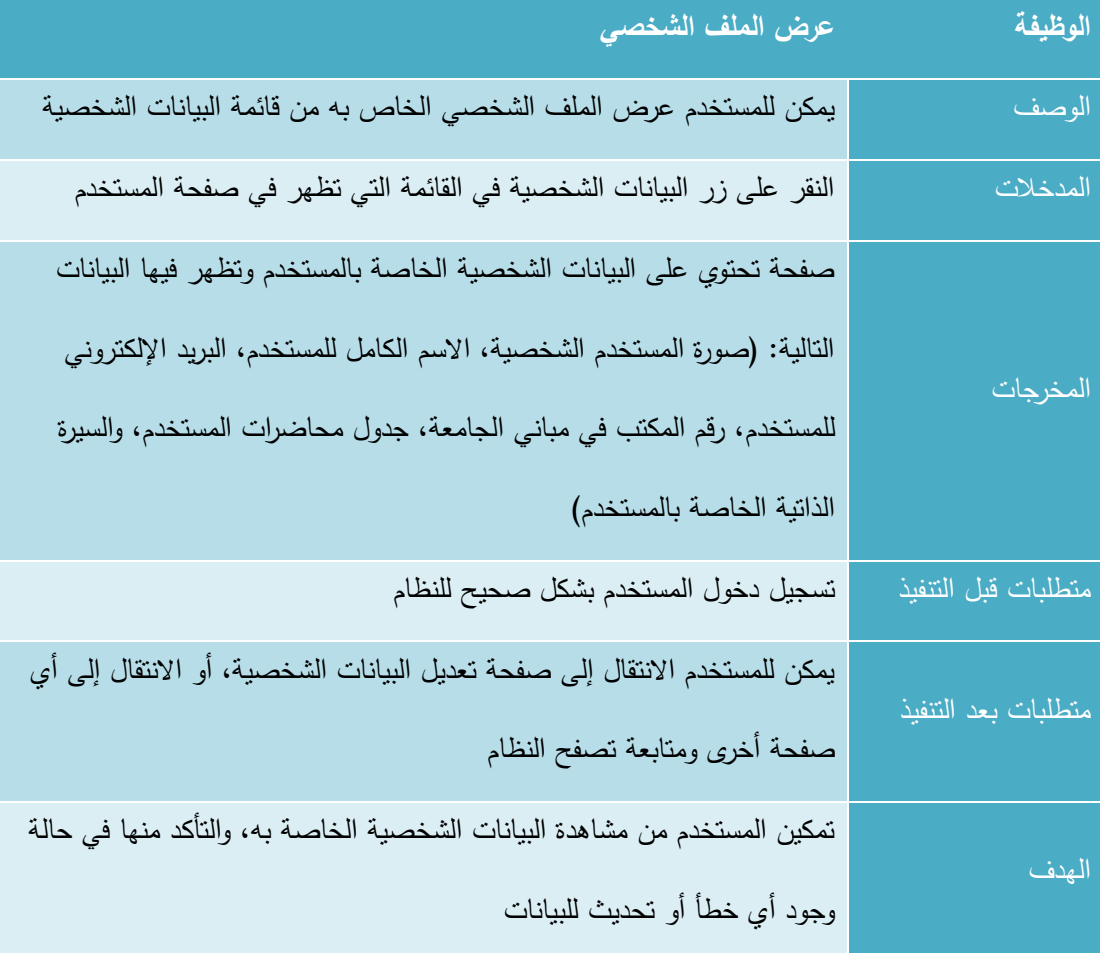

جدول 18 عرض الملف الشخصي

**ب. تعاديل الملف الشخصي**

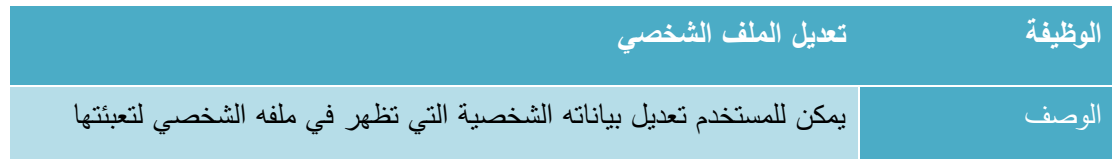

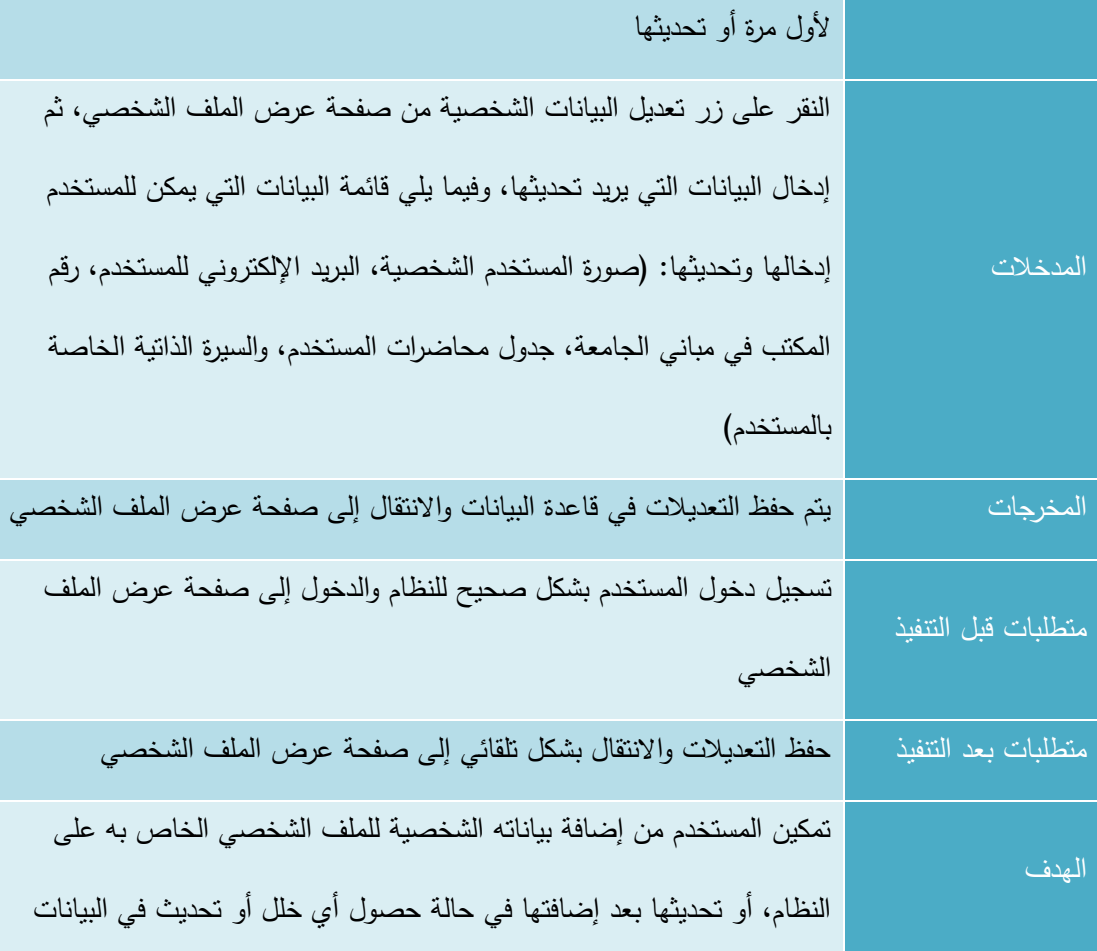

جدول 19تعديل الملف الشخصي

**3.3.2 المتطلبات الوظيفية الخاصة بمسؤول النظام**

## **.1 إادا ة محتوى المش وع**

يمكن لمسؤول النظام إجراء عدة عمليات نتعلق بإدارة محتوى المشروع وهذه العمليات هي (عرض المحتويات، إضافة محتوى جديد، تعديل محتوى موجود) وفيما يلي وصف لكل عملية من هذه العمليات:

**أ. ع ض المحتويات**

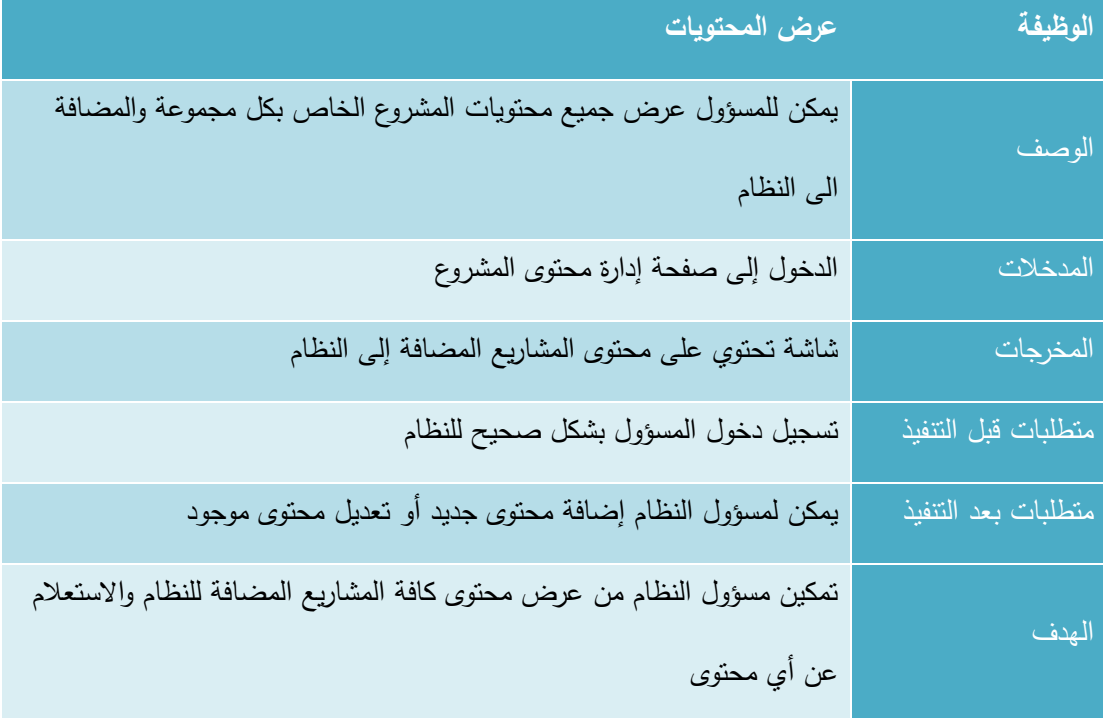

جدول 20 عرض المحتويات

# **ب. إضافة محتوى جادياد**

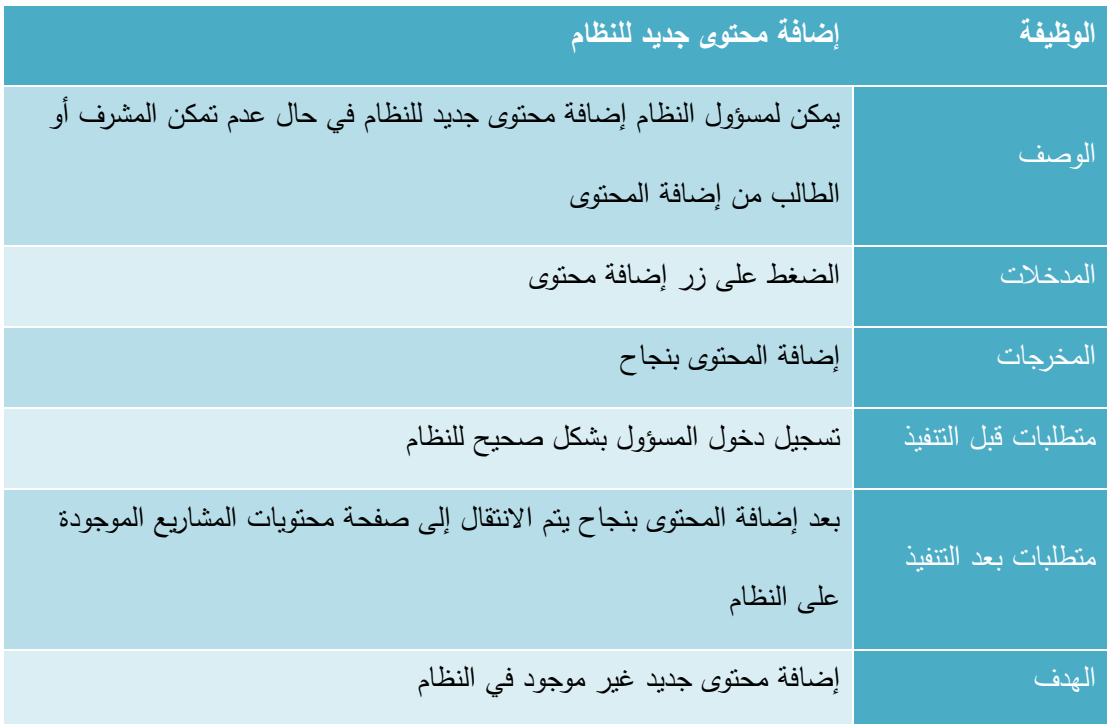

#### **ج. تعاديل محتوى موجواد**

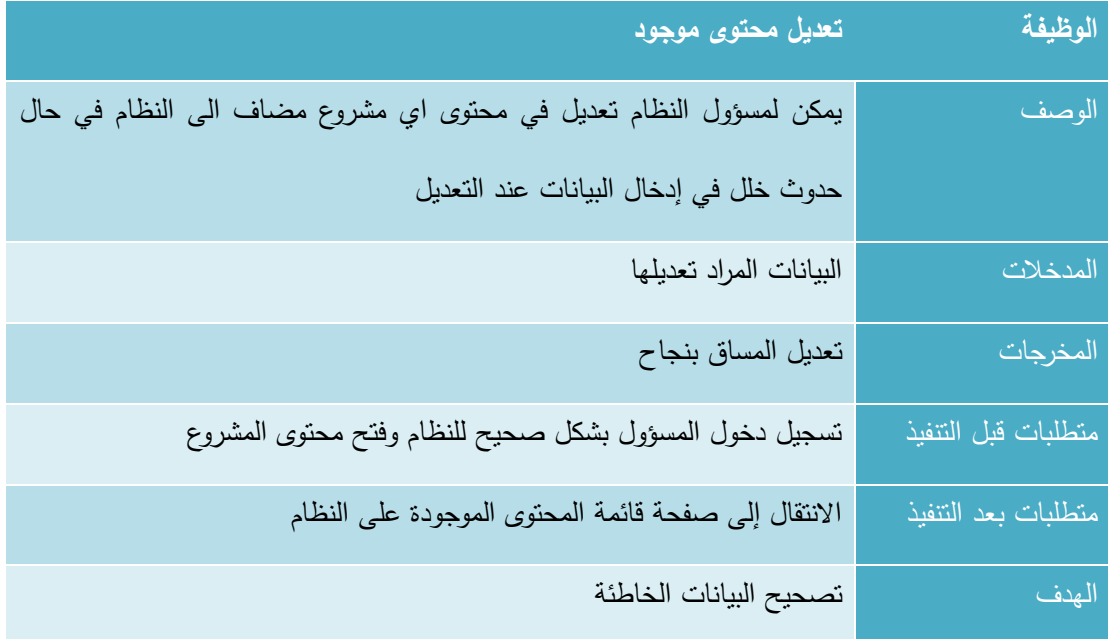

جدول 22 تعديل محتوى موجود

## **.2 إادا ة المصااد للمش وع**

يمكن لمسؤول النظام إجراء عدة عمليات تتعلق بإدارة المصادر للمشروع وهذه العمليات هي )عرض المصادر، إضافة مصادر جديدة، تعديل على مصادر موجودة) وفيما يلي وصف لكل عملية من هذه العمليات

**أ. ع ض المصااد** 

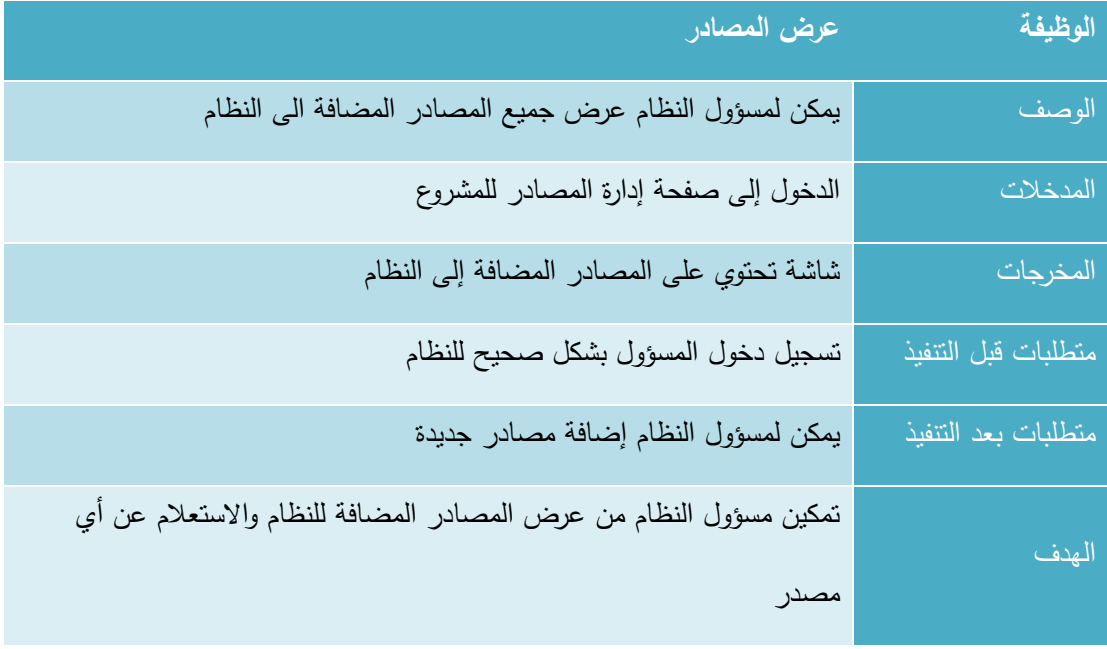

جدول 23 عرض المصادر

**ب. إضافة مصااد جاديادة**

| الوظيفة             | إضافة مصادر جديدة                                                     |
|---------------------|-----------------------------------------------------------------------|
| الوصف               | يمكن لمسؤول النظام إضافة مصادرة جديدة غير مضافة إلى النظام أو تعذر    |
|                     | إضافتها من قبل المشرف أو الطالب                                       |
| المدخلات            | الدخول إلى صفحة إضافة مصادر جديدة من صفحة إدارة المصادر للمشروع       |
| المخرجات            | شاشة تحتوي على المصادر المضافة إلى النظام                             |
| متطلبات قبل النتفيذ | تسجيل دخول المسؤول بشكل صحيح للنظام                                   |
| متطلبات بعد التتفيذ | حفظ الإضافات التي تمت على المصادر                                     |
| الهدف               | تمكين مسؤول النظام من إضافة مصادر غير مضافة للنظام أو تعذر إضافتها من |
|                     | قبل المشرف أو الطالب                                                  |

جدول 24 إضافة مصادر جديدة

# **ج. تعاديل على مصااد موجوادة**

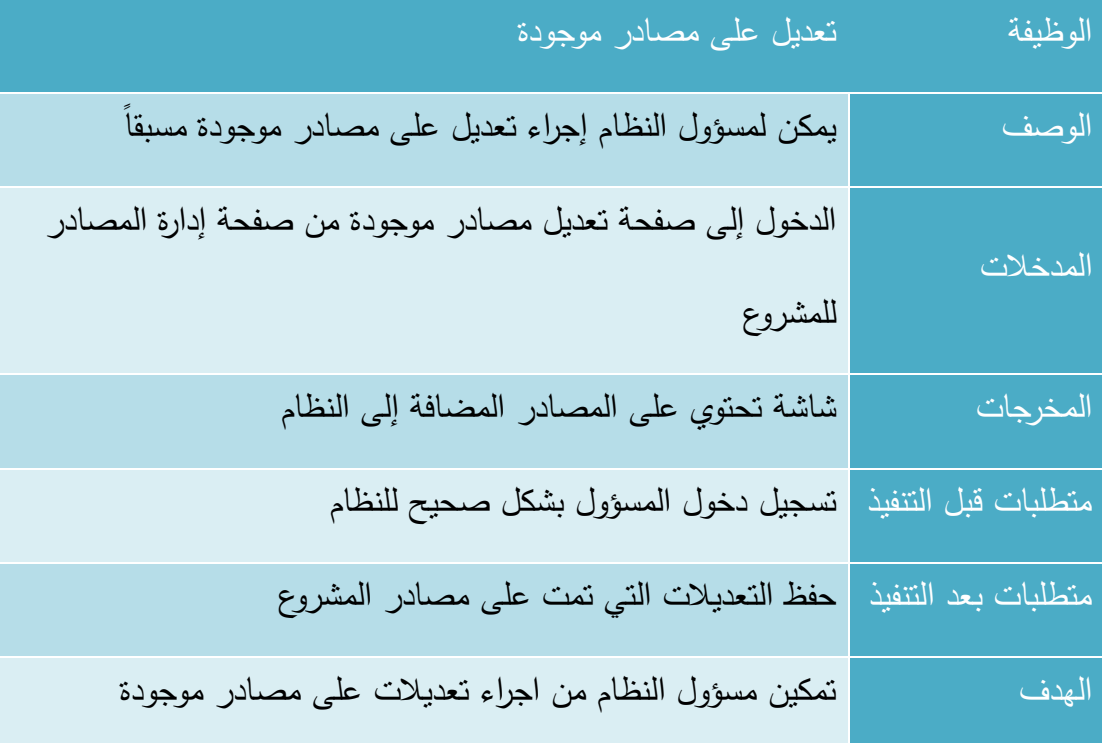

جدول 25 تعديل على مصادر موجودة

# **.3 التقييم**

يمكن لمسؤول النظام إدارة عملية التقييم للتأكد من صحة البيانات وعدم وجود خلل في آلية التقييم.

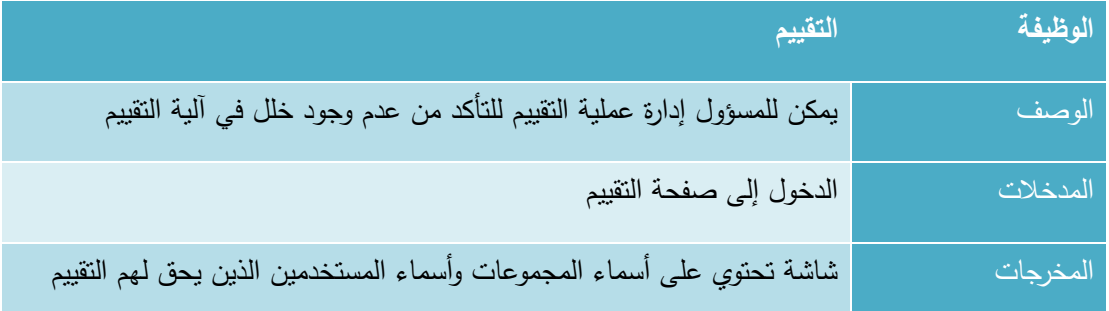

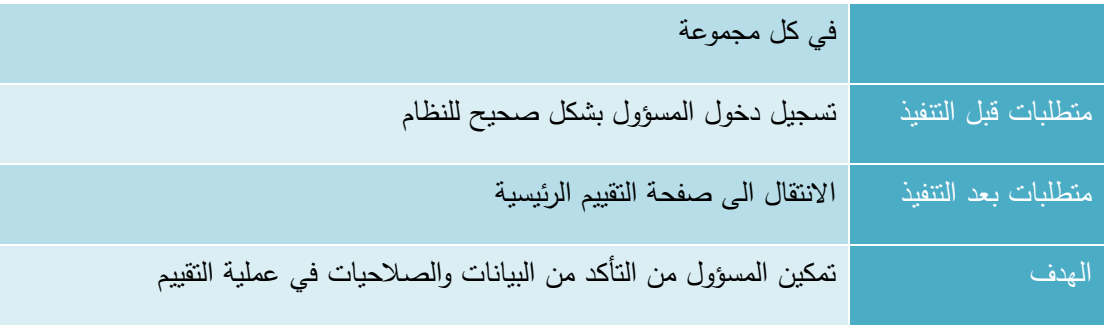

جدول 26 التقييم

# **.4 إادا ة المناقشات وتوزيع المناقشين**

يمكن لمسؤول النظام عرض المعلومات التي تتعلق بإدارة المناقشات وتوزيع المناقشين للتحقق من صحة المعلومات واصالح الخلل في حال وجود بعض األخطاء

| الوظيفة             | إدارة المناقشات وتوزيع المناقشين                                            |
|---------------------|-----------------------------------------------------------------------------|
| الوصف               | يمكن للمسؤول أن يستعرض المعلومات الخاصة بإدارة المناقشات وتوزيع المناقشين   |
|                     | لكل مشروع للتحقق من صحة المعلومات                                           |
| المدخلات            | الدخول إلى صفحة إدارة المناقشات وتوزيع المناقشين                            |
| المخرجات            | شاشة تحتوي على أسماء المجموعات ونوزيع المناقشين وموعد المناقشة لكل          |
|                     | مجموعة                                                                      |
| متطلبات قبل النتفيذ | تسجيل دخول المسؤول بشكل صحيح للنظام                                         |
| متطلبات بعد التنفيذ | التحقق من صحة المعلومات أو إجراء التعديلات اللازمة والانتقال إلى صفحة إدارة |
|                     | المناقشات وتوزيع المناقشين الرئيسية                                         |
| الهدف               | تمكين مسؤول النظام من التحقق من صحة المعلومات وإجراء التعديلات اللازمة      |
|                     | في حال وجود خلل في النظام                                                   |

جدول 27 إدارة المناقشات وتوزيع المناقشين

#### **3.3.3 المتطلبات الوظيفية الخاصة بالطالب**

## **.1 إادا ة محتوى المش وع**

يمكن للطالب إجراء عدة عمليات تتعلق بإدارة محتوى المشروع وهذه العمليات هي (عرض المحتويات، إضافة محتوى جديد، تعديل محتوى موجود) وفيما يلي وصف لكل عملية من هذه العمليات:

#### **أ. ع ض المحتويات:**

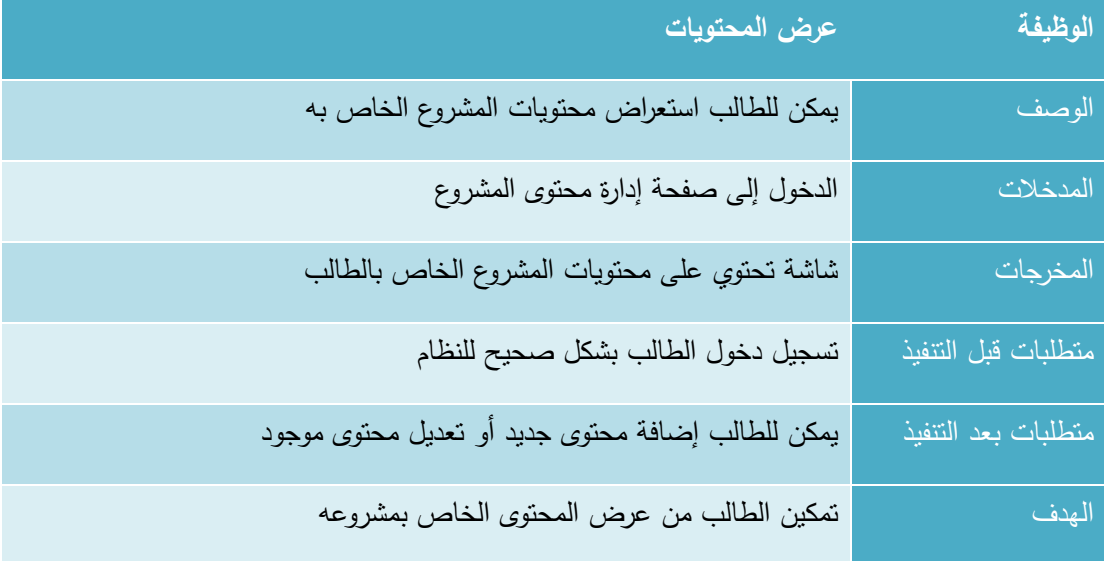

جدول 28 عرض المحتويات

# **ب. إضافة محتوى جادياد**

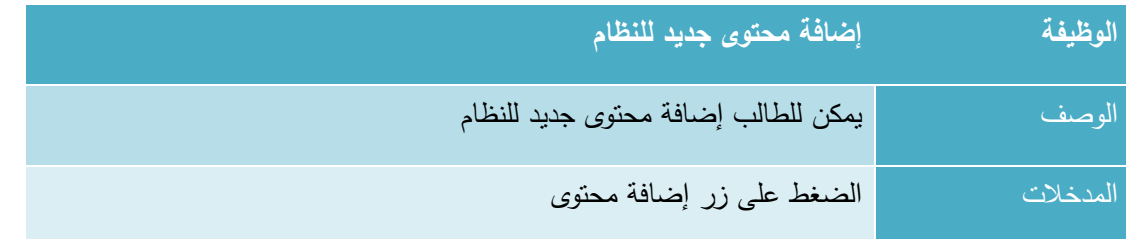

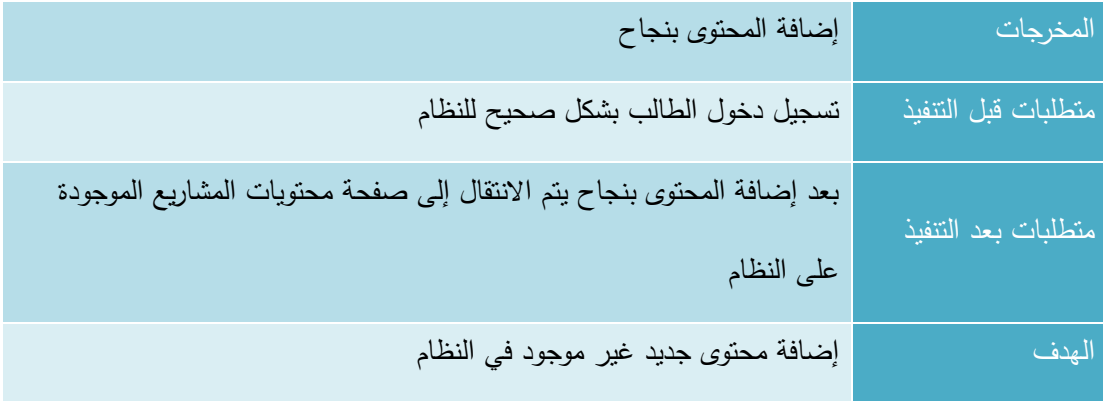

جدول 29 إضافة محتوى جديد

## **ج. تعاديل محتوى موجواد:**

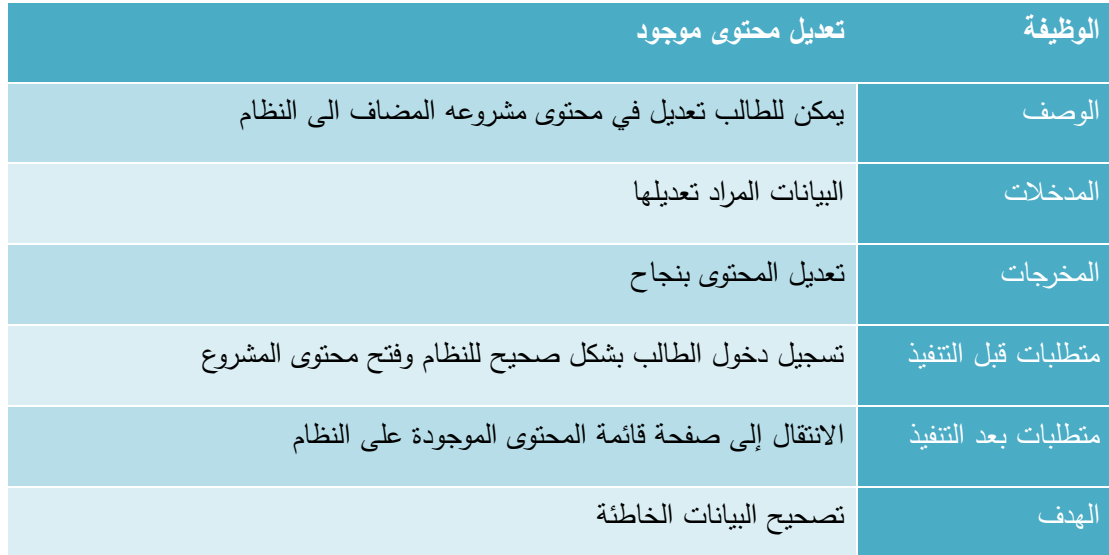

جدول 30 تعديل محتوى موجود

## **.2 إادا ة المصااد للمش وع**

يمكن للطالب إجراء عدة عمليات نتعلق بإدارة المصادر للمشروع وهذه العمليات هي (عرض المصادر، إضافة مصادر جديدة، تعديل على مصادر موجودة) وفيما يلي وصف لكل عملية من هذه العمليات:

# **أ. ع ض المصااد**

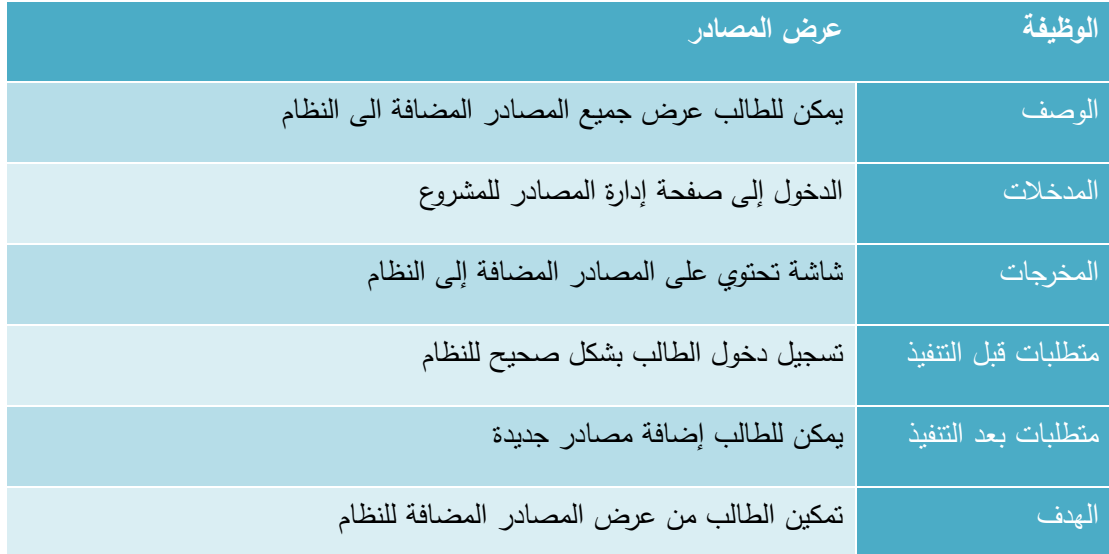

جدول 31 عرض المصادر

**ب. إضافة مصااد جاديادة**

| إضافة مصادر جديدة                                               | الوظيفة             |
|-----------------------------------------------------------------|---------------------|
| يمكن للطالب إضافة مصادرة جديدة غير مضافة إلى النظام             | الوصف               |
| الدخول إلى صفحة إضافة مصادر جديدة من صفحة إدارة المصادر للمشروع | المدخلات            |
| شاشة تحتوي على المصادر المضافة إلى النظام                       | المخرجات            |
| تسجيل دخول الطالب بشكل صحيح للنظام                              | متطلبات قبل النتفيذ |
| حفظ الإضافات التي تمت على المصادر                               | متطلبات بعد التنفيذ |
| تمكين الطالب من إضافة مصادر غير مضافة للنظام                    | المهدف              |

جدول 32 إضافة مصادر جديدة

#### **ج. تعاديل على مصااد موجوادة**

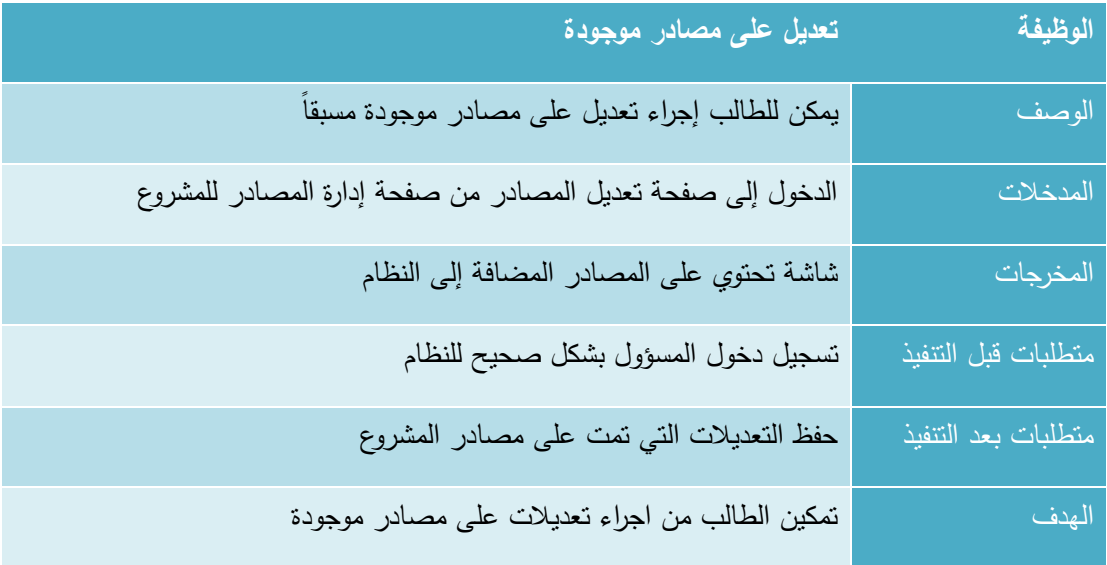

جدول 33 تعديل على مصادر موجودة

#### **3.3.4 المتطلبات الوظيفية الخاصة بالمش ف**

## **.1 إادا ة محتوى المش وع**

يمكن للمشرف إجراء عدة عمليات نتعلق بإدارة محتوى المشروع وهذه العمليات هي (عرض المحتويات، إضافة محتوى جديد، تعديل محتوى موجود) وفيما يلي وصف لكل عملية من هذه العمليات:

#### **أ. ع ض المحتويات**

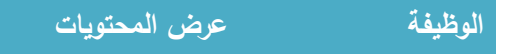

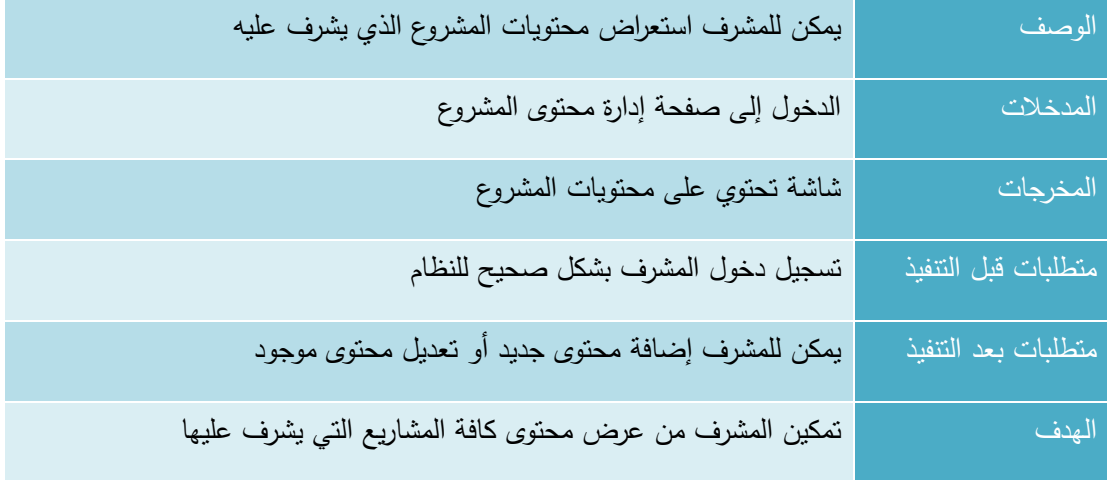

جدول 34 عرض المحتويات

## **ب. إضافة محتوى جادياد**

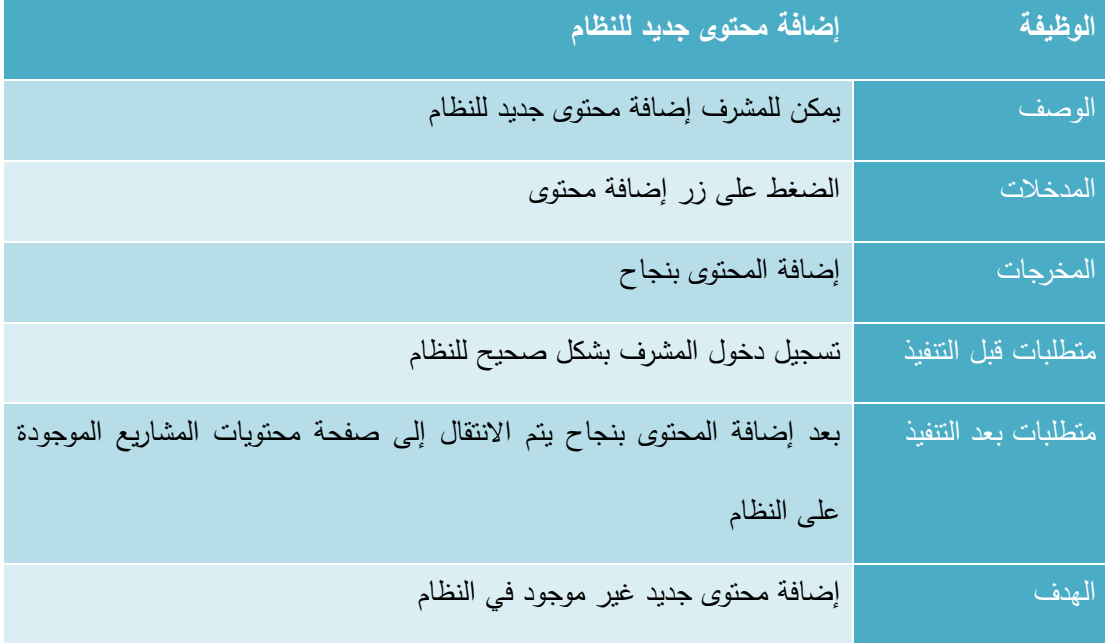

جدول 35 إضافة محتوى جديد

# **ج. تعاديل محتوى موجواد**

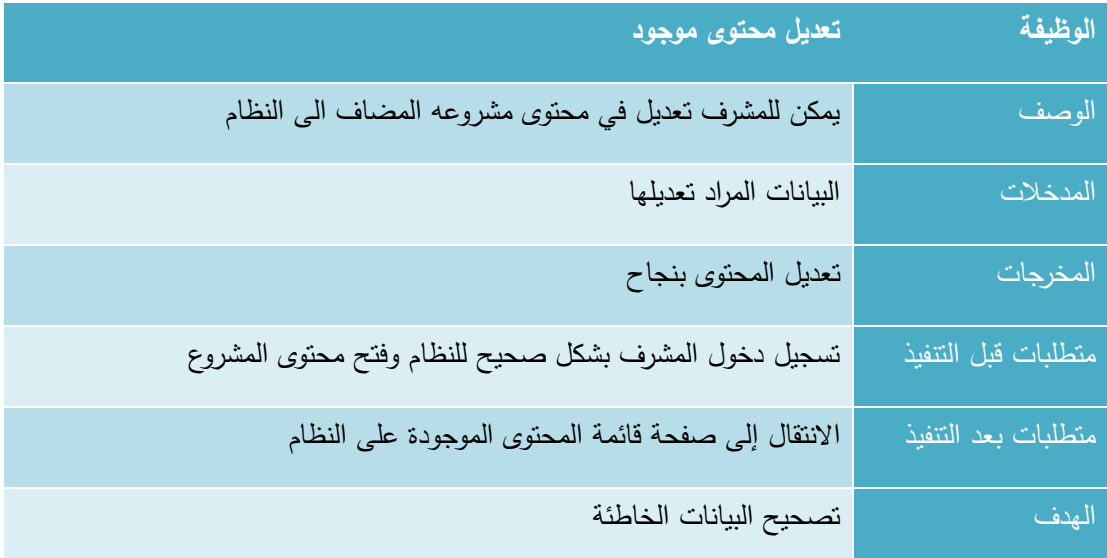

جدول 36 تعديل محتوى موجود

## **.2 إادا ة المصااد للمش وع**

يمكن للمشرف إجراء عدة عمليات تتعلق بإدارة المصادر للمشروع وهذه العمليات هي (عرض المصادر ، إضافة مصادر جديدة، تعديل على مصادر موجودة) وفيما يلي وصف لكل عملية من هذه العمليات:

## **أ. ع ض المصااد**

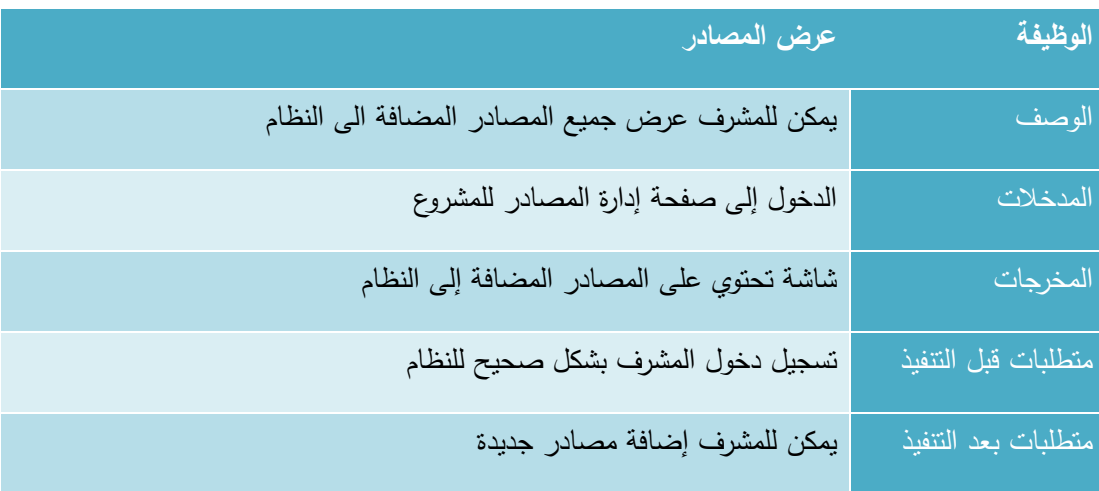

الهدف تمكين المشرف من عرض المصادر المضافة للنظام

جدول 37 عرض المصادر

## **ب. إضافة مصااد جاديادة**

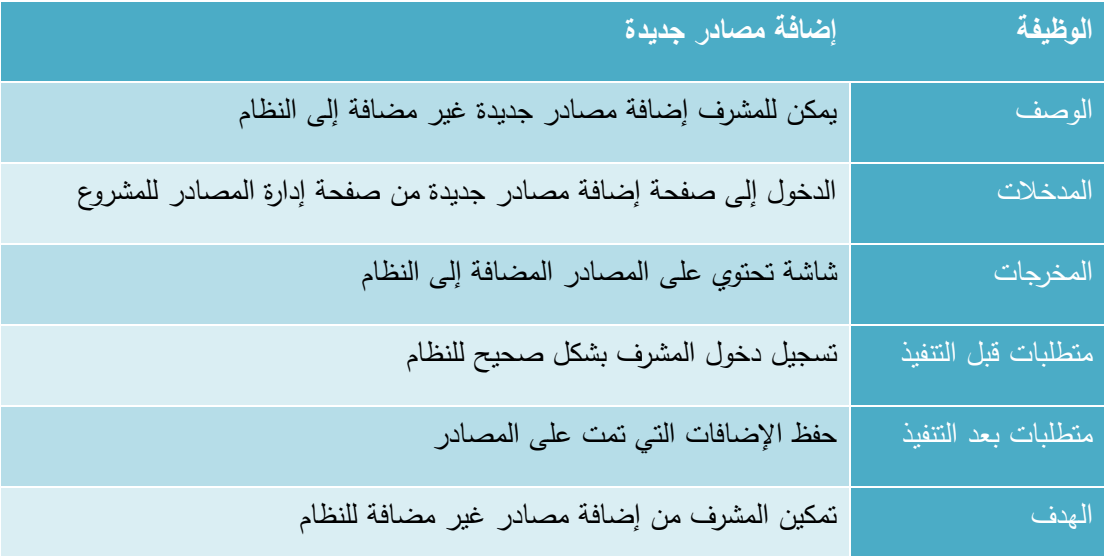

جدول 38 إضافة مصادر جديدة

**ج. تعاديل على مصااد موجوادة**

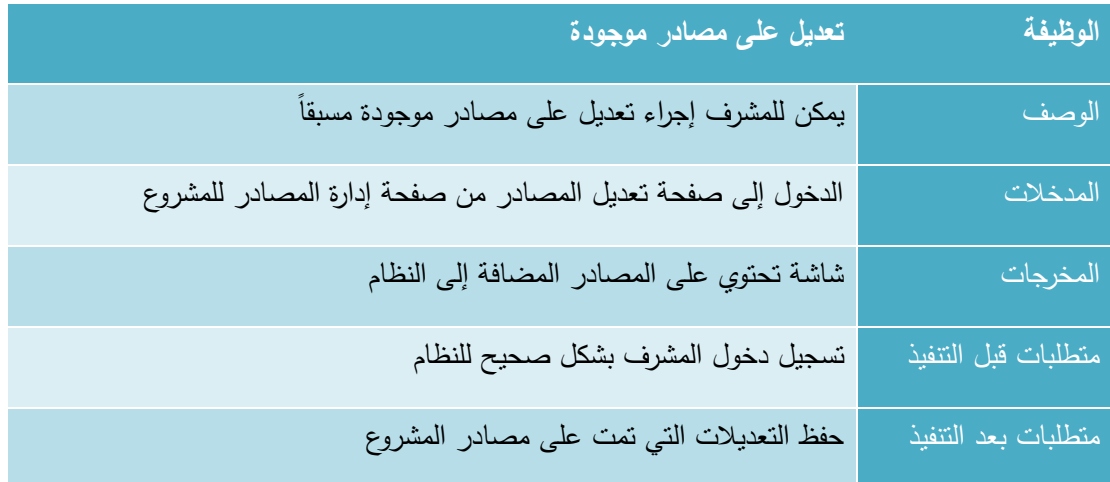

الهدف تمكين المشرف من اجراء تعديالت على مصادر موجودة

جدول 39 تعديل على مصادر موجودة

#### **.3 التقييم**

يمكن للمشرف أن يقوم بتقييم أداء كل مجموعة من مجموعات العمل ، وفيما يلي وصف لهذه العملية :

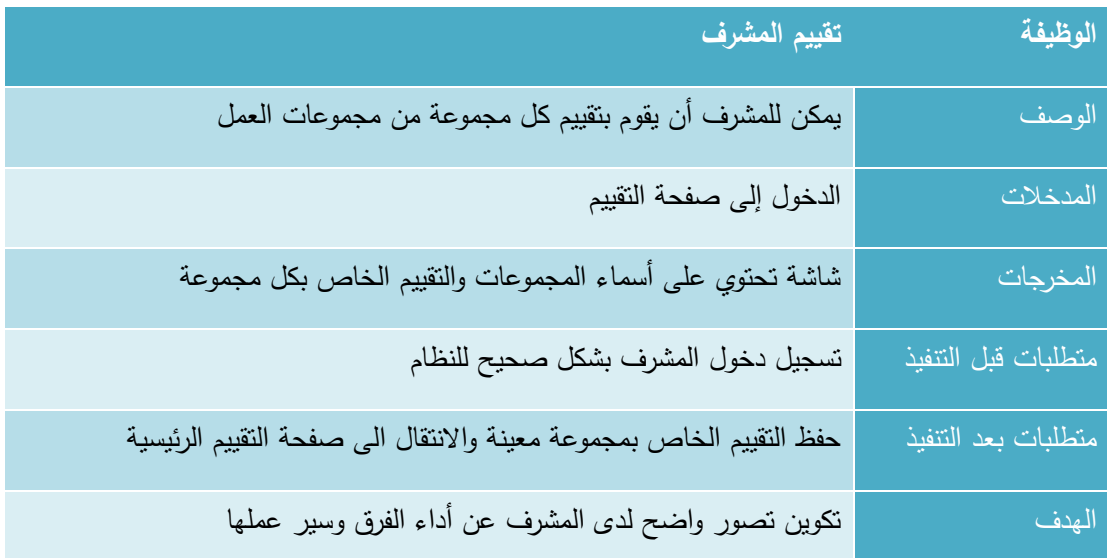

جدول 40 تقييم المشرف

**3.3.5 المتطلبات الوظيفية الخاصة بالمنسق**

#### **.1 التقييم**

يمكن للمنسق أي يتطلع على تقييم المشرف لكل مجموعة من مجموعات العمل ، وفيما يلي وصف لهذه العملية

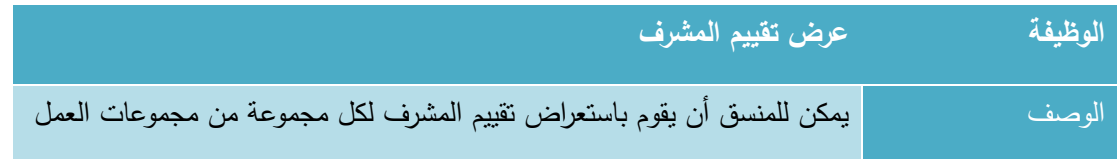

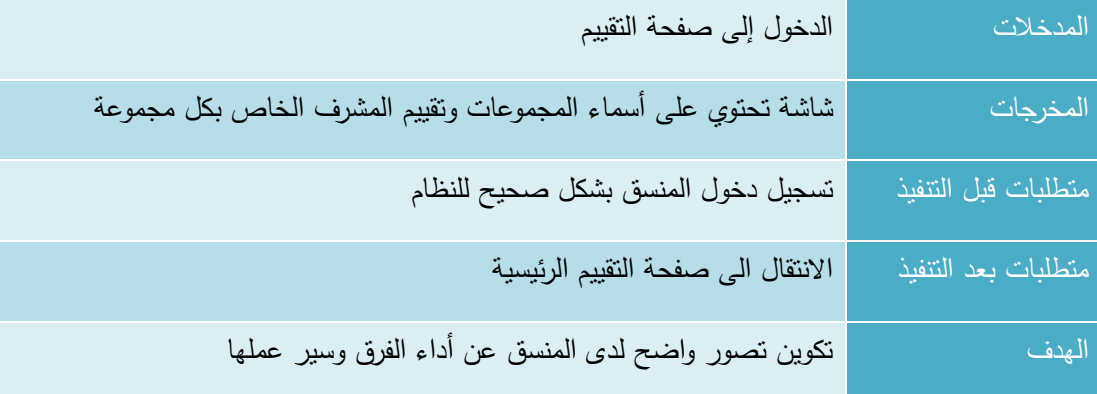

جدول 41 عرض تقييم المشرف

## **.2 إادا ة المناقشات وتوزيع المناقشين**

يمكن للمنسق إجراء عدة عمليات تتعلق بإدارة المناقشات وتوزيع المناقشين وهذه العمليات هي )إدارة المناقشين، تعيين مناقش لكل مشروع ) وفيما يلي وصف لكل عملية من هذه العمليات

## **أ. إادا ة المناقشين**

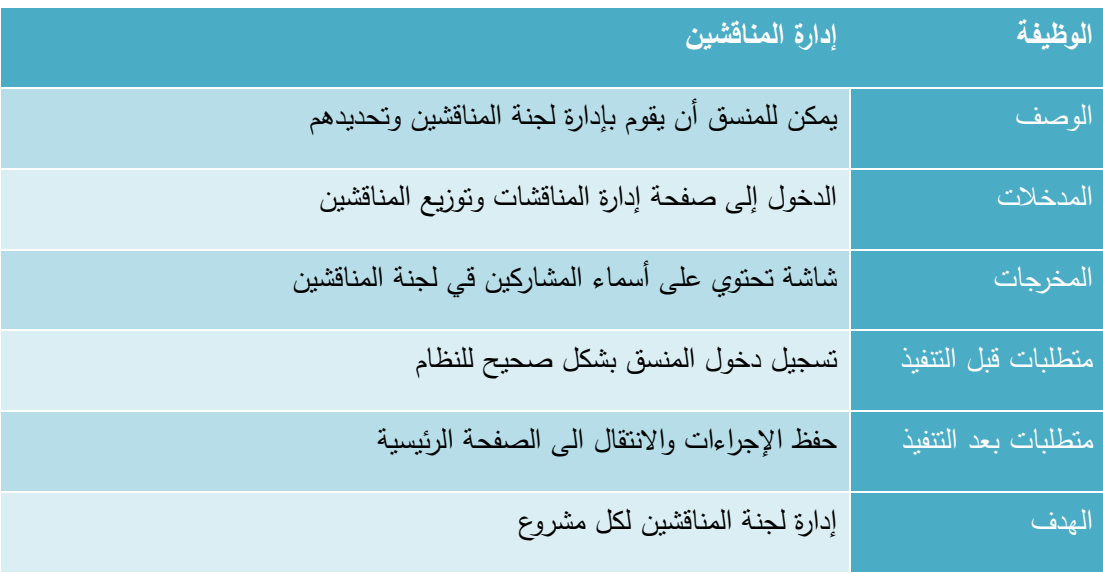

جدول 42 إدارة المناقشين

**ب. تعيين مناقش لكل مش وع**

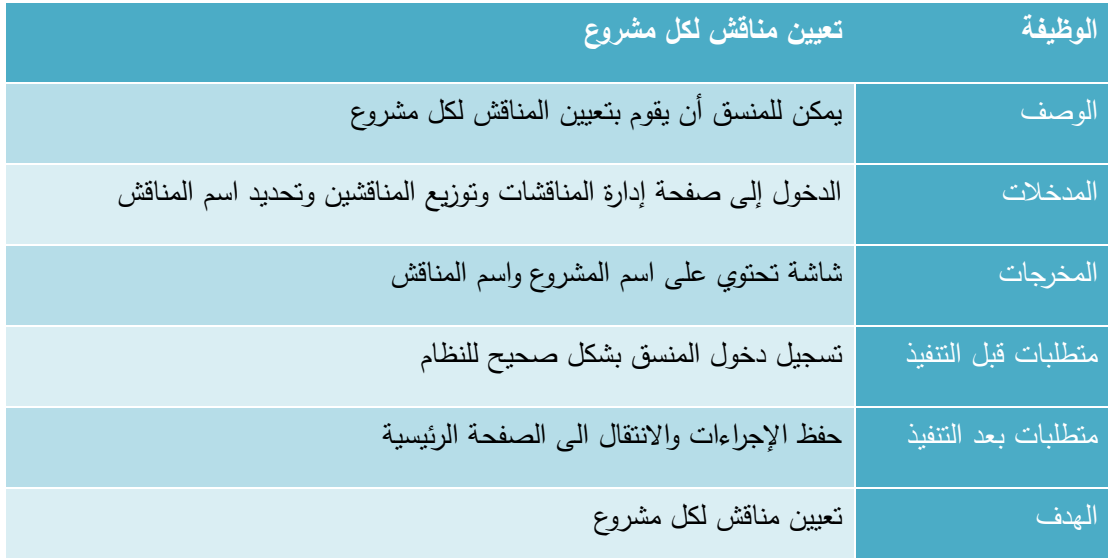

جدول 43 تعيين مناقش لكل مشروع

## **3.4 المتطلبات غي الوظيفية للنظام**

# **.1 سهولة االستخادام**

يتميز النظام بسهولة استخدامه حيث يحتوي على واجهات سهلة االستخدام من حيث إمكانية التنقل بين صفحات النظام بكل سهولة ويسر، باإلضافة إلى وضوح محتوى الصفحات عند القراءة، وسهولة التفاعل مع النظام من قبل مستخدمي النظام.

## **.2 األمان والصالحيات**

سيتم اتخاذ جميع إجراءات األمان الالزمة من أجل حماية وأمن المعلومات وبيانات المستخدمين قدر اإلمكان وذلك من خالل ما يلي:

- **أ.** من خالل استخدام اسم مستخدم وكلمة مرور خاصة بكل مستخدم.
	- **ب.** يتم تأكيد تسجيل الدخول لمسؤول النظام عبر رسائل الجوال.
- **ج.** يتم التأكد من جميع عمليات االضافة إلى قاعدة البيانات من انها خالية من أي أكواد خبيثة ممكن ان تسبب ضرر لقاعدة البيانات وبيانات المستخدمين وهذا ما يسمى ınjection sql.
	- **اد.** يتم انهاء الجلسات الغير مفعلة وتسجيل الخروج تلقائيا خالل 30 دقيقة من تسجيل الدخول.
		- **ه.** يتم التأكد من صالحيات الوصول لكل مستخدم في كل صفحة قبل الدخول إلى الصفحة.

#### **.3 الس عة**

يمتاز النظام بالسرعة العالية في االستجابة وذلك يرجع إلى عدة اسباب منها:

- **أ.** استخدام تقنية AJAX بشكل كبير في النظام يقلل من عمليات الطلب لألجزاء الثابتة بالصفحة وتحميل التحديثات في مواقع محددة من الصفحة فقط.
- **ب.** استخدام cache في الموقع يقلل عمليات الطلب من قاعدة البيانات حيث أن جميع القوائم واإلعالنات واالخبار يتم تخزينها كملفات ثابتة بالموقع وعند االضافة أو التعديل فقط يتم حذف الملفات القديمة واستبدالها بالملفات المحدثة ، أي انه يتم االستعالم عنها مرة واحدة فقط عند انشاء الملف الخاص بها في مجلد الcache.

#### **.4 الادقة والموثوقية**

يتم التأكد من جميع البيانات المدخلة عبر النماذج في أكثر من محطة، حيث انه يتم التأكد من صحة البيانات قبل ارسالها من خالل عمل validation data لها ثم يتم التأكد من البيانات على طرف السيرفر ثم يتم معالجتها بالشكل الصحيح. وللنظام قدرة على تلبية جميع المتطلبات والأوامر المدخلة من قبل مستخدمي النظام بشكل صحيح وإظهار أي أخطاء بشكل فوري في حال حدوثها برسائل واضحة.

# **3.5 ط ق التأكاد للمادخالت )**validation**)**

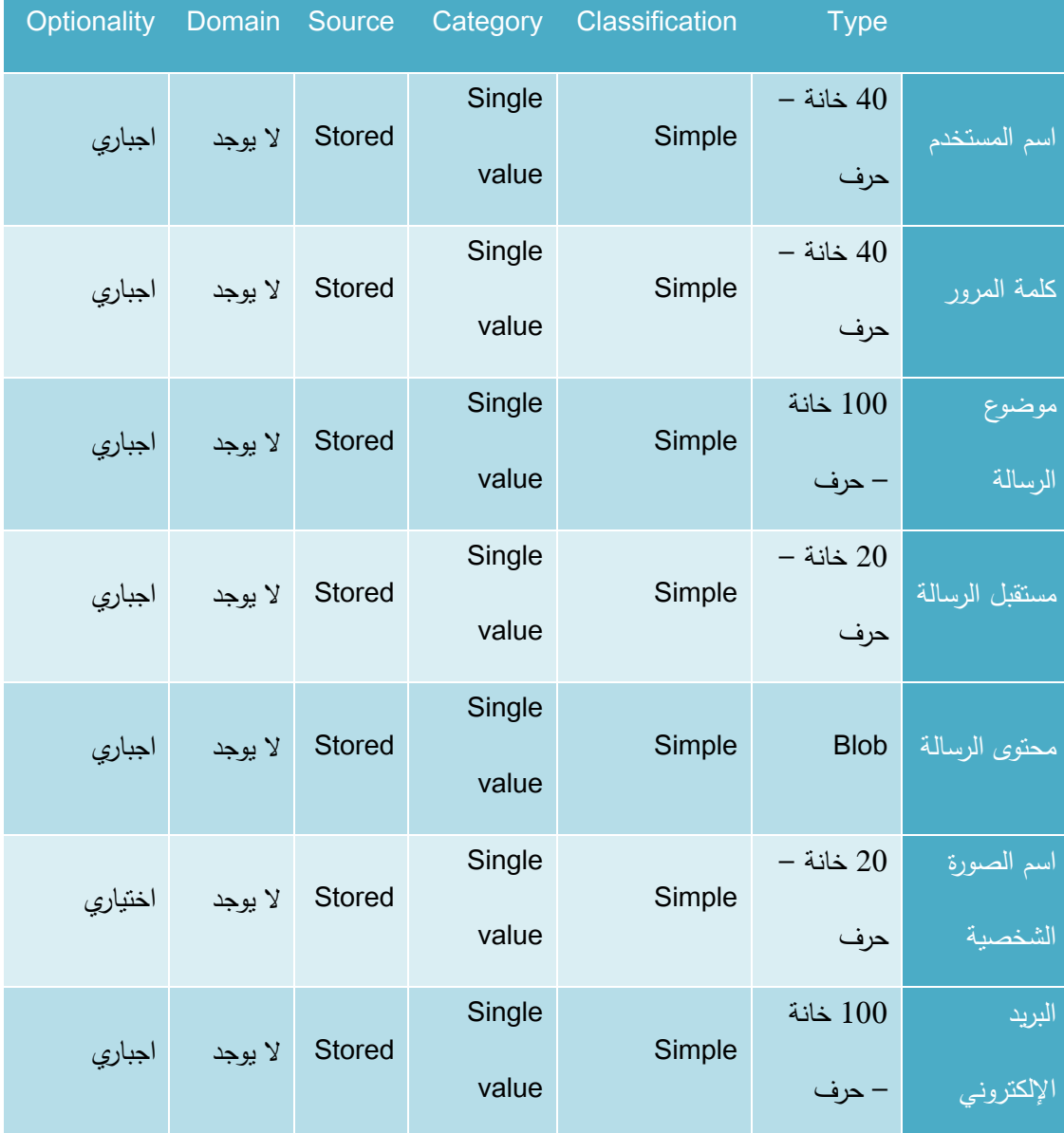

#### **3.5.1 تحادياد ط ق التأكاد للمادخالت للوظائف المشت كة بين المستخادمين**

جدول 44 المدخالت الخاصة بمستخدم النظام

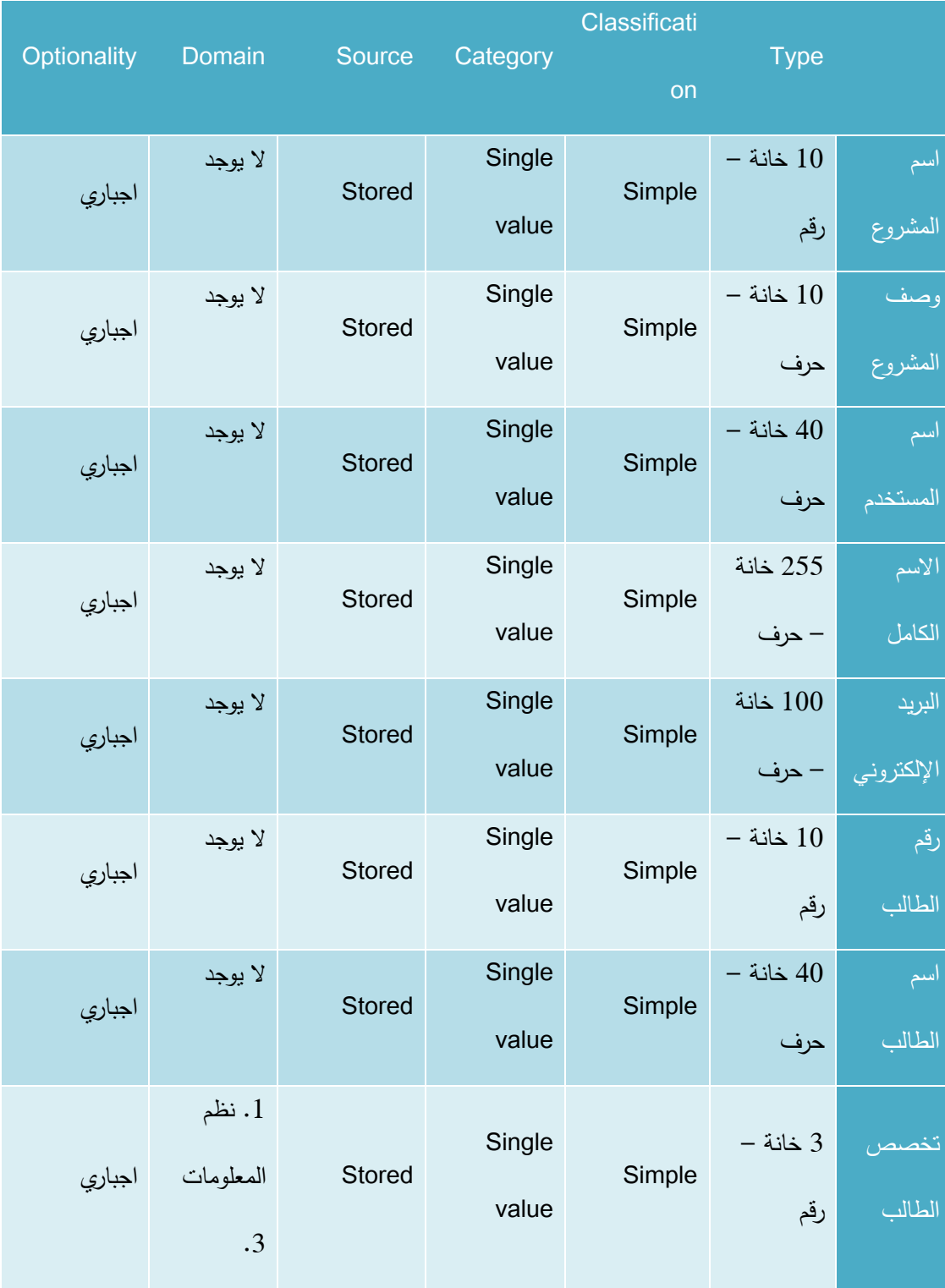

## **3.5.2 تحادياد ط ق التأكاد للمادخالت لمسؤول النظام**

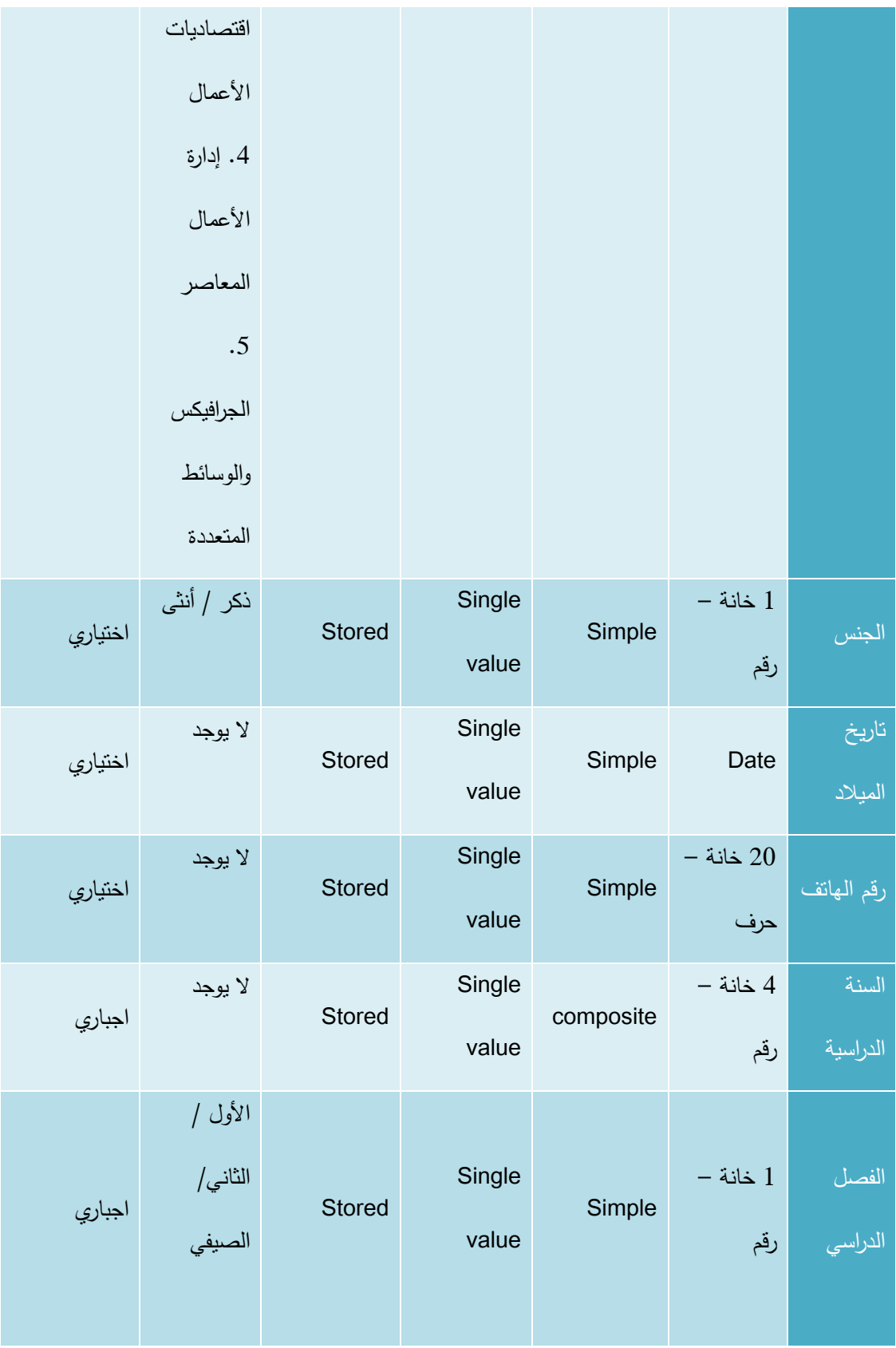

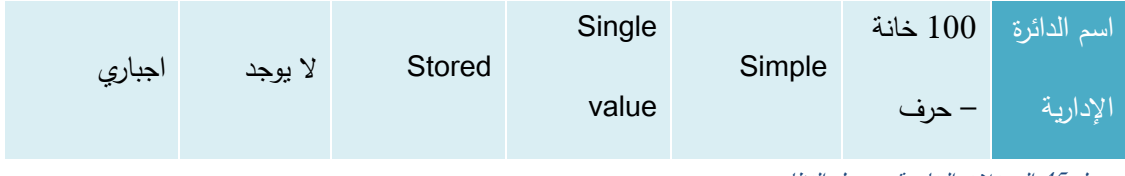

جدول 45 المدخالت الخاصة بمسؤول النظام

#### **3.5.3 تحادياد ط ق التأكاد للمادخالت للمش ف**

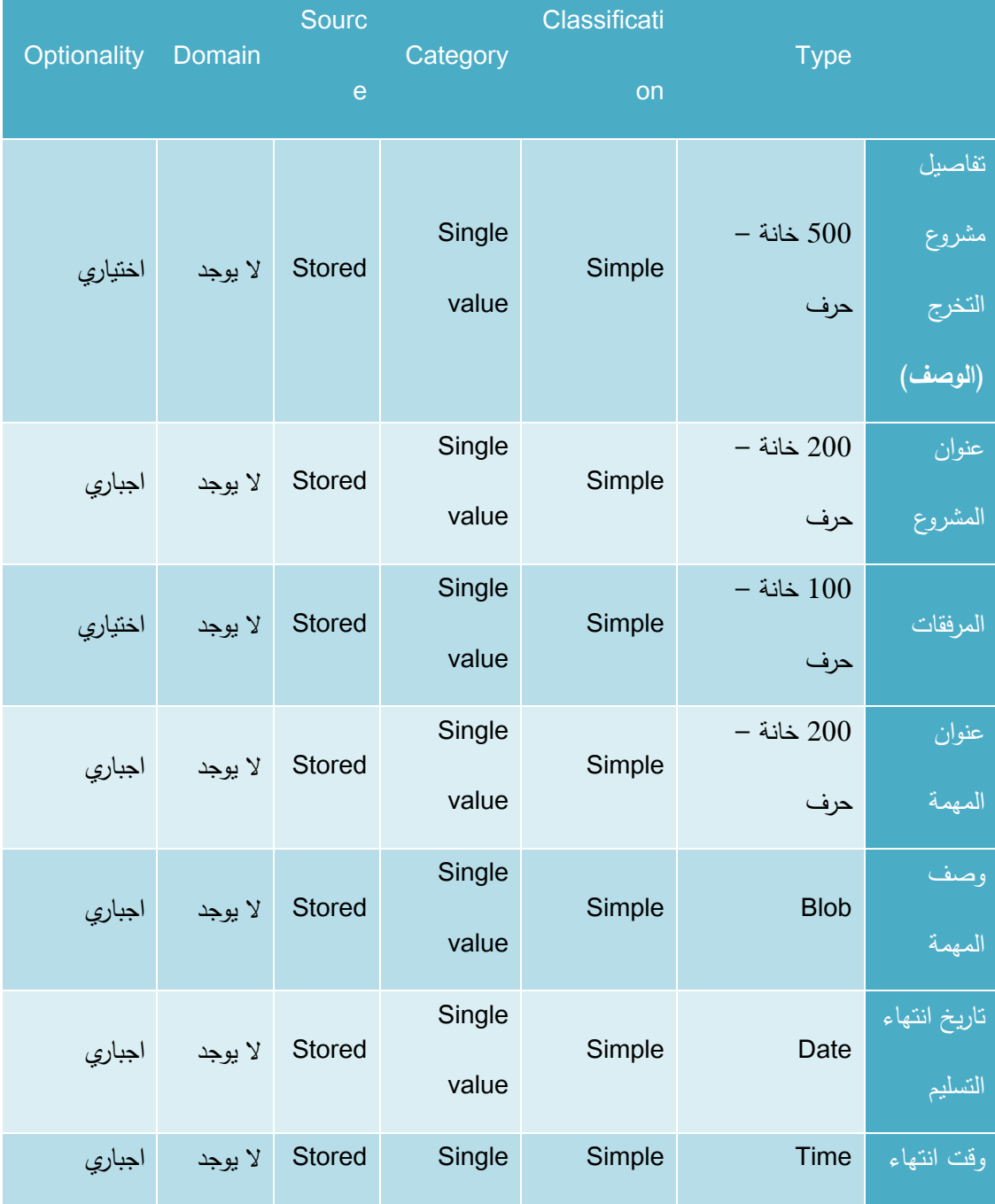

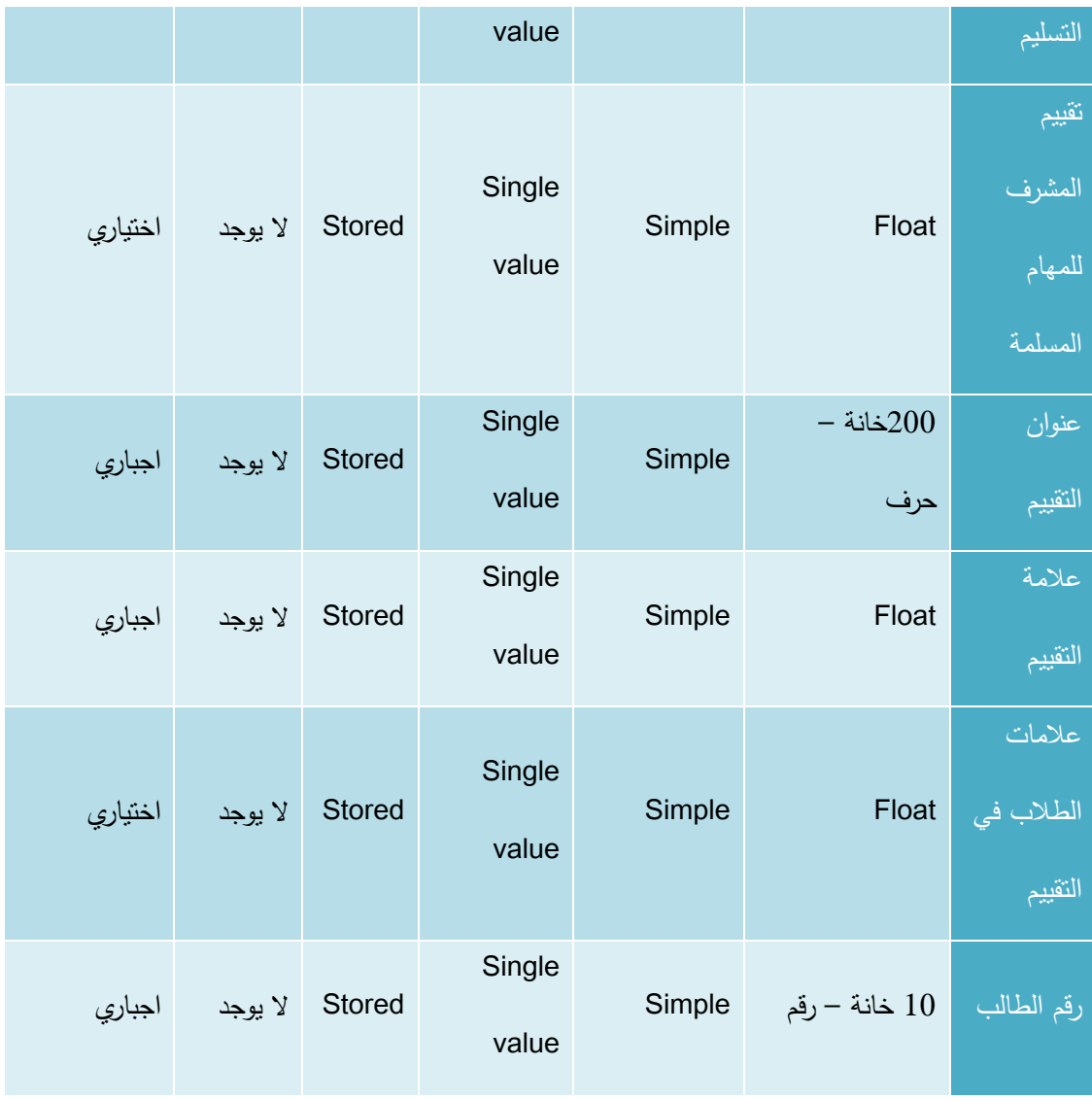

جدول 46 المدخالت الخاصة المشرف

#### **3.5.4 تحادياد ط ق التأكاد للمادخالت للطالب**

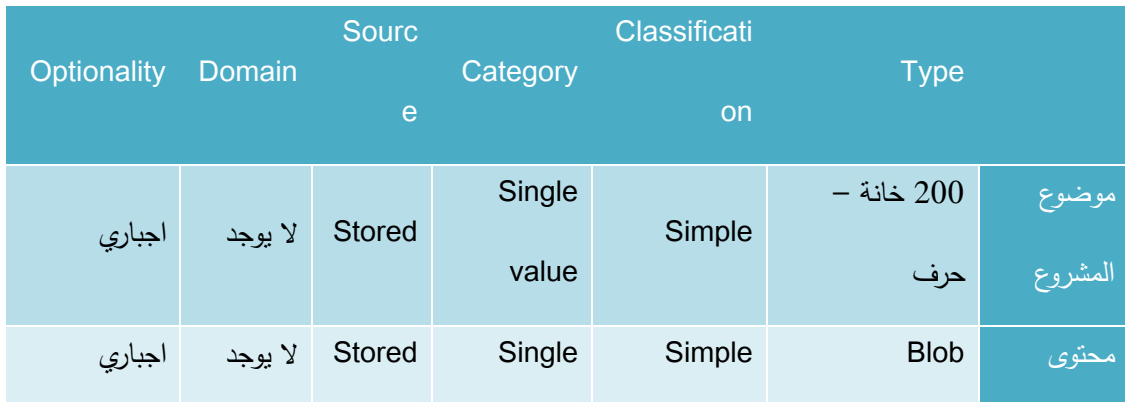

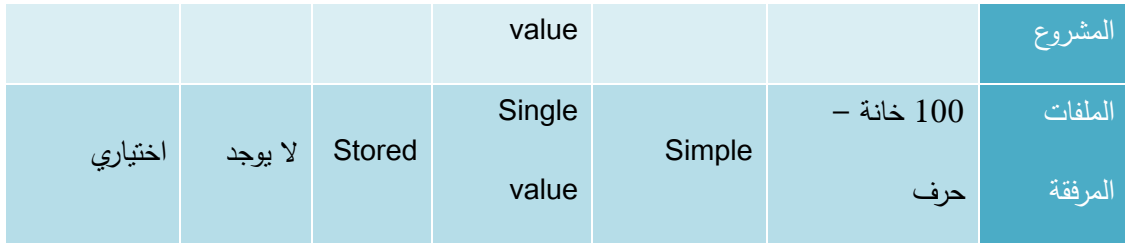

جدول 47 المدخالت الخاصة بالطالب

# **3.5.5 تحادياد ط ق التأكاد للمادخالت لمنسق مشا يع التخ ج**

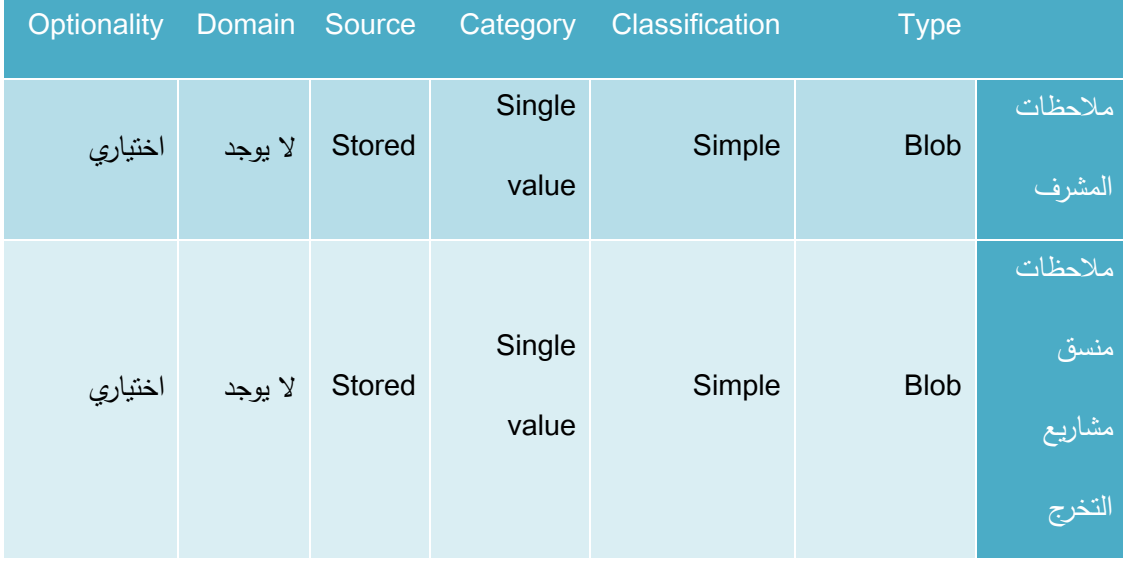

جدول 48 المدخالت الخاصة منسق المشاريع
**الفصل الرابع**

**تصميم النظام**

**4.1 المقادمة**

في هذا الفصل سيتم تصميم النظام باستخدام لغة النمذجة الموحدة (UML لunified Modeling Language حيث سيحتوي على المخطط تسلسل العمليات (Sequence Diagram) ومخطط النشاطات (Activity Diagram) وكذلك )Diagram Class )، باإلضافة إلى تصميم جداول قواعد البيانات وبنائها بالشكل النهائي مع كافة التفصيالت والجداول والحقول التي تحتويها وكذلك سيتم تفصيل شاشات الإدخال والإخراج الأولية التي سيتم بناء النظام على أساسها.

#### **4.2 تصميم المادخالت والمخ جات للنظام**

**4.2.1 تصميم المدخالت والمخرجات المرئية للنظام )الشاشات(:** 

#### **.1 شاشة إنشاء سالة جاديادة**

يقوم المستخدم بإدخال اسم المرسل اليه للشخص أو الجهة التي يريد التواصل معها في حقل إرسال إلى ومن ثم يقوم بإدخال موضوع الرسالة في حقل موضوع الرسالة ،وإلرسال الرسالة يقوم المستخدم بالضغط على زر إرسال الرسالة.

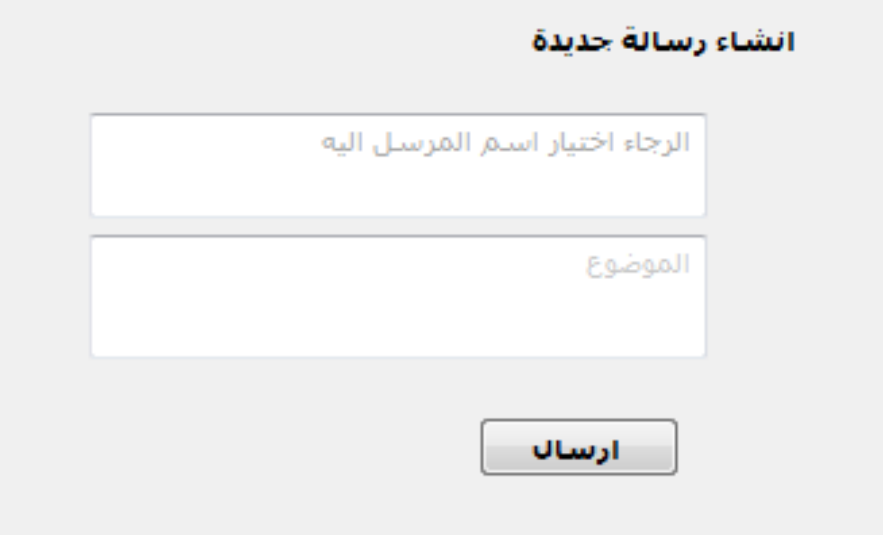

شكل 5شاشة إنشاء رسالة جديدة

#### **.2 شاشة ع ض الب ياد الوا اد**

تعرض هذه الشاشة بريد الوارد حيث يظهر للمستخدم موضوع الرسالة والمرسل وتاريخ استالم الرسالة واذا أراد المستخدم فتح الرسالة الواردة يقوم بالضغط على الرسالة التي يريد قراءتها.

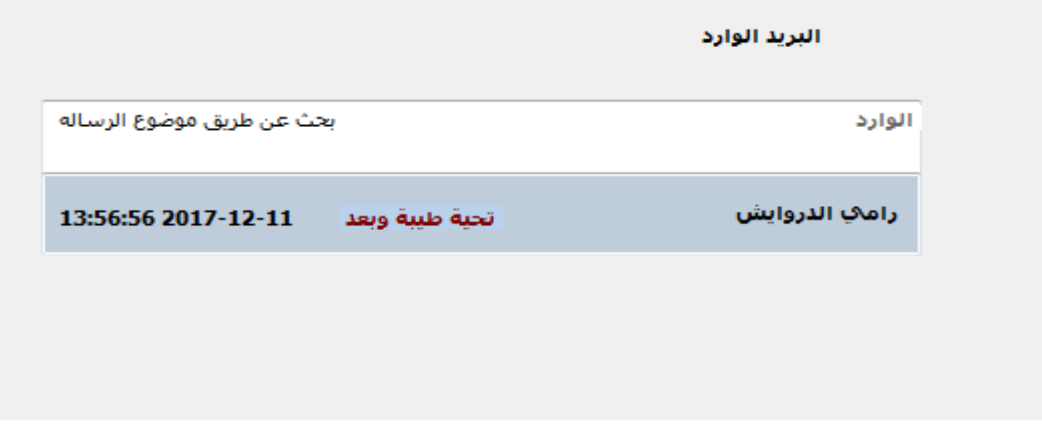

شكل 6شاشة عرض البريد الوارد

**.3 شاشة ع ض اللقاءات**

تعرض هذه الشاشة اللقاءات حيث يظهر للمستخدم الرقم المتسلسل و اسم المشروع وعنوان االجتماع وتاريخ اللقاء ووقت اللقاء مع إمكانية تعديل أو حذف أو إضافة لقاء جديد .

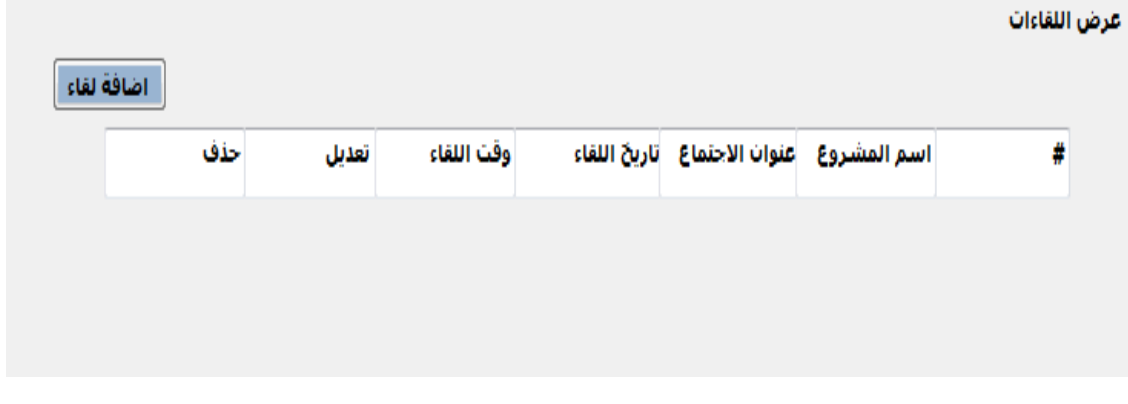

شكل 7شاشة عرض اللقاءات

**.4 شاشة ع ض الطالب**

تعرض هذه الشاشة عرض الطالب حيث يظهر للمستخدم الرقم المتسلسل واسم الطالب والرقم الجامعي والبريد االلكتروني ورقم الهاتف والكلية والتخصص والجنس وتاريخ الميالد وعدد الساعات والمستوى بالفصول و حالة الحساب واذا أراد المستخدم قراءة من الملف يقوم بالضغط على قراءة من الملف، واذا أراد المستخدم اضافة طالب يقوم بالضغط على اضافة طالب، واذا أراد المستخدم البحث عن طالب يقوم بالضغط على البحث عن طالب.

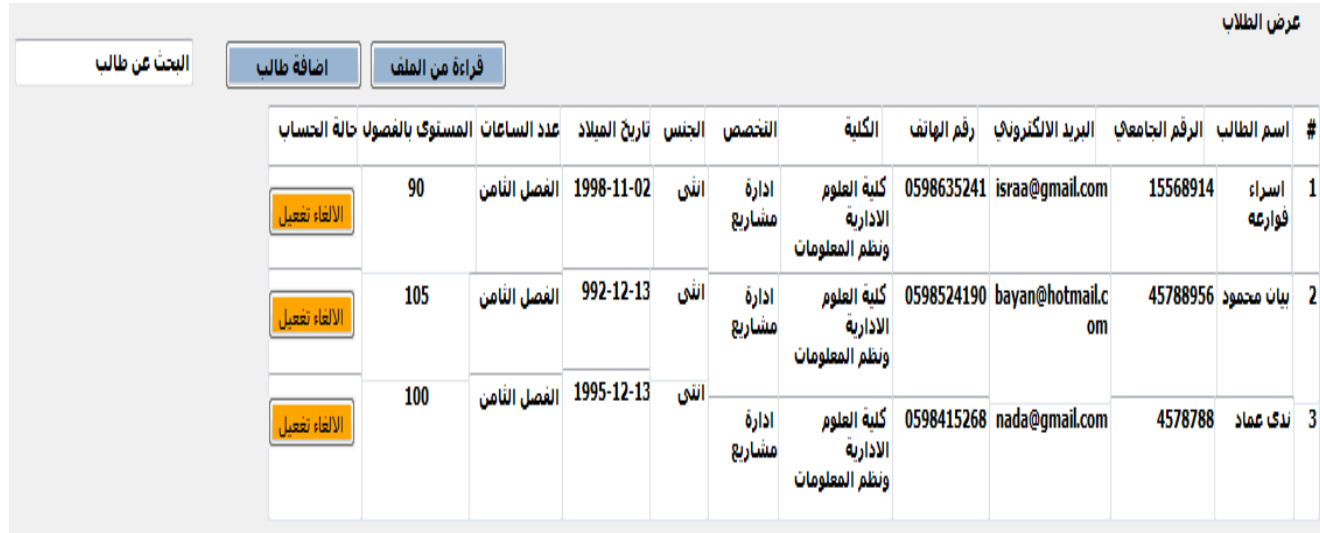

#### شكل *8* شاشة عرض الطالب

#### **.5 شاشة ع ض المشا يع**

تعرض هذه الشاشة عرض المشاريع حيث يظهر للمستخدم الرقم المتسلسل واسم المشروع وعن المشروع وحالة المشروع والمناقشة واذا أراد المستخدم اضافة المشروع يقوم بالضغط على اضافة مشروع، واذا أراد المستخدم البحث عن المشروع يقوم بالضغط على البحث عن مشروع.

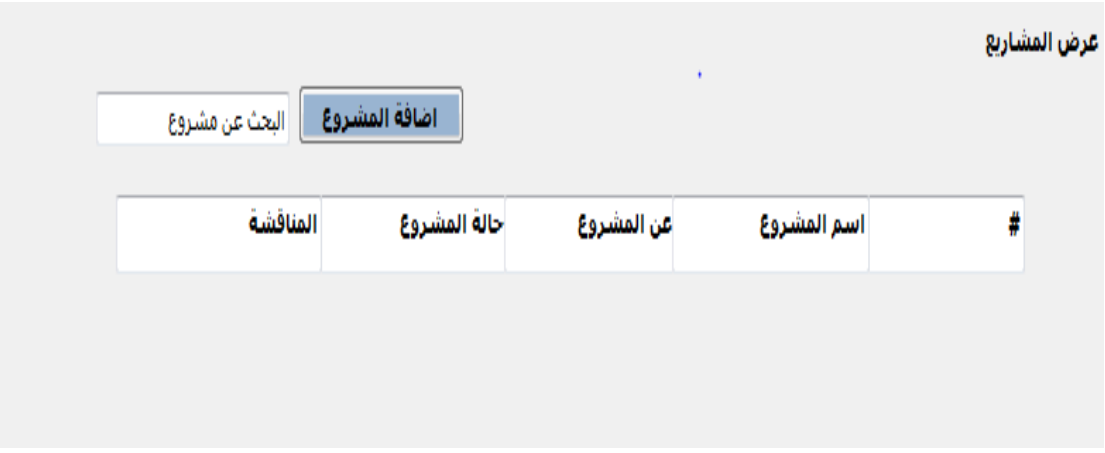

شكل *9*شاشة عرض المشاريع

**.6 شاشة ع ض المهام**

تعرض هذه الشاشة المهام حيث يظهر للمستخدم الرقم المتسلسل واسم المشروع وعنوان المهمة وتاريخ البداية .

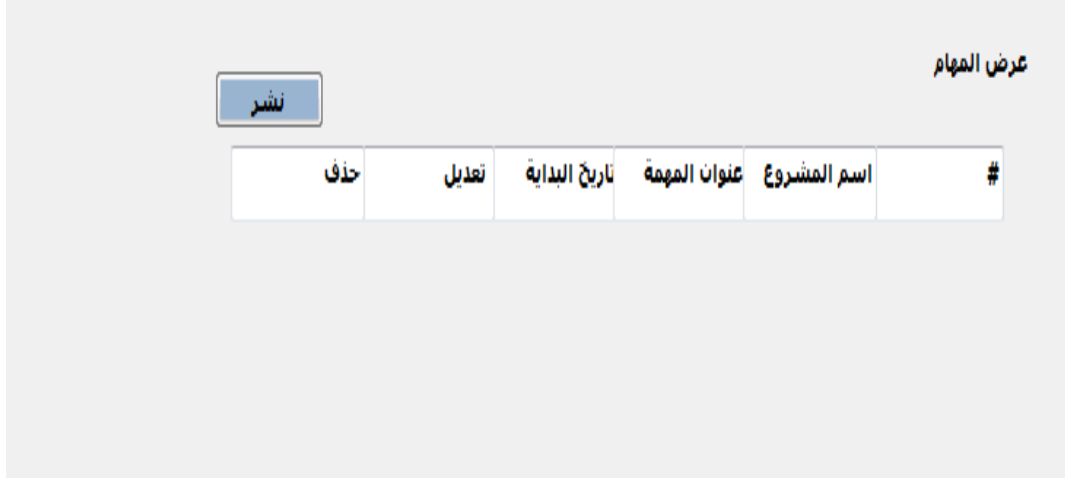

شكل *10*شاشة عرض المهمام

#### **.7 شاشة منتادى النقاش**

تعرض هذه الشاشة منتدى النقاش حيث يظهر للمستخدم ادخل النص المنشور ،واذا أراد المستخدم نشر المهام يقوم بالضغط على نشر.

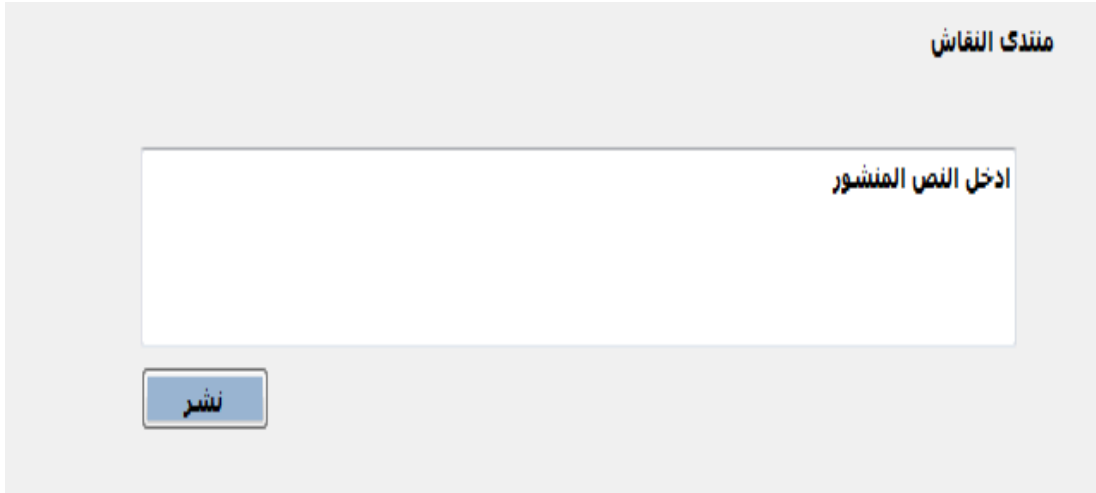

#### شكل *11*شاشة عرض النقاش

#### **.8 شاشة تعاديل كلمة الم و**

يمكن لمشرف تعديل كلمة المرور من خالل هذه الشاشة، حيث يقوم بالدخول إلى هذه الشاشة، إدخال بياناته كلمة المرور القديمة في حقل كلمة المرور القديمة، والكلمة المرور الجديدة في حقل كلمة المرور الجديدة وإعادة ادخال كلمة المرور في حقل اعادة كتابة كلمة المرور ثم تعديل في حقل تعديل.

#### تعديل كلمة المرور

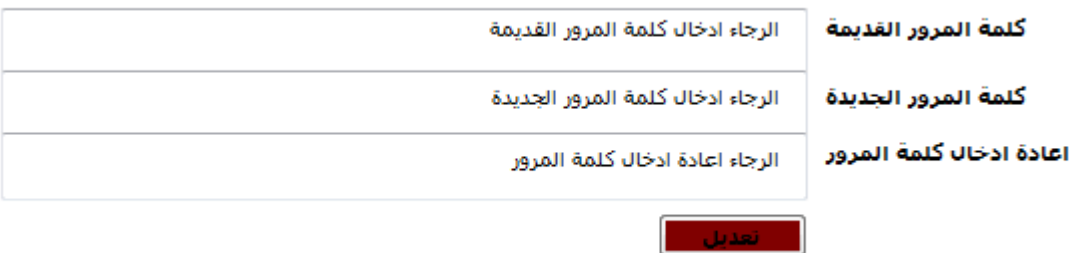

شاشة تعديل كلمة المرور *12* شكل

### **4.3 تصميم قاموس البيانات**

في هذا الجزء من الفصل سيتم وصف لجداول قواعد البيانات ووصف جميع الحقول التي تتكون منها.

**.1 جادول المستخادمين )**user**)**

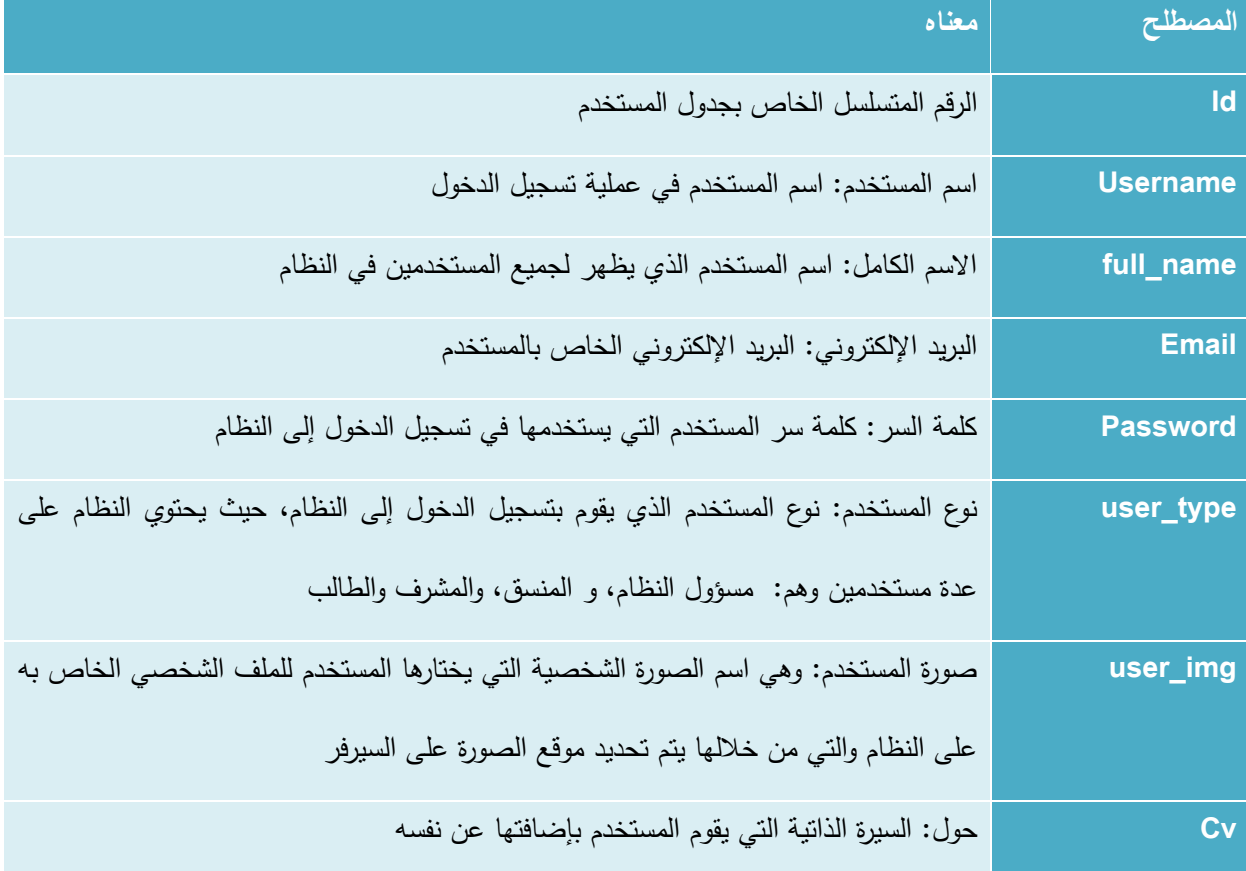

جدول *49*جدول المستخدمين

**.2 جادول مسؤول النظام )**admin **)**

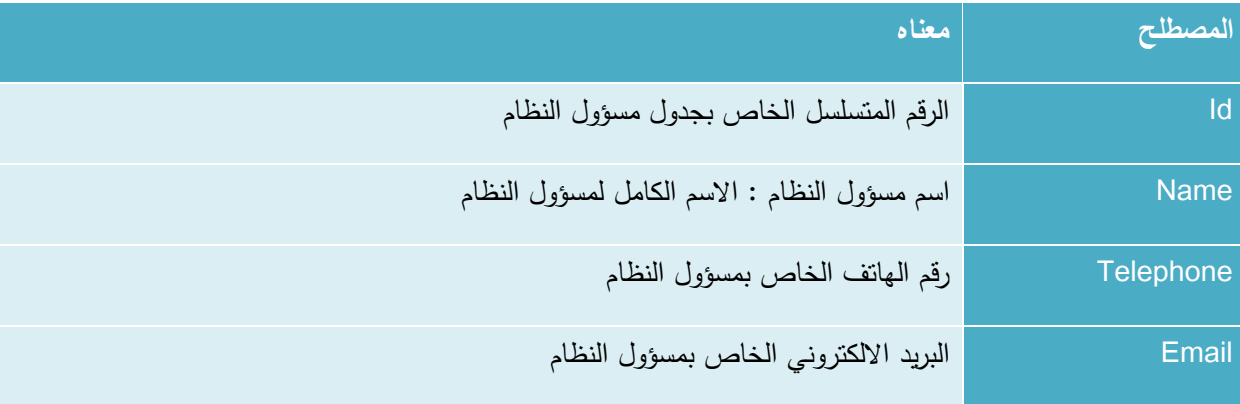

جدول*50* جدول مسؤول النظام

### **.3 جادول الكليات )**colleges **)**

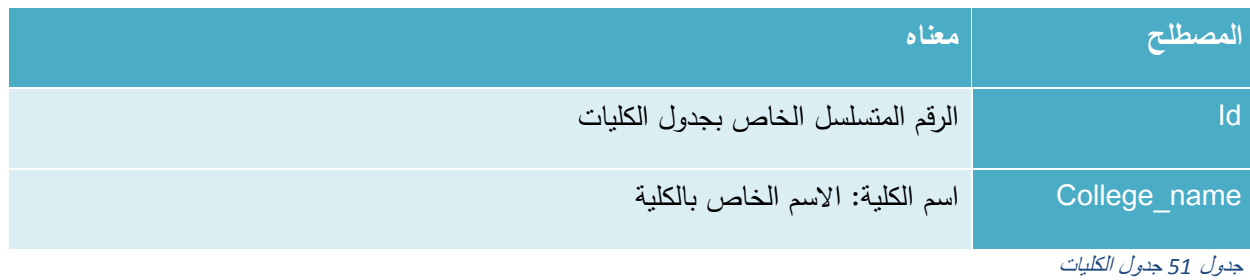

### **.4 جادول التعليقات )**comments **)**

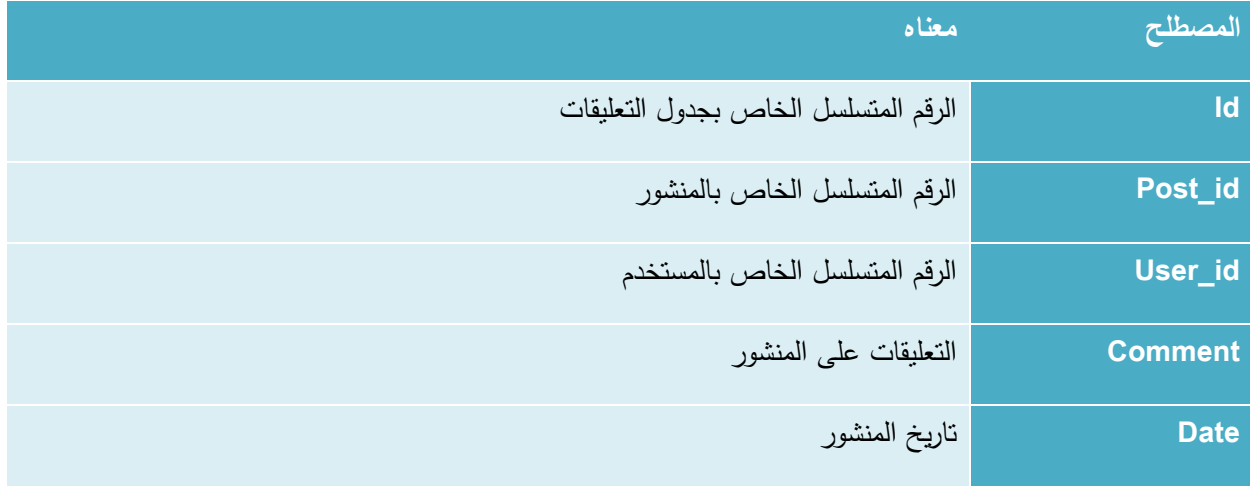

جدول *52* جدول التعليقات

## **.5 جادول اتصل بنا )contact)**

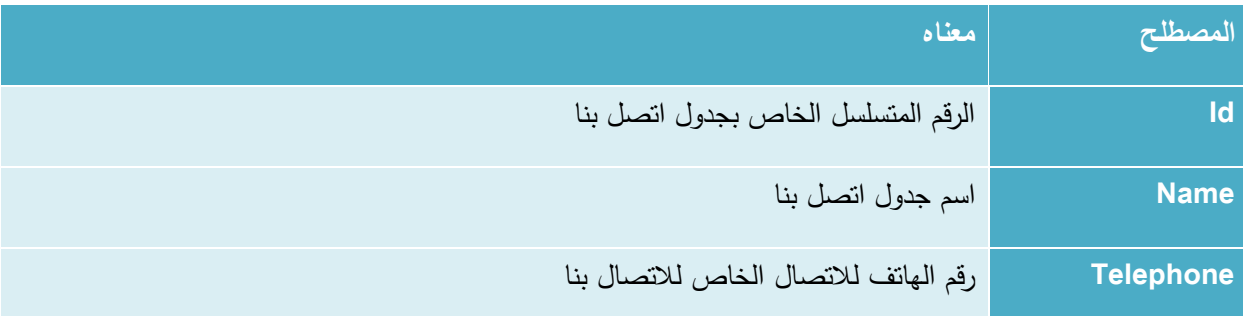

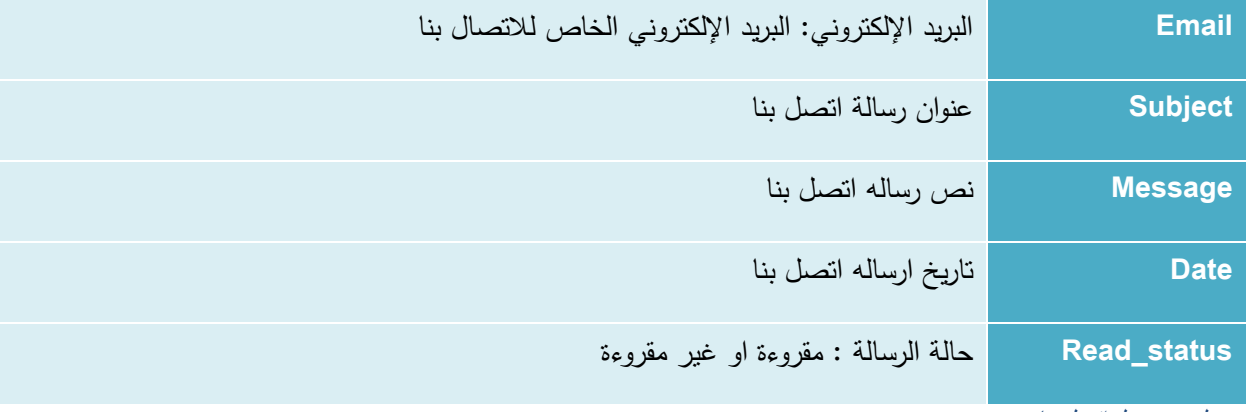

جدول *53* جدول اتصل بنا

### **.6 جادول المنسق** )coordinators)

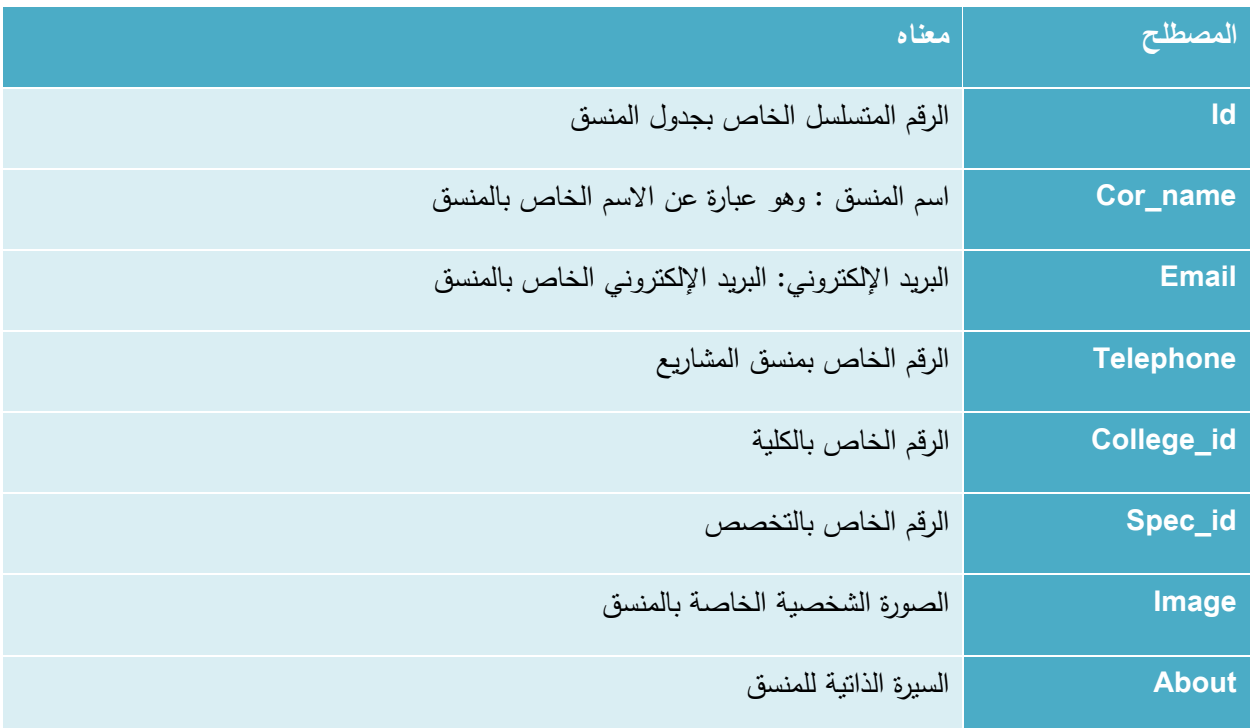

جدول *54* جدول المنسق

## **.7 جادول تا يخ المناقشة** )[dates \\_discussion](http://localhost/phpmyadmin/sql.php?server=1&db=gpro&table=desicussion_dates&pos=0&token=86e6665d085a0b709777e58f53853ecd))

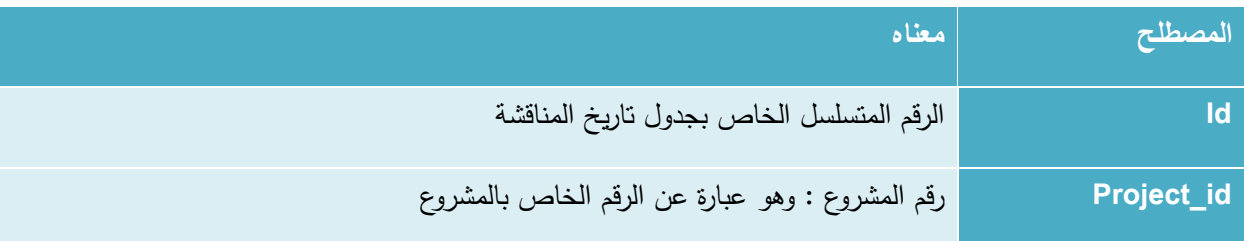

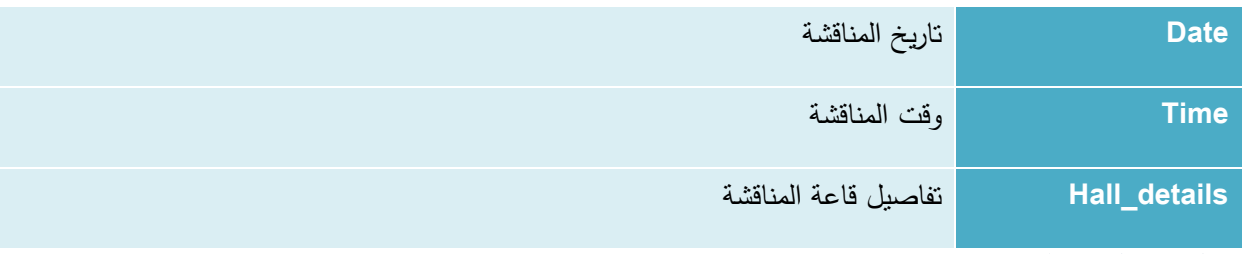

جدول *55* جدول تاريخ المناقشة

#### **.8 جادول الحادث** )[event](http://localhost/phpmyadmin/sql.php?server=1&db=gpro&table=desicussion_dates&pos=0&token=86e6665d085a0b709777e58f53853ecd))

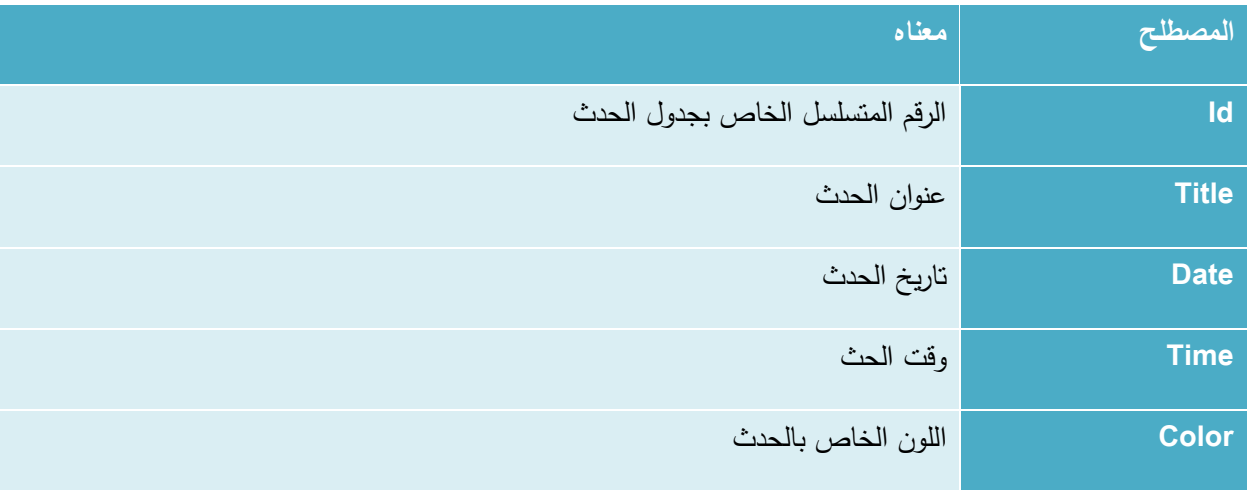

جدول *56* جدول الحدث

### **.9 جادول تقييم مقادمة المش وع** )[rating\\_intro](http://localhost/phpmyadmin/sql.php?server=1&db=gpro&table=desicussion_dates&pos=0&token=86e6665d085a0b709777e58f53853ecd))

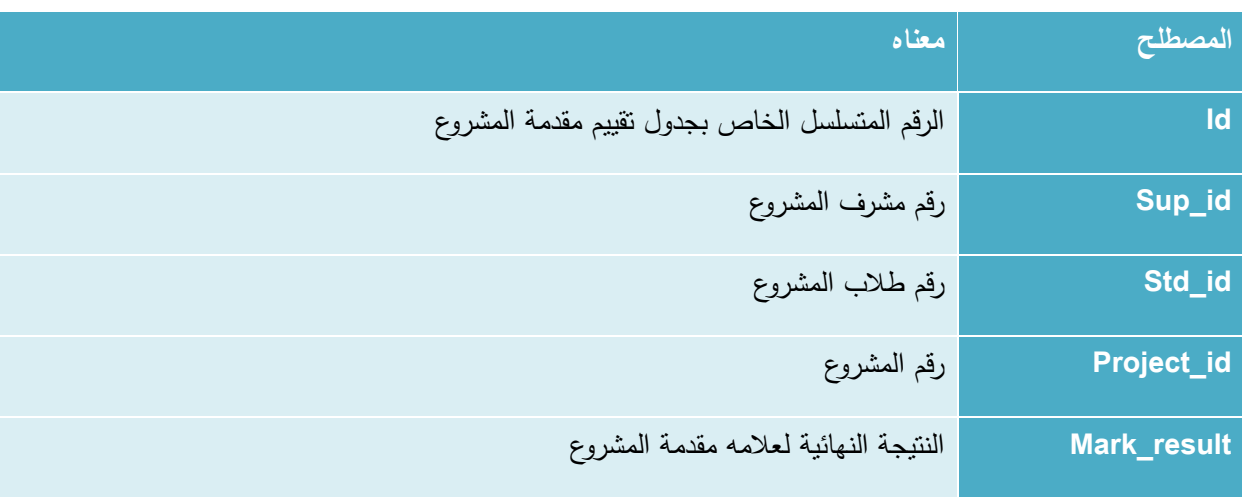

جدول *57* جدول تقييم مقدمة المشروع

## **.10جادول الطالب** )students)

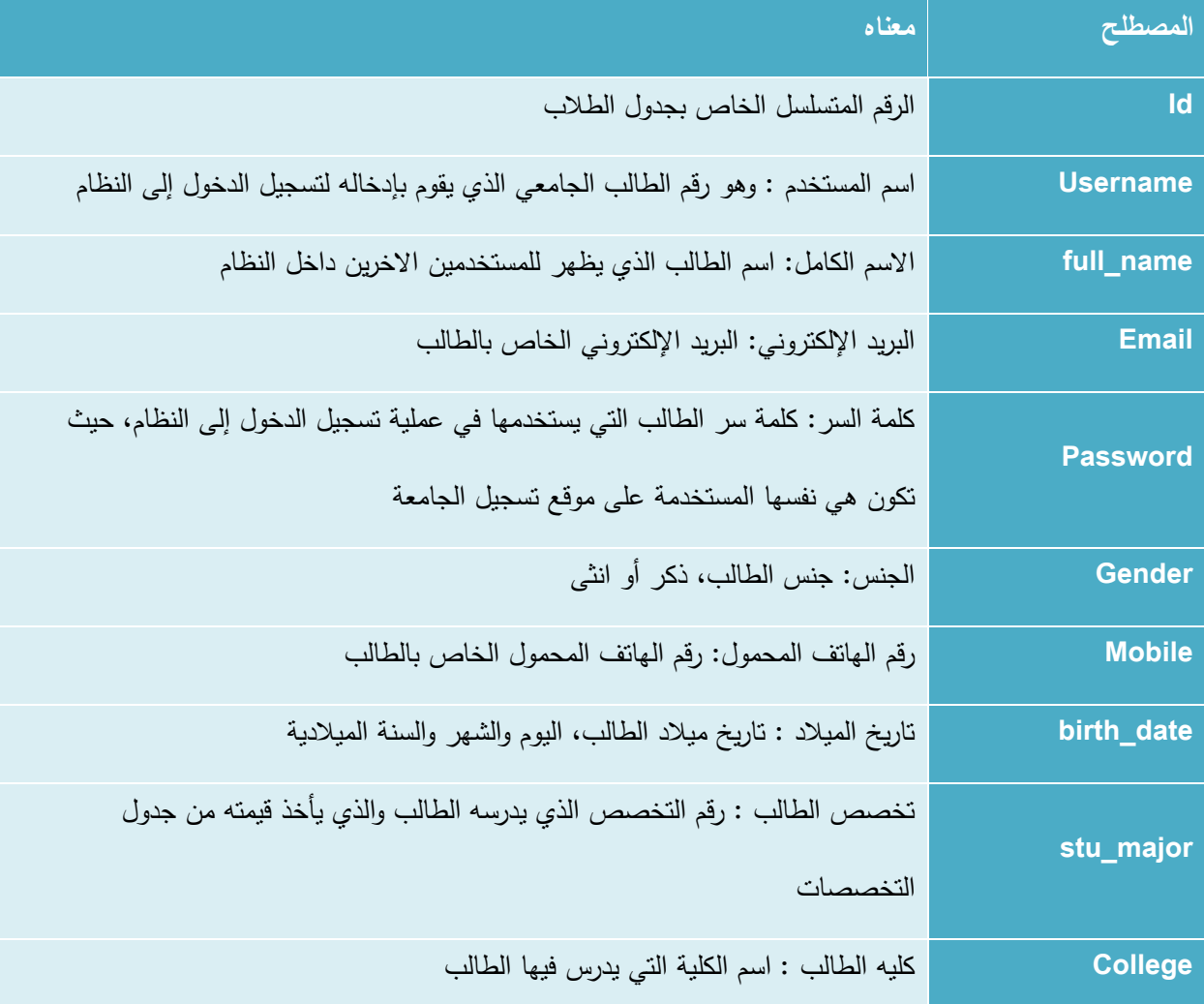

جدول *58* جدول الطالب

### **.11جادول المشا يع )**projects **)**

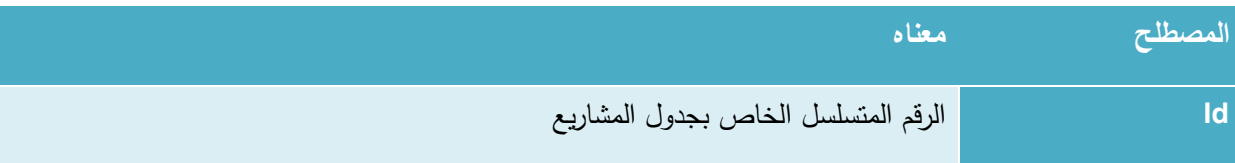

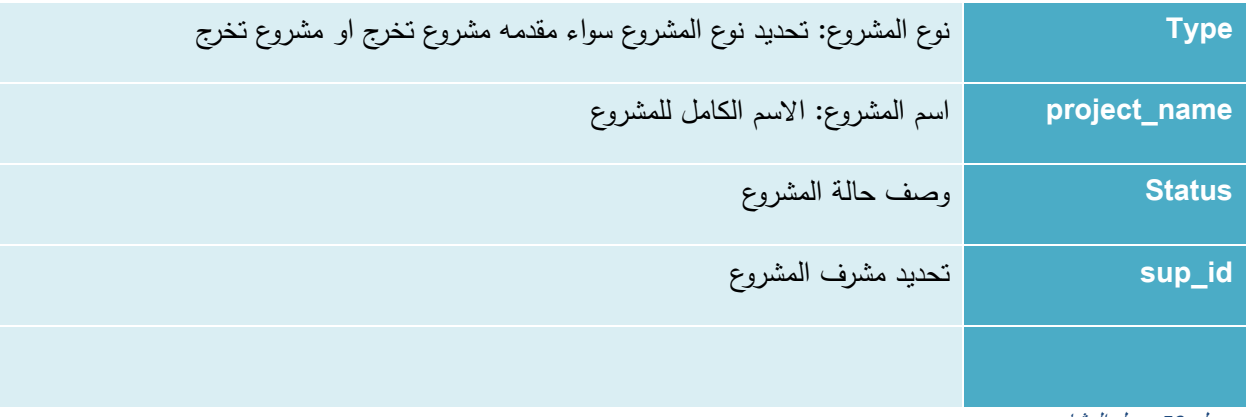

جدول *59* جدول المشاريع

**.12جادول ال سائل )**messages **)**

| المصطلح              | معناه                                                                              |
|----------------------|------------------------------------------------------------------------------------|
| msg_id               | الرقم المتسلسل لجدول الرسائل                                                       |
| Sender_id            | مرسل الرسالة: هو عبارة عن رقم المستخدم الذي يقوم بإرسال الرسالة                    |
| msg_subj             | موضوع الرسالة: وهو يعبر عن عنوان الرسالة وموضوعها                                  |
| Receiver_id          | مستقبل الرسالة: في هذا الحقل يتم تخزين رقم المستخدم المستقبل للرسالة اي الشخص الذي |
|                      | يتم الارسال إليه                                                                   |
| msg_date             | تاريخ الرسالة: في هذا الحقل يتم تخزين تاريخ ووقت إرسال الرسالة                     |
| <b>Message</b>       | محتوى الرسالة: هو مضمون الرسالة وما نحتويه من معلومات يريد المرسل ايصالها للمستقبل |
| جدول 60 جدول الرسائل |                                                                                    |

### **.13جادول الم اسلة )**direct\_messages **)**

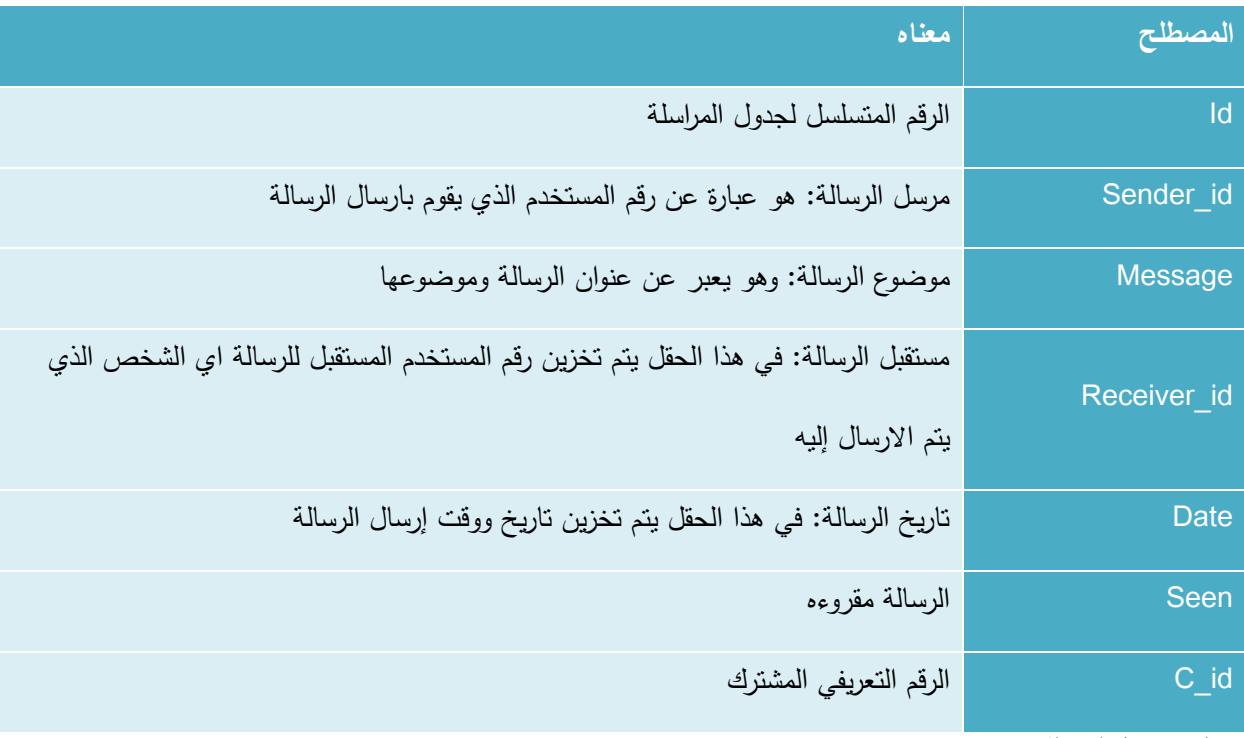

جدول *61* جدول المراسلة

### **.14المنشو ات )**post\_projects **)**

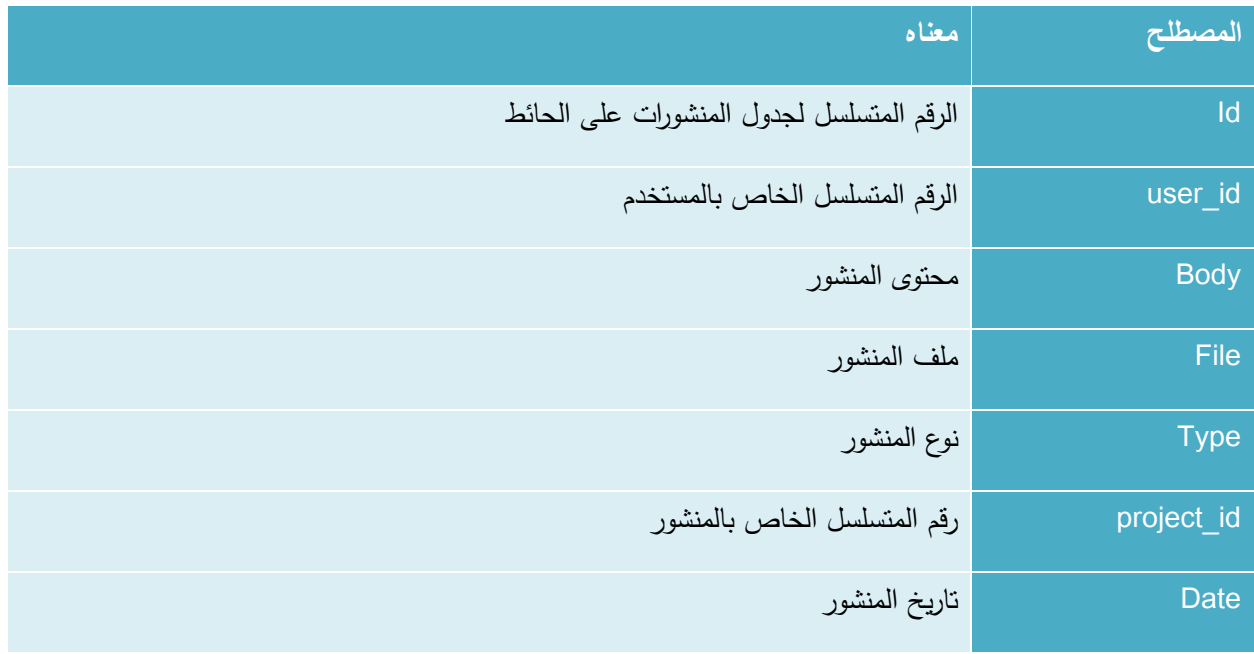

جدول *62* جدول المنشورات

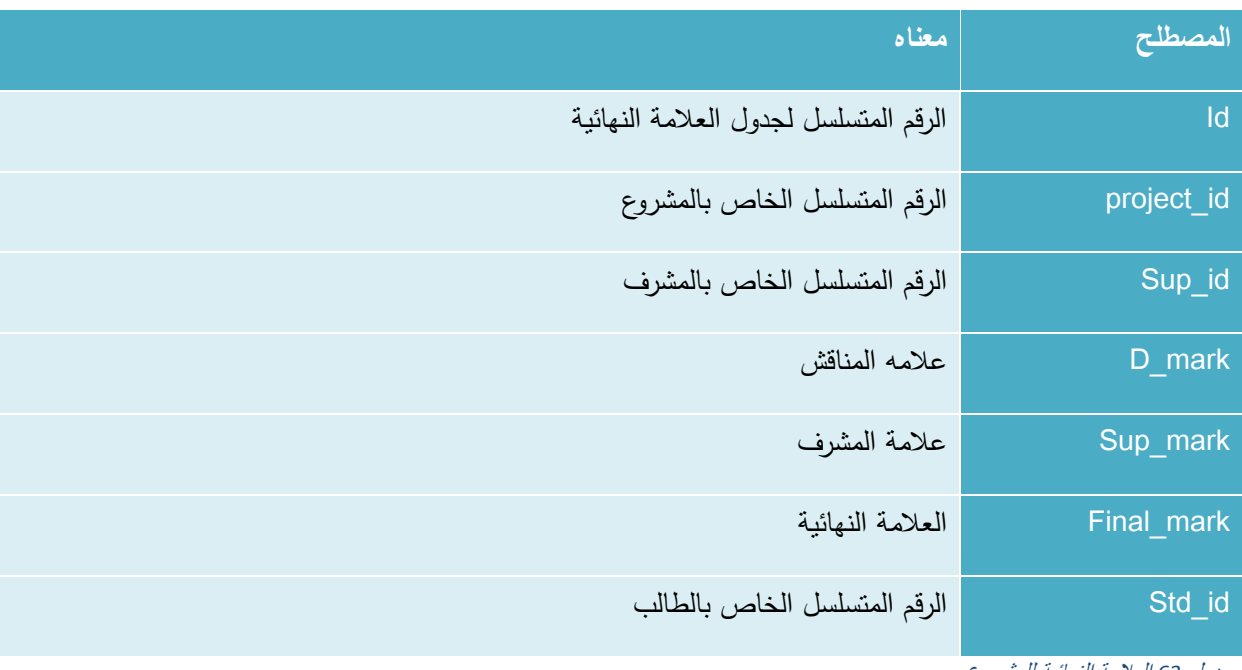

### **.15العالمة النهائية للمش وع )**[mark\\_final\\_project](http://localhost/phpmyadmin/sql.php?server=1&db=gpro&table=project_final_mark&pos=0&token=86e6665d085a0b709777e58f53853ecd) **)**

جدول *63* العالمة النهائية للمشروع

### **.16مهام المش وع )tasks\_project)**

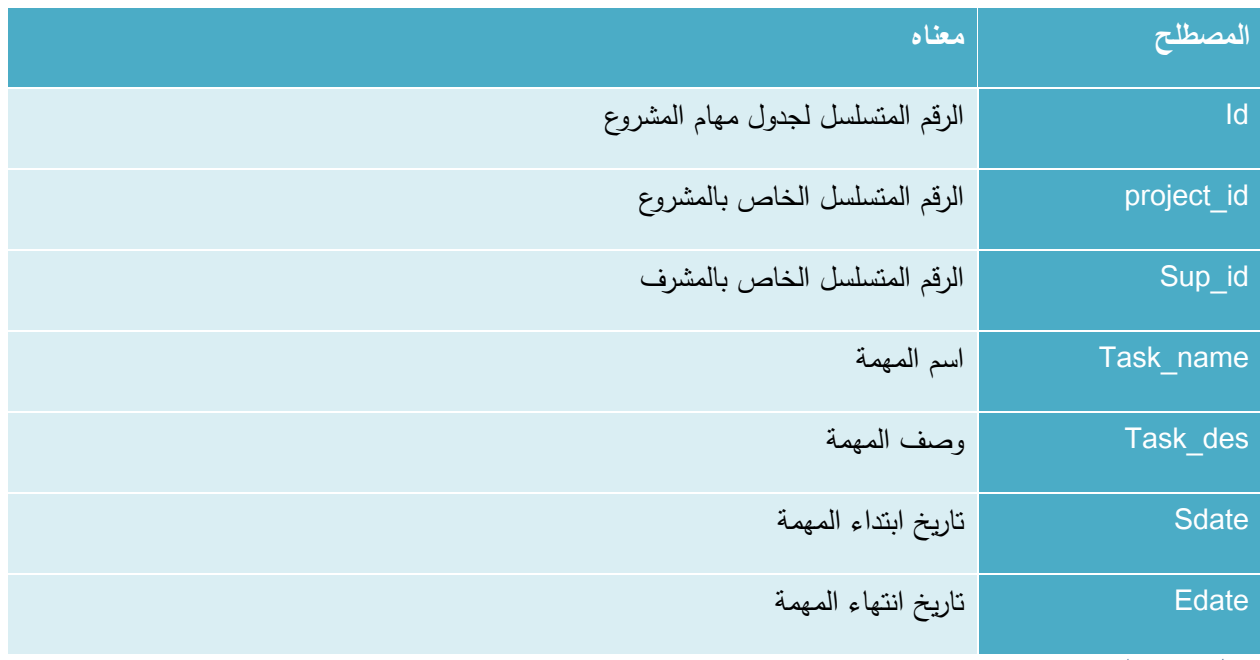

جدول *64* مهام المشروع

**.17تقييم المش وع من قبل المناقشين والمش ف )a\_discussion\_project\_rating)**

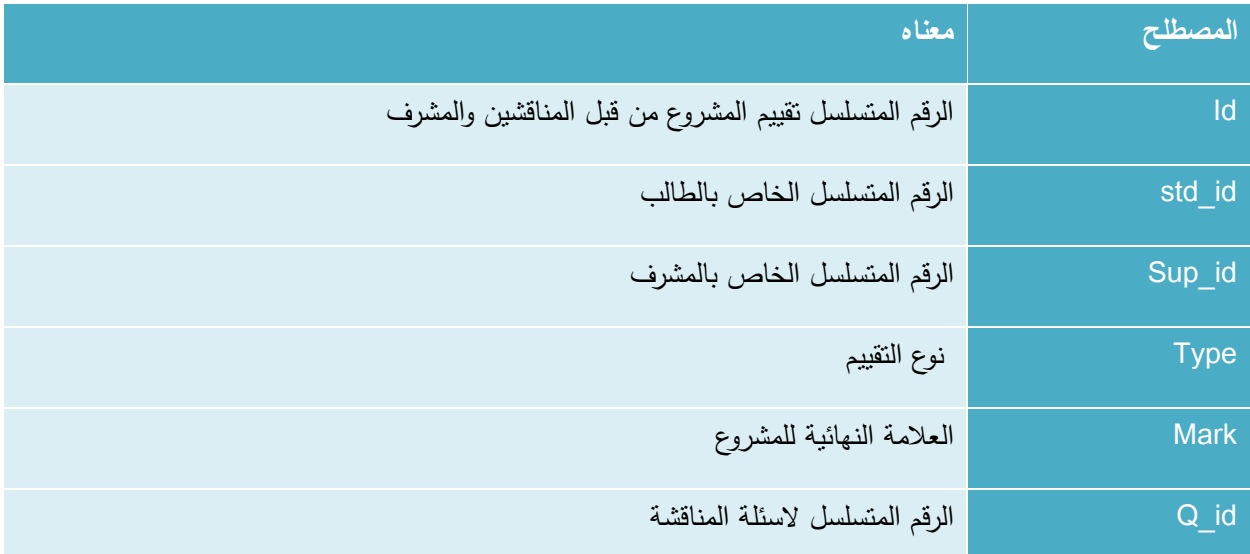

جدول *65* تقييم المشروع من قبل المناقشين المشرف

### **.18جادول اسئلة التقييم الخاصة بالمناقشة (q\_discussion\_project\_rating)**

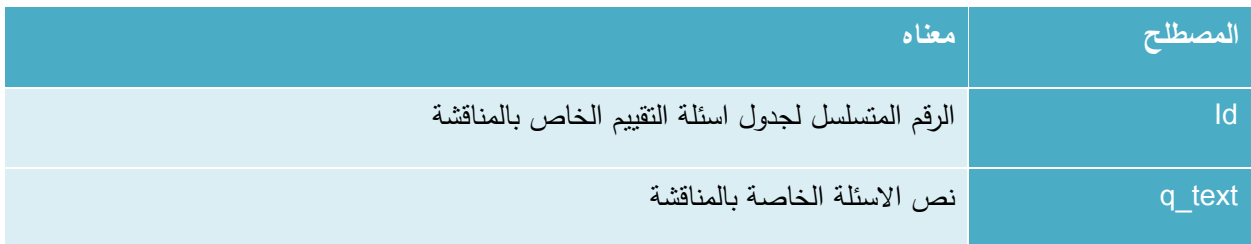

جدول *66* جدول أسئلة التقييم الخاصة بالمناقشة

#### **.19جادول التخصصات )**spec **)**

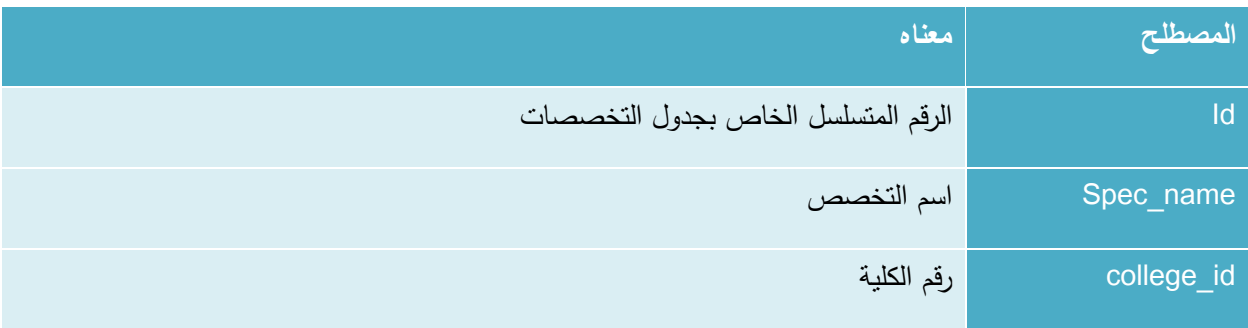

جدول *67* جدول التخصصات

### **.20جادول طالب المش وع )**students\_projects **)**

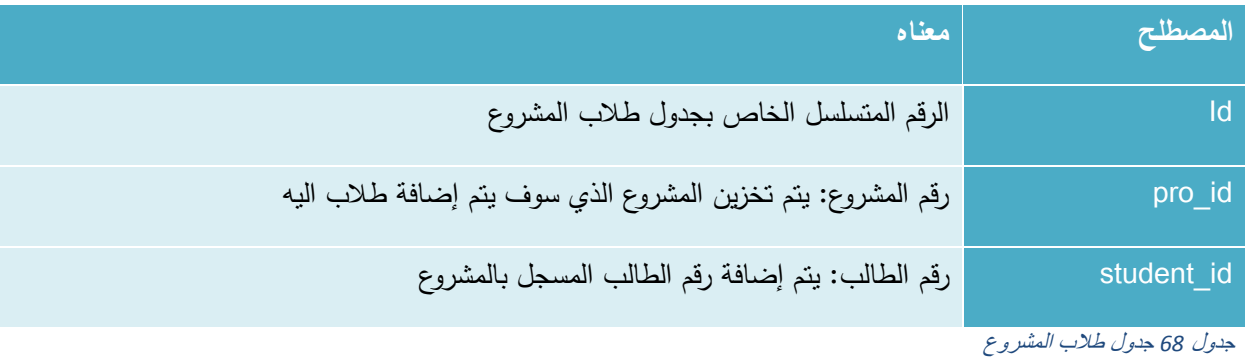

### **.21جادول التقييمات )**evaluation **)**

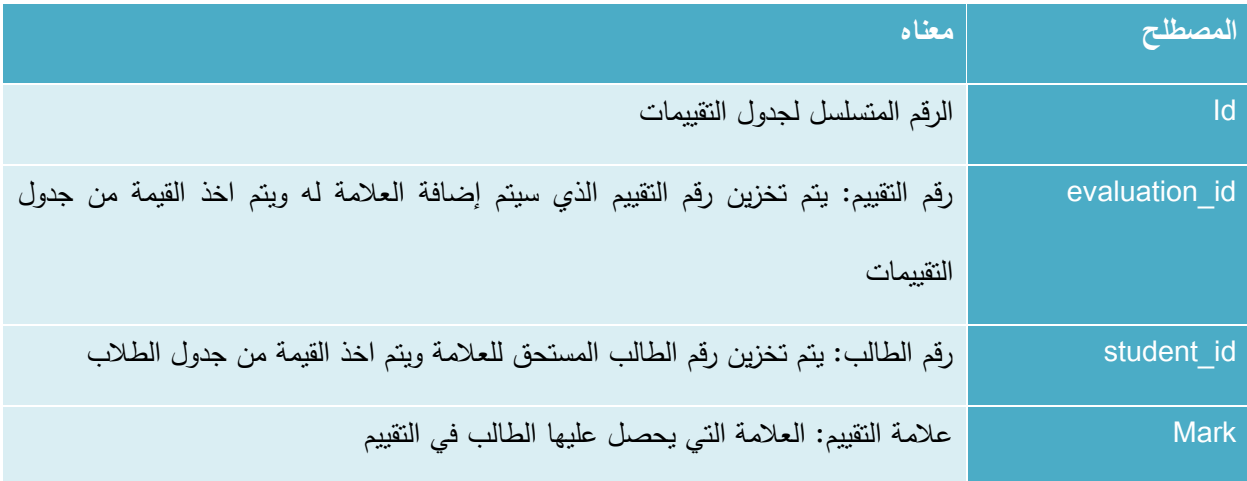

جدول *69* جدول التقييمات

## **.22جادول المهام )**tasks **)**

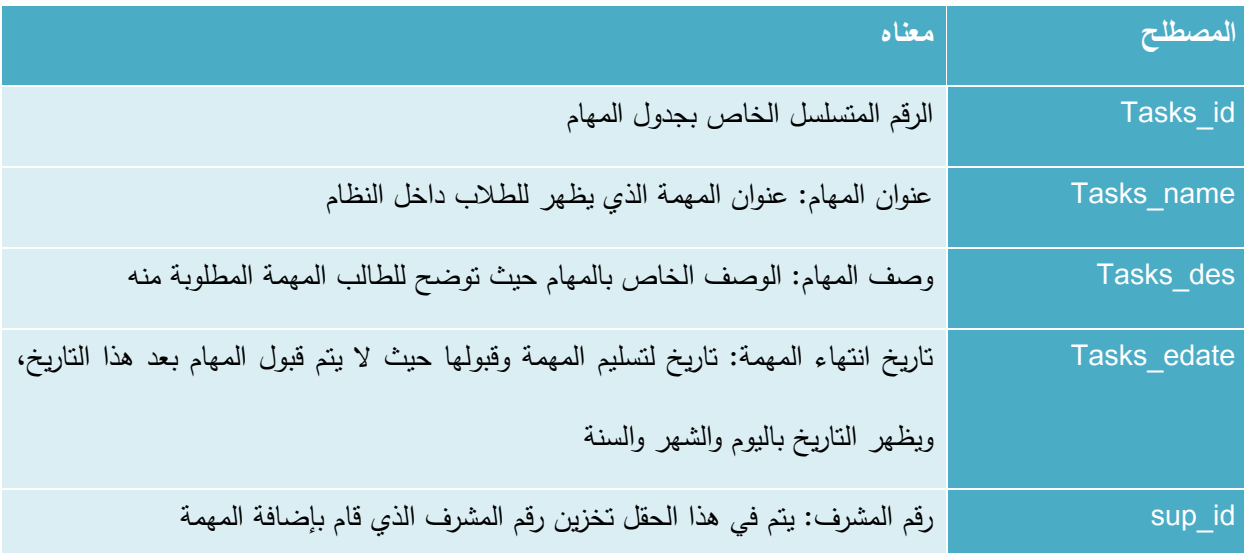

### **.23جادول اإلشعا ات )**notifications **)**

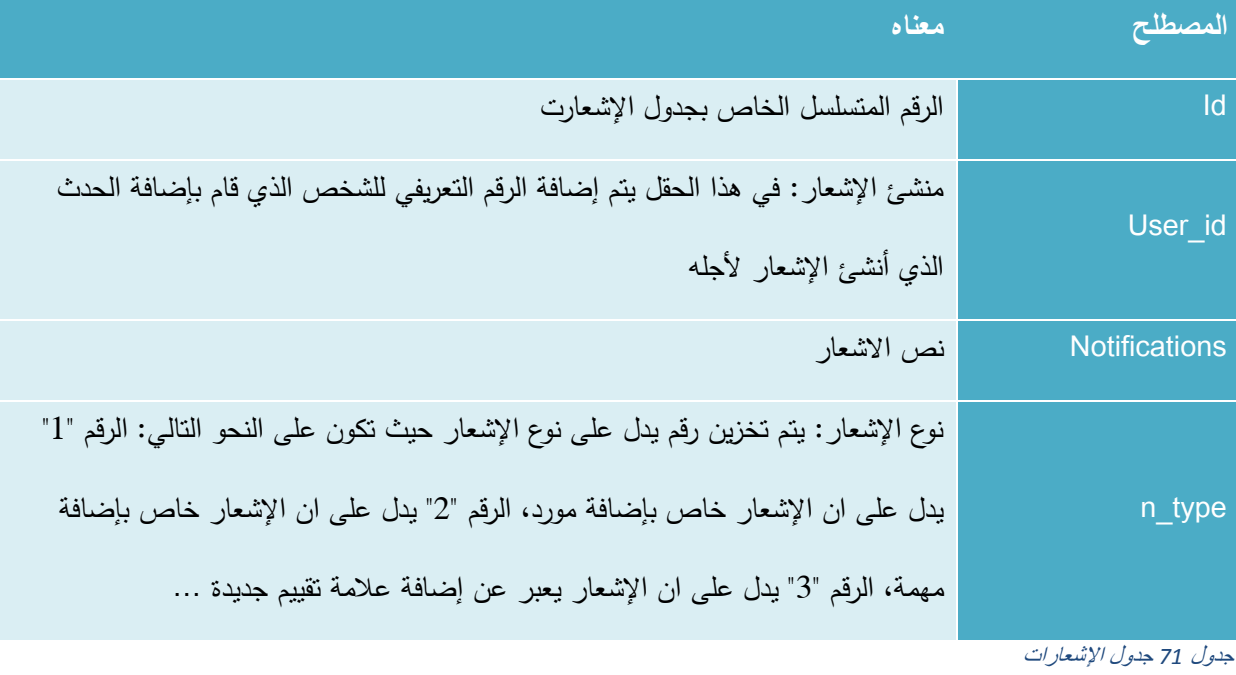

## **.24جادول مش في المشا يع )supervisors\_projects)**

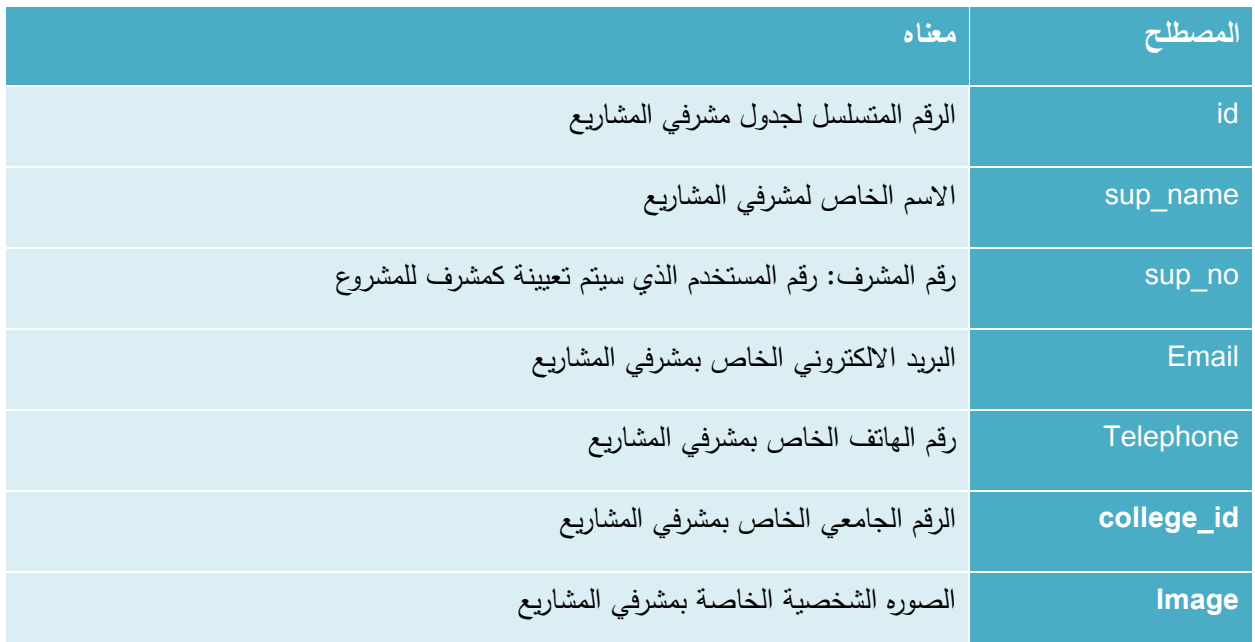

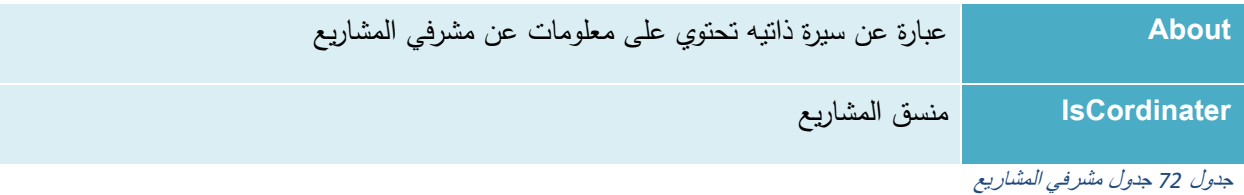

### **.25جادول المقابالت)meetings)**

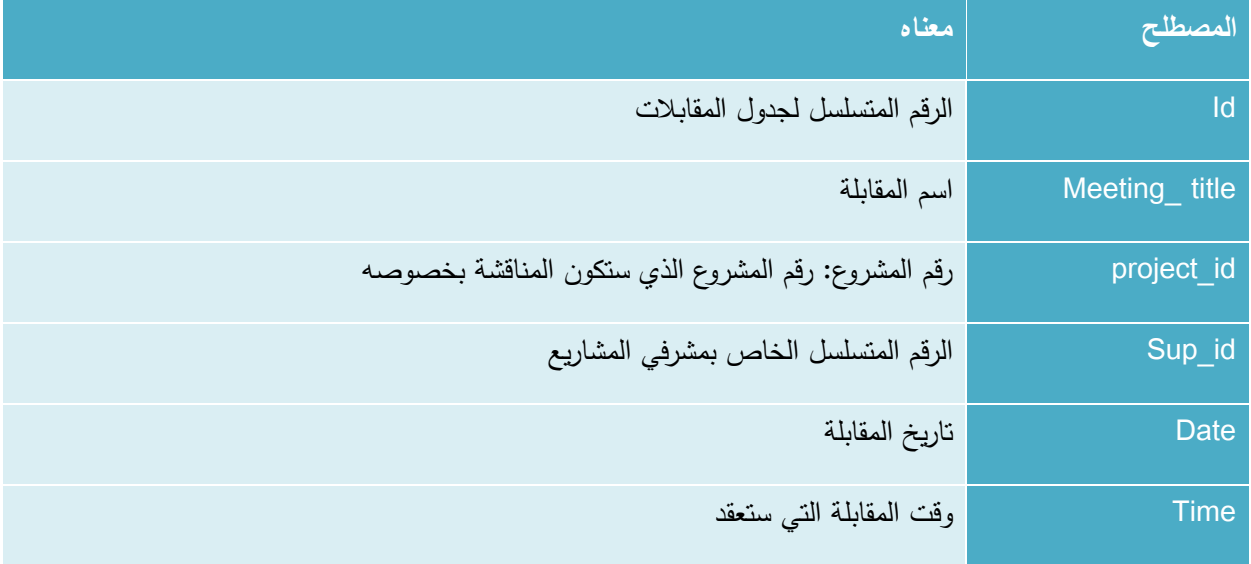

جدول *73* جدول المقابالت

### **.26جادول الموا اد )**resources **)**

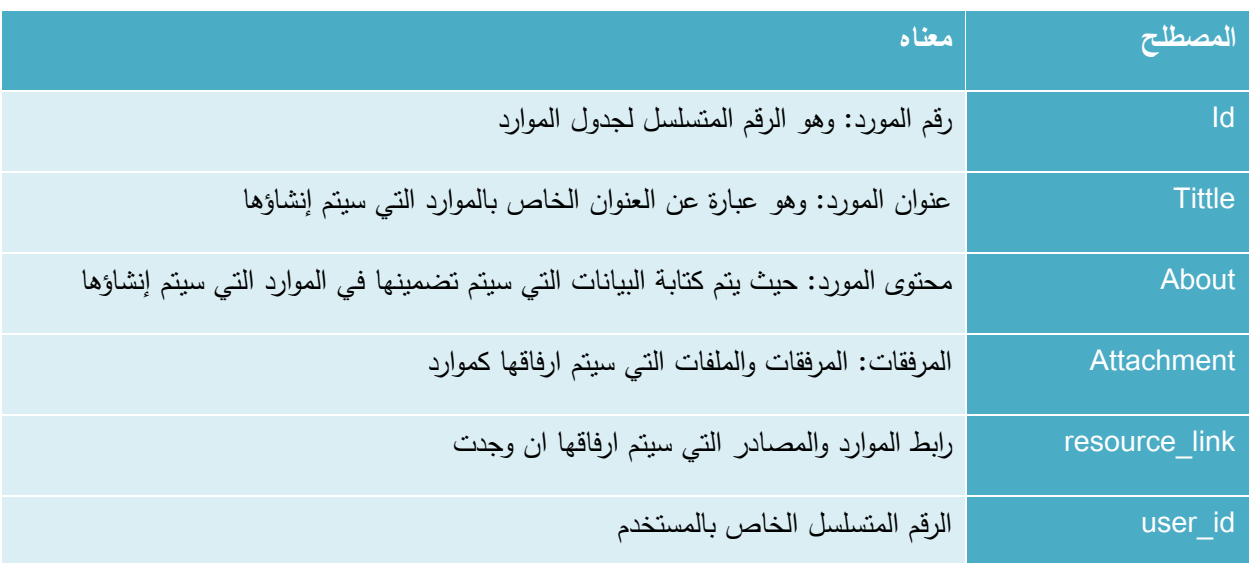

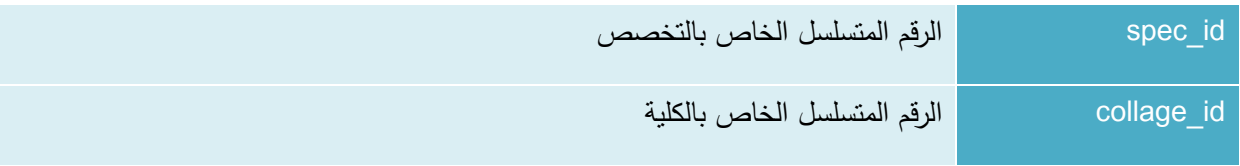

جدول*74* جدول الموارد

### **4.4 تصميم قاعادة البيانات**

في هذا الجزء من الفصل سيتم وصف لجداول قواعد البيانات ووصف جميع الحقول التي تتكون منها.

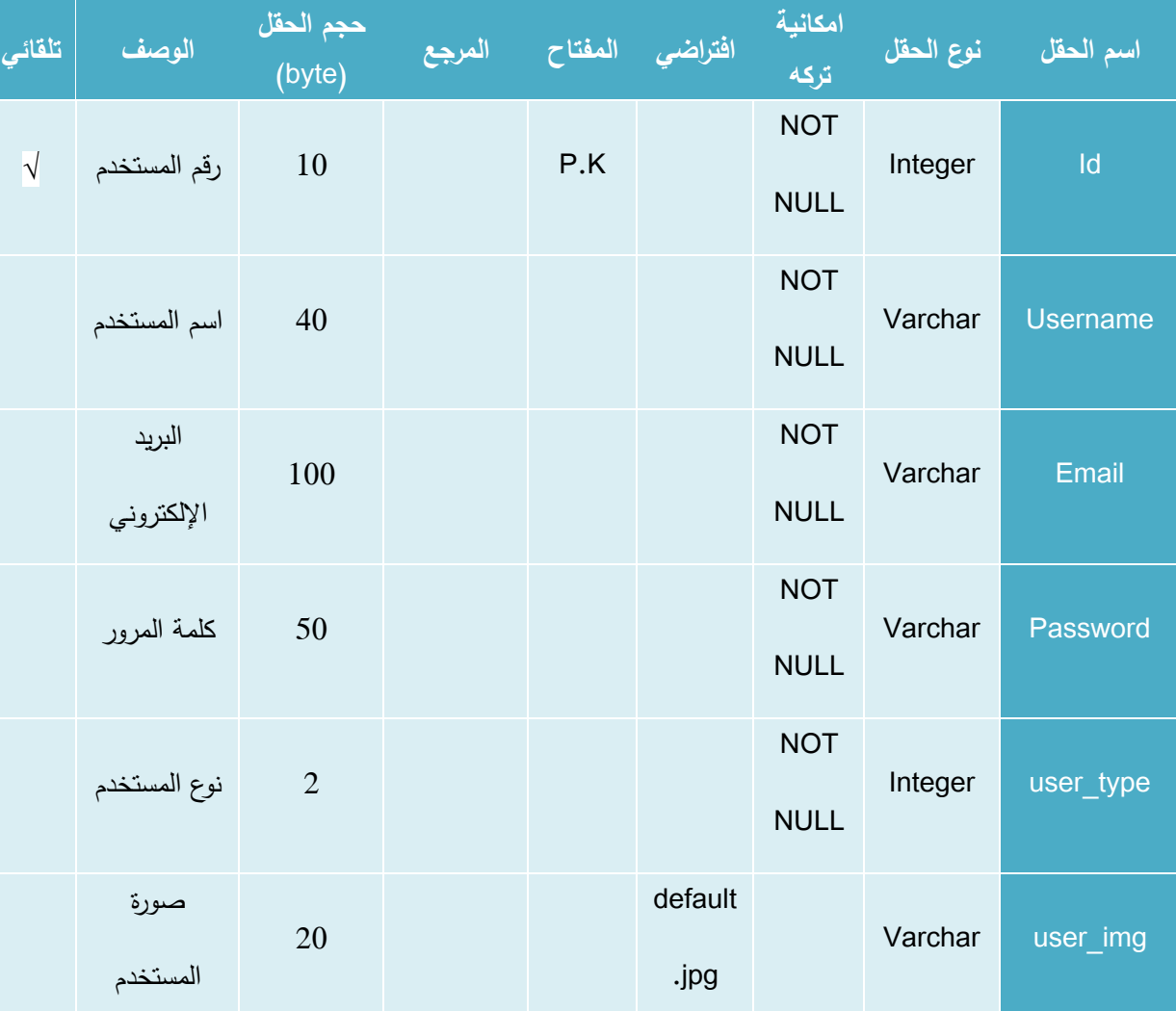

### **.1 جادول المستخادمين** )user)

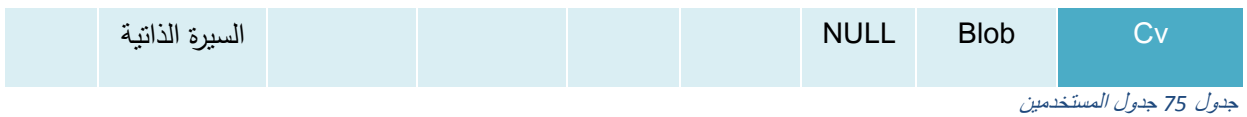

### **.2 جادول مسؤول النظام** )admin)

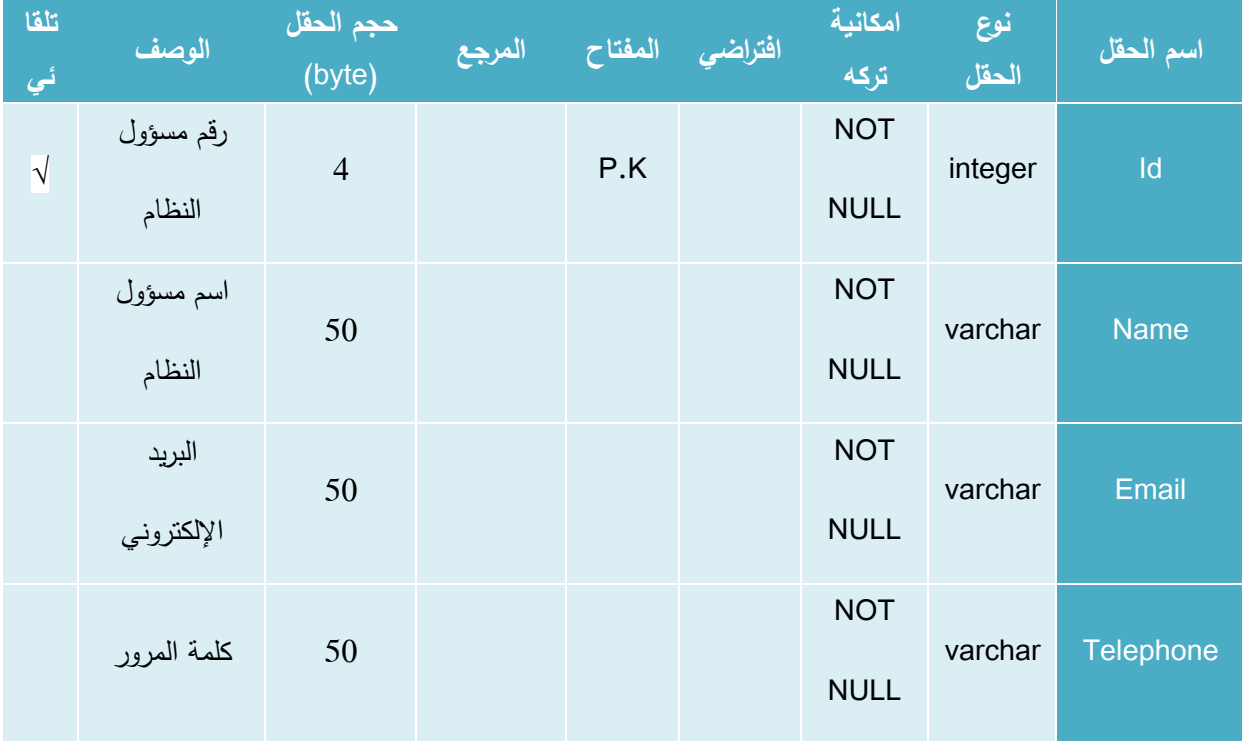

جدول *76* جدول مسؤول النظام

### **.3 جادول الكليات** )colleges)

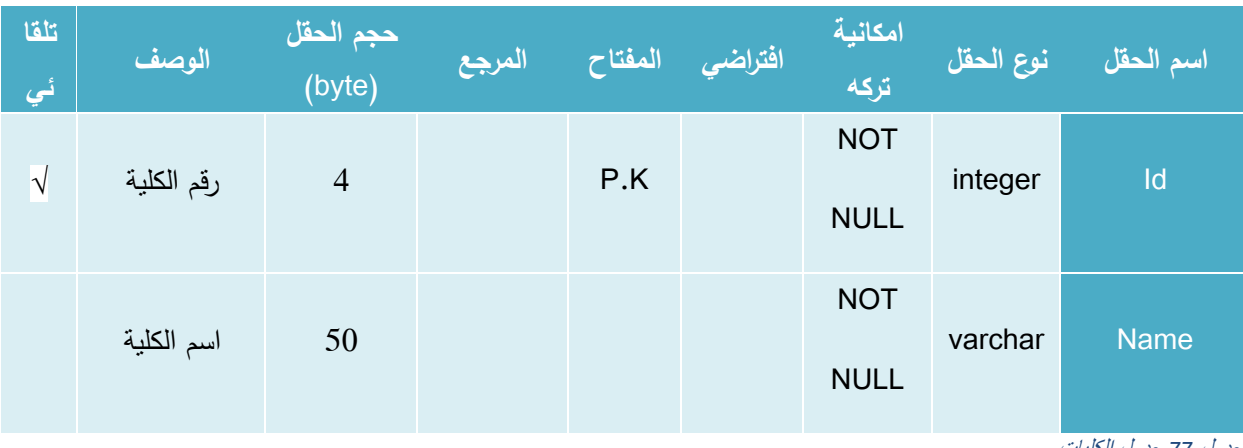

جدول *77* جدول الكليات

**.4 جادول التعليقات** )comments)

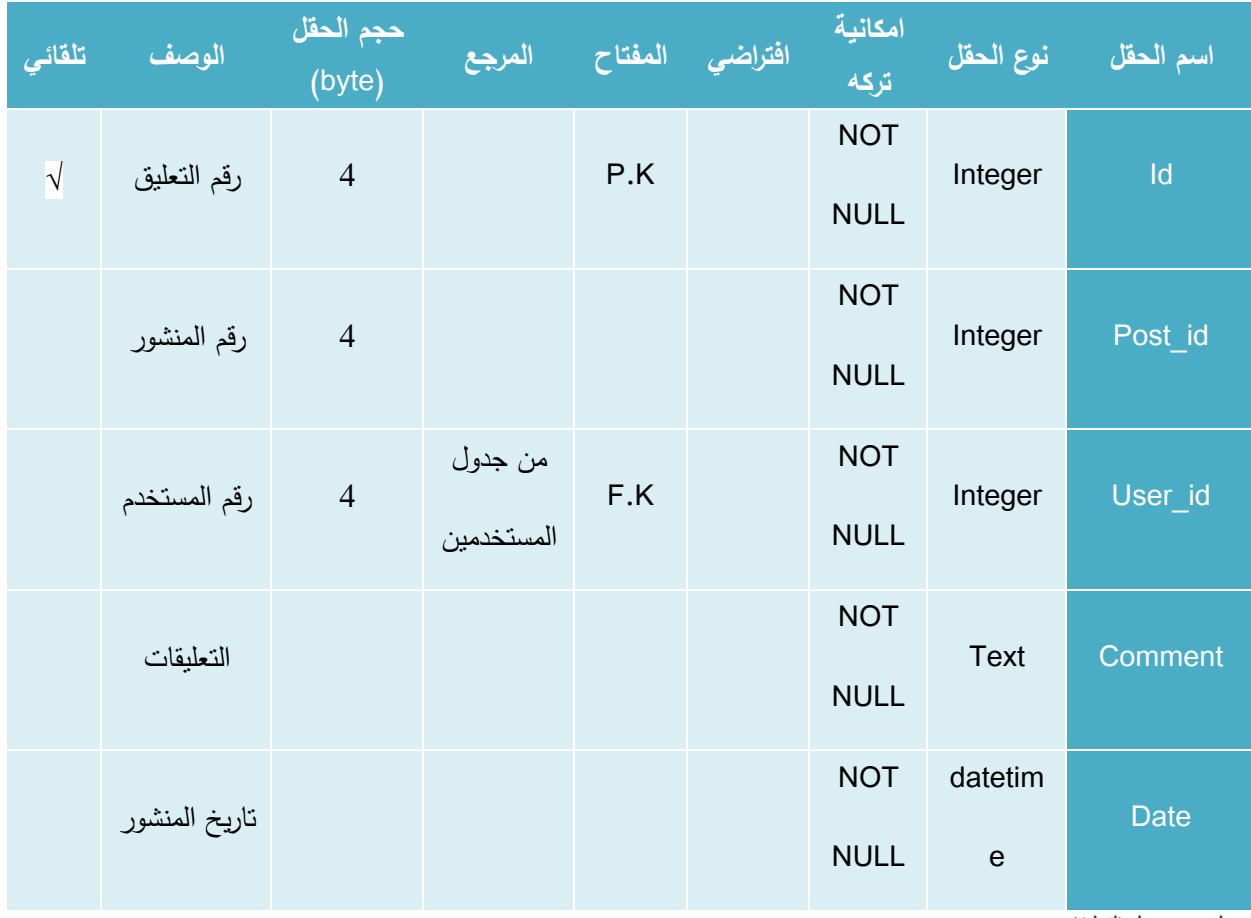

جدول *78* جدول التعليقات

# **.5 جادول contact**( **اتصل بنا**(

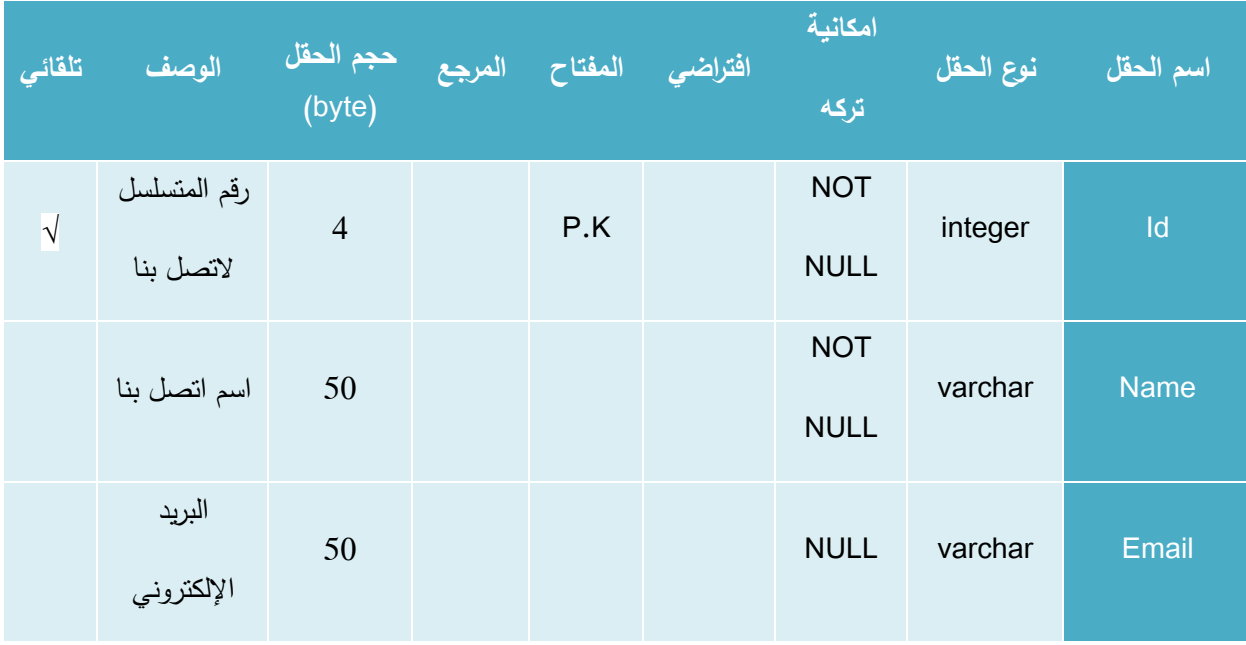

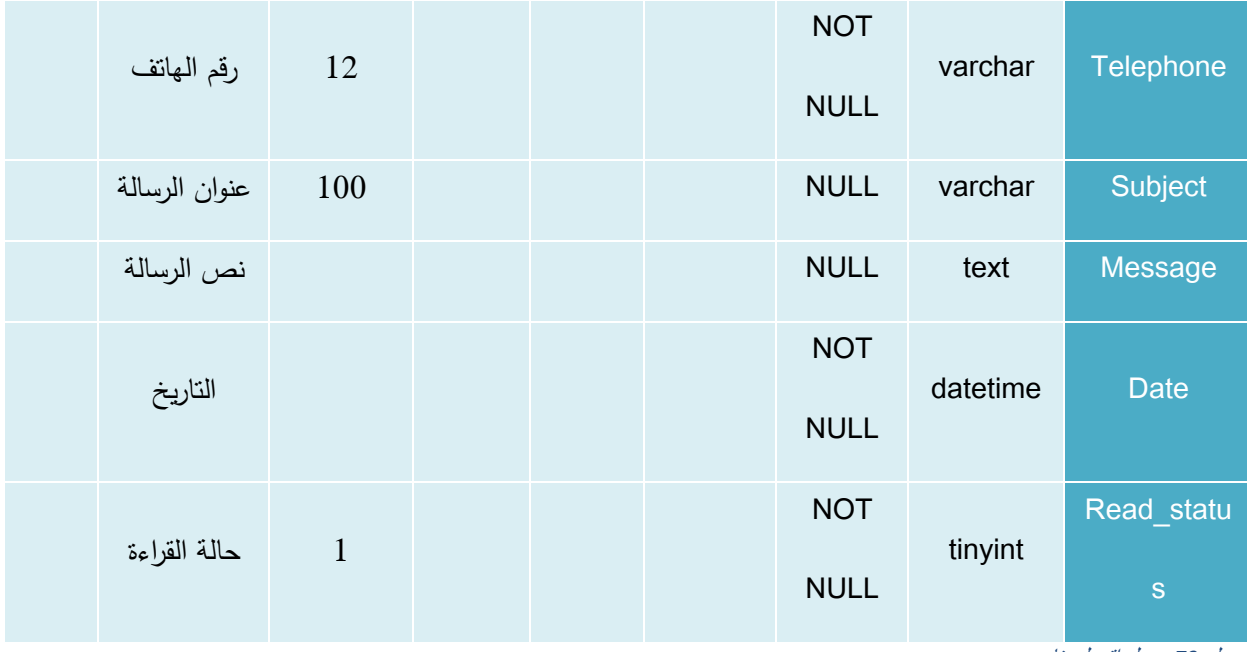

جدول *79* جدول اتصل بنا

# **.6 جادول منسق المشا يع** )coordinators)

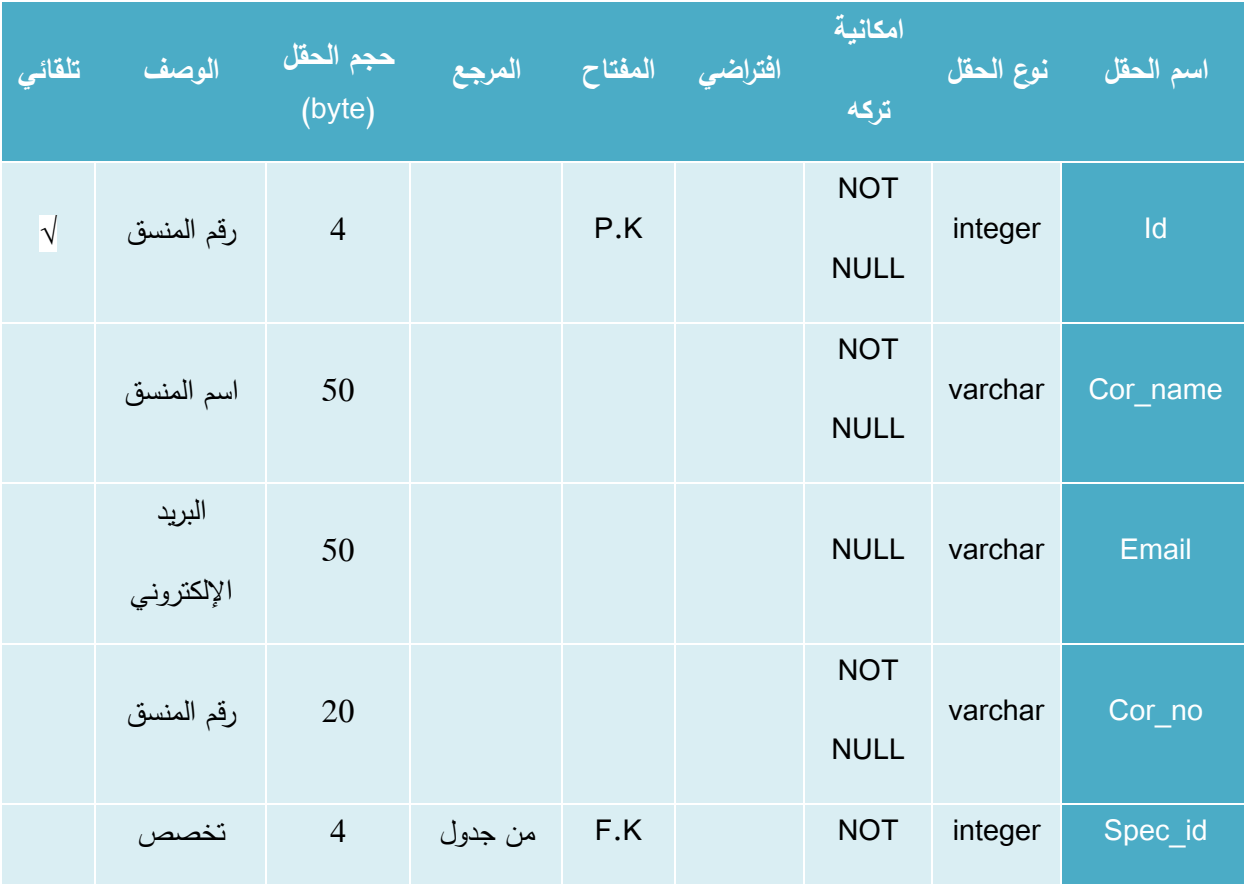

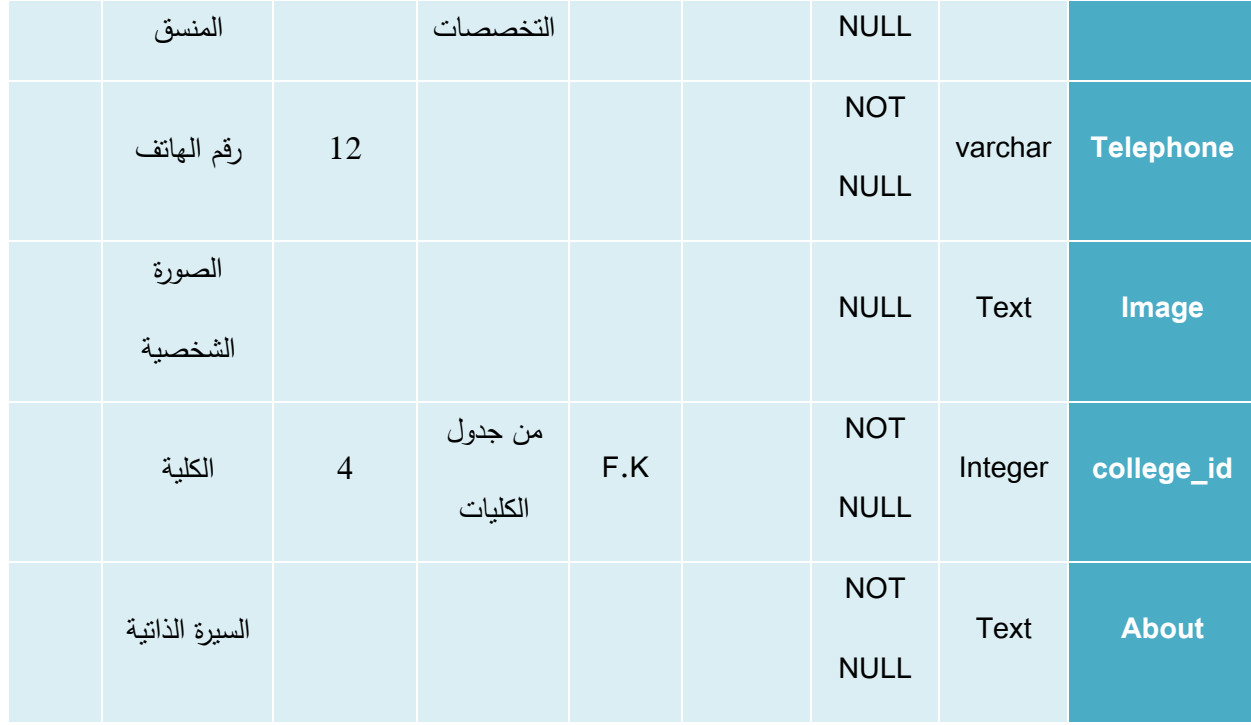

جدول *80* جدول منسق المشاريع

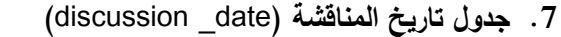

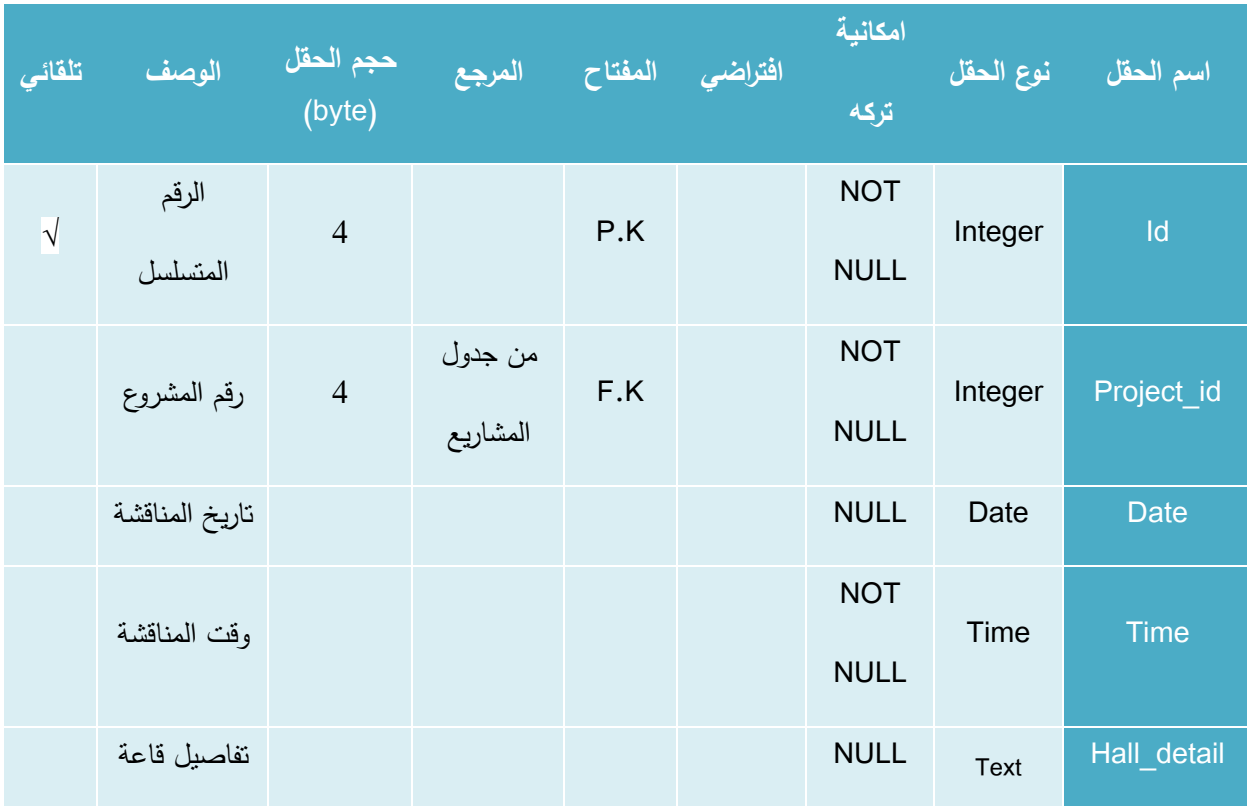

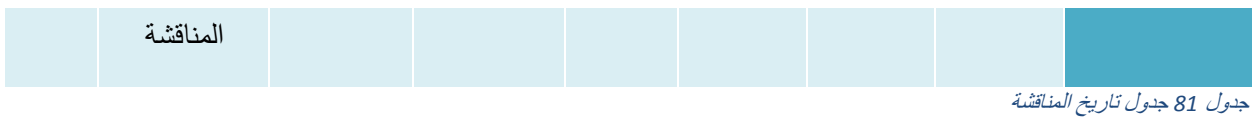

## **.8 جادول الحادث**)event)

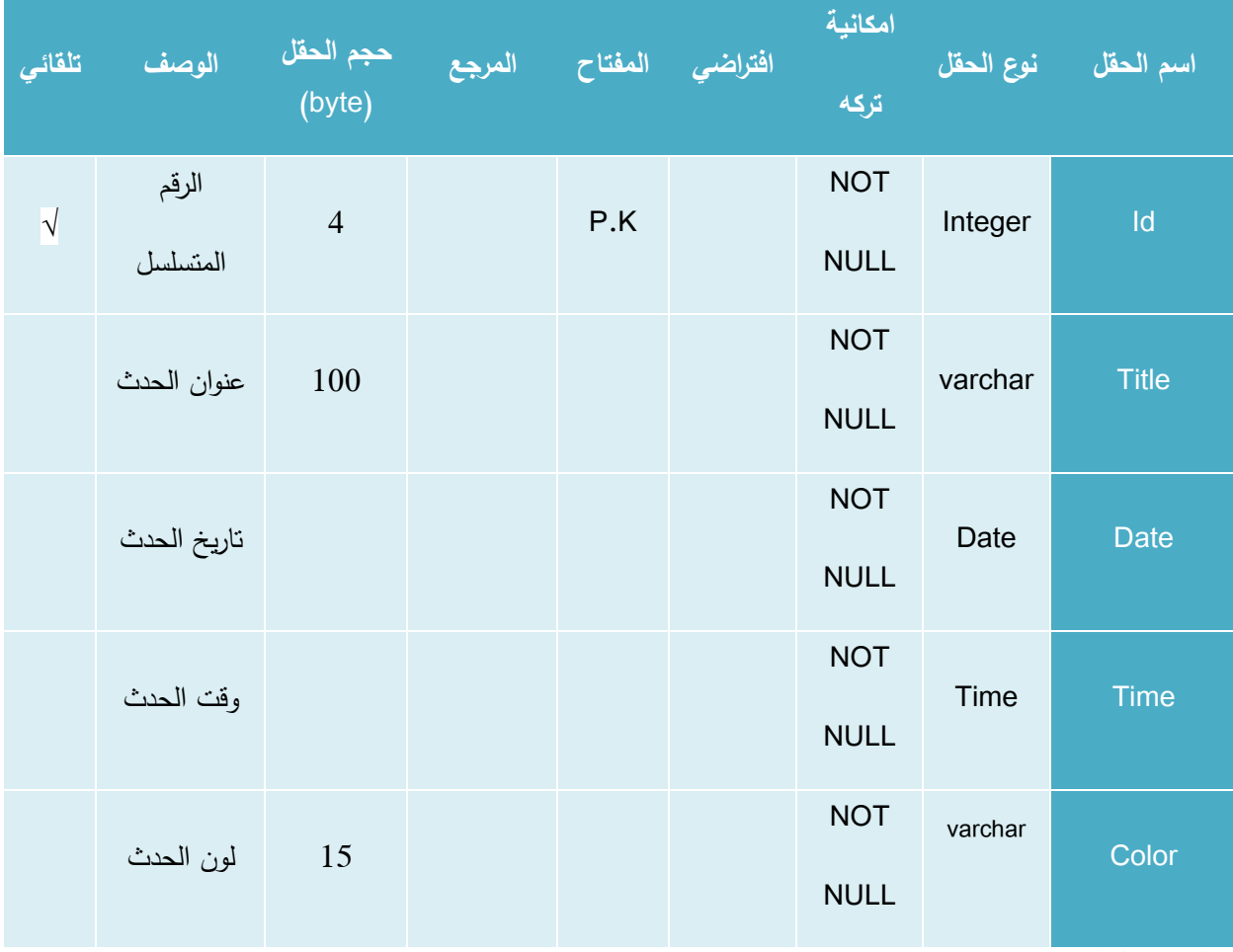

جدول *82* جدول الحدث

# **.9 جادول تقييم مقادمة المش وع**)rating\_intro)

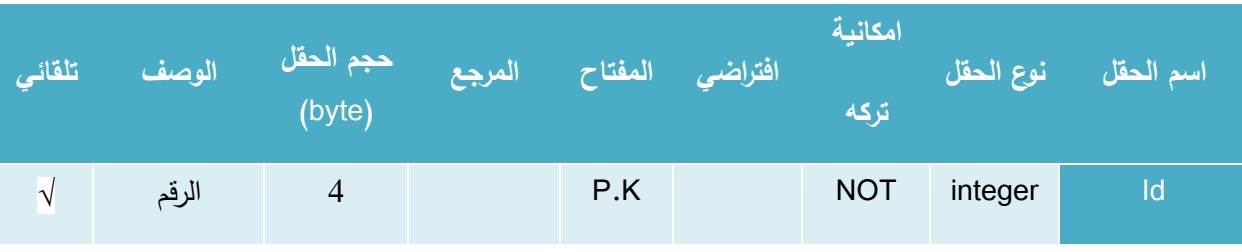

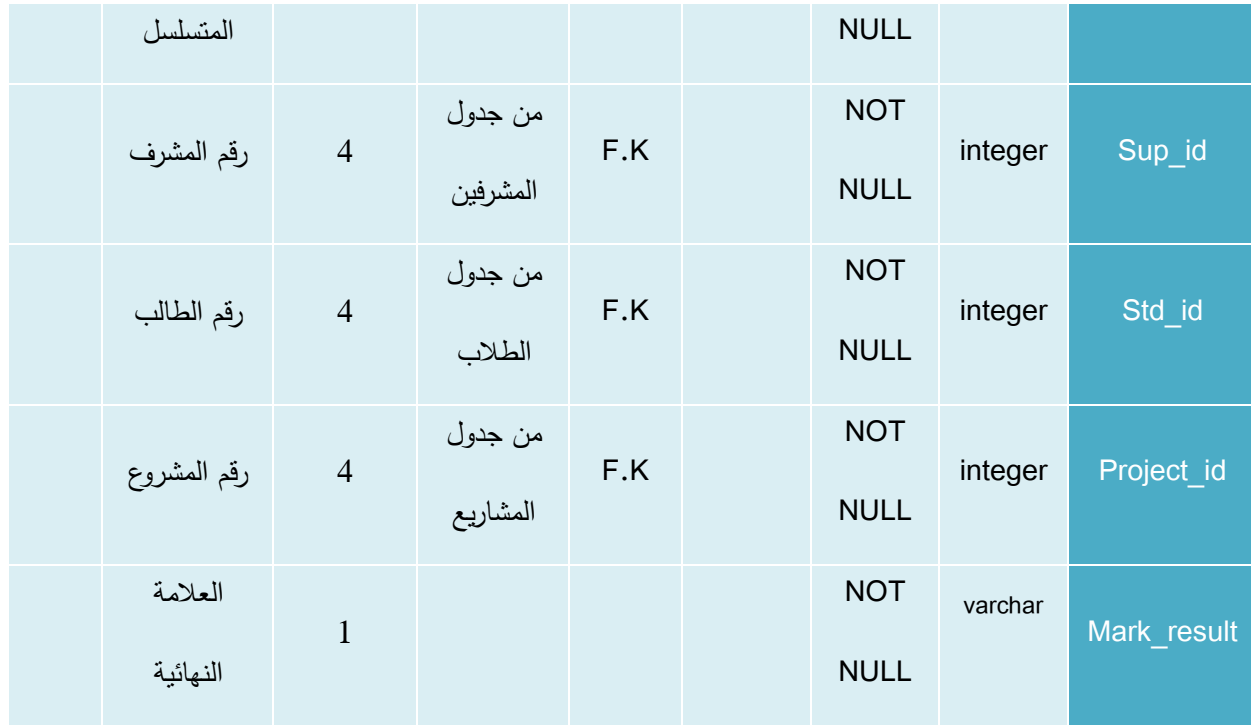

جدول *83* جدول تقييم مقدمة المشروع

### **.10جادول الطالب** )students)

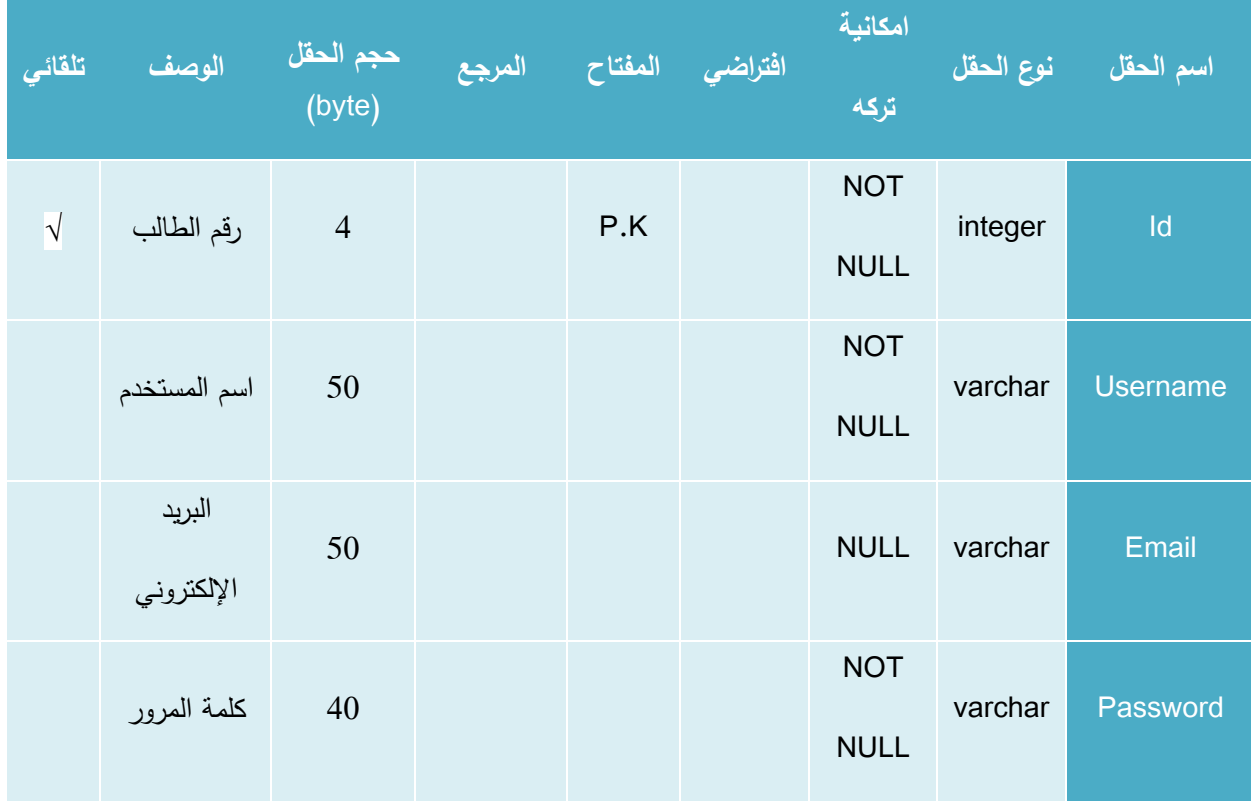

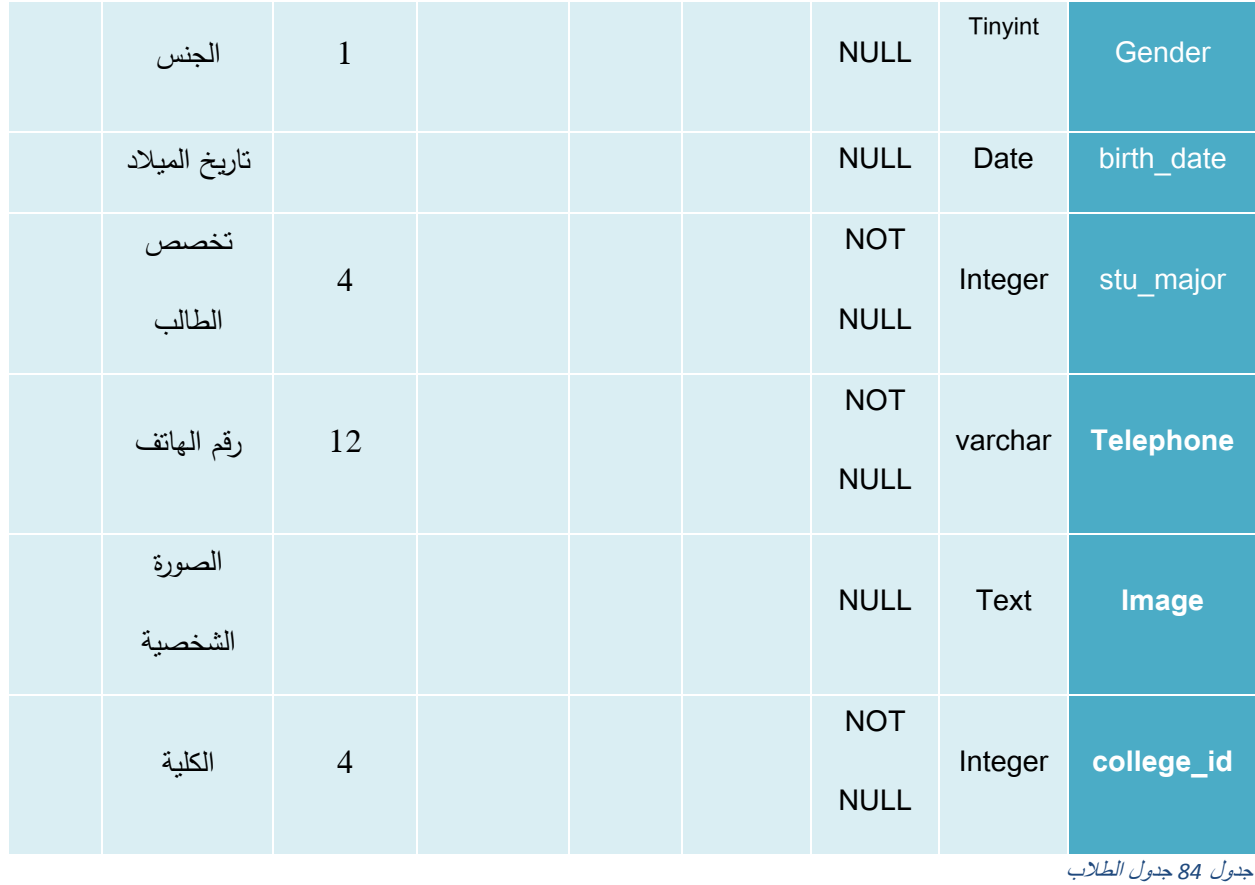

## **.11جادول المشا يع )**projects **)**

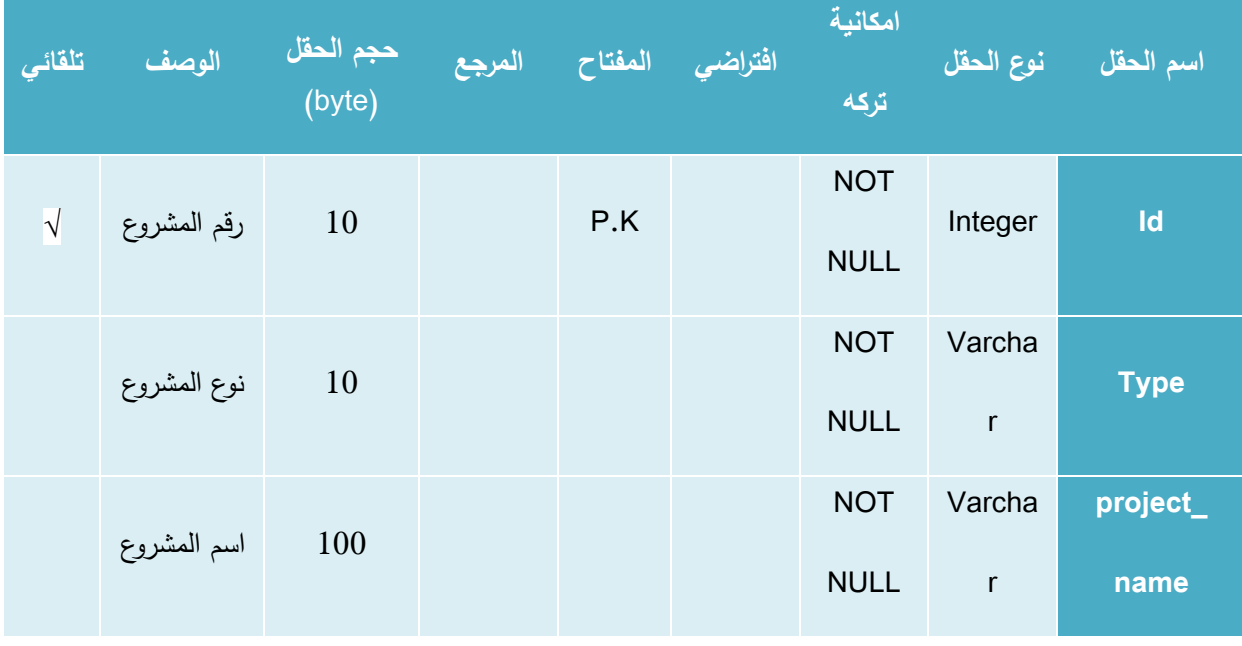

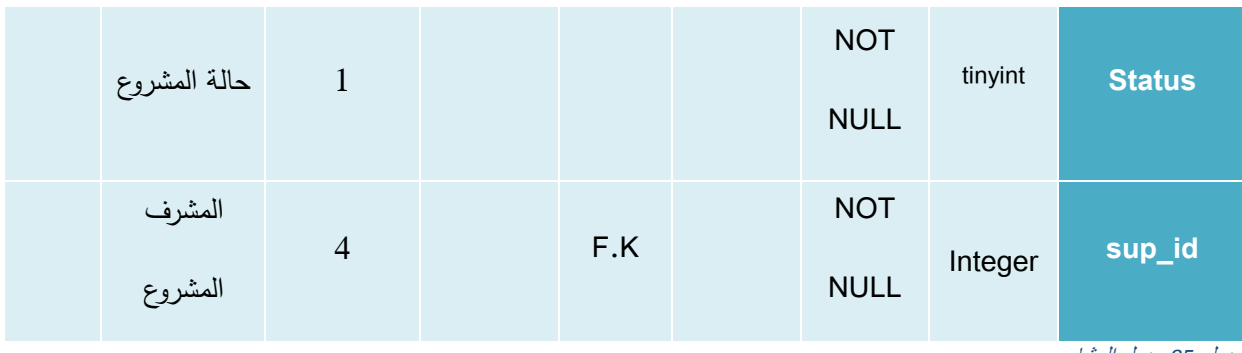

جدول *85* جدول المشاريع

**.12جادول ال سائل )**messages **)**

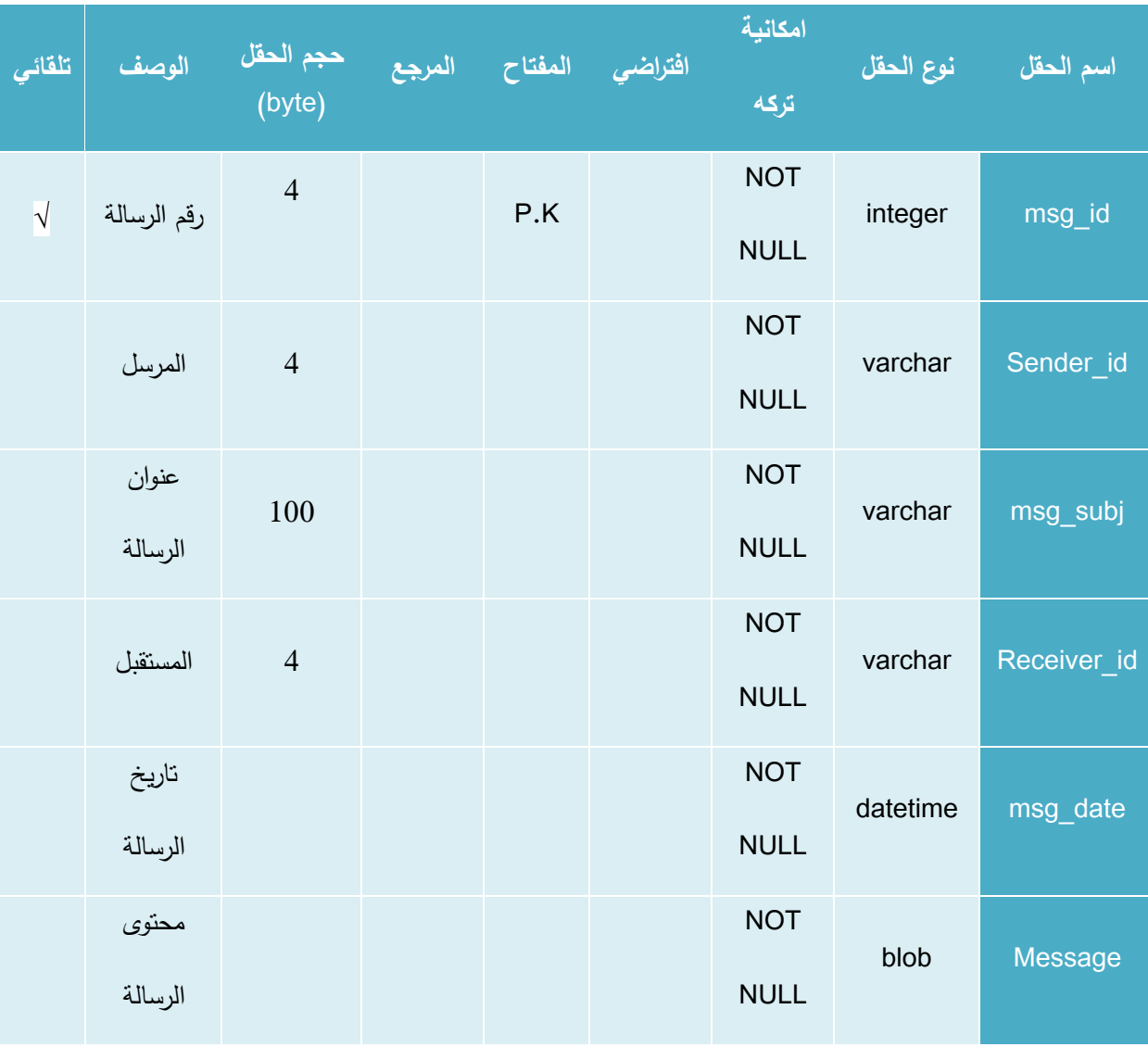

جدول *86* جدول الرسائل

### **.13جادول المنشو ات )**post\_projects **)**

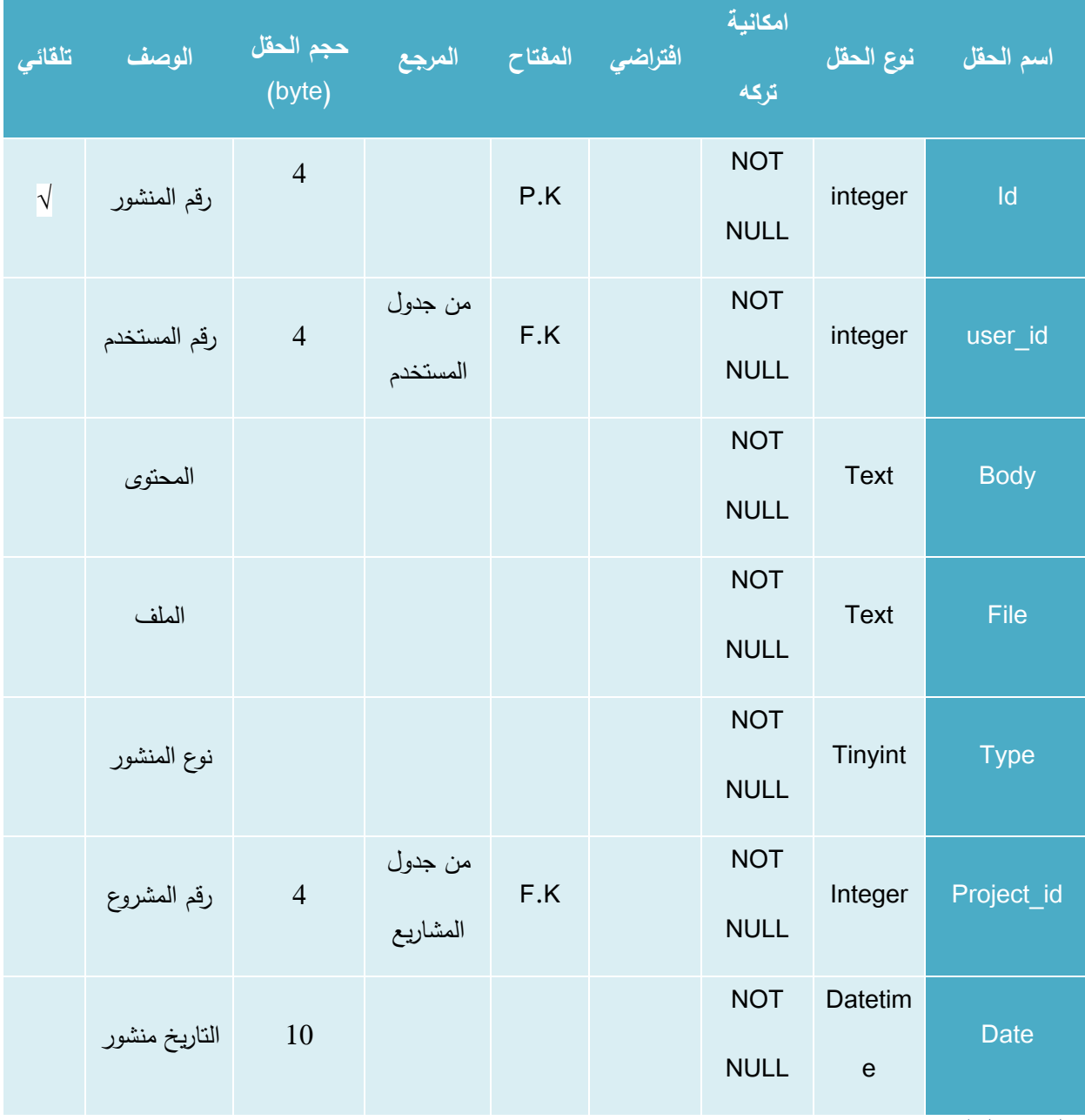

جدول *87* جدول المنشورات

# **.14جادول المهام )tasks\_project )**

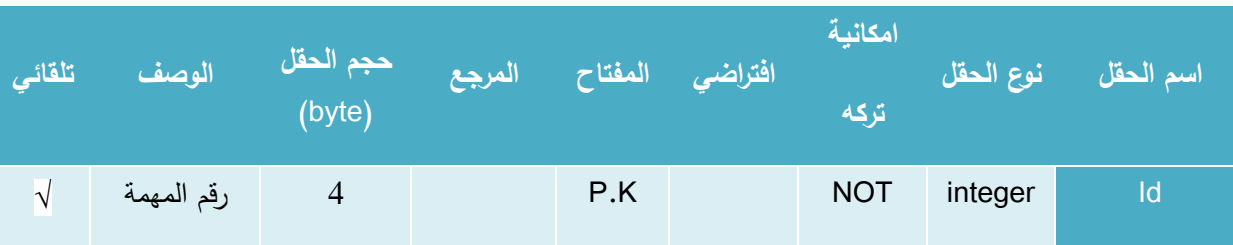

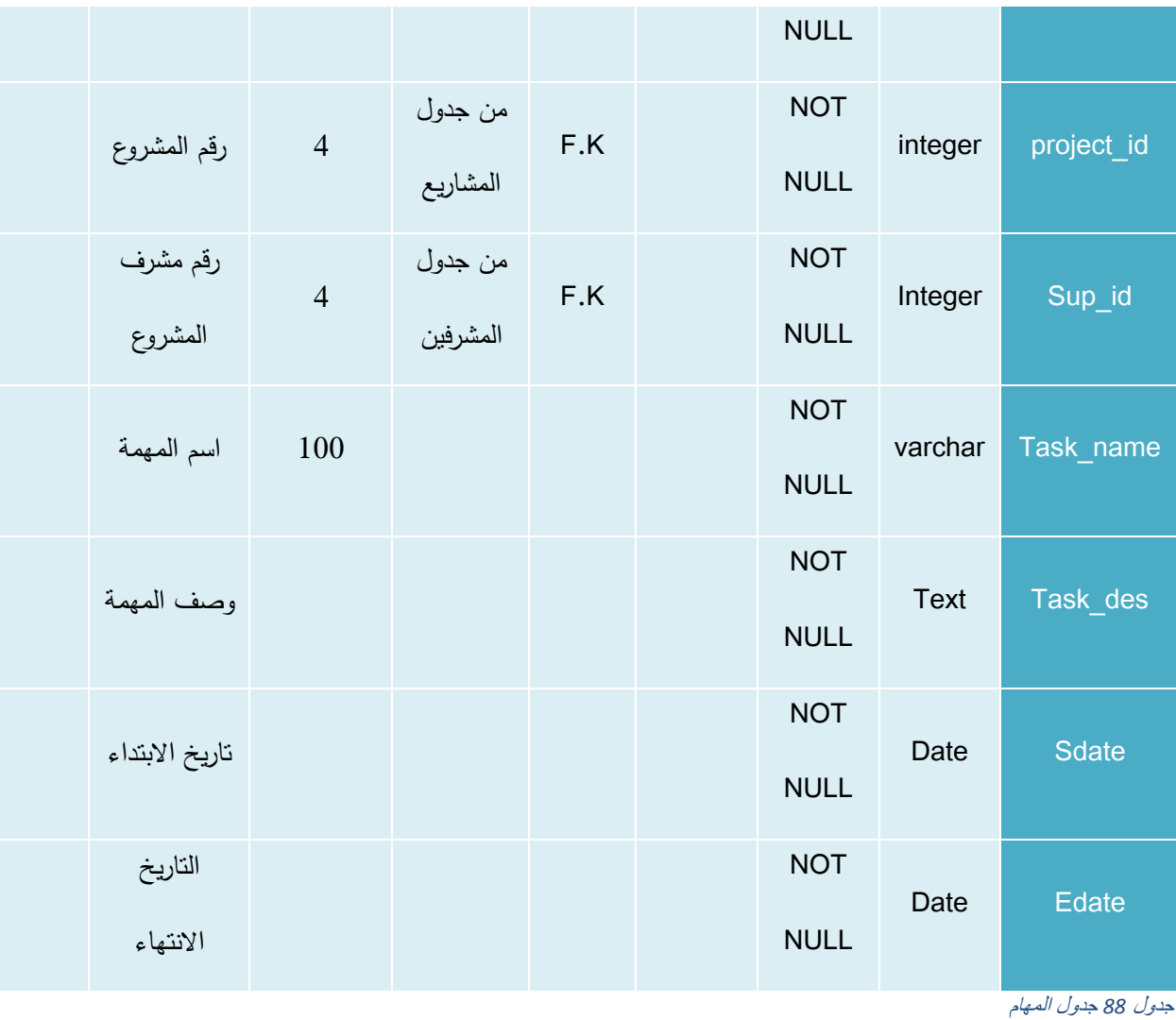

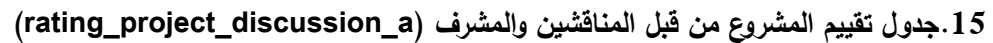

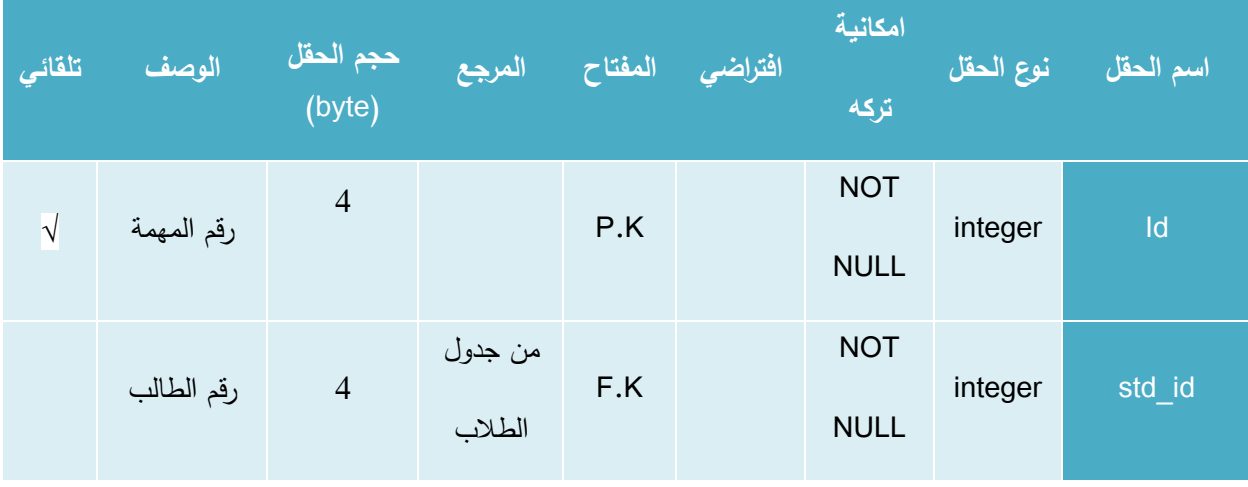

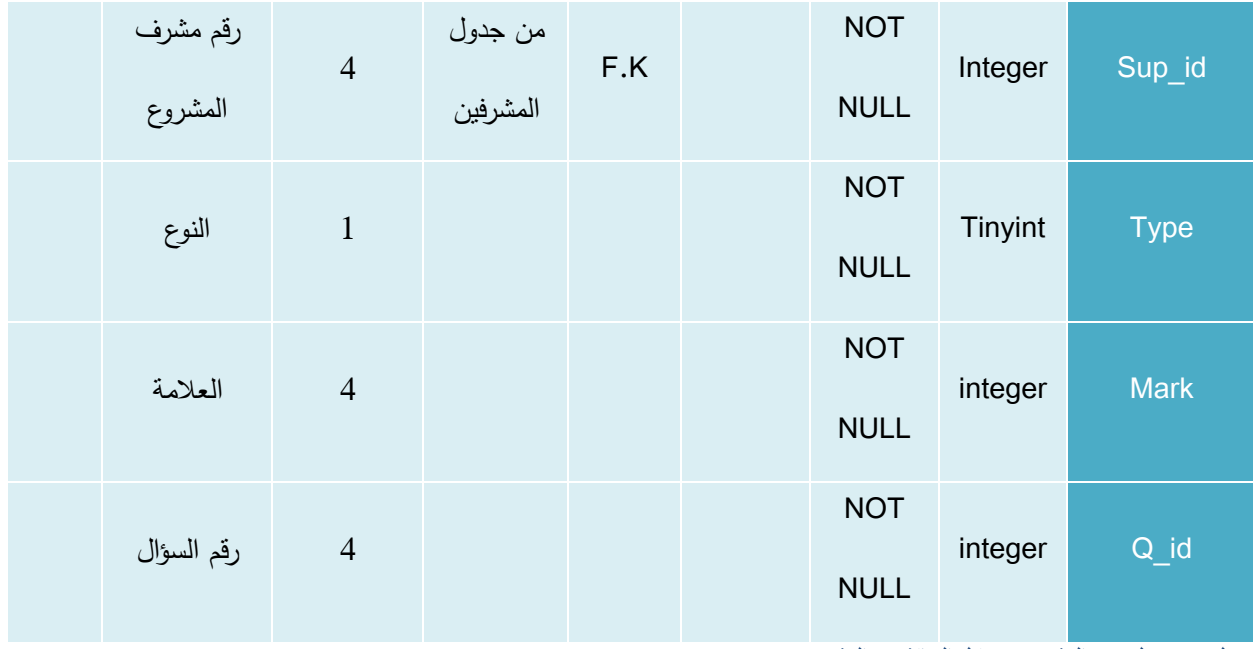

جدول *89* جدول تقييم المشروع من قبل المناقشين والمشرف

# **.16جادول طالب المش وع )**students\_projects **)**

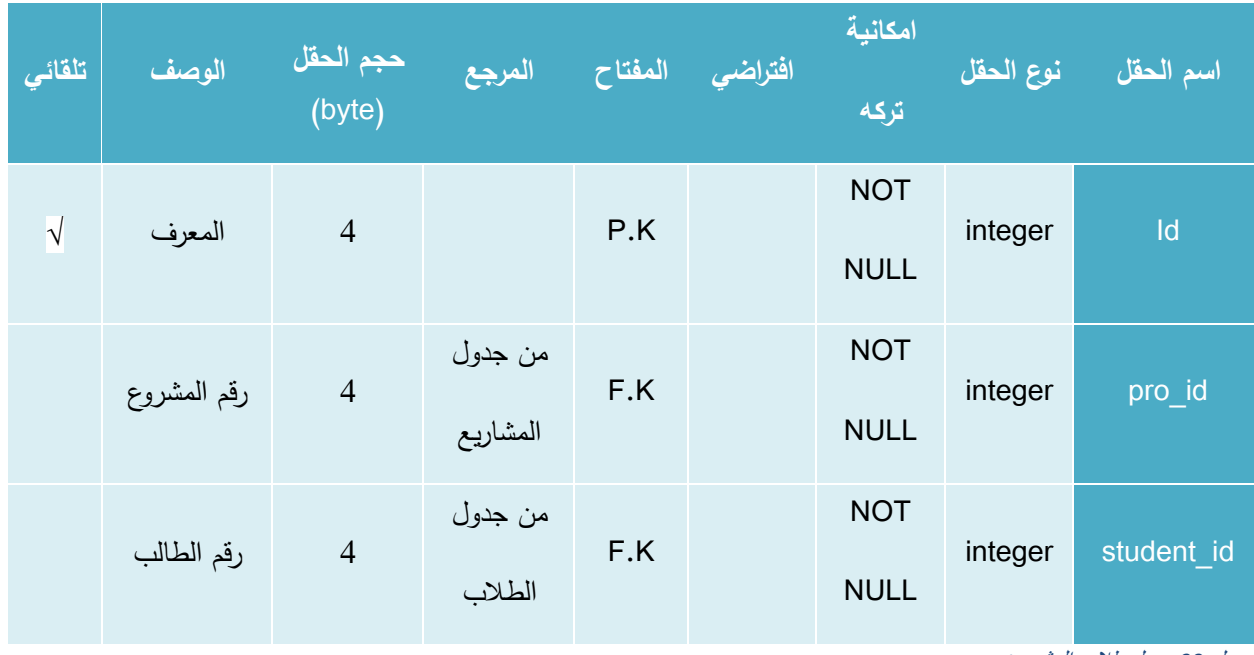

جدول *90* جدول طالب المشروع

### **.17جادول التخصصات )**spec **)**

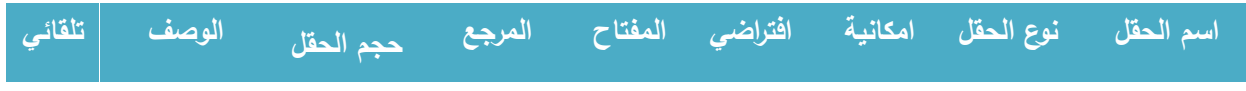

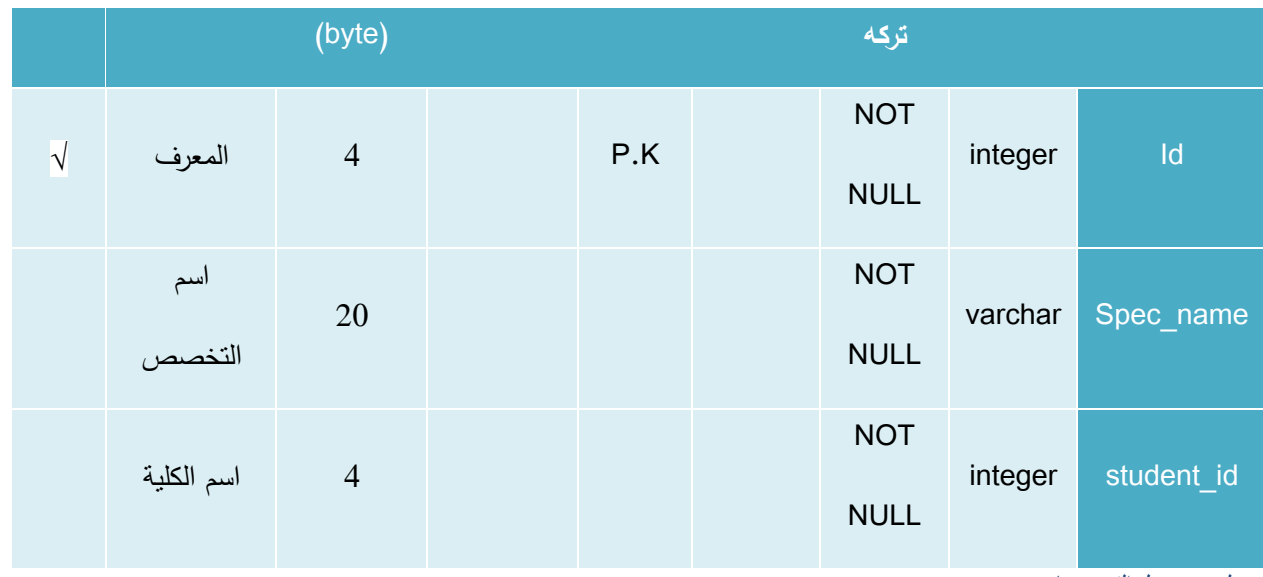

جدول *91* جدول التخصصات

# **.18جادول اسئلة التقييم الخاص بالمناقشة (q\_discussion\_project\_rating)**

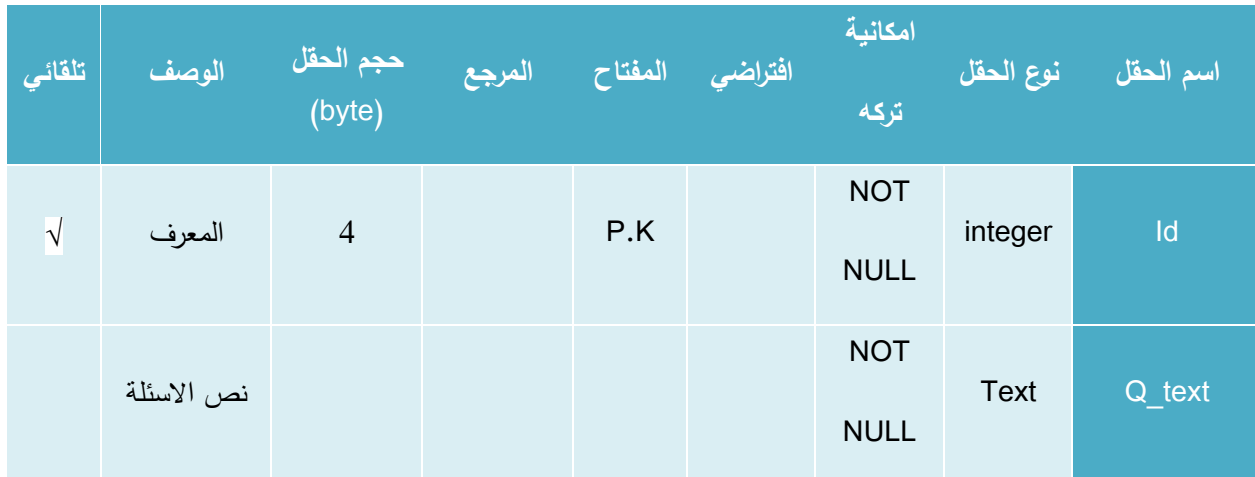

جدول 92 جدول اسئلة التقييم الخاص بالمناقشة

### **.19جادول التقييمات واالمتحانات )**evaluation **)**

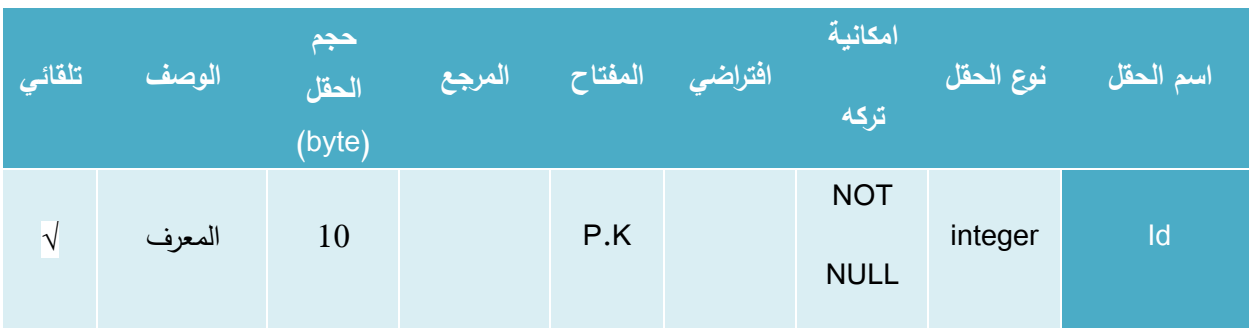

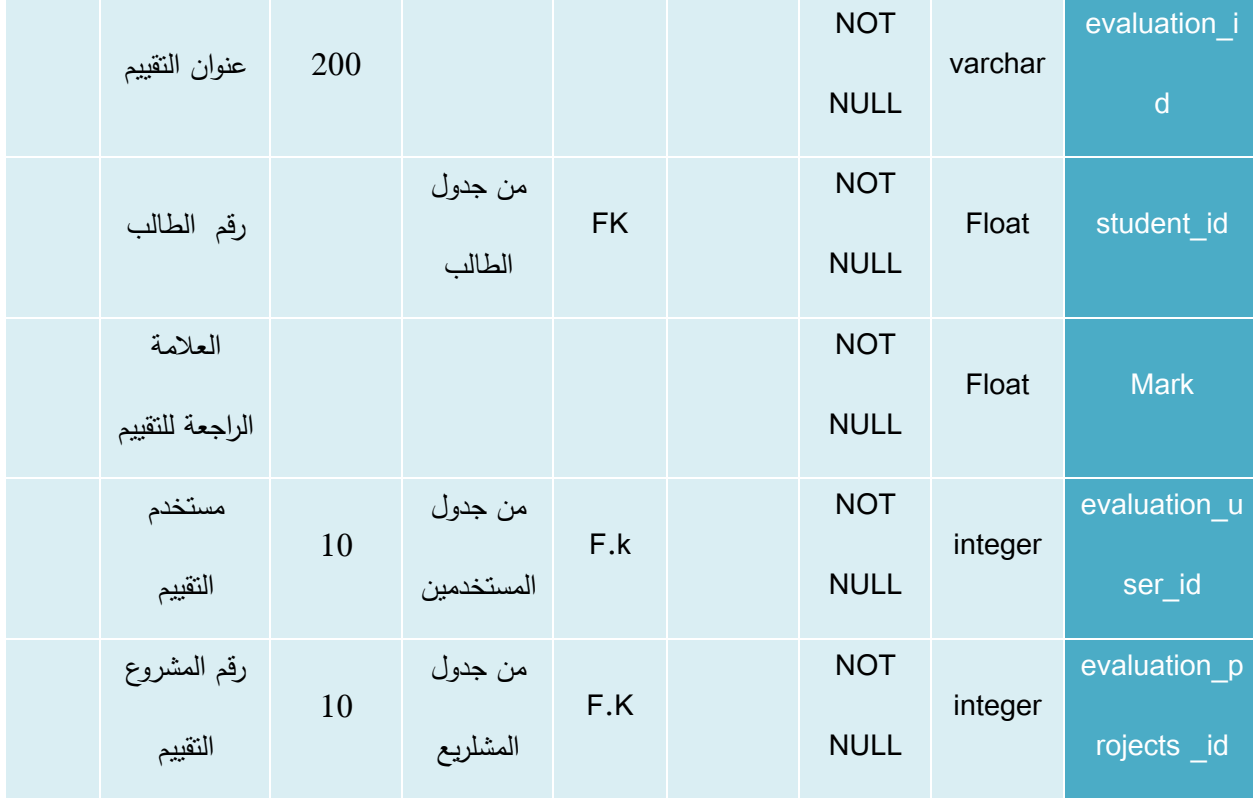

جدول *93* جدول التقييمات واالمتحانات

### **.20جادول الموا اد )**resources **)**

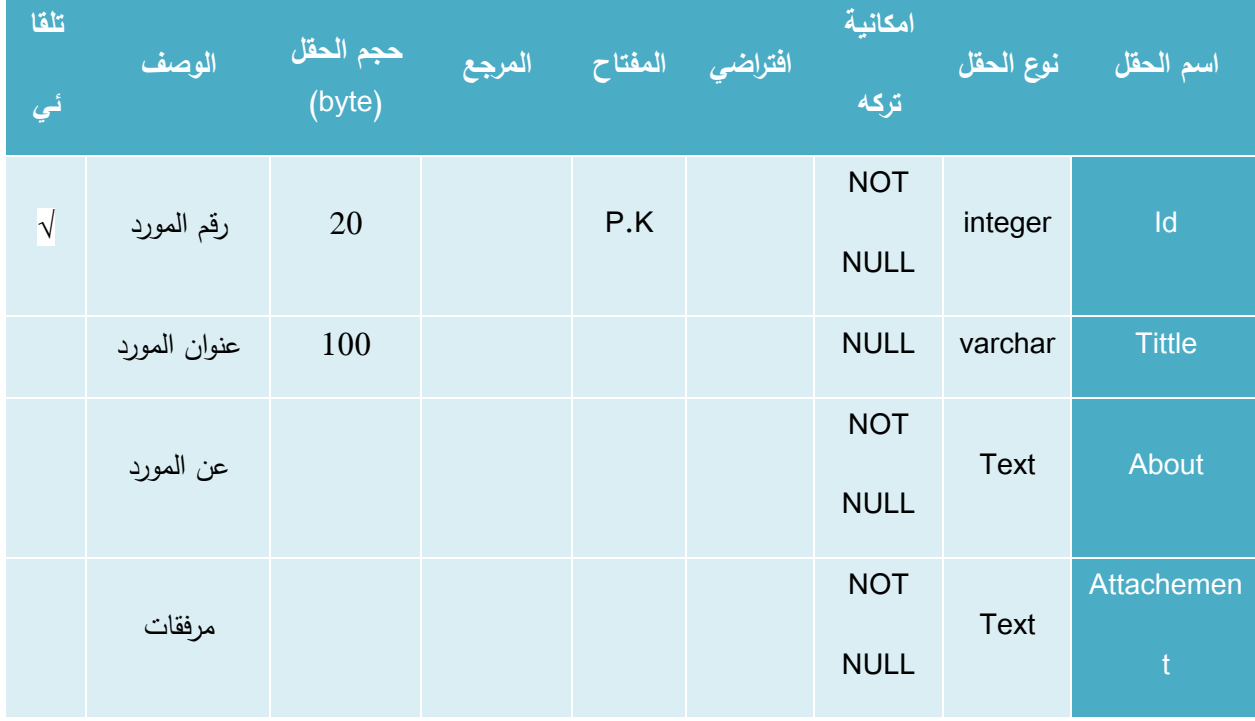

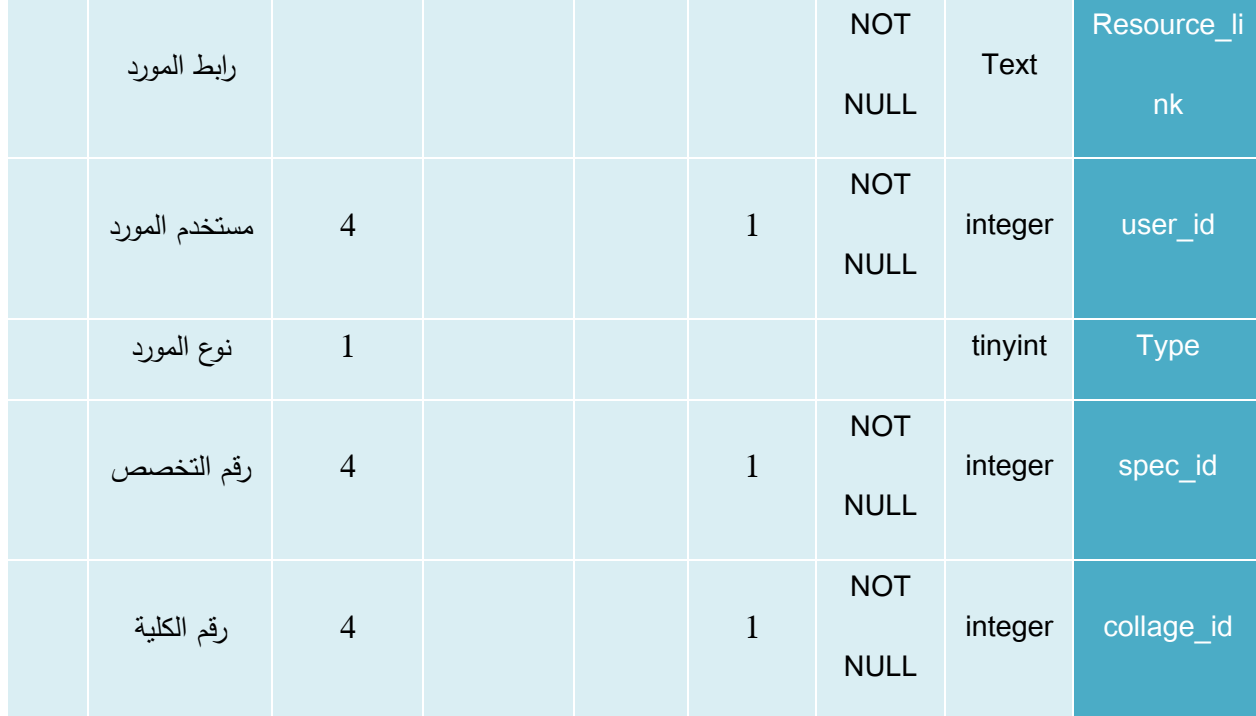

جدول *94* جدول الموارد

# **.21جادول المقابالت )**meetings **)**

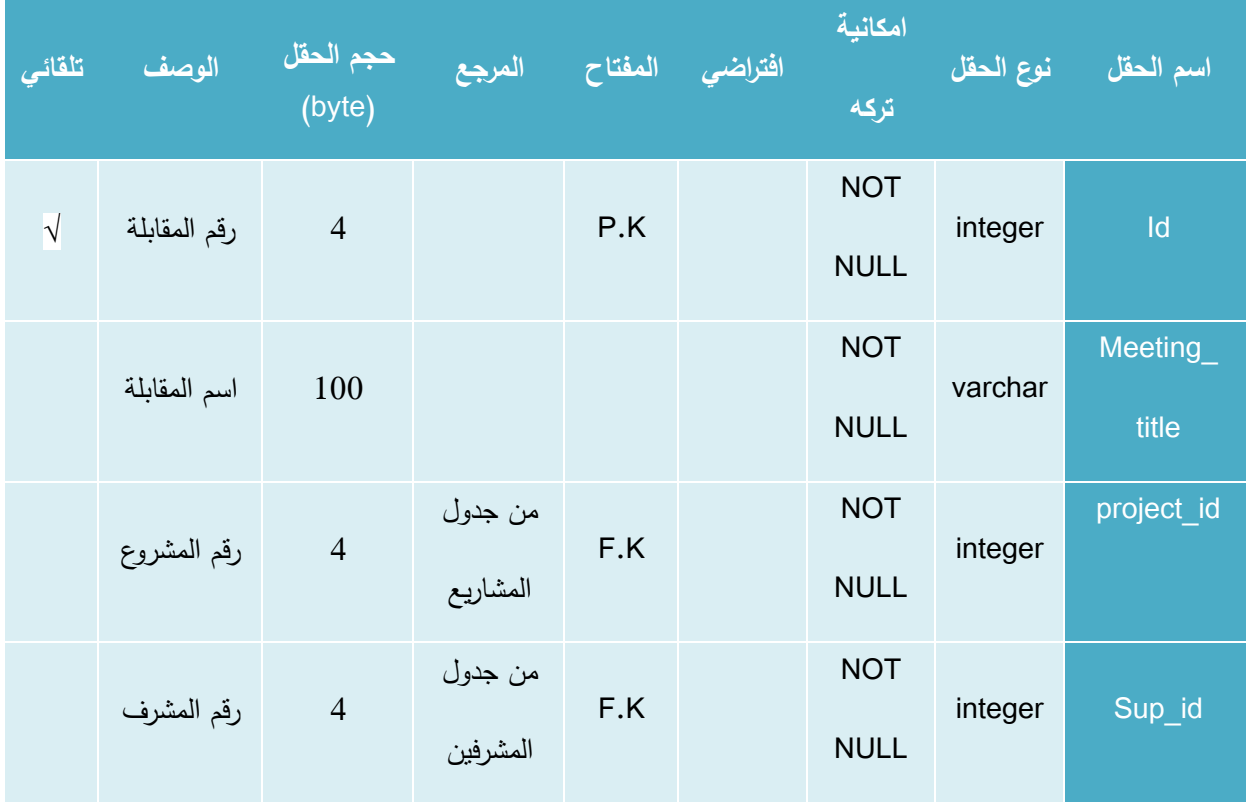

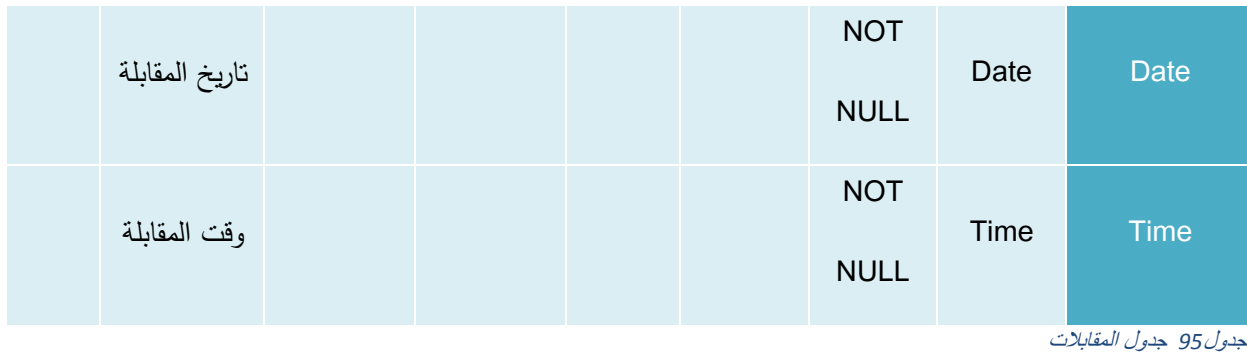

### **.22جادول اإلشعا ات )**notifications **)**

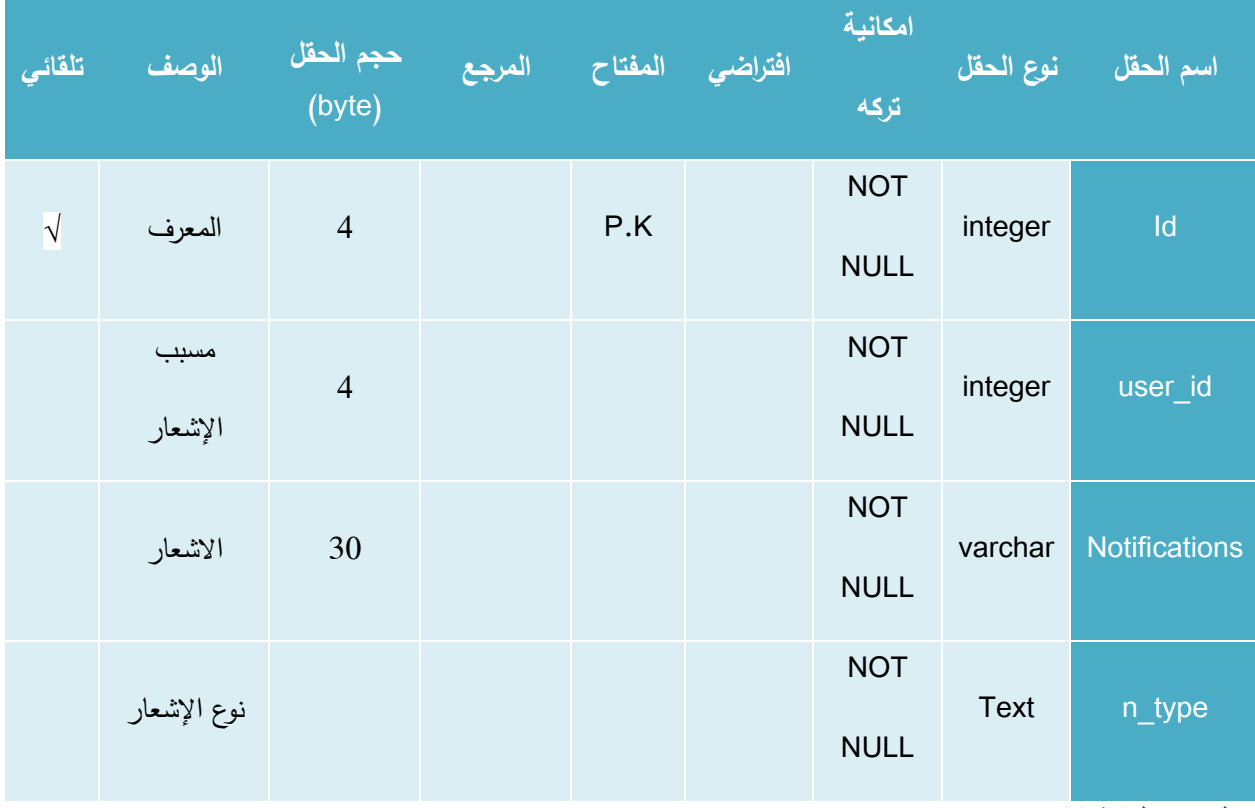

جدول *96* جدول اإلشعارات

# **.23جادول مش في المشا يع )**projects\_majors **)**

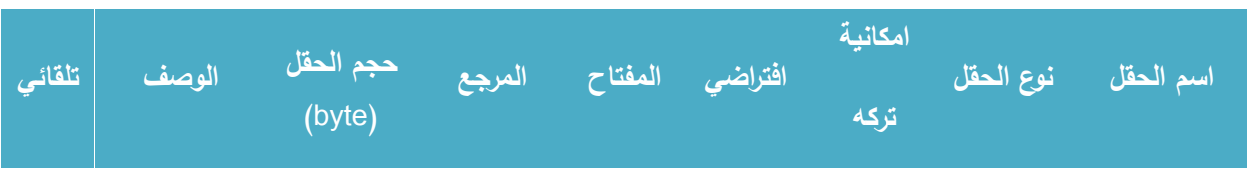

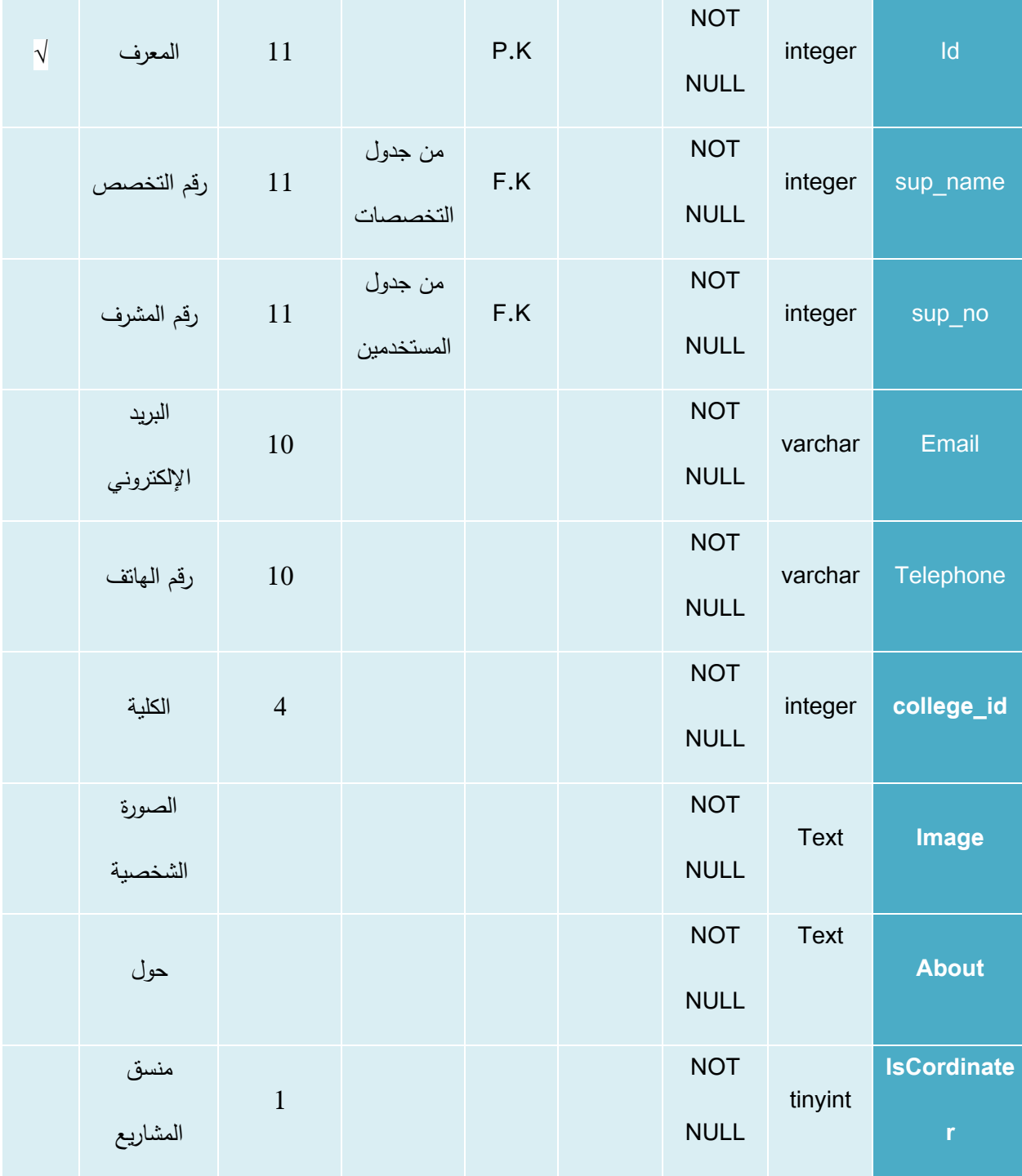

جدول *97* جدول مشرفي المشاريع
## **4.5 تصميم العمليات ومخططات النظام**

**Activity Diagram 4.5.1** diagram Activity الخاص بعملية تسجيل الدخول

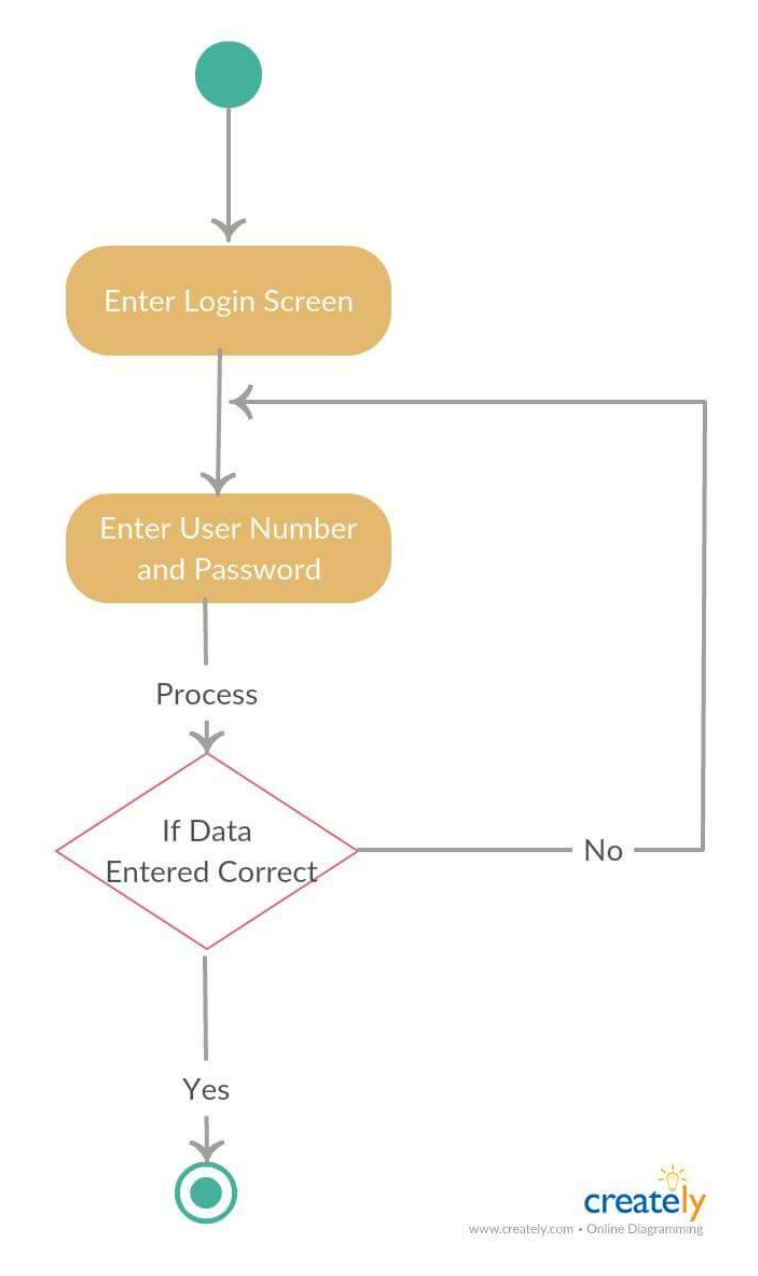

شكل *13 diagram activity* لعملية تسجيل الدخول

diagram Activity **الخاص بعملية إضافة مصادر** 

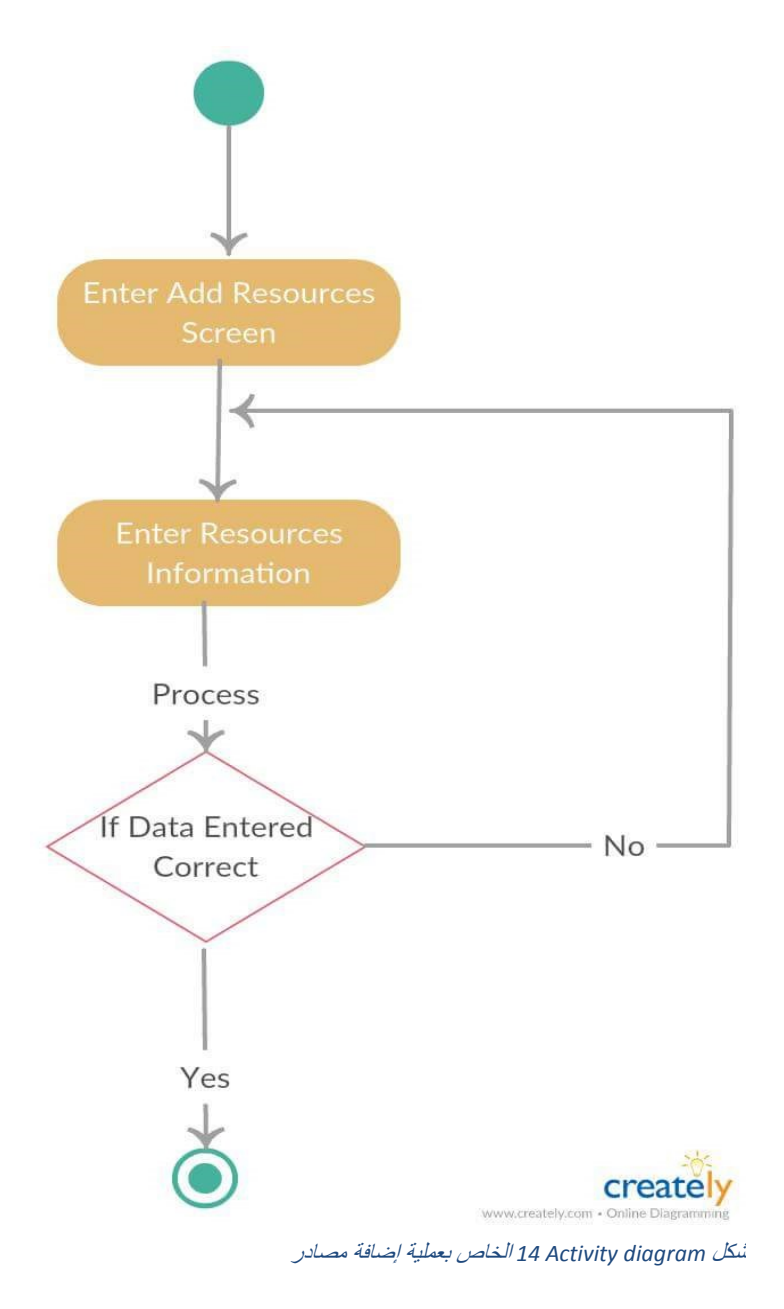

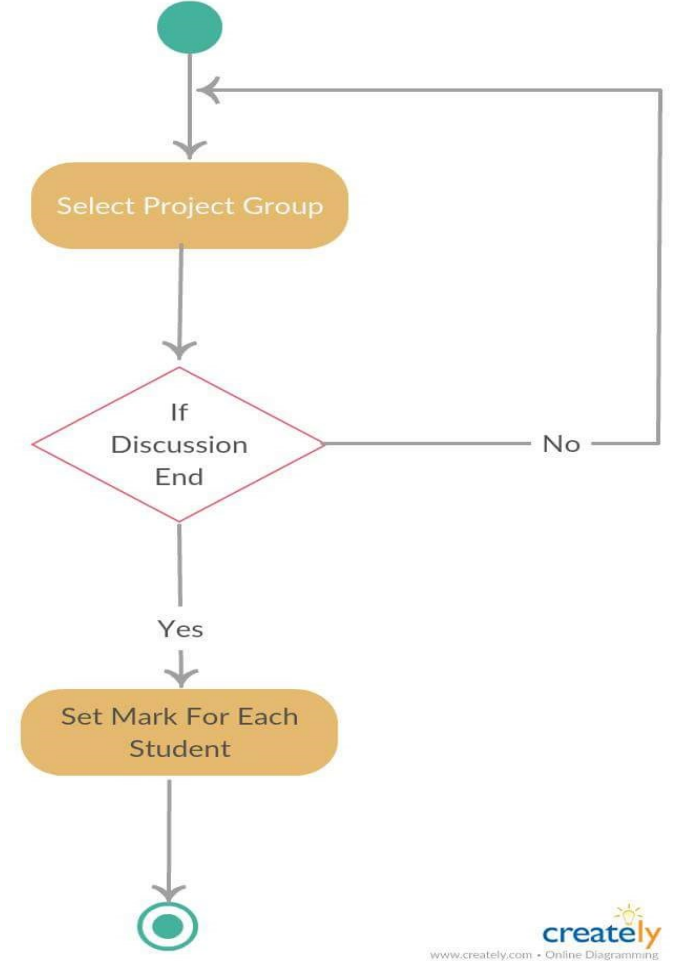

# diagram Activity **الخاص بعملية التقييم**

شكل diagram Activity 15 الخاص بعملية التقييم

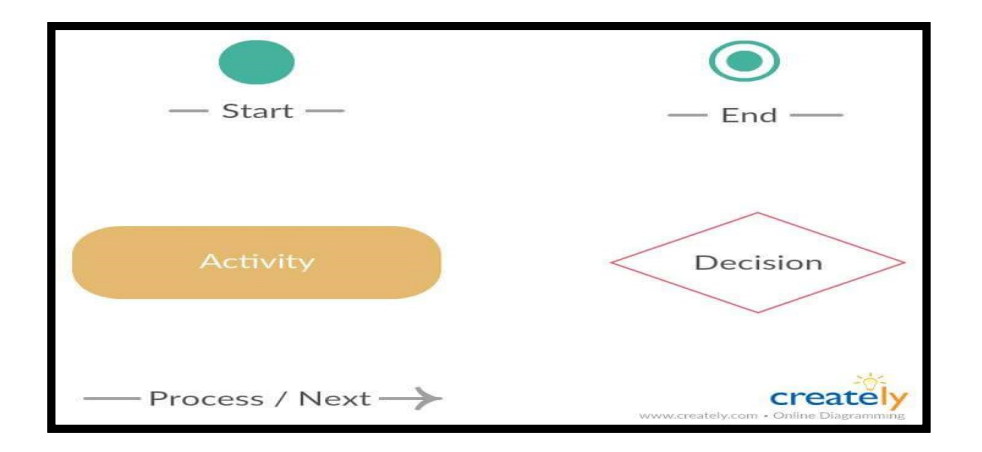

# **Sequence Diagram 4.5.2**

**Diagram Sequence الخاص بعملية تسجيل الدخول لجميع مستخدمي النظام** 

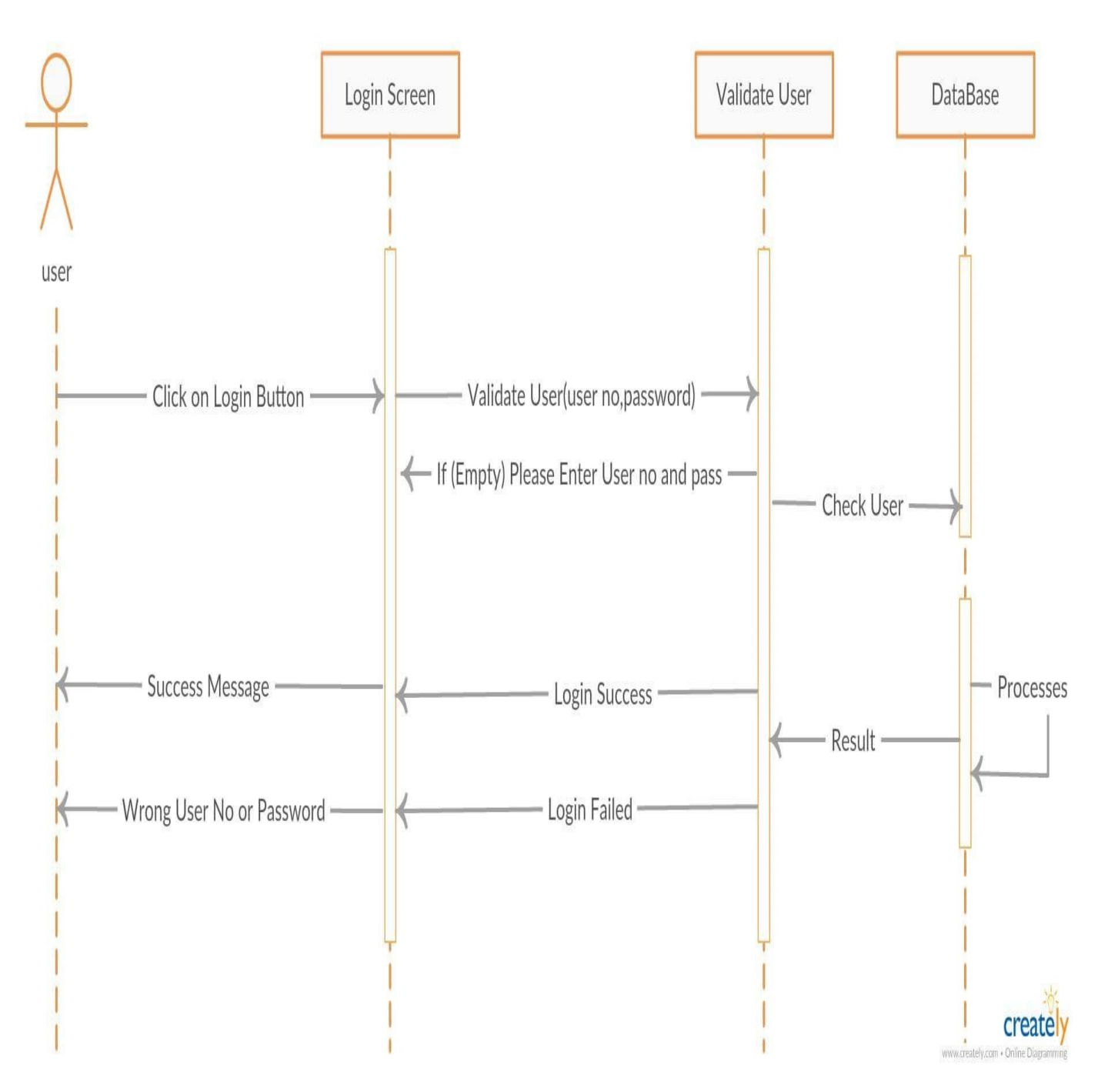

شكل *16Diagram Sequence* الخاص بعملية تسجيل الدخول لجميع مستخدمي النظام

**Diagram Sequence الخاص بعملية إضافة مشروع للمشرف** 

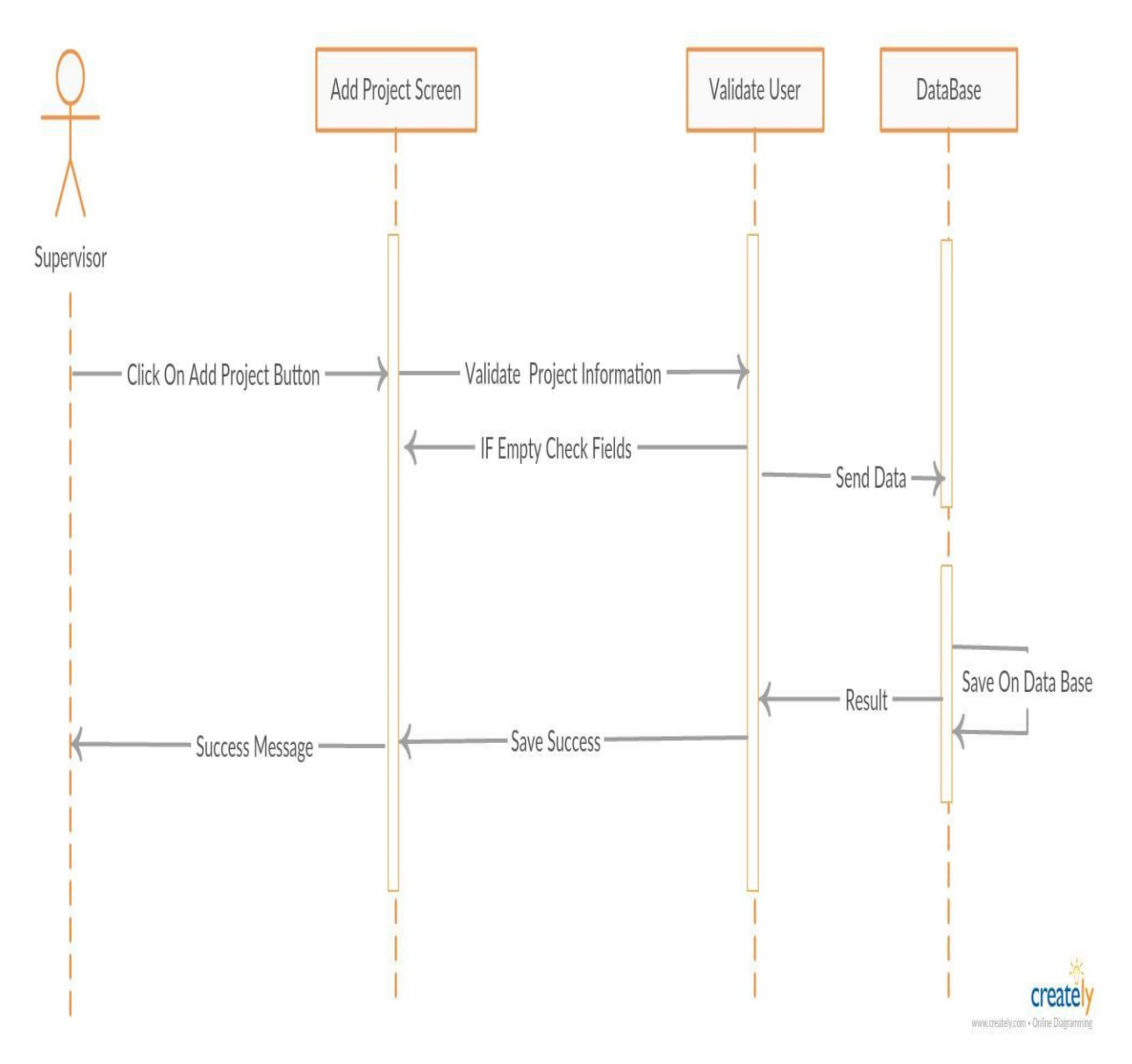

شكل *Diagram Sequence 17* الخاص بعملية إضافة مشروع للمشرف

# **Diagram Sequence الخاص بعملية إرسال رسالة**

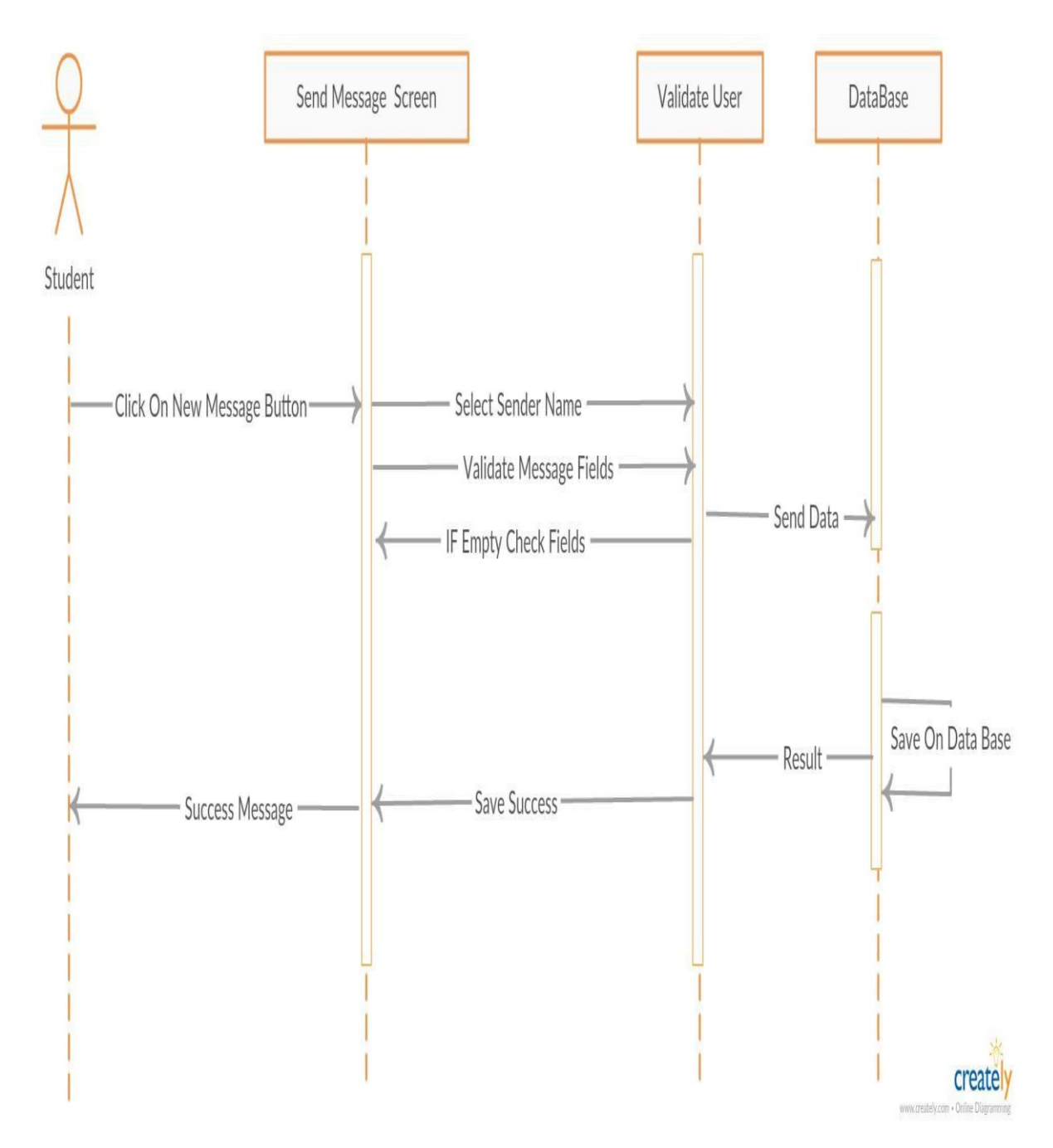

شكل *Diagram Sequence 18* الخاص بعملية إرسال رسالة

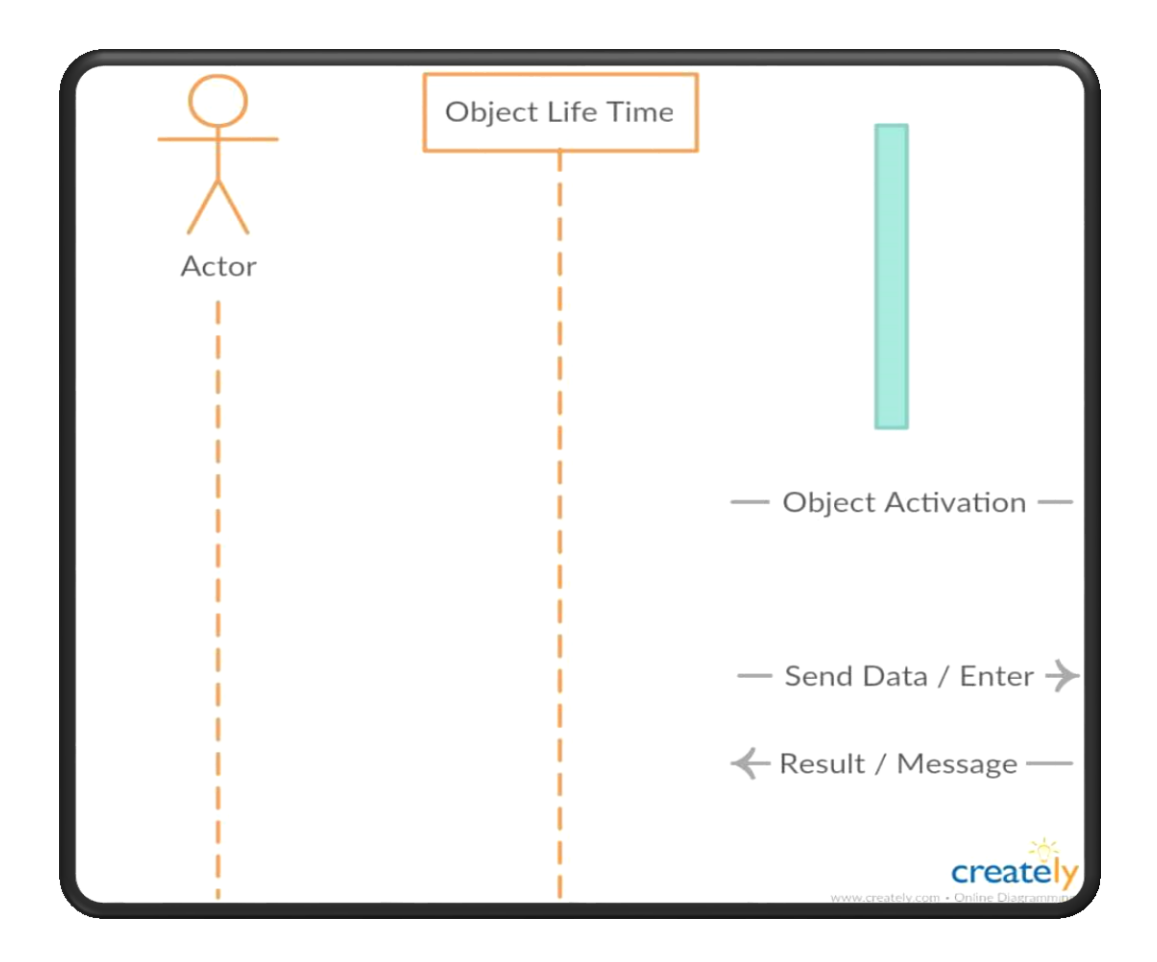

#### **Class Diagram 4.5.3**

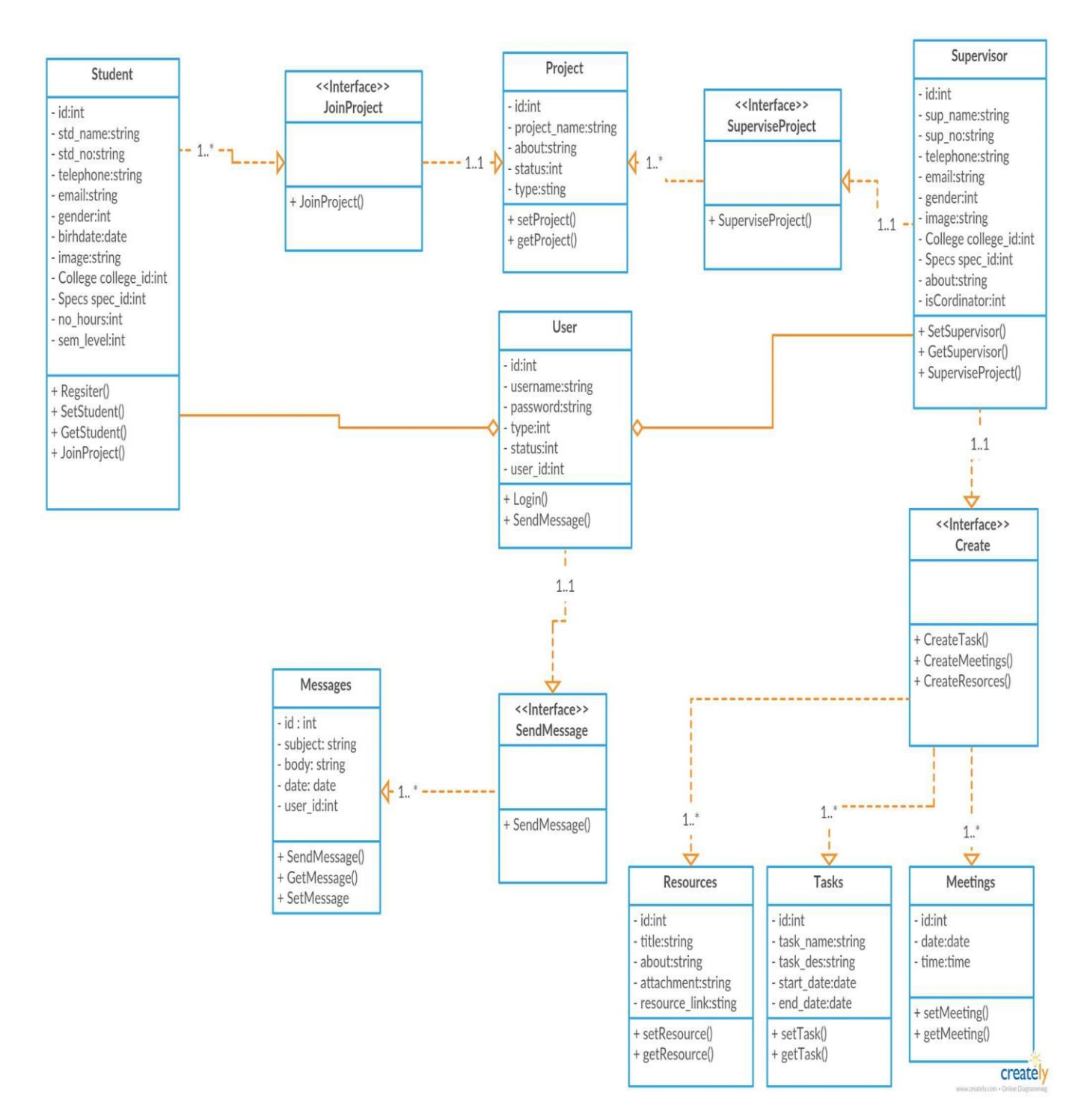

*Class Diagram19* شكل

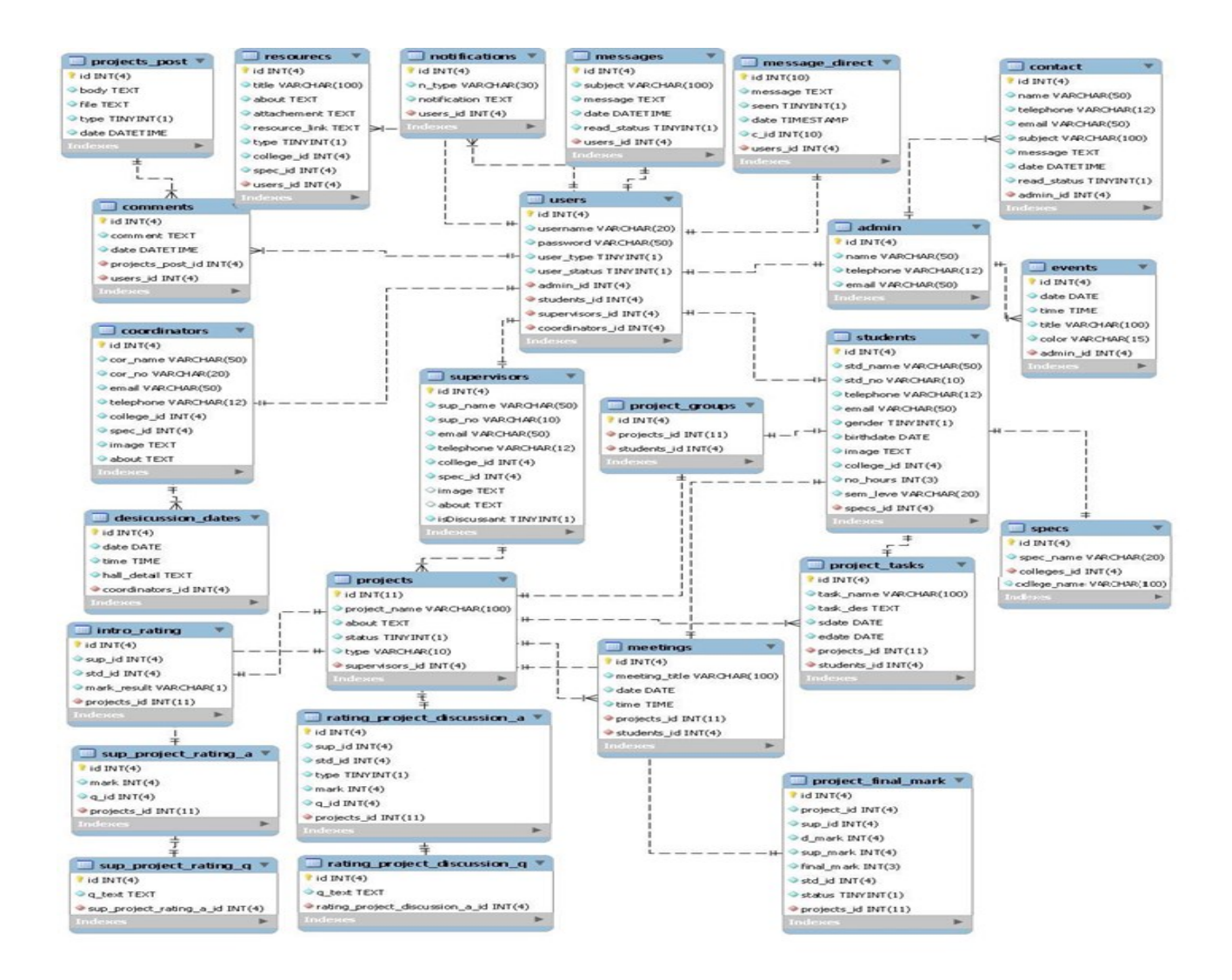

# **.4 الفصــل الخامس**

# **بناء النظام**

يحتاج النظام إلى العديد من المتطلبات المادية والبرمجية لبنائه، وقد تم اختيار هذه المتطلبات ألسباب معينة سنقوم بتوضيحها في هذا الفصل، حيث سنقوم بذكر هذه المتطلبات وتبرير سبب استخدام كل منها. باإلضافة إلى وصف االجزاء البرمجية المستخدمة، ومن ثم سنوضح كيفية برمجة النظام وعرض بعض الصور لهذه العملية، و توضيح عملية الفحص وفقا لخطة الفحص التي قمنا بإنشائها في الفصل الثالث، باإلضافة إلى عملية الفحص الكلي والقبول للنظام.

#### **5.2 متطلبات بناء النظام الماادية والب مجية**

**أوال:ً المتطلبات الماادية المستخادمة لبناء النظام**

استخدم فريق العمل مجموعة من المتطلبات المادية لبناء النظام، وهي كاالتي:

- **.1** جهاز حاسوب بمواصفات معينة، وهي:
	- CPU: Core i3 2.3GHZ
		- RAM: 4GB .
		- HD: 500GB •

لقد تم استخدام هذا النوع من أجهزة الحاسوب لأنه متوفر بأسعار مناسبة بالإضافة إلى مواصفاته التي تخدم عملية بناء النظام دون حدوث أي مشاكل قد تعيق أو تقلل من كفاءة بناء النظام، فهو يوفر سرعة مناسبة ووحدة معالجة مركزية قادرة على استيعاب العمليات الناتجة أثناء بناء النظام.

#### **ثانيا:ً المتطلبات الب مجية المستخادمة لبناء النظام**

استخدم فريق العمل مجموعة من المتطلبات البرمجية لبناء النظام، وهي كاآلتي:

#### **Microsoft Windows 8 .1**

هو عبارة عن نظام تشغيل من إصدار شركة مايكروسوفت. لقد تم استخدامه ألنه متوفر بسعر مناسب، باإلضافة إلى سهولة استخدامه واحتوائه على العديد من المميزات التي تسهل عملية بناء النظام مثل األمان والسرعة في األداء، ودعمه للتطورات الحديثة في أجهزة الكمبيوتر مثل الحوسبة من نوع 64 بت والمعالجات متعددة االستخدام، باإلضافة إلى استخدام الذاكرة المحسنة التي تساعد األجهزة على الوصول إلى أقصى أداء ممكن.

#### **Microsoft Office 2013 .2**

وهي عبارة عن حزمة مكتبية من إنتاج شركة مايكروسوفت للبرمجيات. لقد تم استخدام ( Microsoft word 2013( في توثيق المشروع؛ لسهولة التعامل معه واحتوائه على العديد من الميزات والقوالب الجديدة باإلضافة إلى كونه مبني للتكامل مع خدمة SkyDrive وSharePoint هذا التكامل سمح لفريق العمل بتخزين الملفات على الخدمات السحابية ليتاح لهم الوصول إلى الملفات وتبادلها بسهولة تامة .

#### **phpMyAdmin .3**

لقد تم استخدام هذا البرنامج في تصميم شاشات المشروع وبرمجته بلغة الPHP؛ لسهولة استخدامه باإلضافة إلى كونه يسمح بإنشاء مواقع وتطبيقات ويب قوية جدا ASP باستخدام أي من اللغات الشهيرة المتاحة حاليا مثل و ASP.net وPHP بالإضافة إلى العديد من اللغات الأخرى، هذا بالإضافة إلى إمكانية معاينة الصفحة في العديد من المتصفحات، بشرط أن تكون مثبتة على الحاسوب المستخدم.

#### **Database Server (MYSQL) .4**

لقد تم استخدامه لإنشاء قاعدة بيانات النظام، وهو متوفر مجاناً على الإنترنت حيث يمكن للمستخدم تتزيله على جهازه الخاص واستخدامه بسهولة وأمان وجودة في األداء.

#### **Creately Diagram Web Application .5**

لقد تم استخدام هذا التطبيق لرسم الرسومات المطلوبة في توثيق المشروع مثل رسومات ال UML؛ حيث يمكن استخدام هذا التطبيق مجاناً ، وتم استخدامه؛ لأنه يتميز بجودة الرسومات وسهولة الاستخدام ويحتوي على العديد من الميزات والأدوات التي تستخدم في رسم العديد من الرسومات والأشكال التوضيحية التي يوفرها هذا التطبيق.

#### **5.3 وصف األجزاء ال ئيسية للب مجيات**

نظام ادارة مشاريع التخرج لكلية العلوم اإلدارية ونظم المعلومات، يحتوي على أربعة أقسام، وهي :

- **.1 قسم مسؤول النظام:** يحتوي هذا القسم على العمليات األساسية الالزمة لتشغيل النظام، حيث أن مسؤول النظام هو الذي يقوم بتحديد المتغيرات الأساسية التي يعتمد عليها باقي مستخدمي النظام، ففي قسم مسؤول النظام يمكن للشخص الممنوح هذه الصالحية أن يقوم بإدارة النظام ومنح الصالحيات للمستخدمين كتحديد مشرف المشروع ومدير المحتوى، كما يحتوي قسم مسؤول النظام على خيارات تحديد المتغيرات الفصلية داخل النظام بحيث يتم تحديد الفصل والسنة الدراسية، كما ويمكن لمسؤول النظام إجراء عمليات النسخ االحتياطي واالستعادة للنظام من خالل واجهة سهلة االستخدام.
- **.2 قسم المش ف:** هذا القسم يحتوي على إدارة محتوى المشروع وادارة المصادر للمشروع من حيث إضافة وحذف وتعديل المصـادر والمحتوى وإضـافة ومتابعة مـهام بتم توكيل الطلبة بـها وإدارة المشاريـع وإدارة فرق المشاريـع

المسؤول عنها، كما ويحتوي هذا القسم على خيارات تعديل المعلومات الشخصية من حيث الصورة الشخصية والبريد اإللكتروني، باإلضافة إلى الرسائل، حيث يمكن عرض البريد الصادر والبريد الوارد والرد على الرسائل الواردة.

- **.3 قسم الطالب:** هذا القسم خاص بالطلبة، حيث يمتلك الطالب الصالحيات التي تمكنه من إجراء عدة عمليات على محتوى المشروع من خلال مساحة منتدى تمكنه من رفع المهام الموكلة إليه وعرض الملفات و وإجراء التعديلات والاطلاع عليها ويحتوي أيضاً على الرسائل حيث يستطيع الطالب في هذا القسم عرض البريد الوارد والبريد الصادر بالإضافة إلى المراسلة ليتمكن من التواصل مع المشرف والطلاب الآخرين بشكل مباشر. كما يحتوي هذا القسم على المهام الموكلة الى الطالب من قبل المشرف مما يمكنه من متابعة مراحل المشروع المختلفة ضمن الوقت المحدد من خالل التقويم.
- **.4 قسم منسق المشا يع**: هذا القسم خاص بمنسق المشروع، إذ يمكنه إدارة ملفه الشخصي، وتنسيق مجموعات المشاريع وتعيين المناقشين في لجنة المناقشة واالطالع على مجموعات المشاريع والمشرفين عليها، حيث يحتوي على أسماء الطالب في كل مجموعة و اسم المشرف عليها.

#### **5.4 ب مجة النظام**

- لقد تمت برمجة النظام باستخدام لغة PHP، وهي لغة برمجة تستخدم إلنشاء تطبيقات ومواقع االنترنت الديناميكية ولبرمجة المشروع بهذه اللغة قمنا بتنزيل الحزمة التالية مجانا :
	- (Xampp Web Server ، MySQL Database ، PHP)

وقمنا باستخدام لغة البرمجة (PHP) لأنها تتميز بكثير من الخصائص التي جعلتها الخيار الأمثل لمبرمجي الويب في العالم، ومنها:

- تعمل على منصات مختلفة مثل )Windows، Linux، UNIX، etc. )
- تتوافق تقريبا مع جميع الخوادم التي تستخدم اليوم )Apache، IIS، etc.)
- مجانية، حيث يمكن الحصول عليها من موقع PHP الرسمي [net.php.www](http://www.php.net/) .
	- سهلة التعلم، وتعمل بكفاءة الى جانب الخادم )server).
- الحماية ، حيث يمكن التحكم بعدد االتصاالت المسموحة بقاعدة البيانات، الحد األقصى للملفات التي يمكن إرسالها عبر المتصفح، أو السماح باستخدام بعض الميزات أو إلغاء استخدامها، كل هذا يتم عن طريق ملف إعدادات PHP والذي يتحكم به مسؤول الموقع.

# **صو لب مجة النظام**

## **شاشة تسجيل الادخول**

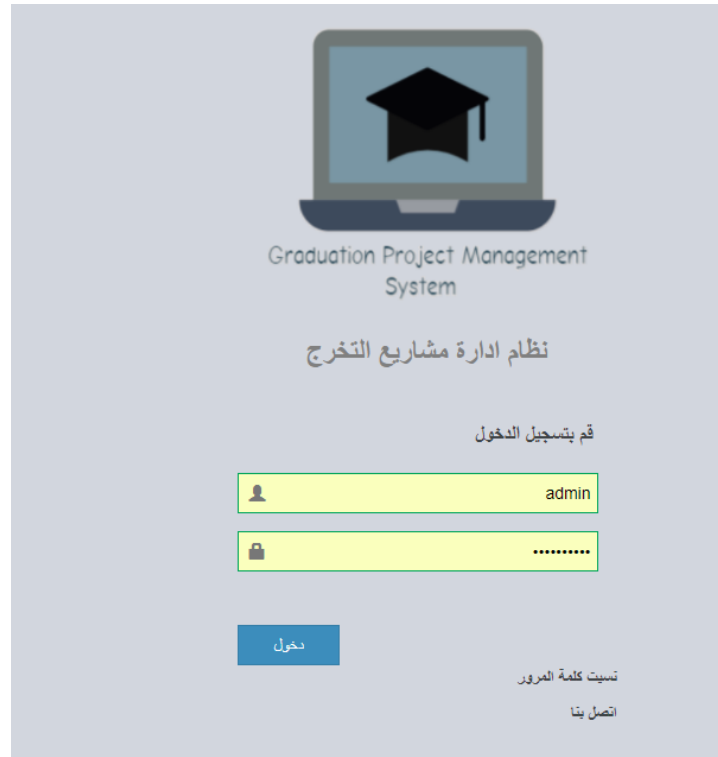

شاشة تسجيل الدخول21 شكل

#### **شاشة الصفحة ال ئيسية لمسؤول النظام**

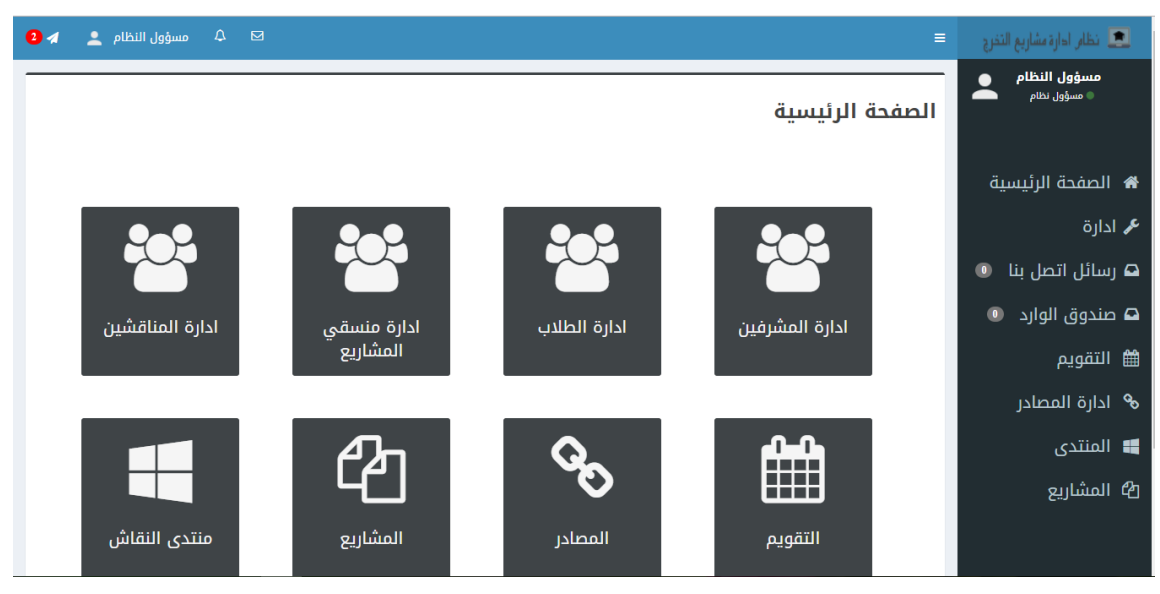

شكل*22* شاشة الصفحة الرئيسية لمسؤول النظام

#### شاشة إدارة المشرفي*ن*

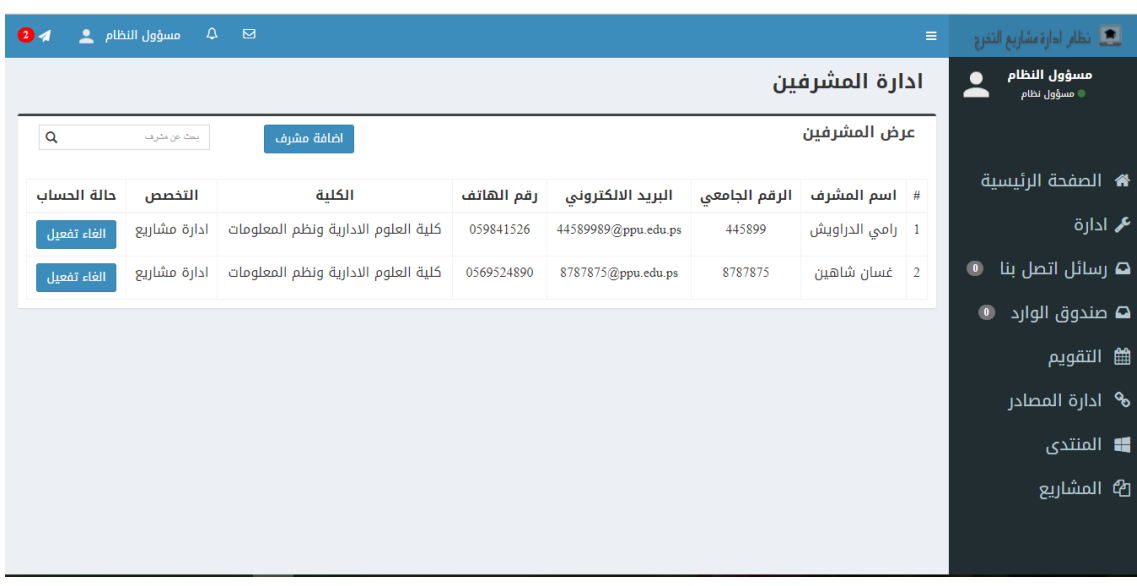

شكل 23شاشة إدارة المشرفين

## شاشة إدارة المشاريع

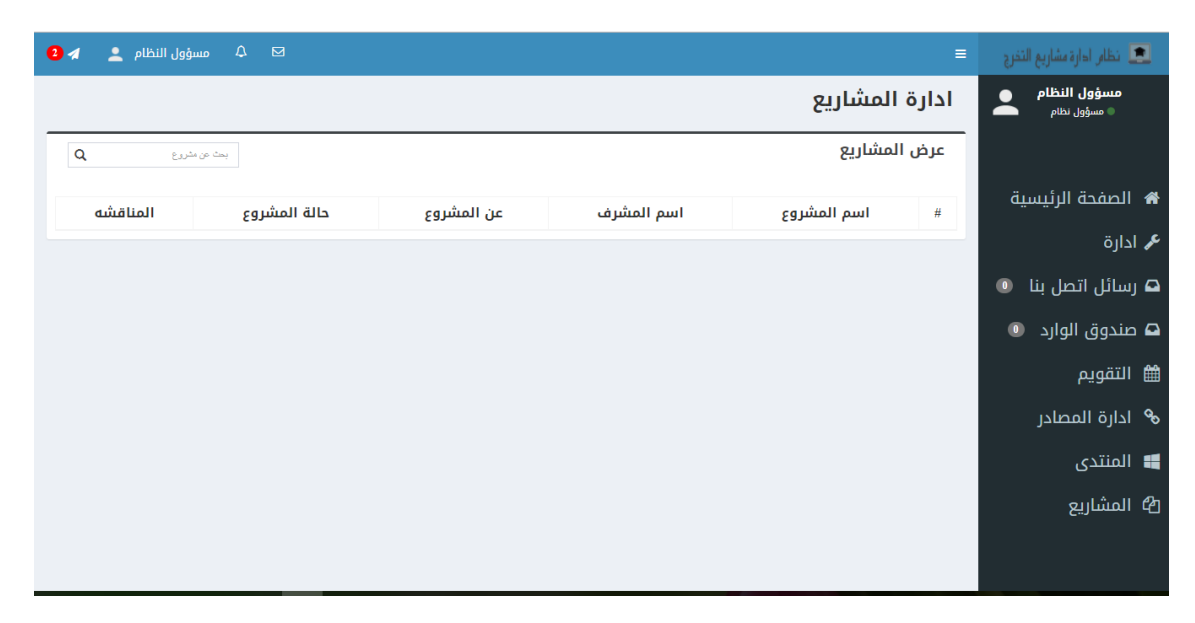

شكل 24شاشة إدارة المشاريع

**شاشة اادا ة الطالب**

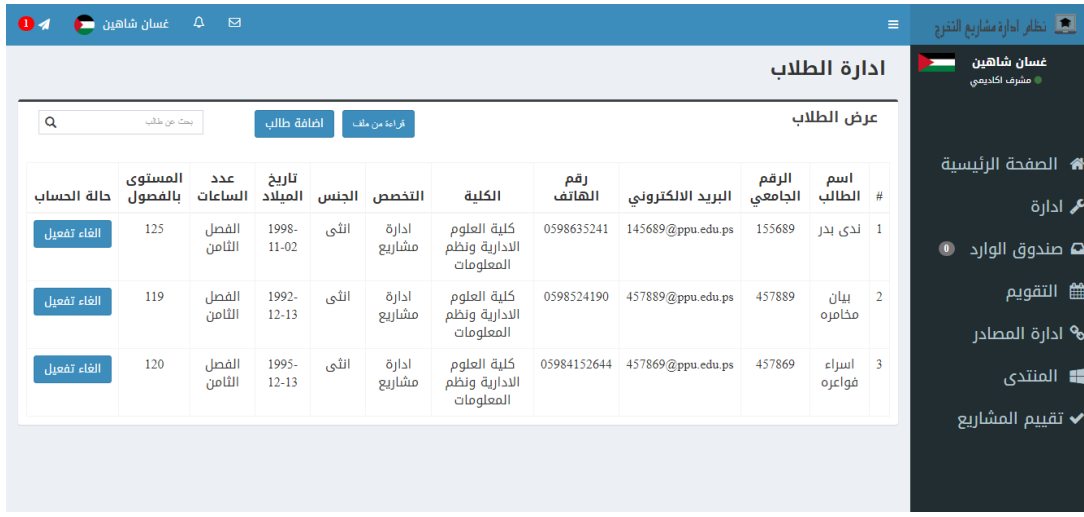

شكل *25*شاشة ادارة الطالب

**شاشة اادا ة المصااد** 

| و التفاه الحارة مشاريع التخرج <mark>.</mark> | $\equiv$       |              |            |          |            | $\boxtimes$ | $\Delta$<br>شاهين <mark>هي</mark> ن ڪ | $\bullet$      |
|----------------------------------------------|----------------|--------------|------------|----------|------------|-------------|---------------------------------------|----------------|
| غسان شاهين<br><b>* مشرف اکادیمی</b>          | ادارة المصادر  |              |            |          |            |             |                                       |                |
|                                              | عرض المصادر    |              |            |          | اضافة رابط | اضافة ملف   | يحك مصدن                              |                |
| ★ الصفحة الرئيسية                            | $\#$           | عنوان المصدر | نوع المصدر | المرفق   | الكلية     | التخصص      | تعديل                                 | حذف            |
| <b>عم</b> ادارة                              | $1\,$          | عنوان المصدر | رابط       | ذهاب الى |            |             | $\alpha$                              | $\pmb{\times}$ |
| <b>ه</b> صندوق الوارد<br>$\bullet$           | $\overline{2}$ | عنوان المصدر | رابط       | ذهاب الى |            |             | $\alpha$                              | ×              |
| ■ التقويم                                    | 3              | عنوان المصدر | رابط       | ذهاب الى |            |             | $\mathbb{Z}$                          | ×              |
| <b>%</b> ادارة المصادر                       |                |              |            |          |            |             |                                       |                |
| <b>ال</b> المنتدى                            |                |              |            |          |            |             |                                       |                |
| ✔ تقييم المشاريع                             |                |              |            |          |            |             |                                       |                |
|                                              |                |              |            |          |            |             |                                       |                |
|                                              |                |              |            |          |            |             |                                       |                |
|                                              |                |              |            |          |            |             |                                       |                |

شكل 26شاشة ادارة المصادر

#### **شاشة اادا ة اللقاءات**

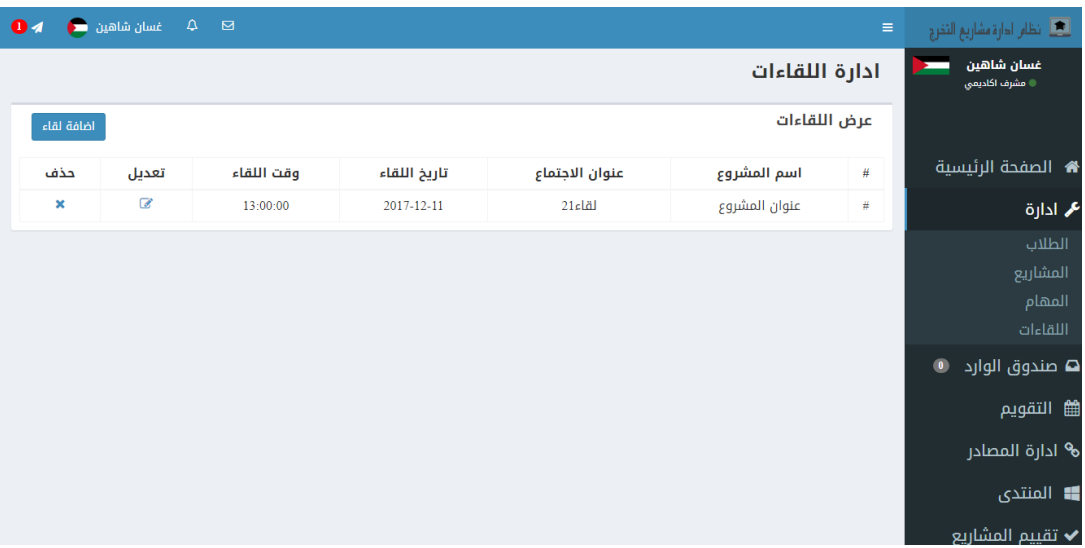

شكل 27شاشة ادارة اللقاءات

شاشة ادارة المهام

| العلم ادارة مشاريع التخرج .        | $\equiv$                 |               |                   |               | $\Delta$<br>$\blacksquare$ | غسان شاهين ( <mark>م</mark> | $\bullet$      |  |  |
|------------------------------------|--------------------------|---------------|-------------------|---------------|----------------------------|-----------------------------|----------------|--|--|
| غسان شاهين<br>© مشرف اکادیمی       | ادارة المهام             |               |                   |               |                            |                             |                |  |  |
|                                    | عرض المهام<br>أضافة مهمة |               |                   |               |                            |                             |                |  |  |
| <b>4 ا</b> لصفحة الرئيسية          | $\#$                     | اسم المشروع   | عنوان المهمة      | تاريخ البداية | تاريخ الانتهاء             | تعديل                       | حذف            |  |  |
| م ادارة                            | $\#$                     | عنوان المشروع | 1 <sub>daab</sub> | 2017-12-11    | 2017-12-15                 | $\mathbb{Z}$                | $\pmb{\times}$ |  |  |
| $\bullet$<br><b>ت صندوق الوارد</b> |                          |               |                   |               |                            |                             |                |  |  |
| <b>論 التقويم</b>                   |                          |               |                   |               |                            |                             |                |  |  |
| <b>﴾</b> ادارة المصادر             |                          |               |                   |               |                            |                             |                |  |  |
| <b>])</b> المنتدى                  |                          |               |                   |               |                            |                             |                |  |  |
| ✔ تقييم المشاريع                   |                          |               |                   |               |                            |                             |                |  |  |
|                                    |                          |               |                   |               |                            |                             |                |  |  |
|                                    |                          |               |                   |               |                            |                             |                |  |  |
|                                    |                          |               |                   |               |                            |                             |                |  |  |

شكل 28شاشة ادارة المهام

**شاشة صنادوق الوا اد**

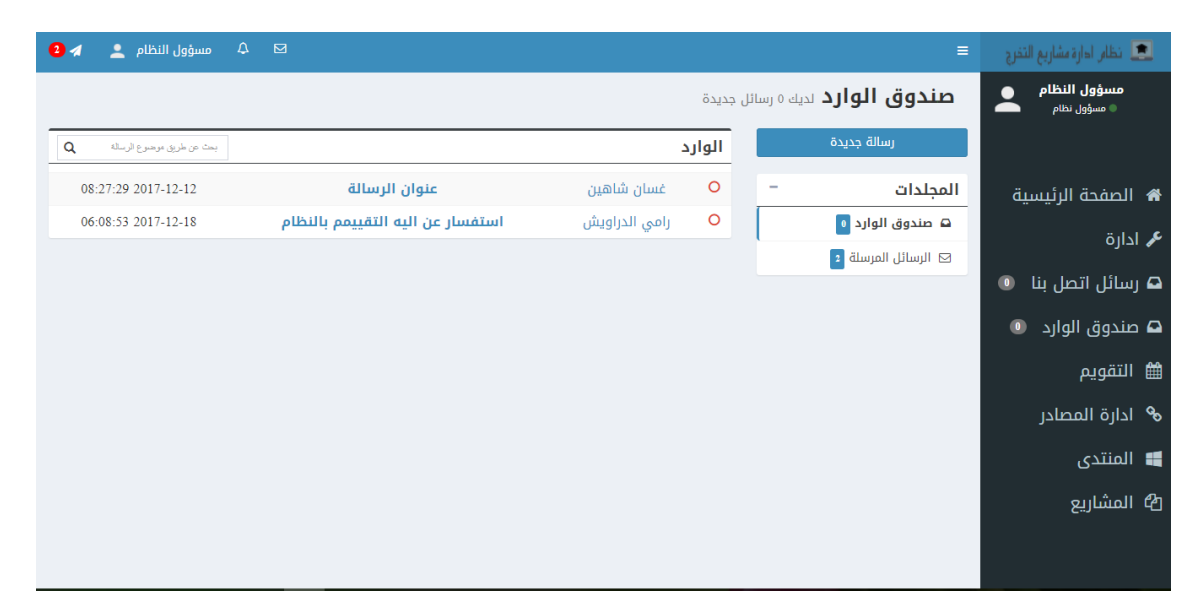

شكل 29شاشة صندوق الوارد

#### **شاشة منتادى النقاش**

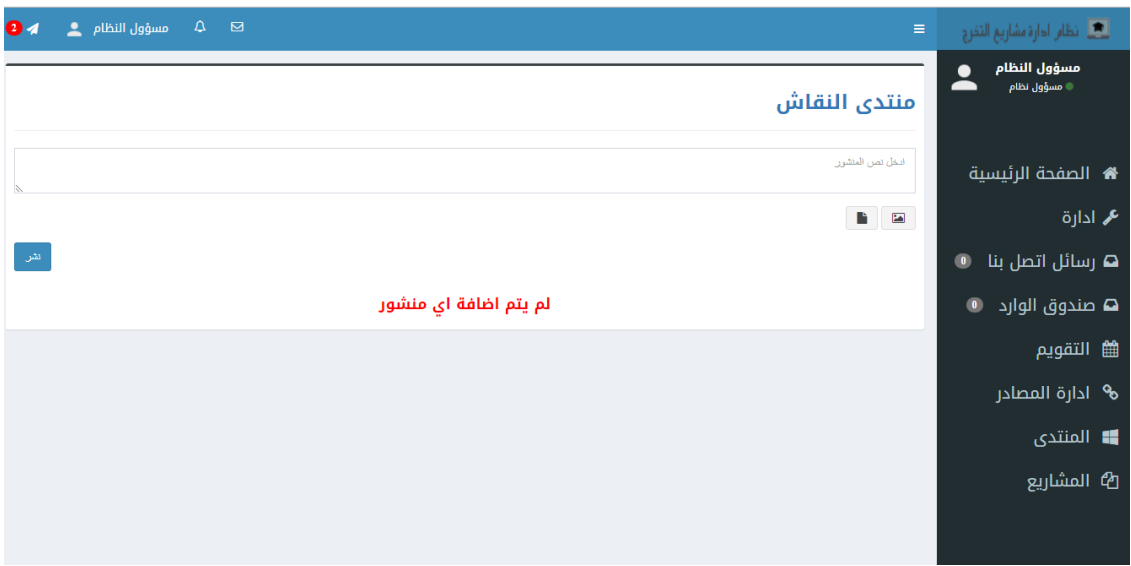

شكل 30شاشة منتدى النقاش

#### **الصفحة ال ئيسية لمنسق المشا يع**

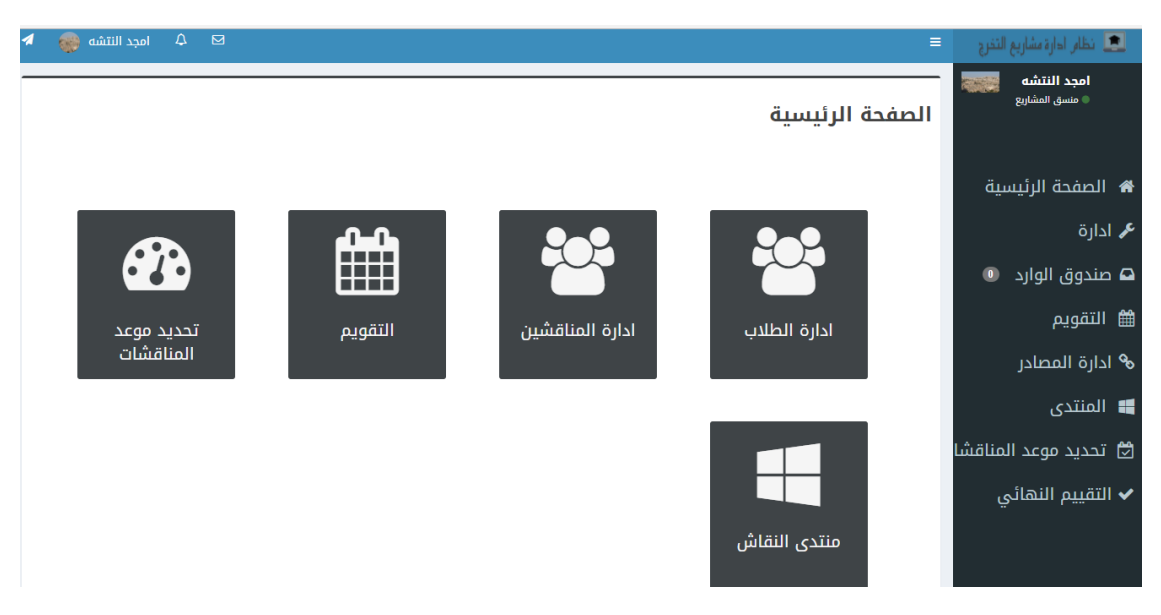

شكل  $\jmath$ الصفحة الرئيسية لمنسق المشاريع

#### **الصفحة ال ئيسية للمش ف**

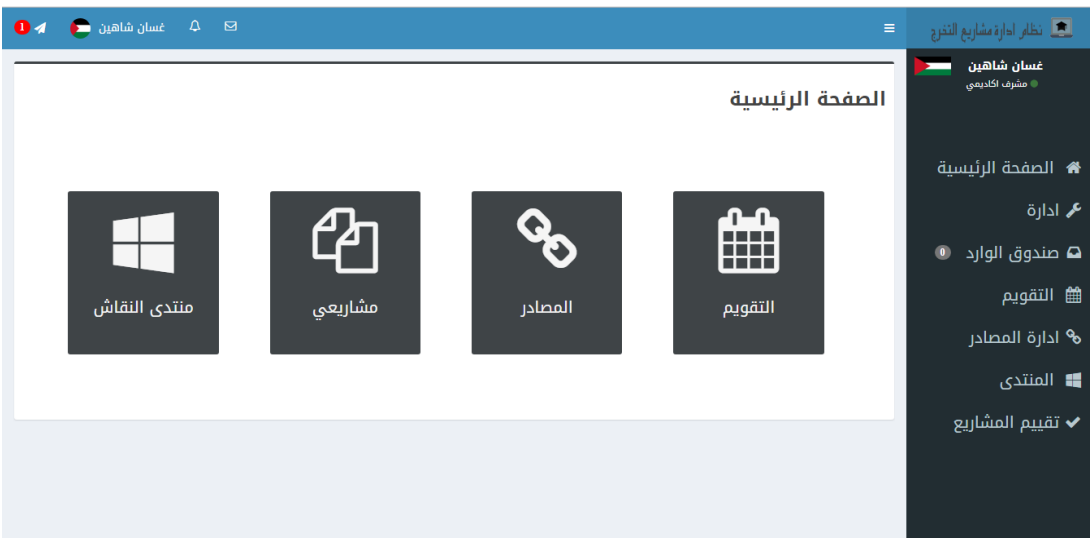

شكل 32الصفحة الرئيسية للمشرف

## **شاشة تقييم المشا يع**

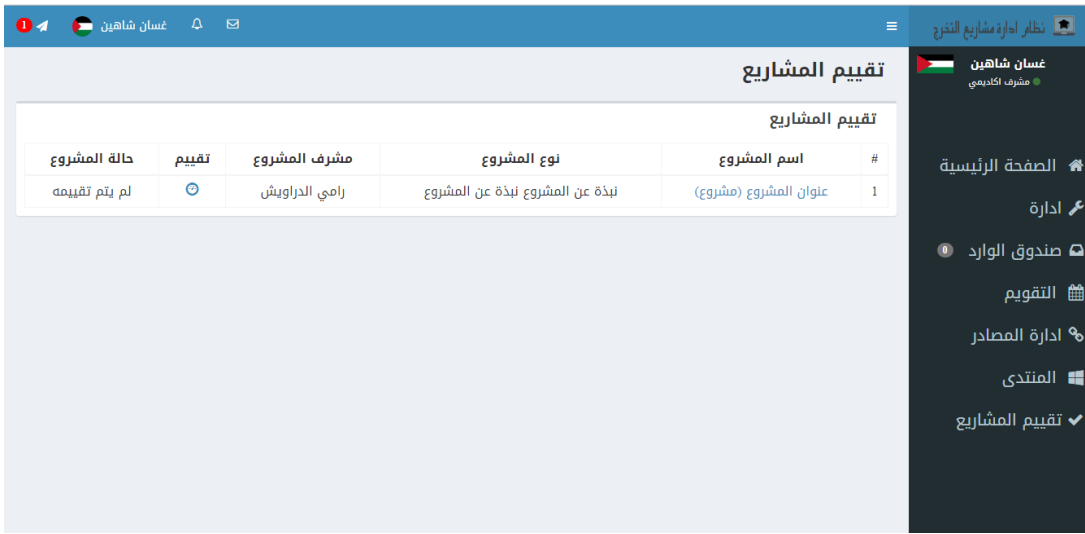

شكل 33شاشة تقييم المشاريع

#### **شاشة الملف الشخصي للمش ف**

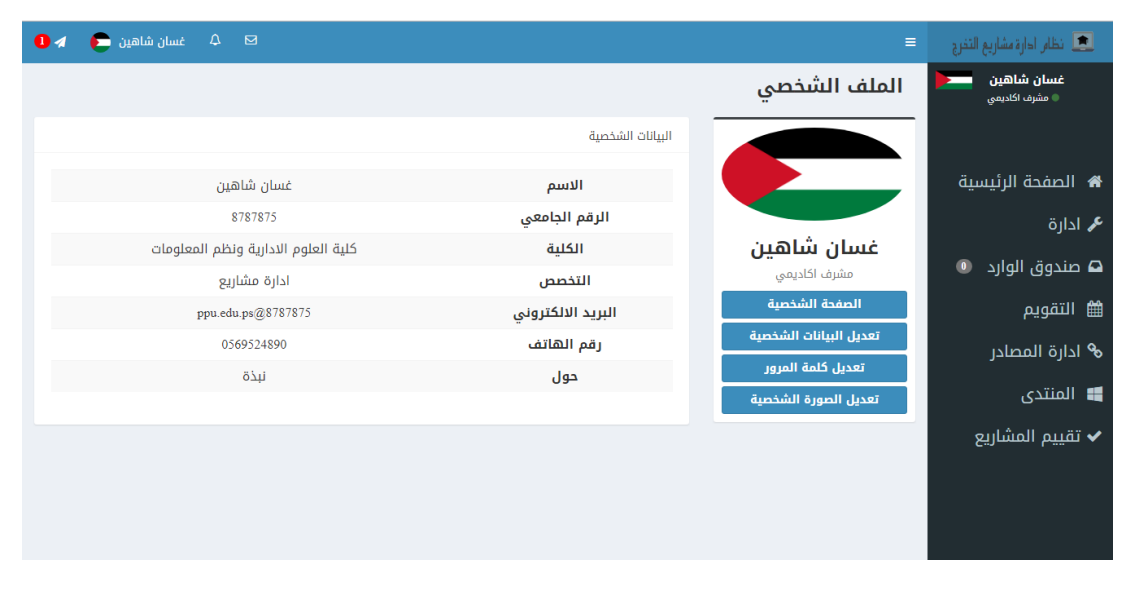

شكل *34*شاشة الملف الشخصي للمشرف

#### **الصفحة ال ئيسية للطالب**

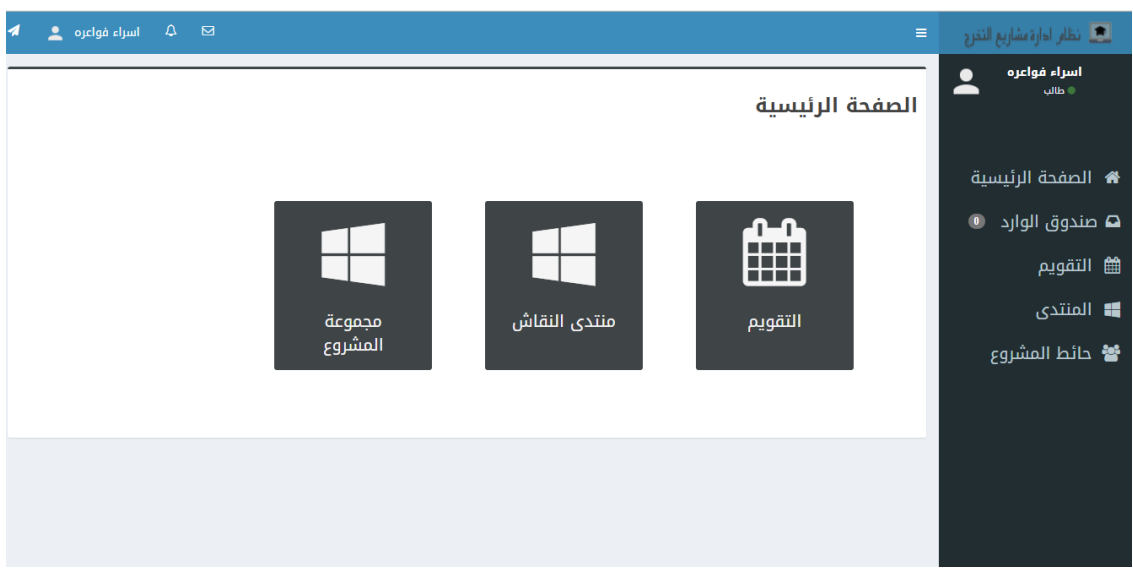

شكل 35الصفحة الرئيسية للطالب

#### **شاشة التقويم للمش ف**

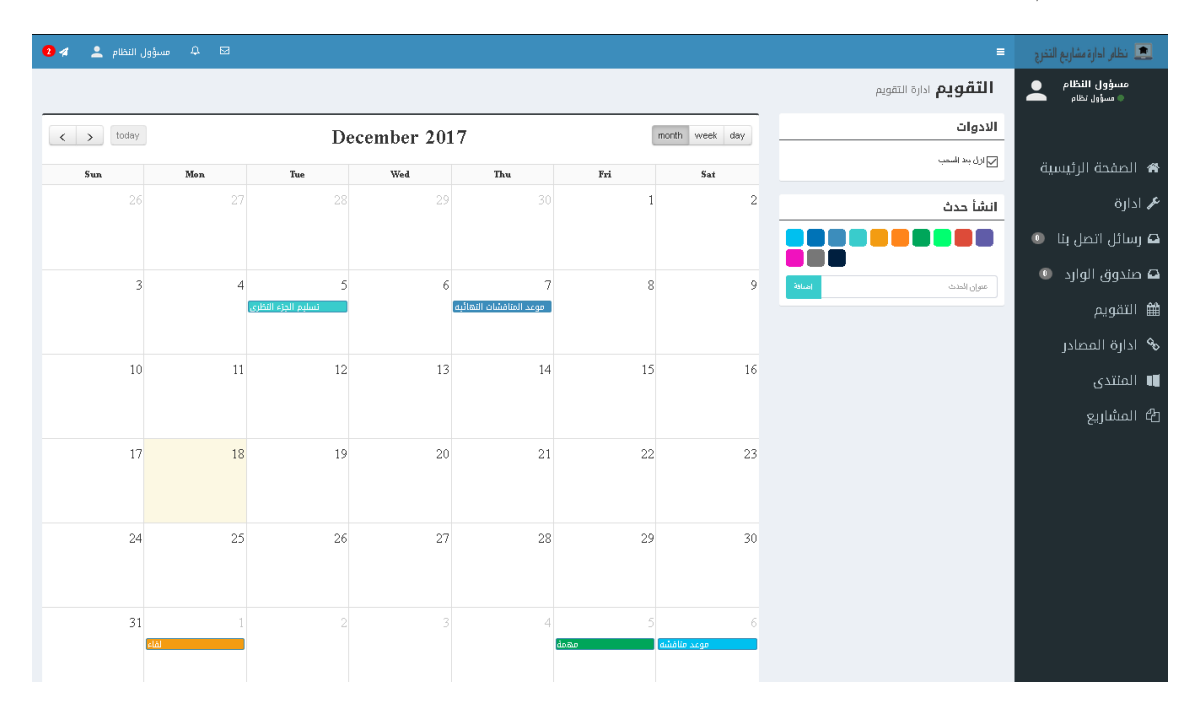

شكل  $36$ شاشة التقويم للمشرف

#### **شاشة التقويم للطالب**

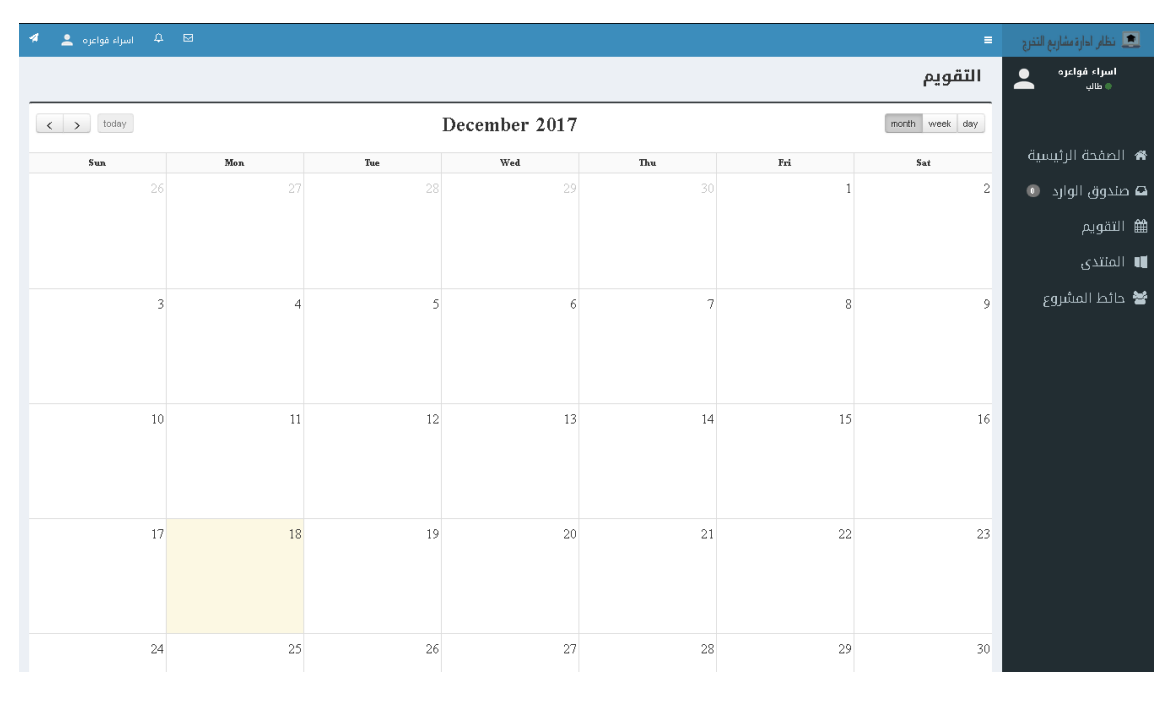

شكل 37شاشة التقويم للطالب

#### **شاشة الم اسلة المباش ة**

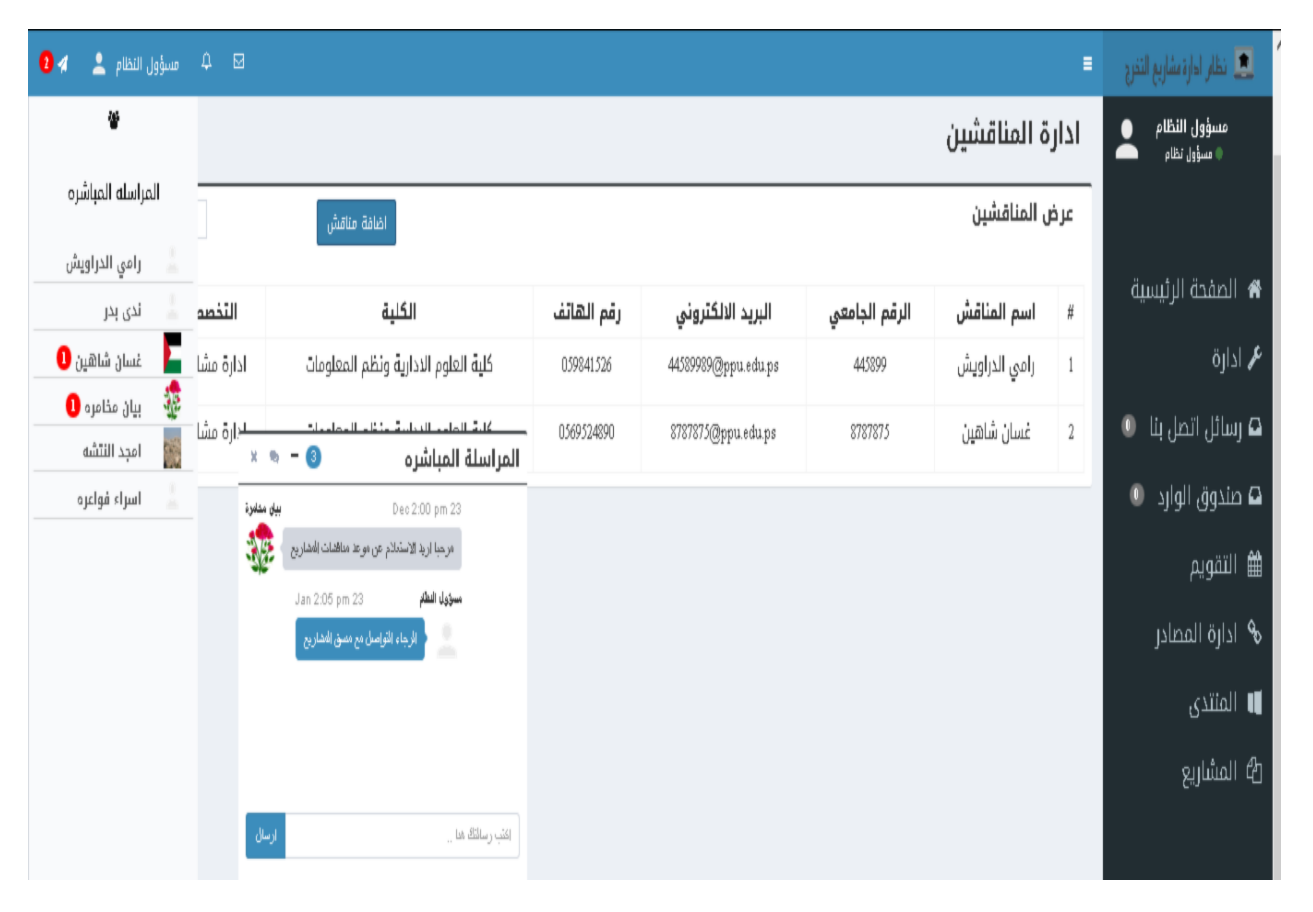

شكل38 شاشة المراسلة المباشرة

## **5.5 فحص األجزاء للنظام حسب خطة الفحص**

في هذه المرحلة سيقوم فريق العمل بتطبيق خطة الفحص التي تم وضعها في الفصل الثالث من المشروع، للتأكد من صحة المدخالت والمخرجات مع المدخالت والمخرجات المتوقعة.

## **.1 تسجيل الادخول**

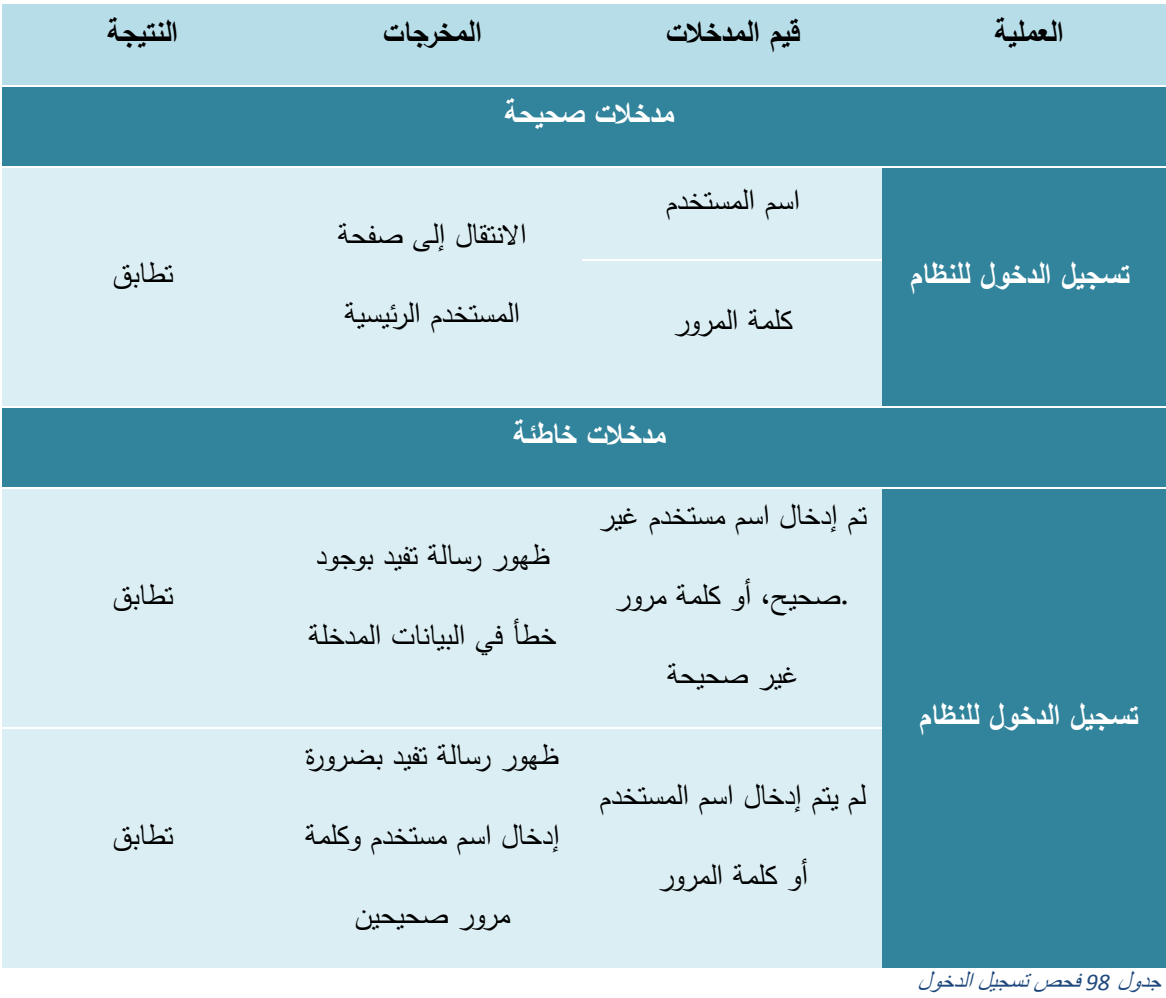

## **.2 تعاديل البيانات الشخصية**

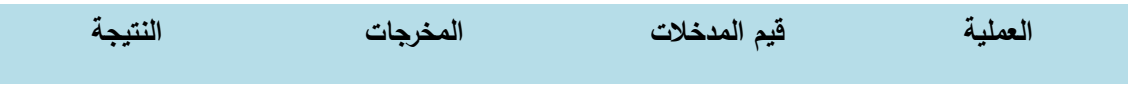

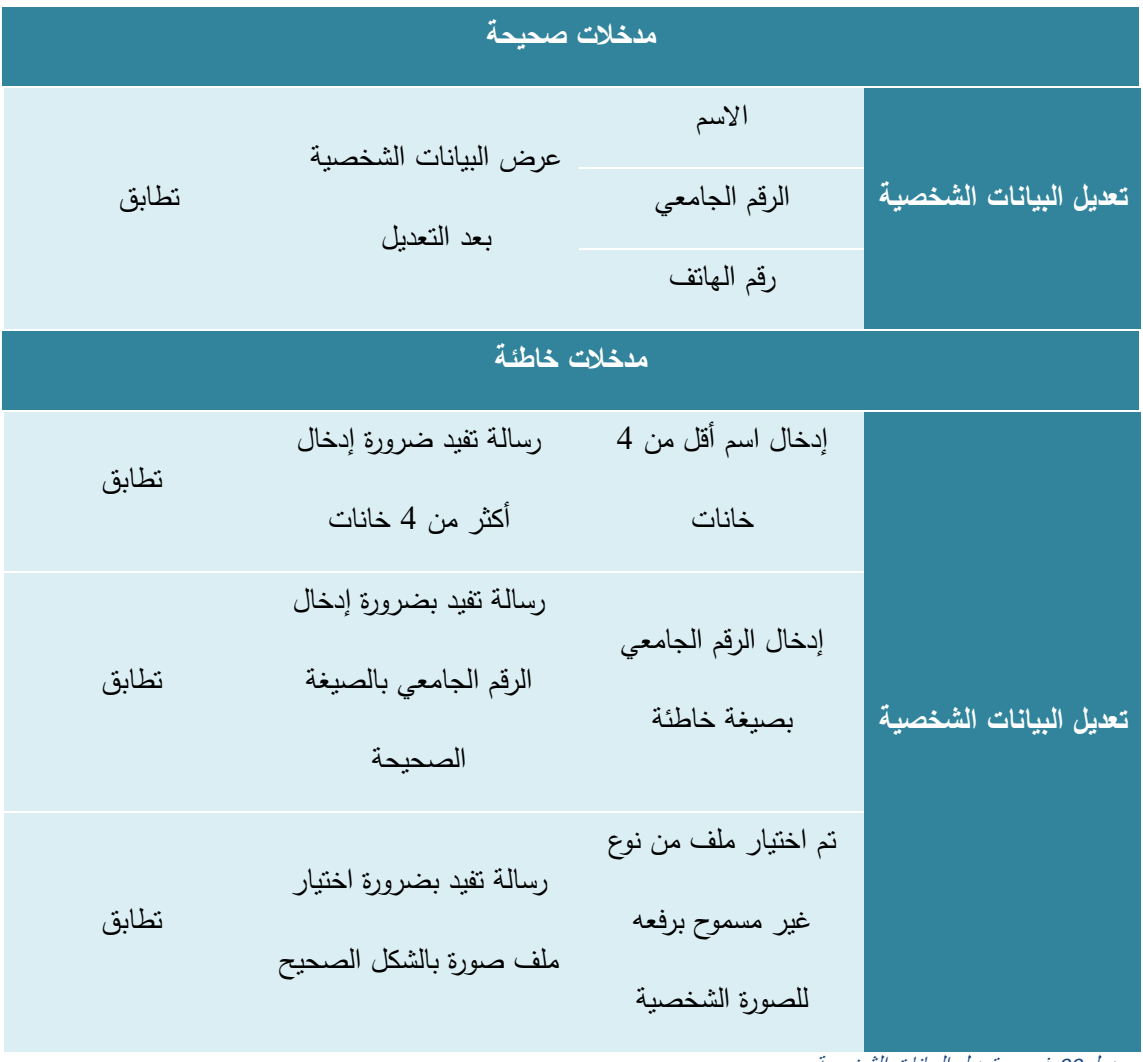

جدول*99* فحص تعديل البيانات الشخصية

# **.3 تغيي كلمة الم و**

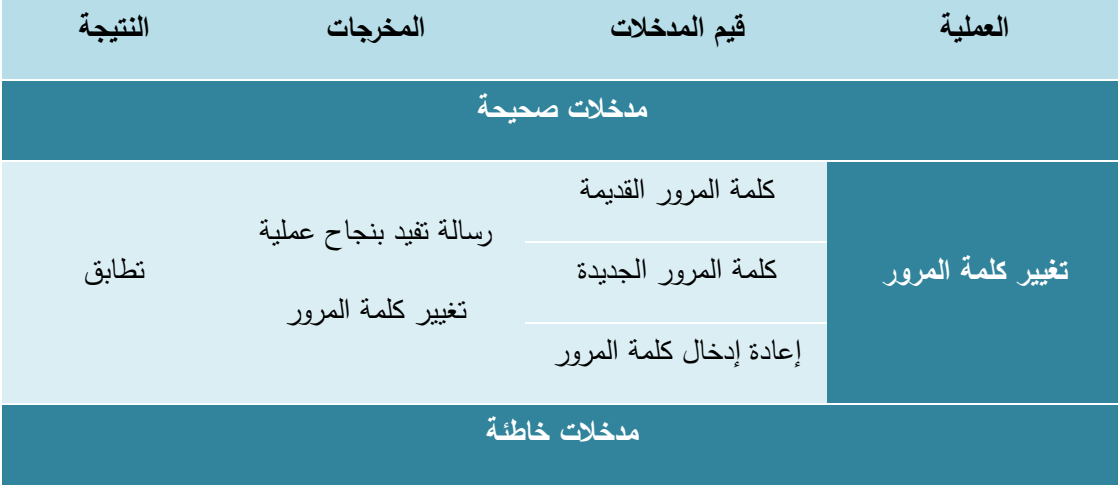

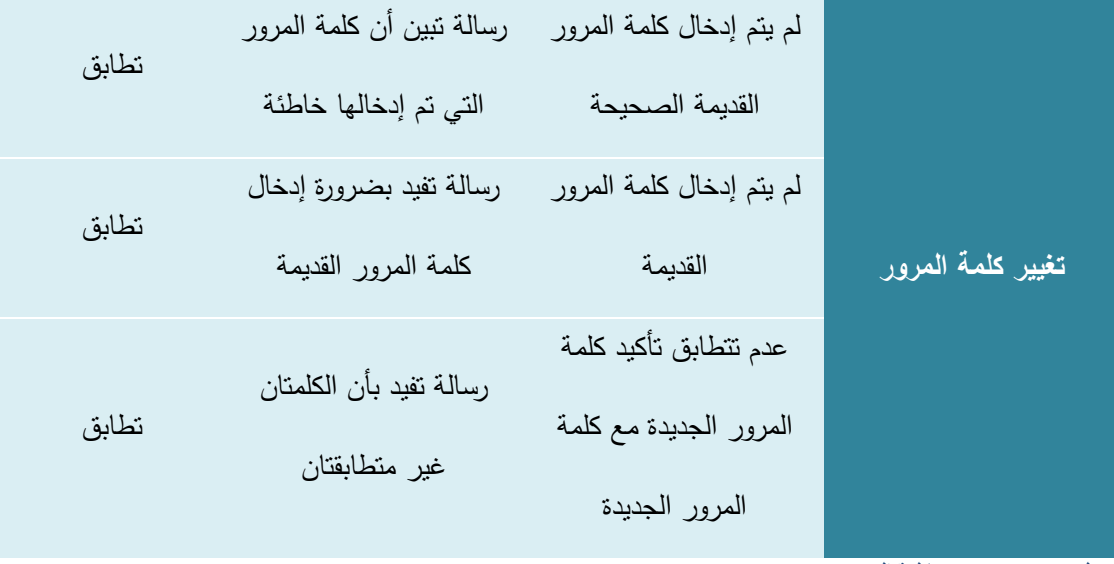

جدول*100* فحص تغيير كلمة المرور

# **.4 إ سال سالة**

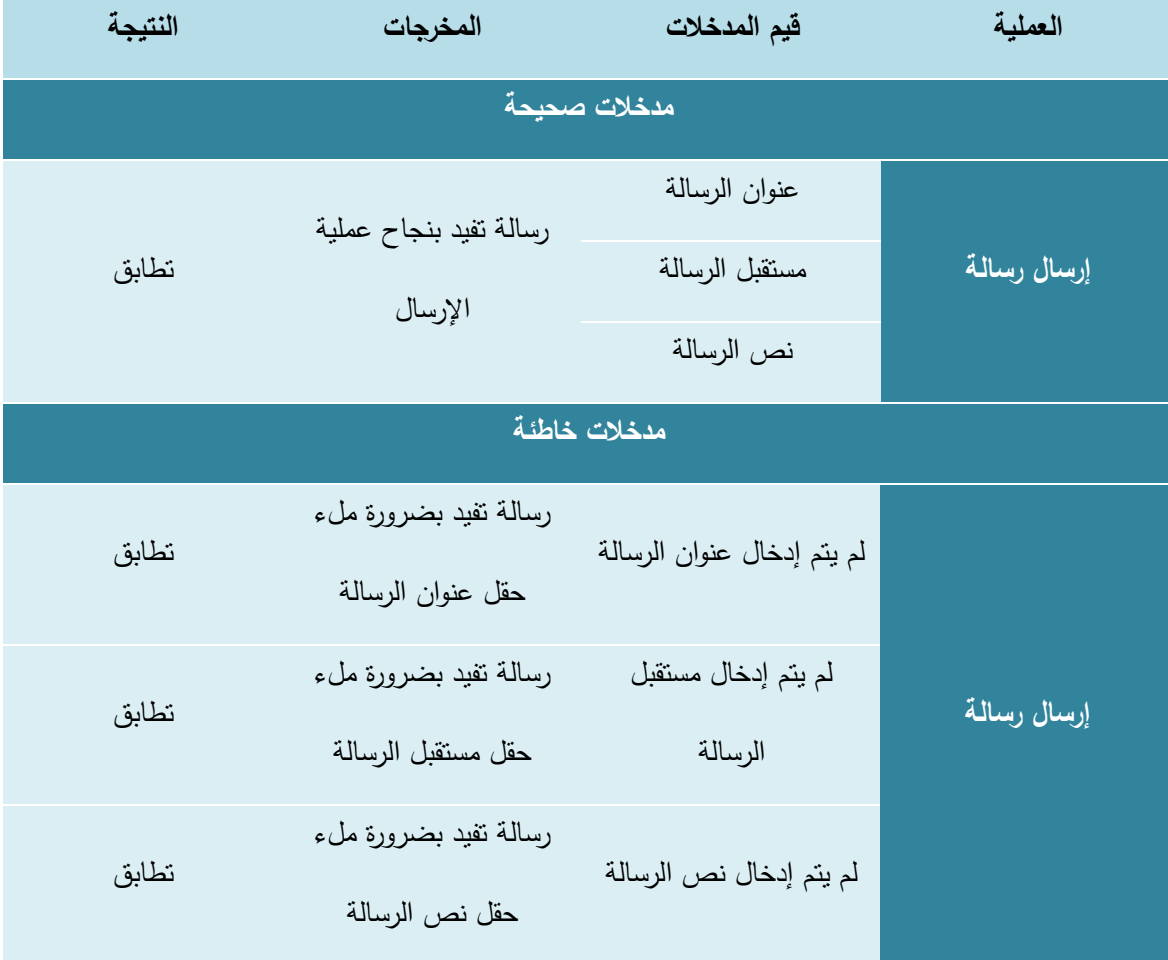

# **.5 إادا ة المهام**

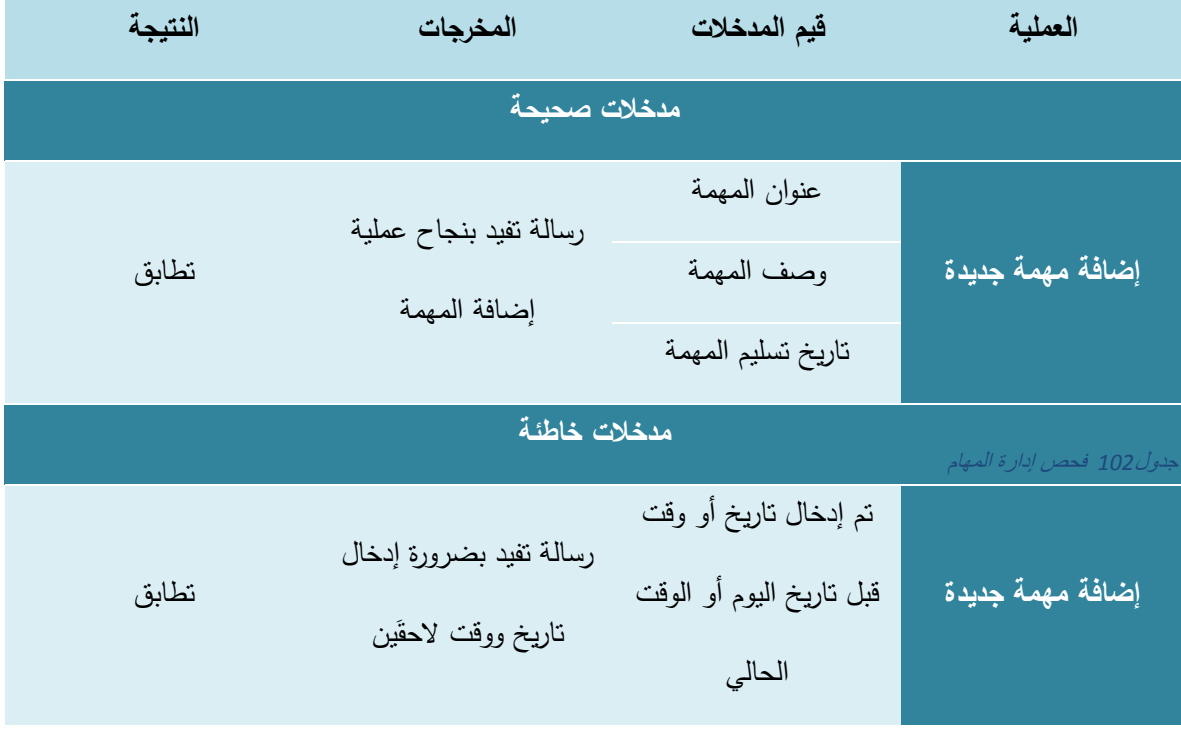

# **.6 إضافة محتوى**

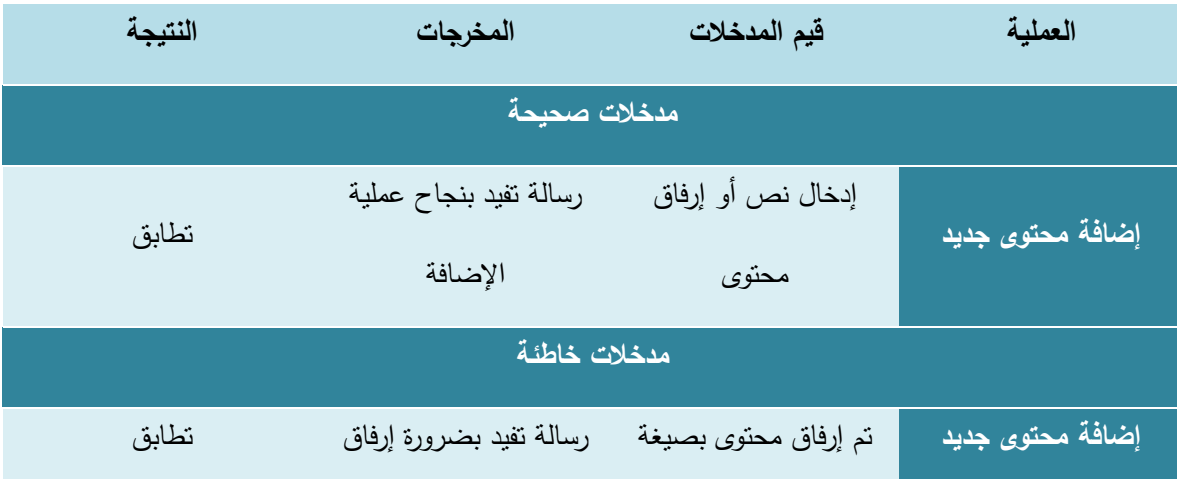

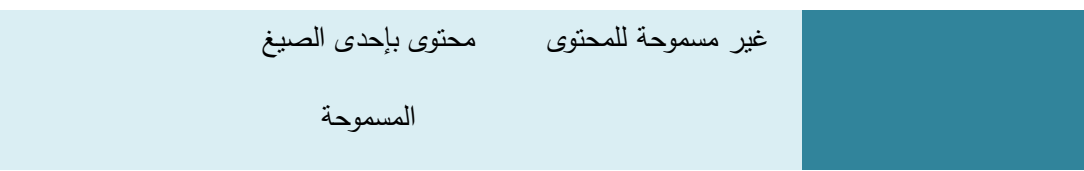

**.7 إادا ة المصااد** 

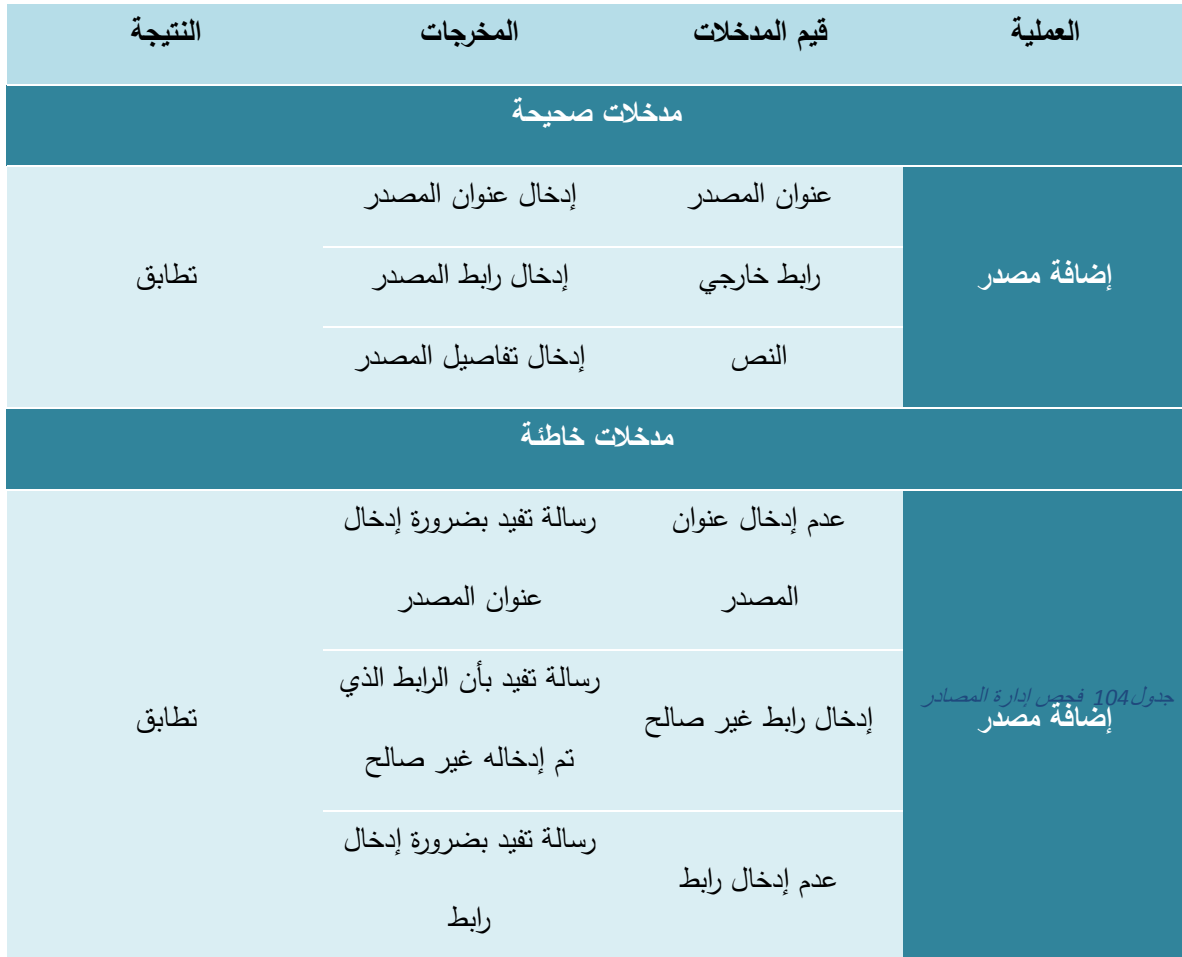

# **.8 إادا ة اللقاءات**

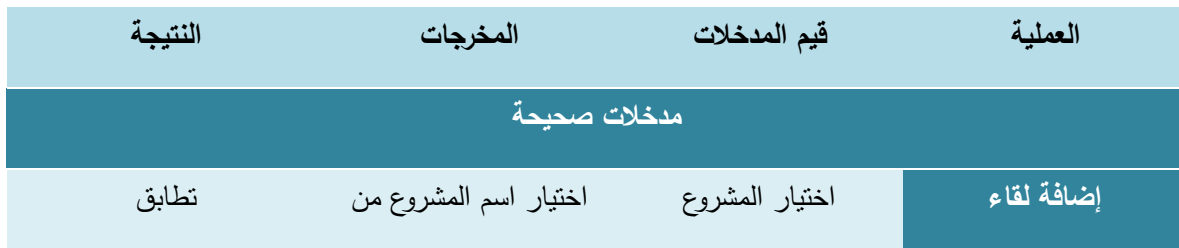

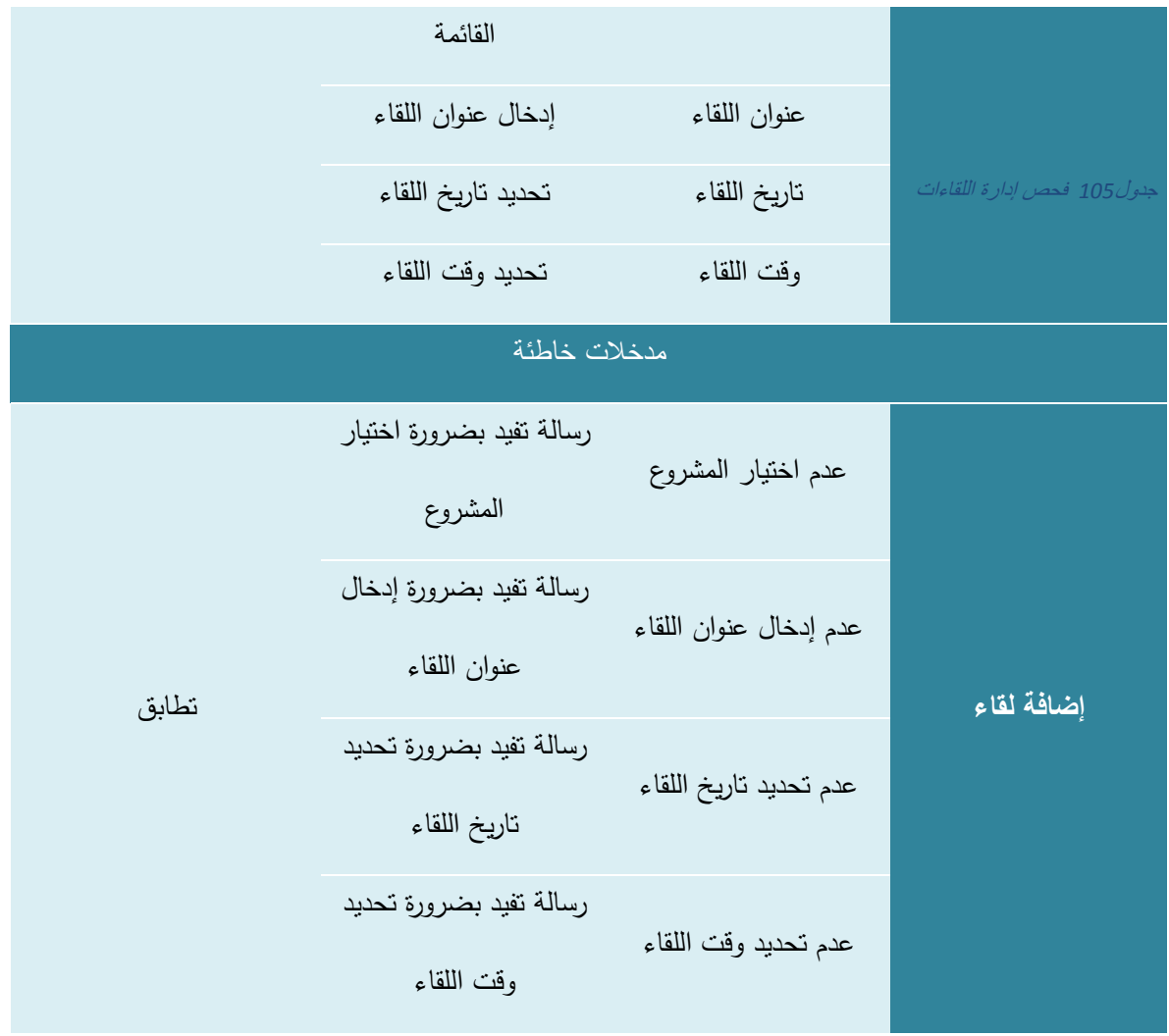

## **5.6 الفحص الكلي للنظام**

- يقوم مسؤول النظام بتسجيل الدخول إلى النظام و تحديد صالحيات المستخدمين داخل النظام.
- يقوم المستخدمين الممنوحين الصالحيات بفحص ظهور قائمة جديدة لهم بالصالحيات اإلضافية الممنوحة لهم بحيث أن من يمتلك صالحية مناقش المشروع تظهر له على الجانب األيمن خيارات إضافية خاصة بمنسق المشروع ومن يمتلك صالحيات منسق المشاريع يظهر له خيارات جديدة بعنوان خيارات منسق المشاريع ومن يتم تعيينه كمشرف تظهر له خيارات اإلشراف.
- يقوم المشرف اضافة مورد ومهمة من أجل اختبار النظام.
- يقوم المشرف بإدارة محتوى المشروع والمصادر للمشروع من حيث اضافة وتعديل وحذف المحتوى.
	- يقوم المشرف بإدارة المشاريع وفرق المشاريع المسؤول عنها.
- يقوم الطالب بتسجيل الدخول إلى النظام وفحص هل تظهر شاشة المجموعة التي تم اضافته اليها من قبل المنسق أم ال وهل يوجد مورد ومهمة .
	- يقوم المشرف المناقش بتقييم المشاريع والطالب.
- يقوم الطالب بتسليم المهمة الموكلة اليه ثم يفحص المشرف هل وصل الملف الذي تم تسليمه من قبل الطالب أم ال.
	- يقوم الطالب بمراسلة المشرف واعضاء الفريق بشكل مباشر.
- يقوم المشرف بالدخول إلى القسم الذي يظهر فيه الطلبة المشتركون يقوم المشرف بإرسال رسالة إلى طالب معين ثم يقوم الطالب بالدخول إلى حسابه وفحص فيما إذا كانت الرسالة قد وصلت أم ال.
	- يقوم الطالب بالرد على الرسالة ثم يفحص المشرف هل وصل الرد أم ال.
		- يقوم المنسق بتعيين مشرف كمناقش لمشروع معين .
		- يقوم المشرف بالتأكد من المشروع الذي تم توكيله كمناقش له.
- يقوم مسؤول النظام بالتعديل على بيانات المشروع من خالل الضغط على زر التعديل الموجود بجانب كل مشروع وفحص هل تمت التعديالت بنجاح أم ال.
	- يقوم مسؤول النظام بإضافة مشروع جديد ثم يتأكد فيما إذا تمت اضافة المشروع بنجاح أم ال.
- يقوم مسؤول النظام بالتعديل على بيانات مشروع معين من خالل الضغط على زر التعديل الموجود بجانب كل مشروع ويتأكد فيما إذا كان تم التعديل بنجاح أم ال.
- يقوم مسؤول النظام بتعيين مشرف لمشروع معين ثم يقوم بتسجيل الدخول باسم طالب يقع رقمه ضمن نطاق اإلشراف ويتأكد فيما إذا كان المشرف تم وضعه تلقائيا في شاشة المشاريع جديدة أم ال.
- يقوم مسؤول النظام بالدخول إلى شاشة اضافة طالب للنظام ويتأكد فيما إذا كان تم اضافة الطالب بشكل صحيح أم ال.
- يقوم مسؤول النظام بالدخول إلى شاشة ادارة الطالب ويبحث عن طالب ويستعلم عن طالب من خالل الرقم الجامعي أو االسم الرباعي ثم يقوم بتعديل بيانات الطالب من خالل الضغط على زر تعديل بيانات الطالب ثم بتأكد فيما إذا كان تم تعديل البيانات بنجاح أم ال.
- يقوم مسؤول النظام بالدخول إلى إدارة المستخدمين ثم يقوم بإضافة مستخدم جديد ويتأكد فيما إذا تمت إضافة المستخدم بنجاح أم ال.
- يقوم مسؤول النظام بالدخول إلى إدارة المستخدمين واالستعالم عن مستخدم ثم الضغط على ايقونة تعديل بيانات مستخدم ويقوم بحفظ التعديالت ثم يتأكد فيما إذا كان تم حفظ التعديالت بنجاح أم ال.
	- يقوم مسؤول النظام بالدخول إلى النسخ االحتياطي واالستعادة ثم يضغط على اسم قاعدة البيانات ثم يضغط على امر عمل نسخ احتياطي.

## **5.7 فحص القبول للنظام**

قام فريق العمل بتجربة النظام بعد الانتهاء من برمجته مع الأستاذ رامي الدراويش باعتباره مدرسا ومشرفا في كلية العلوم اإلدارية ونظم المعلومات، على عينة من الطالب باعتبارهم طالب إحدى مجموعات مشاريع التخرج التي يشرف عليها األستاذ رامي الدراويش، حيث تم اختبار النظام بفحص الجزئية التي تتعلق بإدارة المحتوى من قبل المشرف والطالب، واختبار جزئية الرسائل ما بين المشرف والطالب.

بعد إجراء االختبار للنظام مع مجموعة الطالب والمشرف، قام فريق العمل بسؤال المختبرين بعض األسئلة التي تتعلق بأداء النظام ومدى تقبلهم له وسهولة استخدامه، فكانت معظم أجوبتهم تفيد بأنهم قد تقبلوا النظام والقى رواجا جيدا بين المختبرين، وهذه النتيجة تفيد بأنه من الممكن أن يتم قبول النظام لدى أغلب المستخدمين في حالة تطبيقه في كلية العلوم اإلدارية ونظم المعلومات، ولكن من الممكن أن تتم مواجهة النظام من بعض معارضي التغيير لكن ذلك لن يمنع من تطبيق وتشغيل النظام في الكلية، حيث ستكون صعوبة تقبل النظام في بداية تطبيقه ، وسيتم قبوله فيما بعد.

# الفصل السادس

تشغيل النظام

### **6.1 المقادمة**

في هذا الفصل سنوضح المرحلة االخيرة في المشروع وهي تشغيل النظام، حيث سنقوم بوصف االعدادات المادية والبرمجية التي تم استخدامها من اجل تشغيل النظام باإلضافة إلى وصف لخطوات تحميل النظام الجديد وخطة التحول من النظام القديم إلى الجديد ومن ثم سنوضح ماهي خطة الصيانة للنظام الجديد.

## **6.2 اإلعاداادات الماادية والب مجية المطلوبة لتشغيل النظام الجادياد**

لتشغيل النظام الجديد قام فريق العمل باستخدام مجموعة من االعدادات المادية والبرمجية والتي سنقوم بتوضيحها في هذا الفصل، وهي كاآلتي:

#### **6.2.1 االعدادات المادية المستخدمة لتشغيل النظام الجديد:**

.1 خط نفاد انترنت، واشتراك من الشركة المزودة لإلنترنت

سيتم استخدام االنترنت من أجل الوصول إلى النظام، بعد عملية تحميله على شبكة االنترنت ليتمكن جميع المستخدمين من استخدام النظام والوصول االليه في اي زمان ومكان.

2. استضافة الموقع الإلكتروني واسم النطاق (Host & Domain)

سيتم استخدامه من أجل حجز موقع على االنترنت لتحميل النظام اإللكتروني عليه وتمكين المستخدمين من الوصول اليه عن طريق الDomain الخاص بالموقع.

- 3. اجهزة حاسوب بمواصفات لا تقل عن:
	- CPU: Core i3 2.3GHZ
		- RAM: 4GB .

HD: 500GB •

رنا في الفصل الخامس عن سبب اختيارنا لهذه المواصفات الخاصة بالحاسوب. ّ و لقد بر

.4 شبكة محلية وراوتر

من أجل ربط الاجهزة مع بعضها البعض (هذا الاعداد متوفر في الجامعة).

**6.2.2 اإلعدادات البرمجية المستخدمة لتشغيل النظام الجديد:** 

:Microsoft Windows 8 .1

لقد بررنا في الفصل الخامس عن سبب اختيارنا لهذا االعداد البرمجي، الذي سيكون متوفر على أجهزة الحاسوب.

## **6.3 وصف خطوات تحميل النظام الجادياد**

هناك مجموعه من الخطوات التقنية الالزمة لتشغيل الموقع اإللكتروني وهي كالتالي:

- **.1** حجز موقع مع اسم النطاق Domain بمساحة 35 GB من إحدى شركات االستضافة.
	- **.2** الدخول إلى لوحة تحكم الموقع وأخذ بيانات االتصال ببروتوكول نقل الملفات FTP.
- **.3** رفع ملفات النظام على المساحة التي تم أخذها مع الموقع، باستخدام أحد برامج الFTP.
- **.4** إنشاء قاعدة بيانات جديدة على الموقع الذي تم حجزه من خالل الدخول إلى MySQL في لوحة تحكم الموقع.
- **.5** الدخول إلى phpMyAdmin من لوحة تحكم الموقع ثم استيراد ملفات قاعدة البيانات الخاصة بالنظام لكي يتم إنشاء جداول النظام على قاعدة البيانات التي تم إنشاؤها في الموقع.
- **.6** تعديل ملف االتصال بقاعدة البيانات الموجود في ملفات النظام بمجلد Connections واضافة متغي ارت قاعدة البيانات الجديدة التي تم إنشاؤها على الموقع المحجوز.
	- **.7** الدخول إلى النظام من خالل اسم الموقع DNS والتأكد من تشغيله بالشكل الصحيح.

# **6.4 خطة التحول من النظام القاديم إلى النظام الجادياد**

نظام ادارة مشاريع التخرج لكلية العلوم اإلدارية ونظم المعلومات، عند تطبيقه سيكون نظاما بديال للنظام التقليدي المستخدم في الكلية والذي يعتمد على المعامالت الورقية الخاصة بإدارة المشاريع باإلضافة إلى كونه سيلبي حاجة مشرفي المشاريع والطلبة بدال من المقابالت المكتبية وااللتزام بوقت محدد، وعند القيام بتشغيل النظام الجديد في الجامعة (نظام ادارة مشاريع التخرج لكلية العلوم الإدارية ونظم المعلومات) فإننا سنقوم بأداء مجموعة من الاجراءات وهي كاالتي:

- **.1** توفير جميع األدوات الالزمة لتشغيل النظام الجديد.
- **.2** سيتم تدريب المستخدمين على كيفية استخدام النظام بشكل جيد.
- **.3** في الثالثة أشهر األولى لن يتم االستغناء عن النظام التقليدي المستخدم في الكلية، حتى يتم اختبار النظام بشكل أفضل ووضعه تحت التجربة لمدة ثالثة شهور للتنفيذ، أما في ما بعد ذلك سيتم االستغناء عن المعامالت الورقية الخاصة بإدارة المشاريع، وسيتم أيضا االستغناء عن المقابالت المكتبية وااللتزام بأوقات معينة.
	- **.4** سيقوم مسؤول النظام بتحديد الفصل والسنة الدراسيين.
	- **.5** سيعمل المسؤول على إنشاء حسابات لجميع المستخدمين.
- **.6** سيعمل المسؤول على منح الصالحيات الالزمة للمستخدمين من حيث )مشرف المشروع، منسق المشاريع، المناقشين، الطلاب).
	- **.7** تحديد مشاريع التخرج والمقدمات وتعيين مشرف لكل مشروع.
	- **.8** سيقوم كل مستخدم باستخدام حسابه والقيام بالصالحيات المتاحة له في النظام.
	- **.9** بعد االنتهاء من كل فصل الدراسي سيتم تحديث الفصل والسنه الدراسيين، وسيتم تكرار العملية.

### **6.5 خطة تحويل البيانات إلى النظام الجادياد**

في حال تطبيق النظام اإللكتروني الجديد في الكلية فإن عملية تحويل البيانات ستكون كالتالي:

- .1 سيتم تحويل بيانات الطالب عن طريق تصدير البيانات من خالل ملف اكسل يضاف إلى النظام في قواعد البيانات.
- .2 بالنسبة لبيانات باقي المستخدمين، فانه بإمكان اي مستخدم إضافة بياناته الشخصية إلى حسابه والتعديل عليها.

## **6.6 خطة صيانة النظام**

يمكن إطالة عمر النظام الجديد من خالل برنامج صيانة مستمرة للنظام تجعله متالئما مع البيئة التي يعمل فيها والتي تتصف بالتغيرات الشديدة على فترات قصيرة نسبيا . ويقصد بعملية الصيانة حذف أو إضافة أو تعديل أو تحسين )إدارة العمليات) في عنصر من عناصر النظام أو أحد مكوناته. فمثلا يجب تحديث البرامج من وقت إلى آخر لكي تفي بالتغيرات في احتياجات المستخدمين من النظام. وهنا تأتي أهمية التوثيق من أجل الرجوع إليها في عملية إجراء التعديالت المستمرة على النظام وكذلك سيتم توثيق أي عملية حذف أو إضافة أو تعديل في النظام أو في البرامج المستخدمة في النظام. بمعنى انه يجب تحديث وثائق النظام أوال بأول بعد أي عملية تعديل أو تغيير في أحد عناصر أو مكونات أو برامج النظام .

سيتم عمل نسخ احتياطية بشكل يومي لقاعدة بيانات النظام، وسيتم االستجابة لحل المشاكل في النظام بشكل مباشر وحسب اإلمكانية من قبل فريق المشروع.

# الاستنتاجات

### **7.1 المقادمة**

بعد الانتهاء من تصميم وتحليل النظام (ادارة مشاريع التخرج لكلية العلوم الإدارية ونظم المعلومات)، توصل فريق العمل إلى عدة استنتاجات وتوصيات، وقام بوضع مجموعة من الأعمال النطويرية المستقبلية للنظام، وهي كالآتي:

#### **7.2 االستنتاجات**

في ضوء النتائج التي تم التوصل اليها بعد تجهيز نظام إدارة مشاريع لكلية العلوم اإلدارية ونظم المعلومات تم استنتاج ما يأتي:

قدرة النظام على تحقيق الأهداف التي بني لأجلها حيث أن النظام يعمل على ادارة مشاريع التخرج للطلبة إلكترونيا، وأتمته المشاريع السابقة في كلية العلوم اإلدارية ونظم المعلومات واالستغناء عن المقابالت المكتبية وتسهيل التواص بين المشرف والطالب وبذلك يوفر النظام الكثير من الوقت والجهد على المستخدمين ويساهم في تطوير العمليات اإلدارية في الكلية. ويعمل النظام على توفير الموارد اإللكترونية الخاصة بمشاريع التخرج وسهل على الطلبة عملية متابعة المهام الموكلة من قبل مشرف المشروع من خلال الإشعارات بالأخبار والتحديثات داخل النظام.. ويعمل النظام أيضا على مساعدة المشرفين في عملية إدارة مشاريع التخرج وتسهيل التواصل مع الطالب وتسهيل الوصول 54\ الـى المشاريـع فـي اي وقت ومتابـعتها الكترونيا وإمكانية التواصل عبر الرسائل الإلكترونية، وبذلك فإن النظام بساعد علـى تسهيل عملية التواصل والتفاعل بين الطلبة والمشرف من خالل توفيره للكثير من الخدمات في موقع وبيئة تعليمية واحدة، ومواكبة التطور والتقدم التكنولوجي وتوظيفه في الخدمات الجامعية والتعليمية.

### **7.3 التوصيات**

بناء على النتائج التي تم التوصل إليها وضع فريق المشروع مجموعة من التوصيات، وهي كاآلتي:

- .1 تشكيل لجنة مختصة لفحص واختبار النظام بشكل كامل، ومن ثم القيام بتطبيق النظام داخل كلية العلوم االدارية ونظم المعلومات.
	- .2 تعميم نظام إدارة مشاريع التخرج على جميع الكليات في جامعة بوليتكنك فلسطين.
- 3. تشجيع استخدام النظام وتعريف المستخدمين على طريقة الاستخدام وتعريفهم بالفوائد والميزات التي يتمتع بها النظام.

# **7.4 أعمال تطوي ية**

- .1 تطوير النظام بحيث يصبح شامال لجميع كليات ودوائر الجامعة.
- .2 إضافة قسم خاص بموظفي التسجيل بحيث يتم منح صالحيات محددة لهم ويتم إضافة الطلبة مباشرة إلى النظام بواسطهم.
	- .3 إضافة خاصية أرشفة الطلبة الخريجين بحيث يتم أرشفة سجالتهم إلى قاعدة بيانات أخرى.
		- .4 بناء تطبيق للهواتف المحمولة وربطه بالنظام.
		- .5 إضافة خاصية إمكانية تأكيد تسجيل الدخول من خالل رسائل الجوال.
			- .6 عمل نظام شبكة اجتماعية داخلية لطلبة وموظفي الجامعة.
		- 7. بناء وإضافة نظام المكتبة الإلكترونية إلى النظام بحيث يتم أتمتة جميع سجلات المكتبة.

## **الم اجع والمصااد**

### **قائمة المصااد**

المواقع اإللكترونية التي تم أخذ أسعار المكونات المادية والبرمجية منها:

- [https://www.hadara.ps](https://www.hadara.ps/) للتكنولوجيا حضارة شركة موقع
- موقع شركة الاتصالات الفلسطينية (بالتل) http://paltel.ps
	- [http://www.microsoft.com](http://www.microsoft.com/) مايكروسوفت شركة موقع
		- [http://www.adobe.com](http://www.adobe.com/) أدوبي شركة موقع
- موقع شركة األنظمة الموثوقة للكمبيوتر وتكنولوجيا المعلومات **[ps.com.ts.www://http](http://www.ts.com.ps/)**

آخر زيارة للمواقع سالفة الذكر كانت بتاريخ 15\12\2017 حيث تم التأكد من األسعار التي تم أخذها منها.

## **قائمة الم اجع الع بية**

إيمان سمير عودة (2012) "العلاقة التأثيرية بين جودة الخدمات الإلكترونية وسمعة الجامعات دراسة على عينة من الجامعات الخاصة الأردنية"جامعة الشرق الأوسط.

محمد أحمد الآغا (2012) "درجة توظيف الإدارة الإلكترونية في الجامعات الفلسطينية بمحافظة غزة وعلاقتها بجودة الخدمة المقدمة للطلبة " الجامعة اإلسالمية بغزة.

## **قائمة الم اجع األجنبية**

Collins, L. (2007) "Online student support services: Perceived problems and strategies to affect change" USA: North central University.

Khan, M. M., Nawaz, M. M., Ahmed, I., & Naqvi, I. H. (2011) "Teaching Quality in Higher Education: What do we need to improve" Interdisciplinary Journal of Research in Business, 37-42.